## **Inhoud**

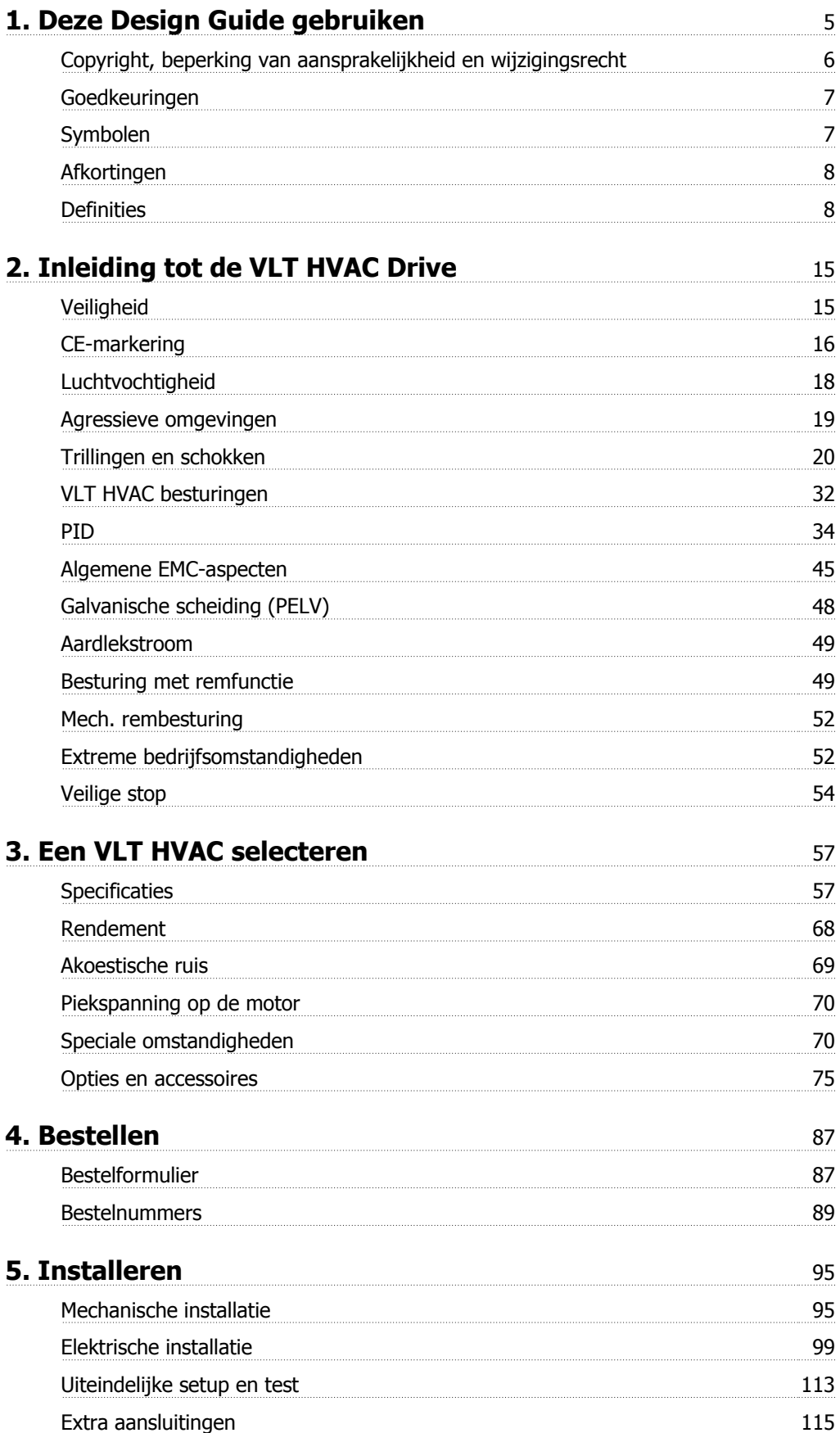

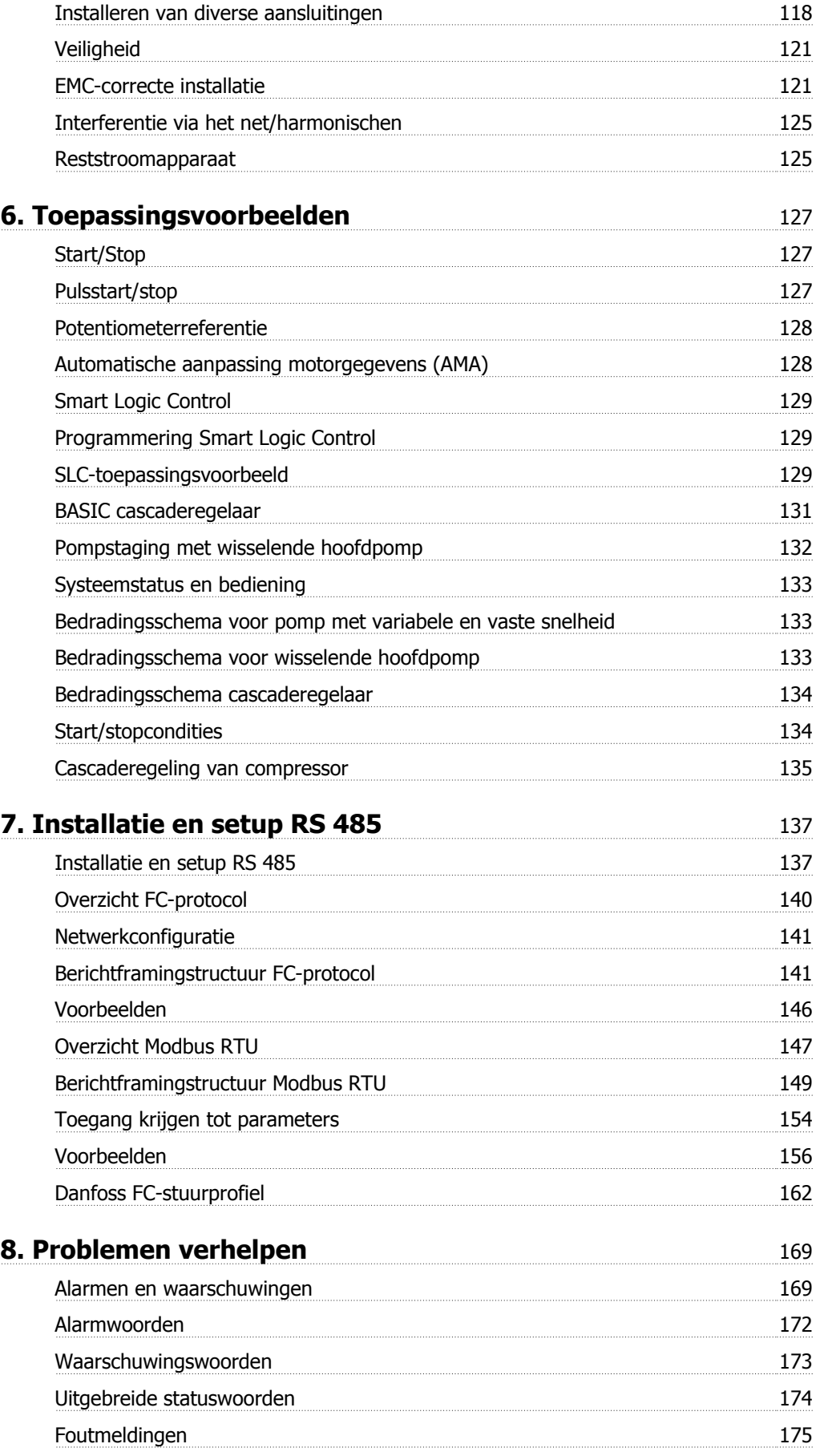

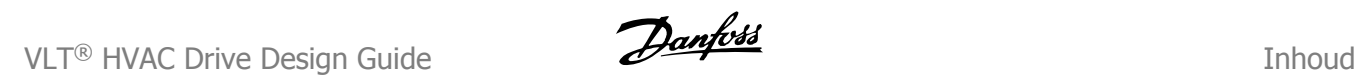

## **Trefwoordenregister** 180

MG.11.B5.10 – VLT® is een geregistreerd handelsmerk van Danfoss  $3$ 

1. Deze Design Guide gebruiken **Danfost** VLT® HVAC Drive Design Guide

# **1. Deze Design Guide gebruiken**

# **VLT HVAC Drive FC 100-serie Design Guide Softwareversie: 2.5x**

# $\epsilon$

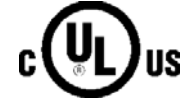

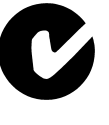

Deze Design Guide kan worden gebruikt voor alle VLT HVAC frequentieomvormers met softwareversie 2.5x. Het versienummer van de software kan worden uitgelezen via parameter 15-43.

# **1.1.1. Copyright, beperking van aansprakelijkheid en wijzigings- recht**

Deze publicatie bevat informatie die eigendom is van Danfoss A/S. Door acceptatie en gebruik van deze handleiding stemt de gebruiker ermee in dat de informatie in dit document enkel zal worden aangewend voor het gebruik van de apparatuur van Danfoss A/S of apparatuur van andere leveranciers op voorwaarde dat deze apparatuur bestemd is voor gebruik in combinatie met Danfossapparatuur door middel van seriële communicatie. Deze publicatie is beschermd op basis van de auteurswetten van Denemarken en de meeste andere landen.

Danfoss A/S kan niet garanderen dat een softwareprogramma dat is ontworpen volgens de richtlijnen in deze handleiding goed zal functioneren in iedere fysieke, hardware- of softwareomgeving.

Hoewel Danfoss A/S de informatie in deze handleiding heeft getest en gecontroleerd, houdt dit geen verklaring of waarborg in met betrekking tot deze documentatie, hetzij impliciet of expliciet, betreffende de juistheid, volledigheid, betrouwbaarheid of geschiktheid voor een specifiek doel.

In geen enkel geval zal Danfoss A/S aansprakelijkheid aanvaarden voor directe, indirecte, speciale, incidentele of vervolgschade die voortvloeit uit het gebruik, of het niet kunnen gebruiken, van informatie in deze handleiding, zelfs niet als is gewaarschuwd voor de mogelijkheid van dergelijke schade. Danfoss A/S kan niet aansprakelijk worden gesteld voor enige kosten, met inbegrip van, maar niet beperkt tot kosten als gevolg van verlies aan winst of inkomsten, verlies of beschadiging van apparatuur, verlies van computerprogramma's, verlies van data, de kosten om deze te vervangen, of claims van derden.

Danfoss A/S behoudt zich het recht voor om deze publicatie op ieder moment te herzien en de inhoud te wijzigen zonder nadere kennisgeving of enige verplichting om eerdere of huidige gebruikers te informeren over dergelijke aanpassingen of wijzigingen.

## **1.1.2. Beschikbare publicaties**

- **-** De Bedieningshandleiding MG.11.Ax.yy bevat de benodigde informatie voor het installeren en in bedrijf stellen van de frequentieomvormer.
- **-** De Design Guide MG.11.Bx.yy bevat alle technische informatie over de frequentieomvormer, het ontwerpen van installaties en mogelijke toepassingen.
- **-** De Programmeerhandleiding MG.11.Cx.yy geeft informatie over het programmeren van de frequentieomvormer en bevat een uitgebreide beschrijving van de parameters.
- **-** Montage-instructie, Analoge I/O-optie MCB 109, MI.38.Bx.yy
- **-** VLT® 6000 HVAC Toepassingsgids, MN.60.Ix.yy
- **-** Bedieningshandleiding VLT®HVAC Drive BACnet, MG.11.Dx.yy
- **-** Bedieningshandleiding VLT®HVAC Drive Profibus, MG.33.Cx.yy
- **-** Bedieningshandleiding VLT®HVAC Drive DeviceNet, MG.33.Dx.yy
- **-** Bedieningshandleiding VLT® HVAC Drive LonWorks, MG.11.Ex.yy
- **-** Bedieningshandleiding VLT® HVAC Drive High Power, MG.11.Fx.yy
- **-** Bedieningshandleiding VLT® HVAC Drive Metasys, MG.11.Gx.yy
- $x =$  versienummer

yy = taalcode

Technische publicaties van Danfoss Drives zijn ook online beschikbaar via www.danfoss.com/BusinessAreas/DrivesSolutions/Documentations/Technical+Documentation.htm.

## **1.1.3. Goedkeuringen**

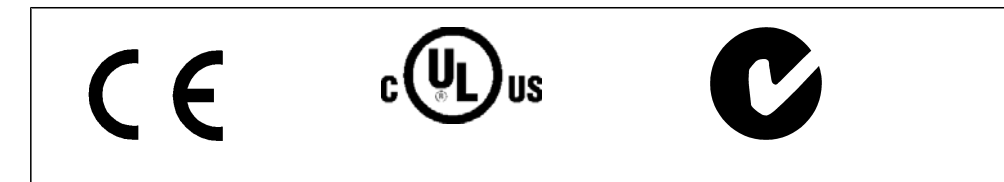

## **1.1.4. Symbolen**

Symbolen die in deze handleiding gebruikt worden.

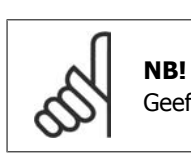

Geeft aan dat de lezer ergens op moet letten.

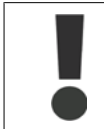

Geeft een algemene waarschuwing aan.

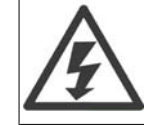

Geeft een waarschuwing in verband met hoogspanning aan.

\* Geeft de standaardinstelling aan

## **1.1.5. Afkortingen**

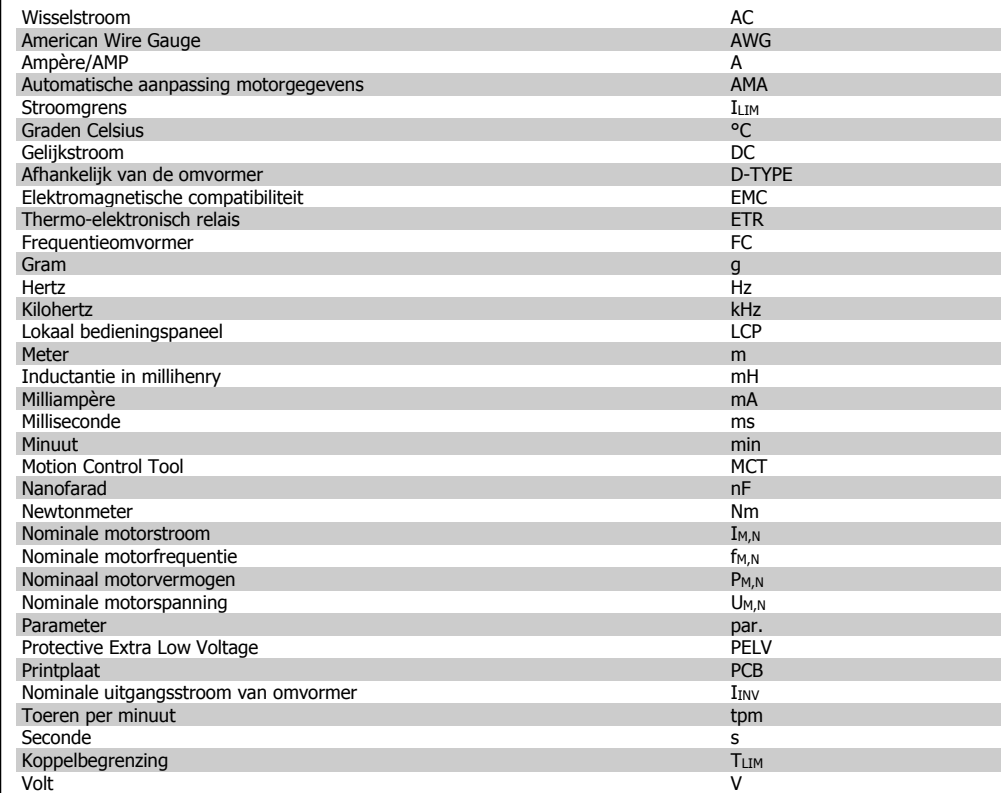

## **1.1.6. Definities**

#### **Omvormer:**

IVLT,MAX De maximale uitgangsstroom.

IVLT,N

De nominale uitgangsstroom die door de frequentieomvormer wordt geleverd.

#### UVLT, MAX

De maximale uitgangsspanning.

#### **Ingang:**

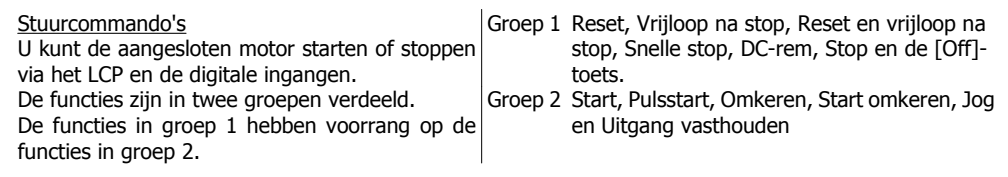

#### **Motor:**

fJOG

De motorfrequentie wanneer de jog-functie is geactiveerd (via de digitale klemmen).

## fM

De motorfrequentie.

#### f<sub>MAX</sub>

De maximale motorfrequentie.

f<sub>MIN</sub> De minimale motorfrequentie.

fM,N De nominale motorfrequentie (gegevens motortypeplaatje).

IM De motorstroom.

 $I_{M,N}$ De nominale motorstroom (gegevens motortypeplaatje).

#### nM,N

De nominale motorsnelheid (gegevens motortypeplaatje).

P<sub>M,N</sub> Het nominale motorvermogen (gegevens motortypeplaatje).

TM,N Het nominale koppel (motor).

#### **U<sub>M</sub>**

De momentele motorspanning.

#### $U_{M,N}$

De nominale motorspanning (gegevens motortypeplaatje).

Losbreekkoppel

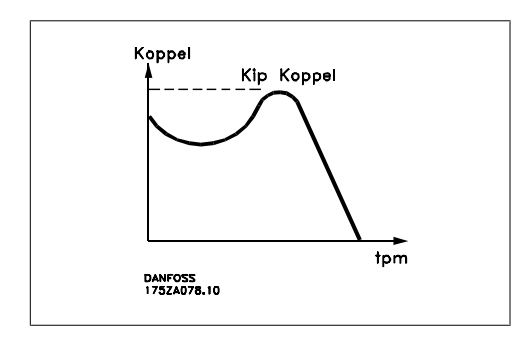

#### ηVLT

Het rendement van de frequentieomvormer wordt gedefinieerd als de verhouding tussen het uitgangsvermogen en het ingangsvermogen.

#### Startdeactiveercommando

Een stopcommando behorend tot groep 1 van de stuurcommando's – zie deze groep.

#### **Stopcommando**

Zie Stuurcommando's.

#### **Referenties:**

#### Analoge referentie

Een signaal dat naar analoge ingang 53 of 54 wordt gestuurd; dit kan een spannings- of stroomsignaal zijn.

#### **Busreferentie**

Een signaal dat naar de seriële-communicatiepoort (FC-poort) wordt gestuurd.

#### Vooraf ingestelde referentie

Een gedefinieerde, vooraf ingestelde referentie die kan worden ingesteld van -100% tot +100% van het referentiebereik. Selectie van acht vooraf ingestelde referenties via de digitale klemmen.

#### Pulsreferentie

Een pulsfrequentiesignaal dat naar de digitale ingangen (klem 29 of 33) wordt gestuurd.

#### Ref<sub>MAX</sub>

Bepaalt de relatie tussen de referentie-ingang bij een waarde van 100% van de volledige schaal (gewoonlijk 10 V, 20 mA) en de totale referentie. De maximumreferentiewaarde die is ingesteld in par. 3-03.

#### Ref<sub>MIN</sub>

Bepaalt de relatie tussen de referentie-ingang bij de 0%-waarde (typisch 0 V, 0 mA, 4 mA) en de totale referentie. De minimumreferentiewaarde die is ingesteld in par. 3-02.

#### **Diversen:**

#### Analoge ingangen

De analoge ingangen worden gebruikt om verschillende functies van de frequentieomvormer te besturen.

Er zijn twee typen analoge ingang: Stroomingang, 0-20 mA en 4-20 mA Spanningsingang, 0-10 V DC

#### Analoge uitgangen

De analoge uitgangen kunnen een signaal van 0-20 mA, 4-20 mA of een digitaal signaal leveren.

#### Automatische aanpassing motorgegevens, AMA

Het AMA-algoritme bepaalt de elektrische parameters voor de aangesloten motor in stilstand.

#### Remweerstand

De remweerstand is een module die het remvermogen dat wordt gegenereerd bij regeneratief remmen, kan absorberen. Dit regeneratieve remvermogen verhoogt de tussenkringspanning en een remchopper zorgt ervoor dat het vermogen wordt overgebracht naar de remweerstand.

#### CT-karakteristieken

Constant-koppelkarakteristieken die worden gebruikt voor schroef- en scrollcompressoren voor koelsystemen.

#### Digitale ingangen

De digitale ingangen kunnen worden gebruikt voor het besturen van verschillende functies van de frequentieomvormer.

De frequentieomvormer bevat twee halfgeleideruitgangen die een signaal van 24 V DC (max. 40 mA) kunnen leveren.

DSP

Digitale signaalverwerker.

#### Relaisuitgangen:

De frequentieomvormer beschikt over twee programmeerbare relaisuitgangen.

#### ETR

Thermo-elektronisch relais is een berekening van de thermische belasting op basis van de actuele belasting en de tijd. Het doel hiervan is het schatten van de motortemperatuur.

#### **GLCP**

Grafisch lokaal bedieningspaneel (LCP 102)

#### **Initialisatie**

Bij initialisatie (par. 14-22) zullen de programmeerbare parameters van de frequentieomvormer worden teruggezet naar de fabrieksinstelling.

#### Intermitterende werkcyclus

De intermitterende-werkcyclusclassificatie heeft betrekking op een reeks werkcycli. Elke cyclus bestaat uit een belaste en een onbelaste periode. De werking kan een periodieke cyclus of een niet-periodieke cyclus zijn.

#### LCP

Het lokale bedieningspaneel (LCP) biedt een complete interface voor de bediening en programmering van de frequentieomvormer. Het bedieningspaneel kan worden losgekoppeld en op maximaal 3 meter van de frequentieomvormer worden geïnstalleerd, dus op een frontpaneel, met behulp van de optionele installatieset.

Het lokale bedieningspaneel is leverbaar in twee versies:

- **-** Numeriek LCP 101 (NLCP)
- **-** Grafisch LCP 102 (GLCP)

#### lsb

Minst belangrijke bit.

#### **MCM**

Staat voor Mille Circular Mil, een Amerikaanse meeteenheid voor de dwarsdoorsnede van kabels.  $1$  MCM  $\equiv 0.5067$  mm<sup>2</sup>.

msb

Belangrijkste bit.

#### **NLCP**

Numeriek lokaal bedieningspaneel LCP 101

#### Online/offlineparameters

Wijzigingen van onlineparameters worden meteen geactiveerd nadat de gegevenswaarde is gewijzigd. Wijzigingen van offlineparameters worden pas geactiveerd na het indrukken van [OK] op het LCP.

#### PID-regelaar

De PID-regelaar zorgt ervoor dat de gewenste snelheid, druk, temperatuur enz. constant gehouden wordt door de uitgangsfrequentie aan te passen aan wijzigingen in de belasting.

#### RCD

Residual Current Device (reststroomapparaat).

#### Setup

U kunt parameterinstellingen in vier setups opslaan. Het is mogelijk om tussen de vier parametersetups te schakelen en de ene setup te bewerken terwijl een andere setup actief is.

#### SFAVM

Schakelpatroon genaamd Stator Flux-oriented Asynchronous Vector Modulation (par. 14-00).

#### **Slipcompensatie**

De frequentieomvormer compenseert het slippen van de motor met een aanvulling op de frequentie op basis van de gemeten motorbelasting, waardoor de motorsnelheid vrijwel constant wordt gehouden.

#### Smart Logic Control (SLC)

De SLC is een reeks door de gebruiker gedefinieerde acties die wordt uitgevoerd wanneer de bijbehorende, door de gebruiker gedefinieerde gebeurtenissen door de SLC worden geëvalueerd als TRUE.

#### Thermistor:

Een temperatuurafhankelijke weerstand die geplaatst wordt op plaatsen waar de temperatuur bewaakt moet worden (frequentieomvormer of motor).

#### Uitschakeling (trip)

Een toestand die zich voordoet in foutsituaties, bijv. als de frequentieomvormer wordt blootgesteld aan een overtemperatuur of wanneer de frequentieomvormer de motor, het proces of het mechanisme beschermt. Een herstart is niet mogelijk totdat de oorzaak van de fout is verdwenen en de uitschakelingsstatus is opgeheven door het activeren van de reset of, in sommige gevallen, doordat een automatische reset is geprogrammeerd. Een uitschakeling (trip) mag niet worden gebruikt voor persoonlijke veiligheid.

#### Uitschakeling met blokkering

Een toestand die zich voordoet in foutsituaties waarbij de frequentieomvormer zichzelf beschermt en fysiek ingrijpen noodzakelijk is, bijv. als de frequentieomvormer onderhevig is aan een kortsluiting op de uitgang. Een uitschakeling met blokkering kan alleen worden opgeheven door de netvoeding af te schakelen, de oorzaak van de fout weg te nemen en de frequentieomvormer opnieuw aan te sluiten op het net. Een herstart is niet mogelijk totdat de uitschakelingsstatus is opgeheven door het activeren van de reset of, in sommige gevallen, doordat een automatische reset is geprogrammeerd. Een uitschakeling met blokkering mag niet worden gebruikt voor persoonlijke veiligheid.

#### VT-karakteristieken

Variabel-koppelkarakteristieken die worden gebruikt voor pompen en ventilatoren.

**1**

**1**

#### VVC+

In vergelijking met een standaardregeling van de spanning-frequentieverhouding zorgt Voltage Vector Control (VVC+) voor betere dynamische prestaties en stabiliteit, zowel bij een wijziging van de snelheidsreferentie als met betrekking tot het belastingskoppel.

#### 60° AVM

Schakelpatroon genaamd 60° Asynchronous Vector Modulation (par. 14-00).

### **1.1.7. Arbeidsfactor**

De arbeidsfactor is de verhouding tussen  $I_1$  en IRMS. Arbeids<sup>−</sup> factor =

Arbeids– factor =

\n
$$
\frac{\sqrt{3} \times U \times I_1 \times \text{COS}\varphi}{\sqrt{3} \times U \times I_{RMS}}
$$
\n
$$
= \frac{I_1 \times \text{COS}\varphi 1}{I_{RMS}} = \frac{I_1}{I_{RMS}} \text{ aangezien } \cos\varphi 1 = 1
$$

De arbeidsfactor voor 3-fasen besturing:

De arbeidsfactor geeft aan in hoeverre een frequentieomvormer de netvoeding belast. Hoe lager de arbeidsfactor, des te hoger IRMS voor dezelfde kW-prestatie.

$$
I_{RMS} = \sqrt{I_{\frac{1}{1}}^2 + I_{\frac{2}{5}}^2 + I_{\frac{2}{7}}^2 + \ldots + I_{\frac{2}{n}}^2}
$$

Bovendien betekent een hoge arbeidsfactor dat de verschillende harmonische stromen zwak zijn. De ingebouwde DC-spoelen van de frequentieomvormer zorgen voor een hoge arbeidsfactor, waardoor de opgelegde belasting op de netvoeding wordt geminimaliseerd.

2. Inleiding tot de VLT HVAC Drive **Danfold** VLT® HVAC Drive Design Guide

# **2. Inleiding tot de VLT HVAC Drive**

# **2.1. Veiligheid**

## **2.1.1. Opmerking in verband met veiligheid**

De spanning van de frequentieomvormer is gevaarlijk wanneer de frequentieomvormer op het net is aangesloten. Onjuiste aansluiting van de motor, frequentieomvormer of veldbus kan de apparatuur beschadigen en lichamelijk letsel of dodelijke gevolgen met zich mee brengen. Volg daarom de aanwijzingen in deze handleiding alsmede de lokale en nationale veiligheidsvoorschriften op.

#### **Veiligheidsvoorschriften**

- 1. De frequentieomvormer moet worden afgeschakeld van de netvoeding als reparatiewerkzaamheden moeten worden uitgevoerd. Controleer of de netvoeding is afgeschakeld en of er genoeg tijd is verstreken alvorens de motor- en netstekkers te verwijderen.
- 2. De toets [Stop/Reset] op het bedieningspaneel van de frequentieomvormer schakelt de netvoeding niet af en mag daarom niet als veiligheidsschakelaar worden gebruikt.
- 3. De apparatuur moet correct zijn geaard, de gebruiker moet beschermd zijn tegen voedingsspanning en de motor moet beveiligd zijn tegen overbelasting overeenkomstig de geldende nationale en lokale voorschriften.
- 4. De aardlekstromen zijn groter dan 3,5 mA.
- 5. De beveiliging tegen overbelasting van de motor is in te stellen via par. 1-90 Therm. motorbeveiliging. Stel par. 1-90 in op ETR-uitsch. (standaardwaarde) of ETR-waarsch. als deze functie gewenst is. Opmerking: de functie wordt geactiveerd bij 1,16 x nominale motorstroom en nominale motorfrequentie. Voor de Noord-Amerikaanse markt: de ETRfuncties leveren een beveiliging tegen overbelasting van de motor van klasse 20 conform NEC.
- 6. Verwijder in geen geval de stekkers naar de motor en netvoeding terwijl de frequentieomvormer is aangesloten op het net. Controleer of de netvoeding is afgeschakeld en of er genoeg tijd is verstreken alvorens de motor- en netstekkers te verwijderen.
- 7. Denk eraan dat de frequentieomvormer meer spanningsingangen heeft dan enkel L1, L2 en L3 wanneer loadsharing (koppeling van de DC-tussenkring) en een externe 24 V DC zijn geïnstalleerd. Controleer of alle spanningsingangen zijn afgeschakeld en de vereiste tijd is verstreken voordat wordt begonnen met de reparatiewerkzaamheden.

#### **Installatie op grote hoogtes**

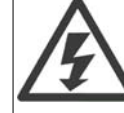

Voor hoogtes boven de 2000 m dient u contact op te nemen met Danfoss Drives in verband met PELV.

#### **Waarschuwing tegen onbedoelde start**

- 1. Terwijl de frequentieomvormer op het net is aangesloten, kan de motor worden gestopt via digitale commando's, buscommando's, referenties of lokale stop. Deze stopfuncties zijn niet toereikend als een onbedoelde start moet worden voorkomen in verband met de persoonlijke veiligheid.
- 2. De motor kan starten terwijl de parameters worden gewijzigd. Activeer daarom altijd de [Stop/Reset]-toets; hierna kunnen de gegevens worden gewijzigd.

**2**

3. Een gestopte motor kan starten wanneer een storing optreedt in de elektronica van de frequentieomvormer als gevolg van een tijdelijke overbelasting, een storing in de netvoeding of een foutieve motoraansluiting.

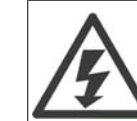

#### **Waarschuwing:**

Het aanraken van elektrische onderdelen kan fatale gevolgen hebben – zelfs nadat de apparatuur is afgeschakeld van het net.

Verzeker u er ook van dat de andere spanningsingangen, zoals de externe 24 V DC, loadsharing (koppeling van de DC-tussenkring) en de motoraansluiting voor kinetische backup zijn afgeschakeld. Raadpleeg de VLT® HVAC Drive Bedieningshandleiding MG.11.Ax.yy voor meer informatie.

## **2.1.2. Voorzichtig**

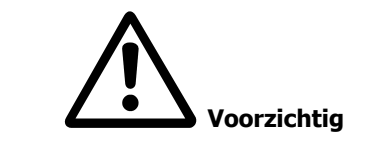

Op de DC-tussenkringcondensatoren van de frequentieomvormer blijft spanning staan, ook nadat de spanning is afgeschakeld. Om mogelijke elektrische schokken te voorkomen, moet de frequentieomvormer van het net worden afgeschakeld voordat onderhoudswerkzaamheden worden uitgevoerd. Houd rekening met de onderstaande wachttijd voordat u onderhoudswerkzaamheden aan de frequentieomvormer uitvoert.

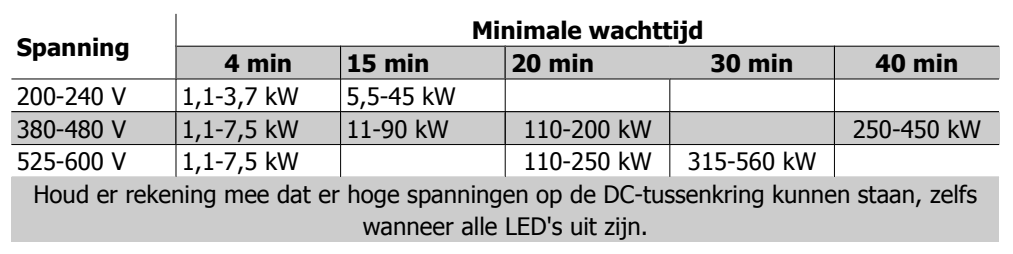

## **2.1.3. Verwijderingsinstructie**

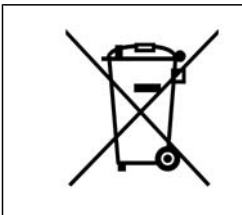

Apparatuur die elektrische componenten bevat, mag niet als huishoudelijk afval worden afgevoerd.

Dergelijke apparatuur moet apart worden afgevoerd als elektrisch en elektronisch afval volgens de geldende lokale voorschriften.

# **2.2. CE-markering**

## **2.2.1. CE-conformiteit en -markering**

#### **Wat is CE-conformiteit en -markering?**

Het doel van CE-markering is het voorkomen van technische handelsobstakels binnen de EVA en de EU. De EU heeft de CE-markering geïntroduceerd om op eenvoudige wijze aan te geven of een product voldoet aan de relevante EU-richtlijnen. De CE-markering zegt niets over de specificaties of kwaliteit van een product. Er zijn drie EU-richtlijnen die betrekking hebben op frequentieomvormers:

#### **De Machinerichtlijn (98/37/EEG)**

Alle machines met kritische bewegende delen vallen onder de Machinerichtlijn van 1 januari 1995. Aangezien een frequentieomvormer grotendeels uit elektrische onderdelen bestaat, valt deze niet onder de Machinerichtlijn. Wanneer een frequentieomvormer echter wordt geleverd voor gebruik in een machine geven wij informatie over de veiligheidsaspecten met betrekking tot de frequentieomvormer. Dit gebeurt door middel van een verklaring van de fabrikant.

#### **De Laagspanningsrichtlijn (73/23/EEG)**

Frequentieomvormers moeten zijn voorzien van een CE-markering volgens de Laagspanningsrichtlijn van 1 januari 1997. Deze richtlijn is van toepassing op alle elektrische apparaten en toestellen die worden gebruikt in het spanningsbereik van 50-1000 V AC en 75-1500 V DC. De CEmarkering van Danfoss voldoet aan de richtlijn. Op verzoek geeft Danfoss een Verklaring van overeenstemming af.

#### **De EMC-richtlijn (89/336/EEG)**

EMC is de afkorting voor elektromagnetische compatibiliteit. De aanwezigheid van elektromagnetische compatibiliteit betekent dat de interferentie over en weer tussen de verschillende componenten/apparaten zo klein is dat de werking van de apparaten hierdoor niet wordt beïnvloed.

De EMC-richtlijn is op 1 januari 1996 van kracht geworden. De CE-markering van Danfoss voldoet aan de richtlijn. Op verzoek geeft Danfoss een Verklaring van overeenstemming af. Zie de instructies in deze Design Guide voor een EMC-correcte installatie. Bovendien specificeren wij aan welke normen onze producten voldoen. Danfoss levert de filters die bij de specificaties genoemd worden en verleent verdere assistentie om te zorgen voor een optimaal EMC-resultaat.

In de meeste gevallen wordt de frequentieomvormer door professionals gebruikt als een complex onderdeel van een omvangrijkere toepassing, systeem of installatie. De verantwoordelijkheid voor de uiteindelijke EMC-eigenschappen van de toepassing, het systeem of de installatie ligt bij de installateur.

## **2.2.2. Waarvoor gelden de richtlijnen**

De EU-uitgave Richtlijnen voor de toepassing van de Richtlijn van de Raad 89/336/EEG beschrijft drie typische situaties voor het gebruik van een frequentieomvormer. Zie hieronder voor EMCaspecten en CE-markering.

- 1. De frequentieomvormer wordt rechtstreeks aan de eindgebruiker verkocht. Dit is bijvoorbeeld het geval wanneer de frequentieomvormer aan een doe-het-zelfmarkt wordt verkocht. De eindgebruiker is een leek. Hij installeert de frequentieomvormer zelf en gebruikt deze bijvoorbeeld voor een hobbymachine of een huishoudelijk apparaat. Voor zulke toepassingen moet de frequentieomvormer worden voorzien van een CE-markering overeenkomstig de EMC-richtlijn.
- 2. De frequentieomvormer wordt verkocht voor gebruik in een installatie. De installatie wordt gebouwd door ervaren vakmensen. Het kan bijvoorbeeld een fabrieksinstallatie of een verwarmings/ventilatie-installatie zijn, ontworpen en gebouwd door ervaren vakmensen. In dit geval hoeft noch de frequentieomvormer, noch de uiteindelijke installatie te worden voorzien van een CE-markering overeenkomstig de EMC-richtlijn. De eenheid moet echter wel voldoen aan de EMC-basiseisen van de richtlijn. Dit wordt gegarandeerd door componenten, apparaten en systemen te gebruiken die een CE-markering overeenkomstig de EMC-richtlijn hebben.
- 3. De frequentieomvormer wordt verkocht als deel van een compleet systeem. Het systeem wordt als geheel op de markt gebracht en kan bijvoorbeeld deel uitmaken van een airconditioningsysteem. Het complete systeem moet voorzien zijn van een CE-markering overeenkomstig de EMC-richtlijn. De fabrikant kan de CE-markering overeenkomstig de

EMC-richtlijn garanderen door componenten met een CE-markering te gebruiken of door de EMC van het systeem te testen. Als de fabrikant enkel componenten met een CEmarkering toepast, is het niet nodig het hele systeem te testen.

## **2.2.3. Danfoss VLT frequentieomvormer en CE-markering**

CE-markering is een positief gegeven wanneer het gebruikt wordt voor het oorspronkelijke doeleinde, namelijk het vereenvoudigen van de handel binnen de EU en EFTA.

Het systeem van CE-markering kan echter vele verschillende specificaties dekken. Dit betekent dat u moet controleren wat een CE-markering precies dekt.

De gedekte specificaties kunnen vrij ver uiteen liggen en een CE-markering kan een installateur ten onrechte een gevoel van veiligheid geven wanneer een frequentieomvormer wordt gebruikt als onderdeel van een systeem of apparaat.

Danfoss voorziet de frequentieomvormers van een CE-markering overeenkomstig de Laagspanningsrichtlijn. Dit betekent dat wij, zolang de frequentieomvormer correct geïnstalleerd is, garanderen dat deze voldoet aan de Laagspanningsrichtlijn. Danfoss verstrekt een Verklaring van conformiteit die bevestigt dat onze CE-markering voldoet aan de Laagspanningsrichtlijn.

De CE-markering is ook van toepassing op de EMC-richtlijn, op voorwaarde dat de instructies voor EMC-correcte installatie en filters zijn opgevolgd. Op basis hiervan wordt een conformiteitsverklaring volgens de EMC-richtlijn verstrekt.

De Design Guide geeft uitgebreide instructies voor de installatie, om te garanderen dat uw installatie EMC-correct is. Bovendien specificeert Danfoss de normen waaraan onze producten voldoen.

Danfoss is graag bereid om alle andere vormen van assistentie te bieden die u kunnen helpen bij het bereiken van het beste resultaat met betrekking tot EMC.

## **2.2.4. Conformiteit met EMC-richtlijn 89/336/EEG**

Zoals gezegd, wordt de frequentieomvormer vooral gebruikt door professionals als een complex onderdeel van een omvangrijkere toepassing, systeem of installatie. De verantwoordelijkheid voor de uiteindelijke EMC-eigenschappen van de toepassing, het systeem of de installatie ligt bij de installateur. Danfoss heeft EMC-installatierichtlijnen voor aandrijfsystemen opgesteld die de installateur helpen bij het uitvoeren van de werkzaamheden. Er is voldaan aan de normen en testniveaus die zijn vermeld voor aandrijfsystemen, op voorwaarde dat de instructies voor een EMC-correcte installatie zijn opgevolgd; zie de sectie Elektrische immuniteit.

## **2.3. Luchtvochtigheid**

## **2.3.1. Luchtvochtigheid**

De frequentieomvormer is ontworpen volgens de norm IEC/EN 60068-2-3, EN 50178 sectie 9.4.2.2 bij 50 °C.

## **2.4. Agressieve omgevingen**

Een frequentieomvormer bevat een grote hoeveelheid mechanische en elektronische componenten. Deze zijn tot op zekere hoogte gevoelig voor omgevingsfactoren.

> De frequentieomvormer mag daarom niet worden geïnstalleerd in omgevingen waar vloeistoffen, deeltjes of gassen in de lucht aanwezig zijn die de elektrische componenten zouden kunnen beïnvloeden of beschadigen. Als men geen beschermende maatregelen treft, neemt de kans op uitval toe, waardoor de levensduur van de frequentieomvormer wordt verkort.

Vloeistoffen kunnen via de lucht worden overgedragen en in de frequentieomvormer condenseren, wat kan leiden tot corrosie van de componenten en metalen onderdelen. Stoom, olie en zout water kunnen corrosie van componenten en metalen delen veroorzaken. In dergelijke omgevingen wordt een installatie met een IP 55-behuizing aanbevolen. Als extra bescherming kunnen optioneel gecoate printplaten worden besteld.

Zwevende deeltjes, zoals stof, kunnen leiden tot mechanische, elektrische of thermische storingen in de frequentieomvormer. Een goede aanduiding van een te hoge concentratie stof in de lucht zijn stofdeeltjes in de buurt van de ventilator van de frequentieomvormer. In zeer stoffige omgevingen wordt een installatie met een IP 55-behuizing of een kast voor IP 00/IP 20/Type 1 apparatuur aanbevolen.

In omgevingen met een hoge temperatuur en luchtvochtigheidsgraad, leiden corrosieve gassen als zwavel, stikstof en chloorverbindingen tot chemische processen op componenten van de frequentieomvormer.

Dergelijke chemische reacties hebben al snel een negatief effect op de elektrische onderdelen en kunnen deze beschadigen. Als de apparatuur in een dergelijke omgeving moet worden gebruikt, wordt aanbevolen deze in een kast met toevoer van frisse lucht te monteren om te voorkomen dat agressieve gassen in de buurt van de frequentieomvormer kunnen komen.

Als extra bescherming in een dergelijke omgeving kunnen optioneel gecoate printplaten worden besteld.

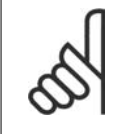

#### **NB!**

Wanneer frequentieomvormers in een agressieve omgeving worden opgesteld, zal dit de kans op uitval verhogen en leiden tot een aanzienlijke verkorting van de levensduur.

Voordat de frequentieomvormer wordt geïnstalleerd, dient de omgevingslucht te worden gecontroleerd op de aanwezigheid van vloeistoffen, deeltjes en gassen. Dit wordt gedaan door bestaande installaties in de betreffende omgeving te observeren. Aanwijzingen voor schadelijke, in de lucht aanwezige vloeistoffen zijn bijvoorbeeld water of olie op metalen delen of corrosie van metalen delen.

Grote hoeveelheden stof worden vaak aangetroffen op installatiekasten en aanwezige elektrische installaties. Een aanwijzing voor agressieve, in de lucht aanwezige gassen is de zwarte verkleuring van koperen rails en kabeleinden van bestaande installaties.

## **2.5. Trillingen en schokken**

De frequentieomvormer is getest volgens de procedure gebaseerd op de vermelde normen:

De frequentieomvormer voldoet aan de vereisten die gelden wanneer de eenheid aan de wand of op de vloer van een productiehal is gemonteerd of op panelen die met bouten aan de wand of de vloer zijn bevestigd.

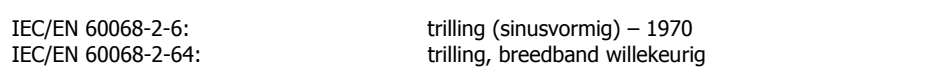

## **2.6. Voordelen**

# **2.6.1. Wat is het voordeel van het gebruik van een frequentieomvor- mer voor het regelen van ventilatoren en pompen?**

Een frequentieomvormer maakt gebruik van het feit dat centrifugaalventilatoren en -pompen de proportionaliteitswetten voor dergelijke ventilatoren en pompen volgen. Zie de tekst De proportionaliteitswetten.

## **2.6.2. Het grote voordeel – energiebesparing**

Een duidelijk zichtbaar voordeel dat het gebruik van een frequentieomvormer voor het regelen van de snelheid van ventilatoren en pompen met zich mee brengt, is de besparing op de energiekosten.

In vergelijking met alternatieve regelsystemen en -technieken is een frequentieomvormer hét energiebesparingssysteem voor het regelen van ventilator- en pompsystemen.

## **2.6.3. Voorbeeld van energiebesparing**

Zoals op de afbeelding te zien is (de proportionaliteitswetten), wordt de doorstroming gereguleerd door het toerental te wijzigen. Bij een snelheidsreductie van slechts 20% ten opzichte van de nominale snelheid wordt ook de stroming met 20% gereduceerd. Dit komt omdat de stroming direct proportioneel is met het toerental. Het elektriciteitsverbruik neemt echter af met 50%. Als het systeem in kwestie slechts een paar dagen per jaar een stroming hoeft te leveren die gelijk is aan 100%, terwijl het gemiddelde de rest van het jaar onder de 80% van de nominale stroming ligt, bedraagt de hoeveelheid energie die bespaard wordt zelfs meer dan 50%.

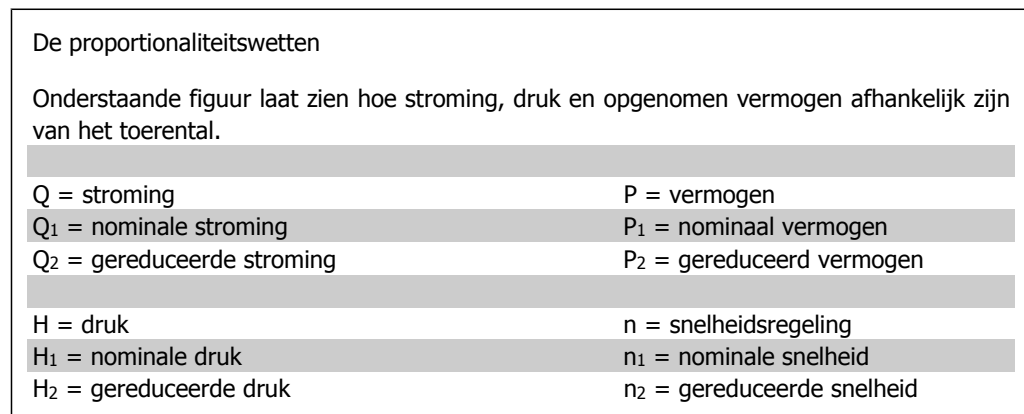

3

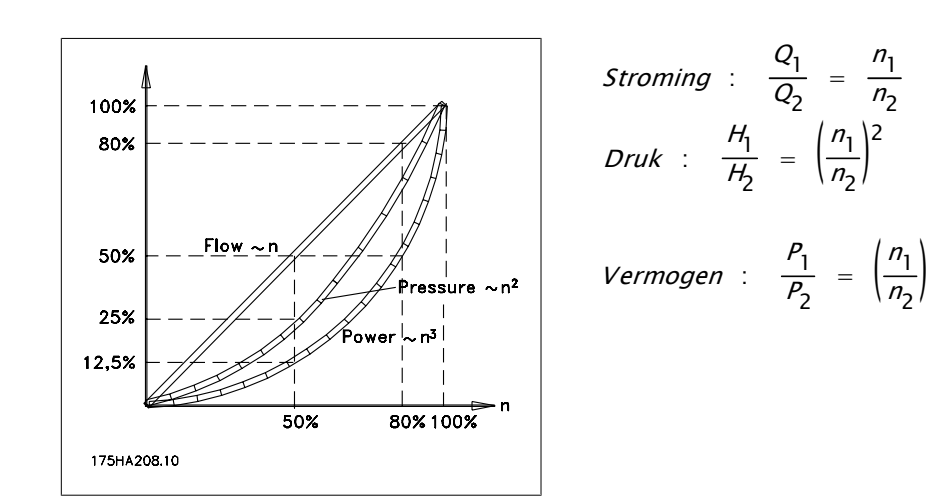

## **2.6.4. Voorbeeld met wisselende stroming gedurende 1 jaar**

Onderstaand voorbeeld is berekend op basis van pompkarakteristieken verkregen van een pompdatablad

Het verkregen resultaat toont een energiebesparing van meer dan 50% van de gegeven stromingsdistributie over een jaar. De terugbetalingstijd is afhankelijk van de prijs per kWh en de prijs van de frequentieomvormer. In dit voorbeeld is het minder dan een jaar in vergelijking tot een systeem met kleppen en een constante snelheid.

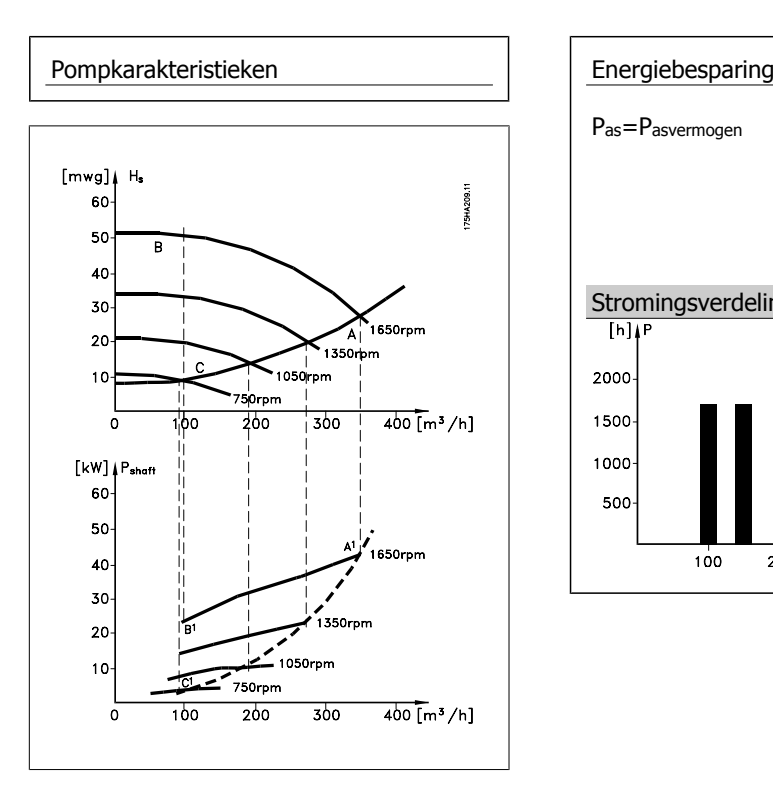

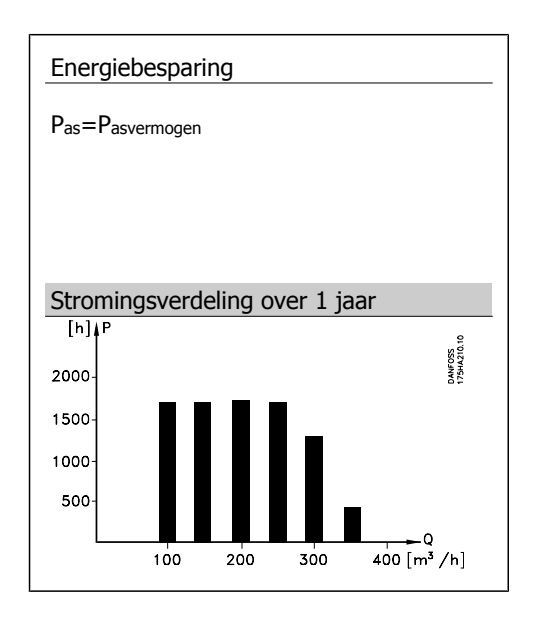

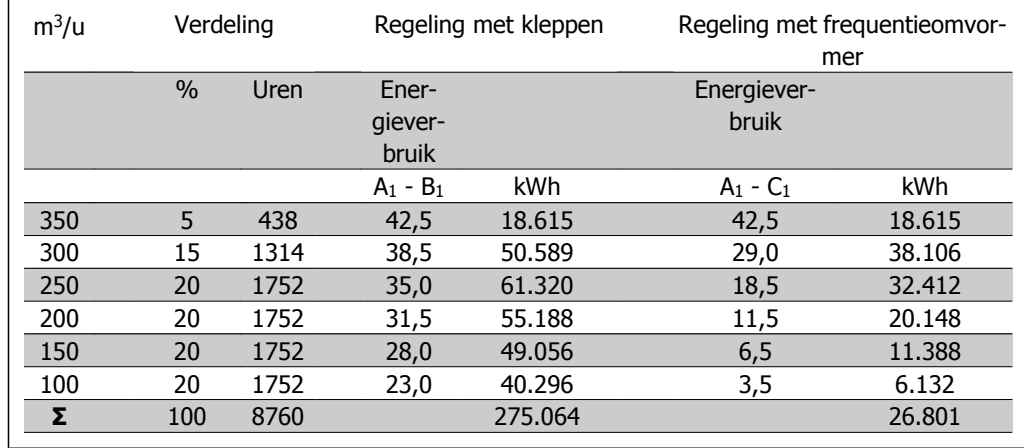

## **2.6.5. Betere regeling**

Bij gebruik van een frequentieomvormer is een betere regeling van de stroming of druk van een systeem mogelijk.

Een frequentieomvormer kan de snelheid van de ventilator of pomp variëren, wat een variabele regeling van stroming en druk oplevert.

Bovendien kan een frequentieomvormer de snelheid van de ventilator of pomp snel aanpassen aan nieuwe stromings- of drukcondities in het systeem.

Eenvoudige procesregeling (stroming, niveau of druk) met behulp van de ingebouwde PID-regelaar.

## **2.6.6. Cos φ-compensatie**

Over het algemeen zorgt een frequentieomvormer met een cos φ van 1 voor een arbeidsfactorcorrectie van de cos φ van de motor, wat betekent dat er bij het dimensioneren van de arbeidsfactorcorrectie geen rekening hoeft te worden gehouden met de cos φ van de motor.

## **2.6.7. Ster/driehoekschakeling of softstarter niet vereist**

Wanneer relatief grote motoren gestart moeten worden, is het in veel landen nodig om apparatuur te gebruiken die de opstartstroom beperkt. In meer traditionele systemen wordt vaak een ster/ driehoekschakeling of softstarter gebruikt. Zulke motorstarters zijn niet meer nodig bij gebruik van een frequentieomvormer.

Zoals in onderstaande afbeelding te zien is, verbruikt een frequentieomvormer niet meer stroom dan de nominale stroom.

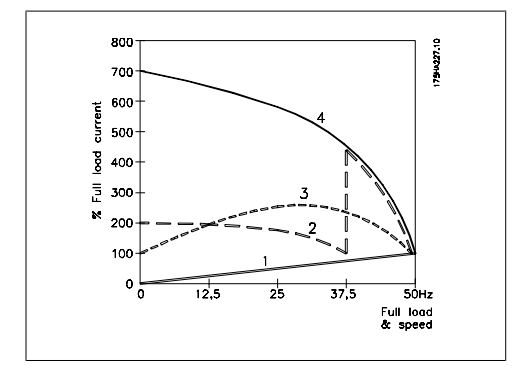

- $1 = VLT HVAC$  Drive 2 = ster/driehoekschakeling
- 3 = softstarter
- $4 =$  start direct op netvoeding

## **2.6.8. Geen hogere kosten met een frequentieomvormer**

Het voorbeeld op de volgende pagina laat zien dat het gebruik van een frequentieomvormer veel andere apparatuur overbodig maakt. Het is mogelijk de installatiekosten van de twee verschillende systemen te berekenen. In het voorbeeld op de volgende pagina kan voor de twee systemen grofweg dezelfde prijs worden gerekend.

## **2.6.9. Zonder frequentieomvormer**

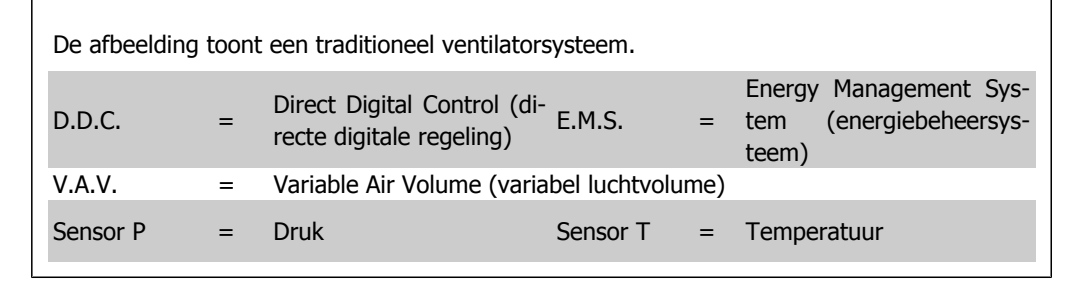

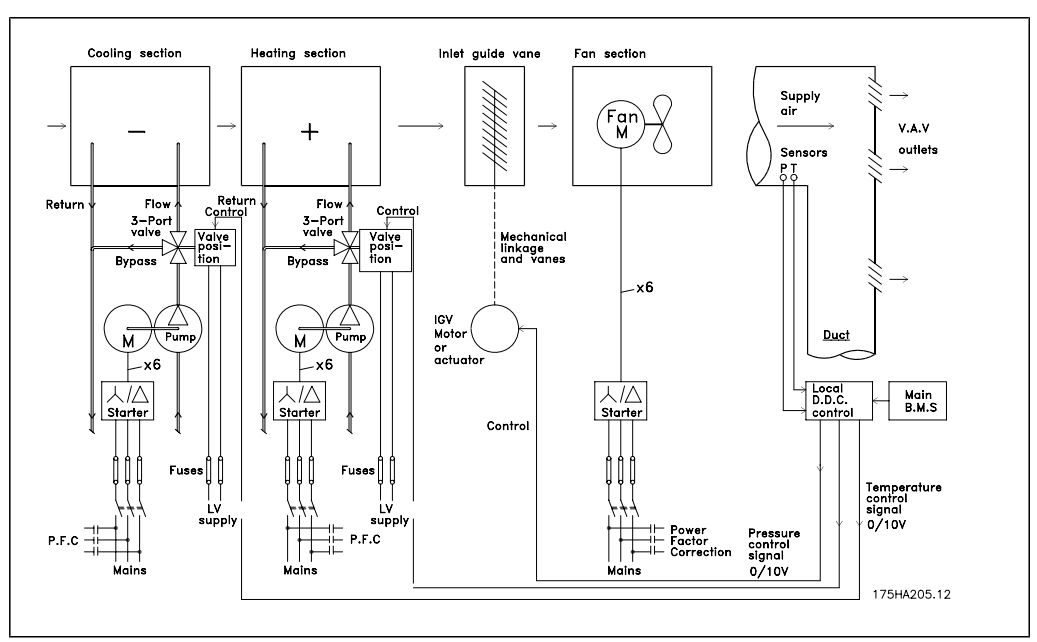

**2**

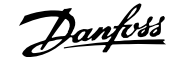

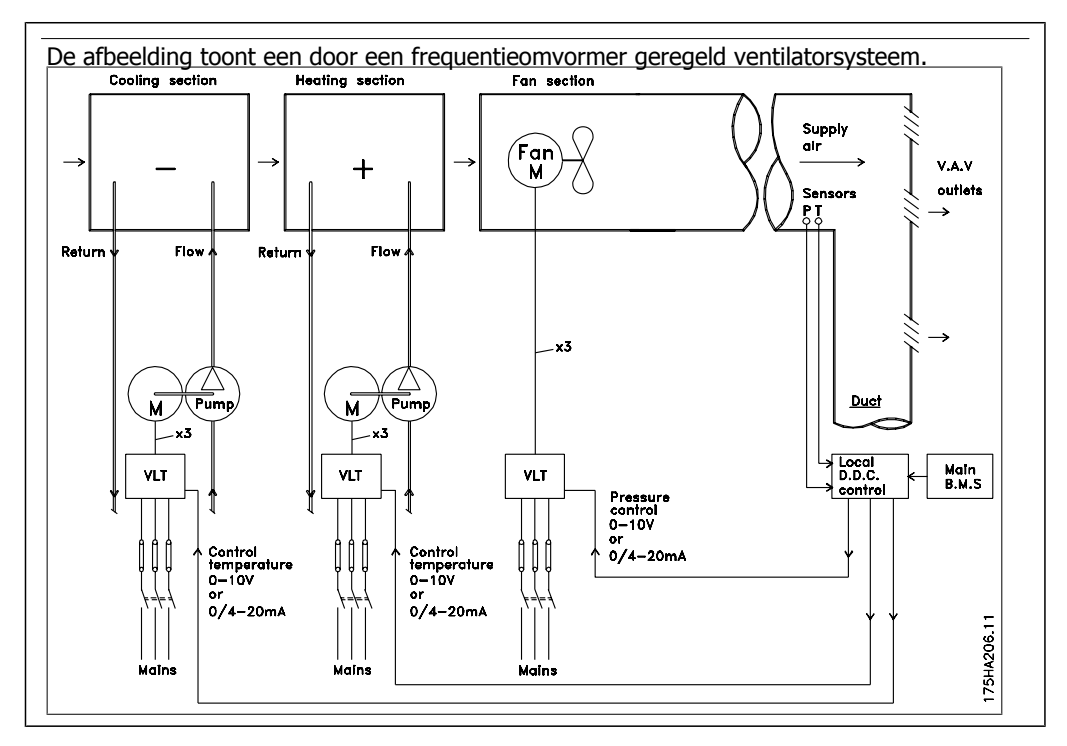

## **2.6.10. Met frequentieomvormer**

## **2.6.11. Toepassingsvoorbeelden**

Op de volgende pagina's vindt u een aantal typische voorbeelden van HVAC-toepassingen. Indien u meer informatie over een bepaalde toepassing wenst, kunt u aan uw Danfoss-leverancier een informatieblad met een volledige beschrijving van de toepassing vragen.

Variabel luchtvolume (VAV)

Vraag om het informatieblad The Drive to...Improving Variable Air Volume Ventilation Systems MN.60.A1.02

Constant luchtvolume (CAV)

Vraag om het informatieblad The Drive to...Improving Constant Air Volume Ventilation Systems MN.60.B1.02

Koeltorenventilator

Vraag om het informatieblad The Drive to...Improving fan control on cooling towers MN.60.C1.02

Condensaatpompen

Vraag om het informatieblad The Drive to...Improving condenser water pumping systems MN. 60.F1.02

Primaire pompen

Vraag om het informatieblad The Drive to...Improve your primary pumping in primary/secondary pumping systems MN.60.D1.02

Secundaire pompen

Vraag om het informatieblad The Drive to...Improve your secondary pumping in primary/secondary pumping systems MN.60.E1.02

## **2.6.12. Variable Air Volume (variabel luchtvolume)**

VAV-systemen, of variabel-luchtvolumesystemen, worden gebruikt voor het regelen van de ventilatie en de temperatuur in gebouwen. Centrale VAV-systemen worden beschouwd als de energiezuinigste methode om de lucht in gebouwen te koelen. Door het gebruik van centrale systemen in plaats van gedistribueerde systemen kan een groter rendement worden behaald.

Dit rendement wordt behaald door gebruik te maken van grotere ventilatoren en grotere koeleenheden met een hoger rendement dan kleine motoren en gedistribueerde luchtgekoelde eenheden. Ook is voor deze installaties minder onderhoud nodig.

## **2.6.13. De VLT-oplossing**

Hoewel luchtregelkleppen en inlaatleischoepen een constante druk in het kanaalsysteem handhaven, zorgt een installatie met een frequentieomvormer voor een hogere energiebesparing en maakt het de installatie minder complex. In plaats van een kunstmatige drukval te veroorzaken of het rendement van de ventilator te verminderen, verlaagt de frequentieomvormer de snelheid van de ventilator en levert zo de stroming en druk die het systeem nodig heeft.

Ventilatoren gedragen zich volgens de wetten van centrifugale affiniteit. Dit betekent dat de ventilatoren een lagere druk en stroming produceren bij een lagere snelheid. Hun energieverbruik neemt daardoor aanzienlijk af.

De retourventilator is vaak ingesteld om een vast stromingsverschil tussen de toevoer en de retour te handhaven. De geavanceerde PID-regelaar van de VLT HVAC Drive neemt deze taak over.

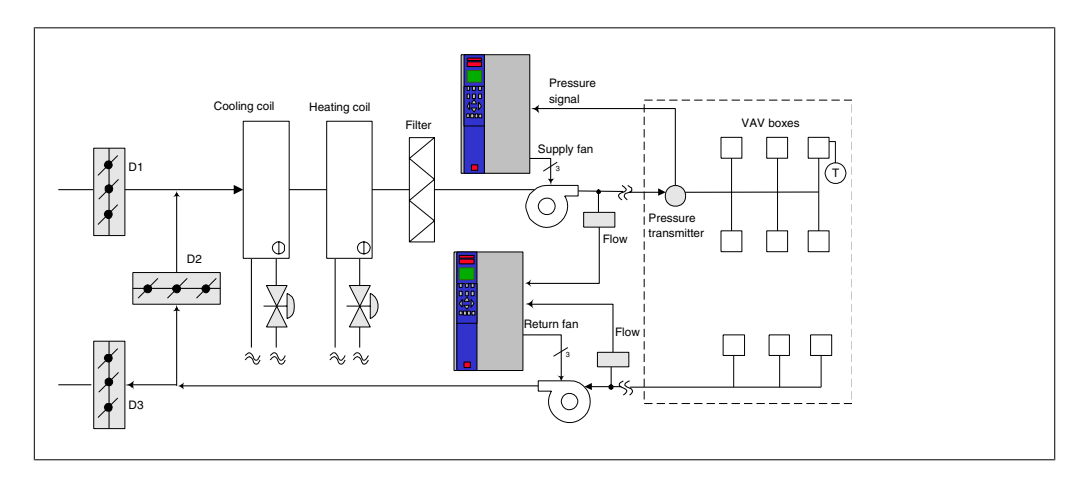

## **2.6.14. Constant luchtvolume (CAV)**

CAV-systemen, of constant-luchtvolumesystemen, zijn centrale ventilatiesystemen die gewoonlijk worden gebruikt om grote, gemeenschappelijke zones te voorzien van een minimumhoeveelheid verse, op temperatuur gebrachte lucht. Ze bestaan al langer dan VAV-systemen en komen dus ook voor in oudere gebouwen met meerdere zones. Deze systemen behandelen de verse lucht in de luchtbehandelingkasten (LBK's). Veel van deze systemen worden ook gebruikt om de lucht in gebouwen te verversen en hebben een koelventilator. Voor het verwarmen en koelen van de individuele zones worden vaak ventilatorluchtkoelers gebruikt.

## **2.6.15. De VLT-oplossing**

Met een frequentieomvormer kan een aanzienlijke hoeveelheid energie worden bespaard terwijl de lucht in het gebouw toch goed geregeld wordt. Als terugkoppelsignalen naar de frequentieomvormers kunnen temperatuursensoren of CO2-sensoren worden gebruikt. Bij het regelen van de temperatuur, de luchtkwaliteit of beide gaat een CAV-systeem uit van de actuele situatie in het gebouw. Wanneer het aantal mensen in het betreffende gebied afneemt, neemt ook de behoefte aan frisse lucht af. De CO2-sensor detecteert lagere niveaus en verlaagt de snelheid van de toevoerventilatoren. De retourventilator wordt aangepast om een statische druk of een vast verschil tussen de toevoer- en retourventilatoren te handhaven.

Bij een temperatuurregeling, vooral gebruikt in airconditioningsystemen, hangen de vereisten af van de buitentemperatuur en het aantal mensen in de zone. Als de temperatuur tot onder het setpoint daalt, kan de toevoerventilator met een lagere snelheid gaan werken. De retourventilator wordt daaraan aangepast, zodat een statische druk kan worden gehandhaafd. Door de luchtstroom te verminderen, wordt ook de hoeveelheid energie voor het verwarmen of koelen van de frisse lucht verminderd, wat een verdere besparing oplevert.

Verschillende van de specifieke eigenschappen van de Danfoss-frequentieomvormer voor HVACinstallaties, de VLT® HVAC Drive, kunnen bijdragen aan een verbeterde werking van uw CAVsysteem. Een van de problemen bij het regelen van een ventilatiesysteem is lucht van slechte kwaliteit. De programmeerbare minimumfrequentie kan worden ingesteld om een minimumhoeveelheid toevoerlucht te handhaven, onafhankelijk van de terugkoppeling of het referentiesignaal. De frequentieomvormer bevat ook een PID-regelaar voor drie zones en drie setpoints, waarmee zowel de temperatuur als de luchtkwaliteit kan worden bewaakt. Zelfs als aan de temperatuureis wordt voldaan, zorgt de omvormer voor voldoende luchttoevoer om de kwaliteit te garanderen. De regelaar kan twee terugkoppelsignalen bewaken en vergelijken voor het regelen van de retourventilator, door handhaving van een vaste differentiële luchtstroom tussen de toevoer- en retourkanalen.

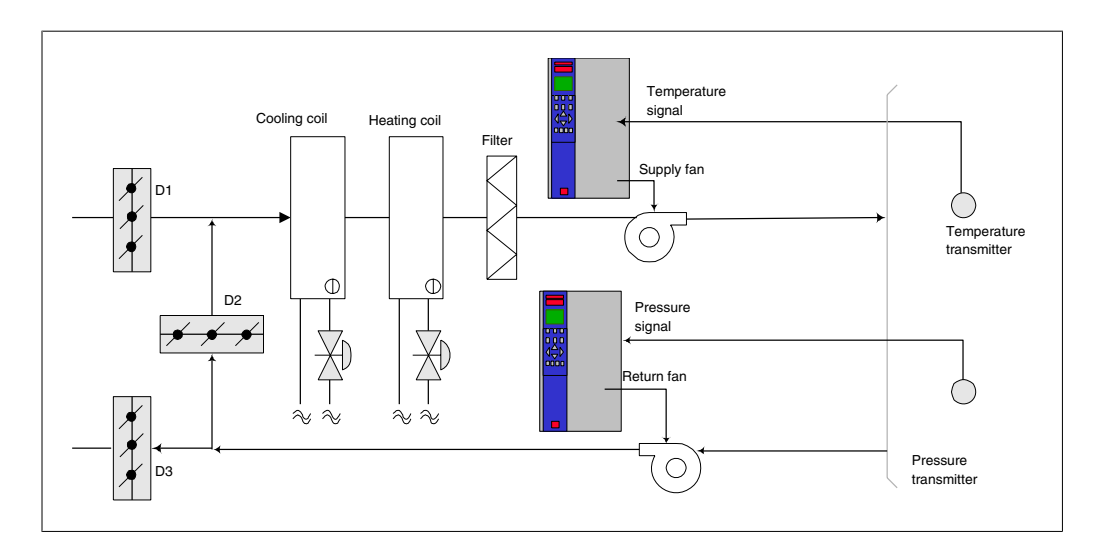

## **2.6.16. Koeltorenventilator**

Koeltorenventilatoren worden gebruikt om condenswater in watergekoelde koelsystemen te koelen. Watergekoelde koeleenheden zijn de efficiëntste methode om water te koelen. Ze zijn maar liefst 20% zuiniger dan luchtgekoelde koeleenheden. Koeltorens bieden vaak de energiezuinigste methode om het condenswater van koeleenheden te koelen, afhankelijk van het klimaat. Deze torens koelen het condenswater door verdamping.

Het condenswater wordt boven in de koeltoren verneveld op het koelpakket om het koeloppervlak te vergroten. De torenventilator blaast lucht door het koelpakket en het gesproeide water om de verdamping te bevorderen. Door de verdamping wordt warmte aan het water onttrokken en daalt de temperatuur. Het gekoelde water wordt opgevangen in het koeltorenreservoir. Vanuit het reservoir wordt het water teruggepompt naar de condensator van de koeleenheden, waarna een nieuwe cyclus begint.

## **2.6.17. De VLT-oplossing**

Met een frequentieomvormer kunnen de ventilatoren van de koeltorens op de gewenste snelheid worden geregeld, zodat de temperatuur van het condenswater constant blijft. Frequentieomvormers kunnen ook worden gebruikt om de ventilator in en uit te schakelen, indien gewenst.

Diverse functies van de Danfoss frequentieomvormer voor HVAC-installaties, de VLT HVAC Drive, kunnen bijdragen aan betere prestaties van uw koeltorenventilatortoepassing. Als de snelheid van de koeltorenventilatoren onder een bepaalde waarde daalt, vermindert het effect van de ventilator op het koelen van het water. Bij gebruik van een tandwielkast met spatsmering voor het regelen van de torenventilator kan een minimumsnelheid van 40-50% nodig zijn.

Door middel van de programmeerbare minimumfrequentie-instelling van de frequentieomvormer, te programmeren door de klant, kan deze minimumfrequentie worden gehandhaafd, zelfs als de terugkoppeling of de snelheidsreferentie lagere snelheden vereist.

Een standaardfunctie van de frequentieomvormer is de mogelijkheid een 'slaap'-stand te programmeren en de ventilator stil te zetten totdat een hogere snelheid gewenst is. Bovendien hebben sommige koeltorenventilatoren ongewenste frequenties die trillingen kunnen veroorzaken. U kunt deze frequenties gemakkelijk vermijden door de bypassfrequentiebereiken in de frequentieomvormer te programmeren.

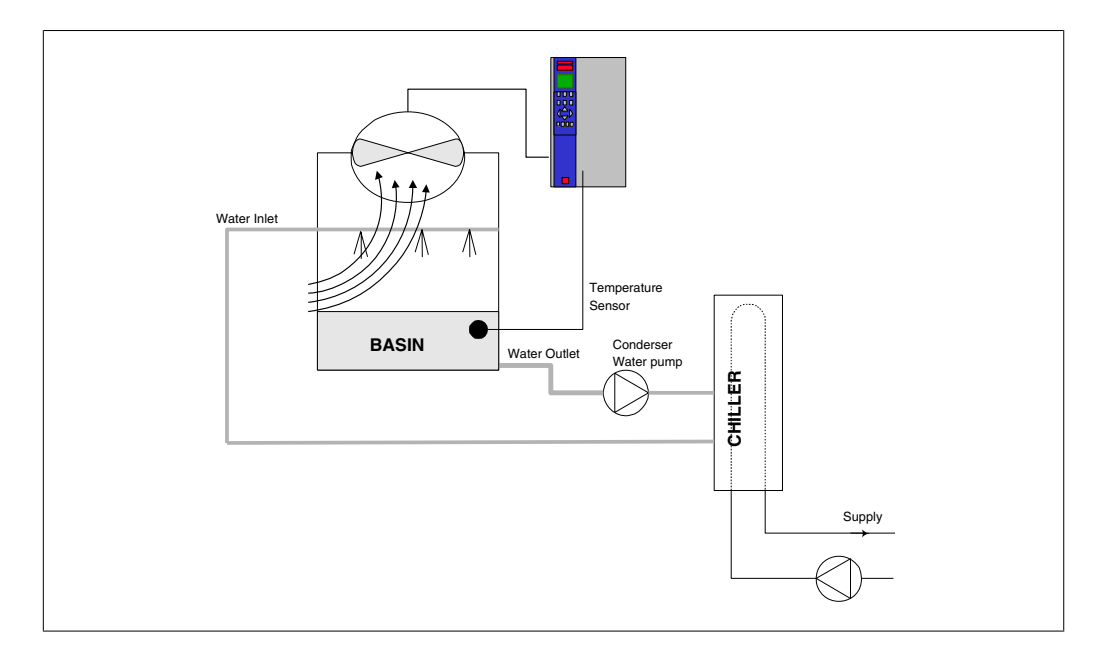

## **2.6.18. Condensaatpompen**

Condensaatpompen worden hoofdzakelijk gebruikt om water te laten circuleren in de condensor van watergekoelde koeleenheden en de bijbehorende koeltorens. Het condenswater neemt de warmte uit de condensor van de koeleenheden op en geeft het af aan de lucht in de koeltoren. Deze systemen leveren de efficiëntste methode voor het koelen van water. Ze zijn maar liefst 20% zuiniger dan luchtgekoelde koeleenheden.

## **2.6.19. De VLT-oplossing**

Frequentieomvormers worden toegepast bij condensaatpompen, waardoor deze niet hoeven te worden gereguleerd via een smoorklep of door de pompwaaier af te draaien.

Door een frequentieomvormer te gebruiken in plaats van een smoorklep wordt simpelweg de energie bespaard die door de klep zou zijn opgenomen. Dit kan oplopen tot 15-20% of meer. Het afdraaien van de pompwaaier is onomkeerbaar, dus wanneer de omstandigheden wijzigen en een hogere stroming gewenst is, moet de waaier worden vervangen.

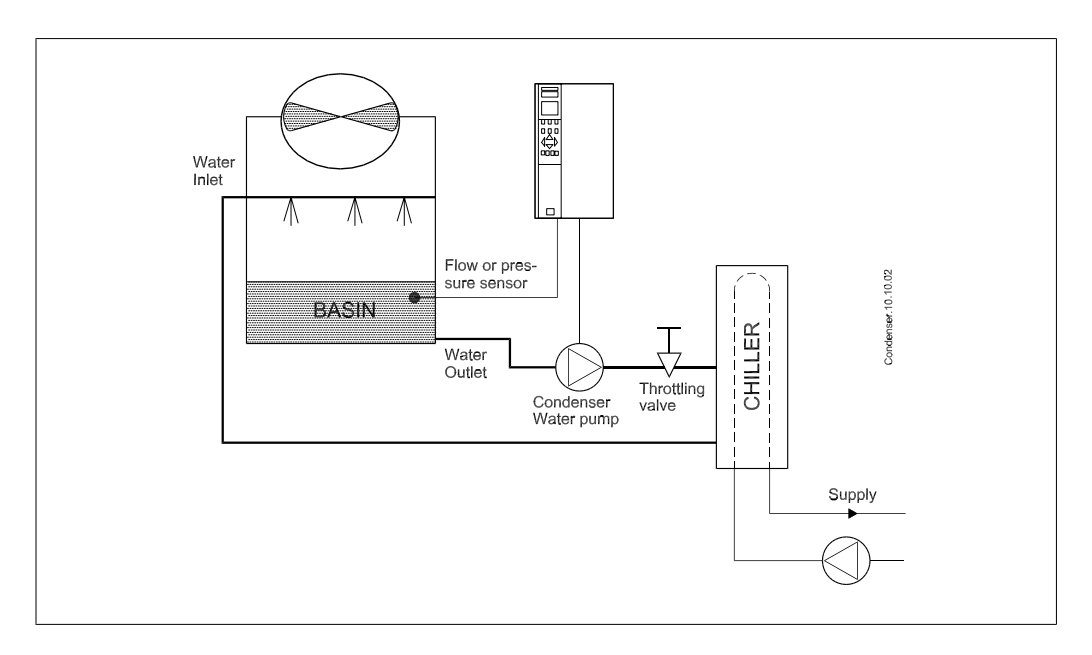

## **2.6.20. Primaire pompen**

Primaire pompen in een systeem met primaire/secundaire pompen kunnen worden gebruikt om een constante stroming te handhaven in apparaten die bedienings- of regelproblemen hebben bij een variabele stroming. De primaire/secundaire pomptechniek ontkoppelt de 'primaire' productiekringloop van de 'secundaire' distributiekringloop. Hierdoor kunnen apparaten zoals koeleenheden een constante ontwerpflow aannemen en goed functioneren, terwijl de stroming in de rest van het systeem kan variëren.

Wanneer de verdampingssnelheid in een koeleenheid afneemt, begint het gekoelde water overgekoeld te raken. Wanneer dit gebeurt, probeert de koeleenheid zijn koelcapaciteit te verminderen. Als het stroomsnelheid ver genoeg of te snel daalt, kan de koeleenheid zijn belasting niet voldoende afvoeren en schakelt de beveiliging voor een lage verdampingstemperatuur de koeleenheid uit, waardoor een handmatige reset nodig is. Deze situatie komt regelmatig voor in grote installaties, met name wanneer twee of meer koeleenheden parallel zijn geïnstalleerd en er geen primaire/secundaire pompen zijn.

## **2.6.21. De VLT-oplossing**

Het energieverbruik van de primaire kringloop kan aanzienlijk zijn, afhankelijk van de omvang van het systeem en van de primaire kringloop.

Een frequentieomvormer kan aan het primaire systeem worden toegevoegd in plaats van een smoorklep en/of het afdraaien van de pompwaaiers, waardoor de bedrijfskosten lager worden. De volgende twee besturingsmethoden worden het vaakst toegepast:

De eerste methode maakt gebruik van een stromingsmeter. Omdat de gewenste stroming bekend is en constant is, kan de pomp rechtstreeks worden geregeld via een stromingsmeter bij de uitlaat van elke koeleenheid. Met behulp van de ingebouwde PID-regelaar handhaaft de frequentieomvormer altijd de juiste stroming en compenseert hij zelfs de veranderende weerstand in de primaire kringloopleiding bij het gefaseerd in- en uitschakelen van koeleenheden en bijbehorende pompen.

De andere methode is gebaseerd op een bepaling van de lokale snelheid. De bediener verlaagt de uitgangsfrequentie totdat de ontwerpflow bereikt is.

Het gebruik van een frequentieomvormer om de pompsnelheid te verlagen lijkt op het afdraaien van de rotorbladen van de pompen, behalve dat er geen inspanning voor nodig is en dat pomprendement hoger blijft. De inbedrijfsteller verlaagt de snelheid van de pomp totdat de juiste stroming bereikt is en zet deze snelheid vast. De pomp zal bij elke inschakeling van de koeleenheid met deze snelheid werken. Omdat de primaire kringloop geen regelkleppen of andere mechanismen bevat waardoor de systeemkromme kan veranderen en de variatie als gevolg van het in- en uitschakelen van pompen en koeleenheden doorgaans laag is, blijft deze vaste snelheid geschikt. Mocht het later tijdens de levensduur van het systeem nodig zijn de stroming te verhogen, dan hoeft de frequentieomvormer enkel de pompsnelheid te verhogen en hoeft er geen nieuwe pompwaaier te worden geïnstalleerd.

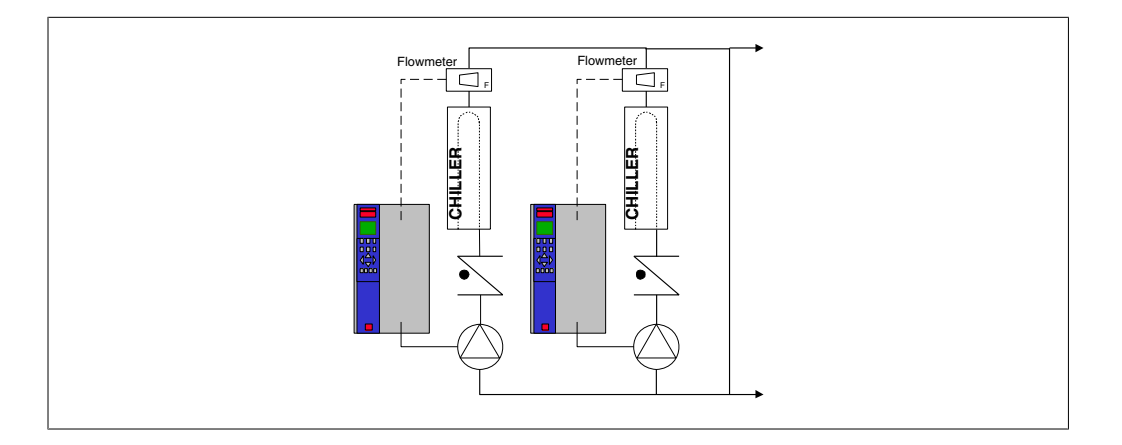

## **2.6.22. Secundaire pompen**

Secundaire pompen in een watergekoeld systeem met primaire/secundaire pompen kunnen worden gebruikt om het gekoelde water over de belastingen van de primaire productiekringloop te verdelen. Het primaire/secundaire pompsysteem wordt gebruikt om de kringloopleidingen hydraulisch van elkaar te ontkoppelen. In dit geval wordt de primaire pomp gebruikt om een constante stroming in de koeleenheden te handhaven. In de secundaire pompen kan de stroming variëren, de controle toenemen en energie bespaard worden.

Als het systeem met de primaire/secundaire pompen niet wordt gebruikt en er een variabel volumesysteem wordt ontworpen, kan de koeleenheid zijn belasting niet goed afvoeren wanneer de stroming ver genoeg is afgenomen of te snel afneemt. De beveiliging voor een lage verdampingstemperatuur van de koeleenheid schakelt de koeleenheid in dat geval uit, waarna deze met de hand moet worden gereset. Dit komt regelmatig voor in grote installaties, met name wanneer twee of meer koeleenheden parallel zijn geïnstalleerd.

## **2.6.23. De VLT-oplossing**

Hoewel het systeem met primaire/secundaire pompen en tweewegkleppen minder energie verbruikt en regelproblemen verlicht, worden de werkelijke energiebesparingen en het regelpotentieel geleverd door toevoeging van frequentieomvormers.

Wanneer de sensoren op de juiste plaats zijn geïnstalleerd, kunnen de pompen dankzij de frequentieomvormers hun snelheid variëren en de systeemkromme volgen in plaats van de pompkromme.

Hierdoor wordt geen energie meer verspild en verdwijnt de meeste overdruk waar tweewegkleppen wel eens last van hebben.

Wanneer de bewaakte belastingen de gewenste waarde hebben bereikt, worden de tweewegkleppen gesloten. Hierdoor neemt het drukverschil tussen de belasting en de tweewegklep toe. Wanneer dit drukverschil begint toe te nemen, wordt de pomp afgeremd om de gewenste opvoerhoogte (ook wel bedrijfspunt genoemd) te handhaven. Dit bedrijfspunt wordt berekend door de drukval van de belasting en de tweewegklep onder ontwerpomstandigheden bij elkaar op te tellen.

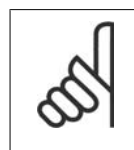

**NB!**

Merk op dat meerdere parallel werkende pompen dezelfde snelheid moeten hebben om te zorgen voor een maximale energiebesparing, ofwel met afzonderlijke omvormers ofwel met één omvormer die meerdere pompen parallel aandrijft.

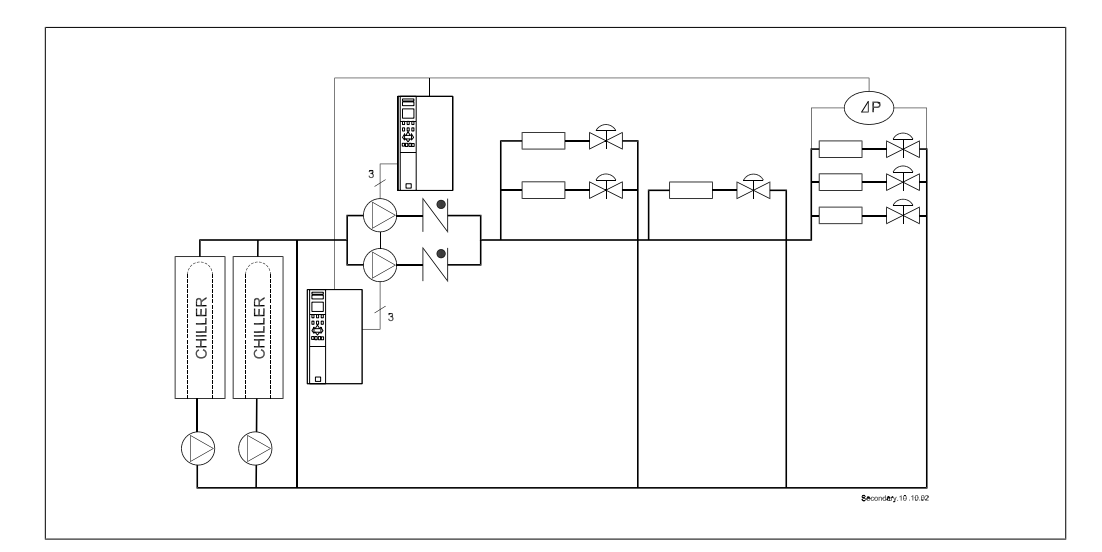

## **2.7. VLT HVAC besturingen**

## **2.7.1. Besturingsprincipe**

Een frequentieomvormer herleidt een wisselspanning tot een gelijkspanning en zet deze gelijkspanning vervolgens om in een wisselstroom met variabele amplitude en frequentie.

De variabele spanning/stroom en frequentie die aan de motor worden afgegeven, maken een traploze snelheidsregeling mogelijk bij standaard, driefasenwisselstroommotoren.

## **2.7.2. Regelingsstructuur**

Regelingsstructuur in configuraties met en zonder terugkoppeling:

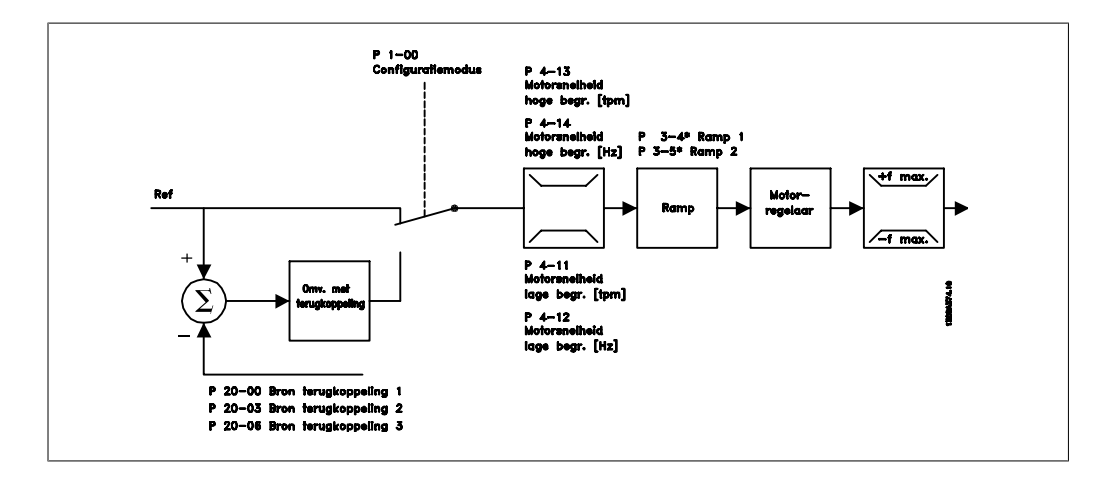

Bij de configuratie in de bovenstaande afbeelding is par. 1-00 ingesteld op Met terugk. [0]. De totale referentie van het referentiebeheersysteem loopt via de aan/uitloopbegrenzing en snelheidsbegrenzing voordat het naar de motorregeling wordt gestuurd. De uitgang van de motorregeling wordt vervolgens begrensd door de maximumfrequentie.

Selecteer Met terugk. [3] in par. 1-00 om de proces-PID-regeling te gebruiken voor regeling met terugkoppeling van bijvoorbeeld de stroming of de druk in de betreffende toepassing. De PIDparameters staan in par. groep 20-\*\*.

## **2.7.3. Lokale (Hand on) en externe (Auto on) besturing**

behulp van de pijltjestoetsen op het LCP is ingesteld.

De frequentieomvormer kan handmatig worden bestuurd via het lokale bedieningspaneel (LCP) of extern worden bestuurd via de analoge en digitale ingangen en de seriële bus. Als het wordt toegestaan in par. 0-40, 0-41, 0-42 en 0-43 is het mogelijk om de frequentieomvormer te starten en te stoppen via de toetsen [Hand on] en [Off] op het LCP. Alarmen kunnen worden gereset via de [Reset]-toets. Wanneer u de [Hand on]-toets indrukt, schakelt de frequentieomvormer over naar de handmodus en wordt (standaard) de lokale referentie gevolgd die met

Wanneer u de [Auto on]-toets indrukt, schakelt de frequentieomvormer over naar de automodus en wordt (standaard) de externe referentie gevolgd. In deze modus is het mogelijk om de frequentieomvormer te besturen via de digitale ingangen en de verschillende seriële interfaces (RS 485, USB of een optionele veldbus). Voor meer informatie over starten, stoppen, aan/uitloop wijzigen en parametersetups enz., zie par. groep 5-1\* (digitale ingangen) of par. groep 8-5\* (seriële communicatie).

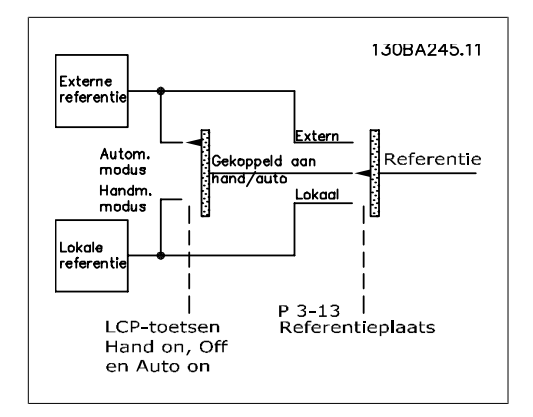

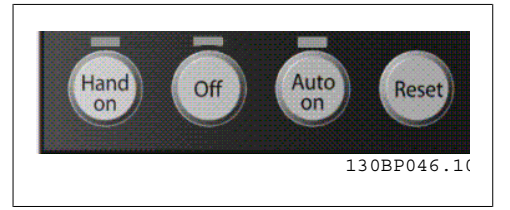

**Actieve referentie en Configuratiemodus**

De actieve referentie kan zowel de lokale referentie als de externe referentie zijn.

In par. 3-13 Referentieplaats kan de lokale referentie permanent worden geselecteerd via de waarde Lokaal [2].

Selecteer *Extern* [1] om de externe referentie permanent in te stellen. Bij selectie van Gekoppeld Hand/Auto [0] (standaard) is de referentieplaats afhankelijk van de modus die actief is (handmodus of automodus).

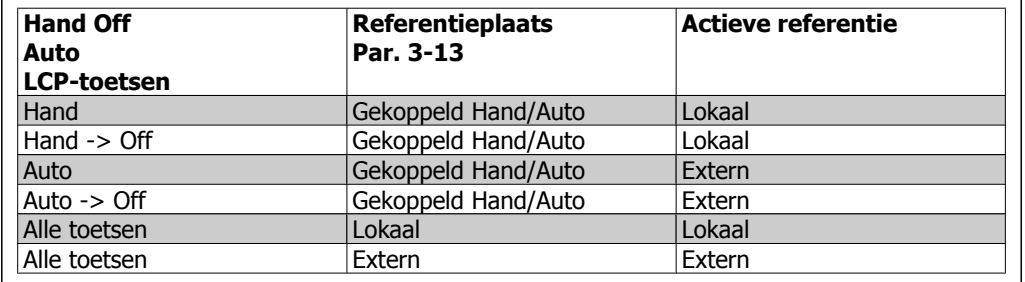

De tabel geeft aan bij welke condities de lokale dan wel de externe referentie actief is. Een van beide is altijd actief, maar ze kunnen niet allebei actief zijn op hetzelfde moment.

Par. 1-00 Configuratiemodus bepaalt welk toepassingsbesturingsprincipe (d.w.z. snelheidsregeling met of zonder terugkoppeling) wordt gebruikt wanneer de externe referentie actief is (zie bovenstaande tabel voor de condities).

#### **Gebruik van referenties – Lokale referentie**

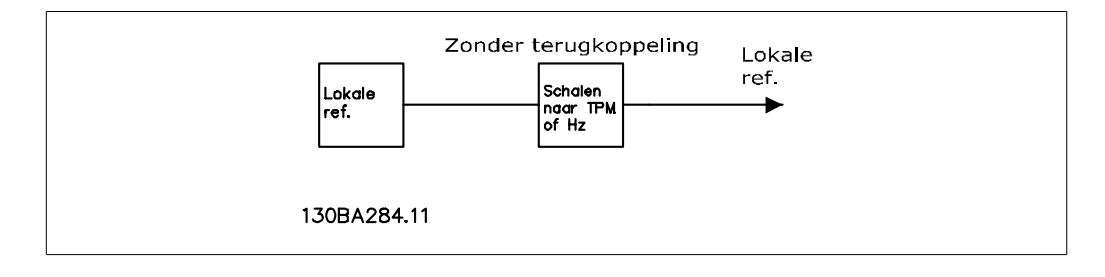

**2**

# **2.8. PID**

## **2.8.1. Terugkoppelingsregelaar (PID)**

De terugkoppelingsregelaar van de omvormer stelt de omvormer in staat om een integraal onderdeel te vormen van het te besturen systeem. De omvormer ontvangt een terugkoppelsignaal van een sensor in het systeem. De omvormer vergelijkt de terugkoppeling met een referentiewaarde van een setpoint en bepaalt of en in hoeverre deze twee signalen van elkaar verschillen. Vervolgens wordt het motortoerental aangepast om dit verschil op te heffen.

Neem bijvoorbeeld een ventilatiesysteem waarbij de snelheid van de toevoerventilator moet worden geregeld zodat de statische druk in het kanaal constant blijft. De gewenste statische drukwaarde wordt aan de omvormer doorgegeven als de setpointreferentie. Een statische-druksensor meet de actuele statische druk in het kanaal en geeft deze in de vorm van een terugkoppelsignaal terug aan de omvormer. Als het terugkoppelsignaal hoger is dan de setpointreferentie zal de omvormer vertragen om de druk te verlagen. Omgekeerd geldt dat wanneer de leidingdruk lager is dan de referentie voor het setpoint, de omvormer automatisch zal versnellen om de druk die door de ventilator wordt veroorzaakt, te verhogen.

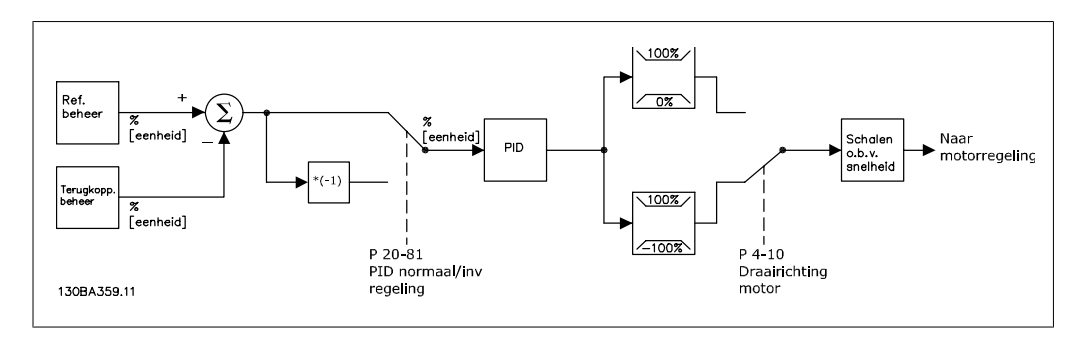

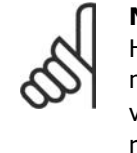

### **NB!**

Hoewel de standaardwaarden voor de terugkoppelingsregelaar van de omvormer meestal aanvaardbare prestaties zal opleveren, kan de regeling van het systeem vaak worden geoptimaliseerd door een aantal parameters van de terugkoppelingsregelaar aan te passen.

De afbeelding toont een blokschema van de terugkoppelingsregelaar van de omvormer. Meer informatie over het blok voor het gebruik van referenties en het blok voor het gebruik van terugkoppelingen is te vinden in aparte secties verderop.

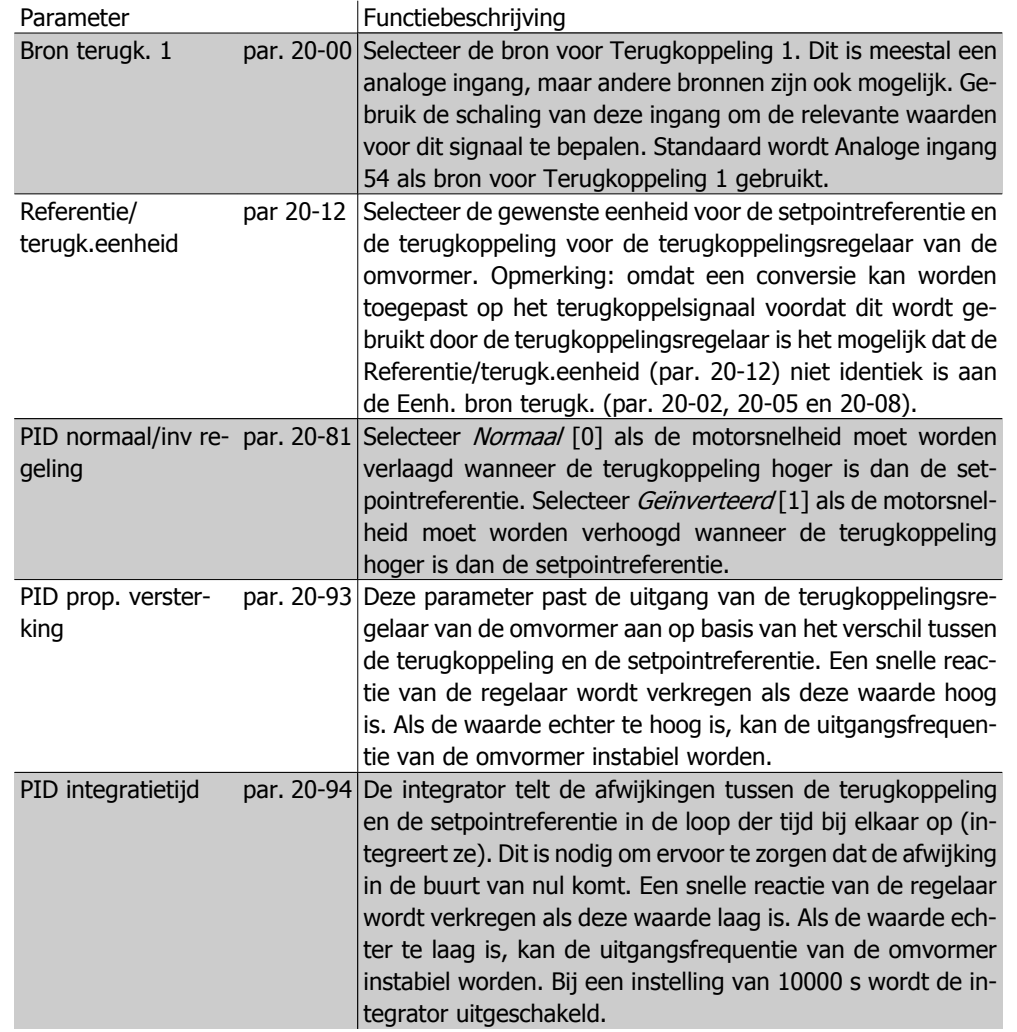

Onderstaande parameters zijn relevant voor een eenvoudige PID-regeling.

Deze tabel geeft een kort overzicht van de parameters die nodig zijn om de terugkoppelingsregelaar van de omvormer in te stellen wanneer één terugkoppelsignaal zonder conversie moet worden vergeleken met één setpoint. Dit is het meest voorkomende type terugkoppelingsregelaar.

## **2.8.2. Relevante parameters voor terugkoppelingsregeling**

De terugkoppelingsregelaar van de omvormer kan ook meer gecompliceerde toepassingen aan, zoals situaties waarbij een conversiefunctie wordt toegepast op het terugkoppelsignaal of situaties waarbij meerdere terugkoppelsignalen en/of setpointreferenties worden gebruikt. Onderstaande tabel geeft een kort overzicht van aanvullende parameters die nuttig kunnen zijn voor dergelijke toepassingen.

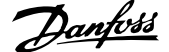

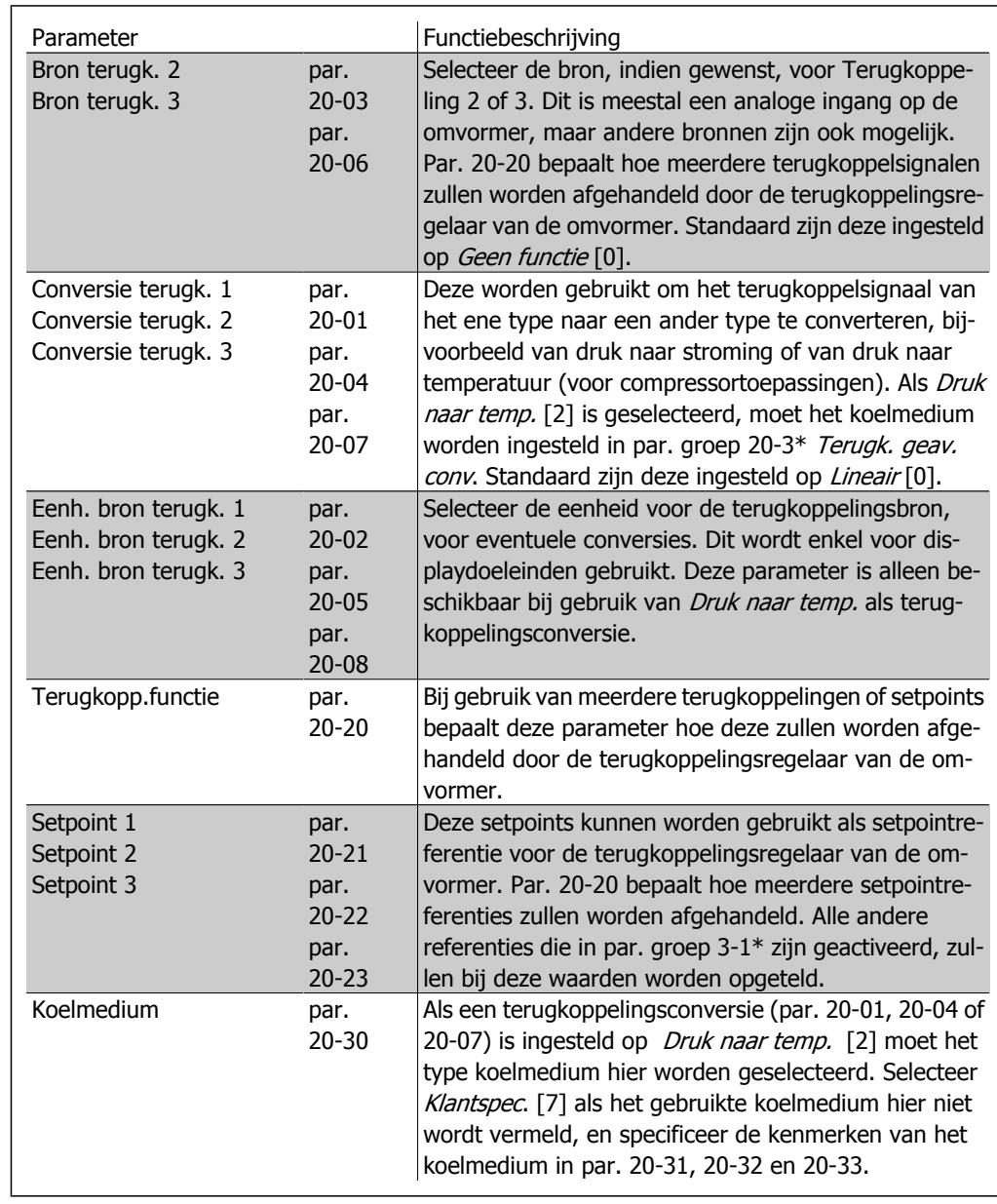
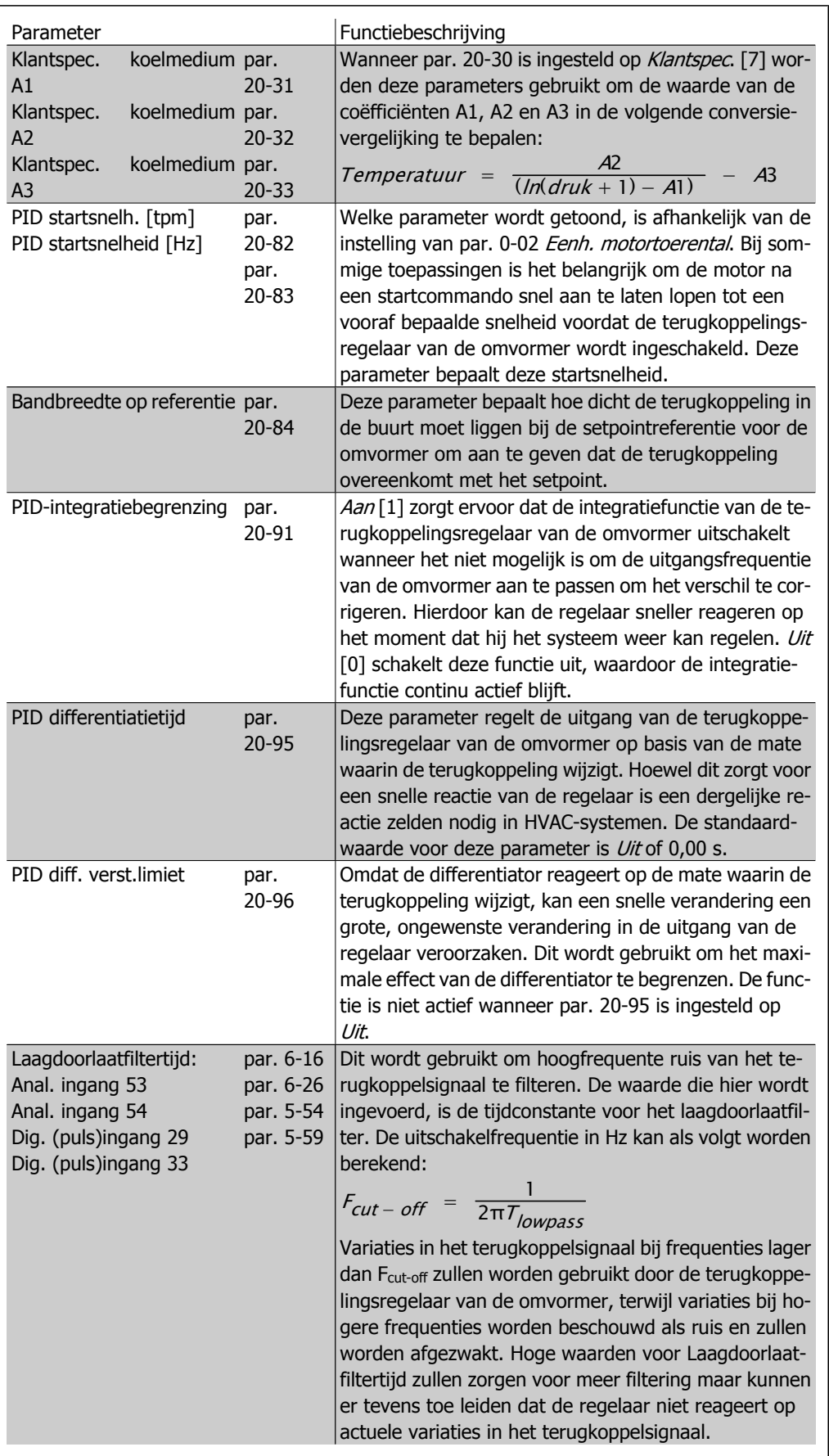

**2**

### **2.8.3. Voorbeeld van PID-regeling met terugkoppeling**

Hieronder volgt een voorbeeld van een terugkoppelingsregeling voor een ventilatiesysteem.

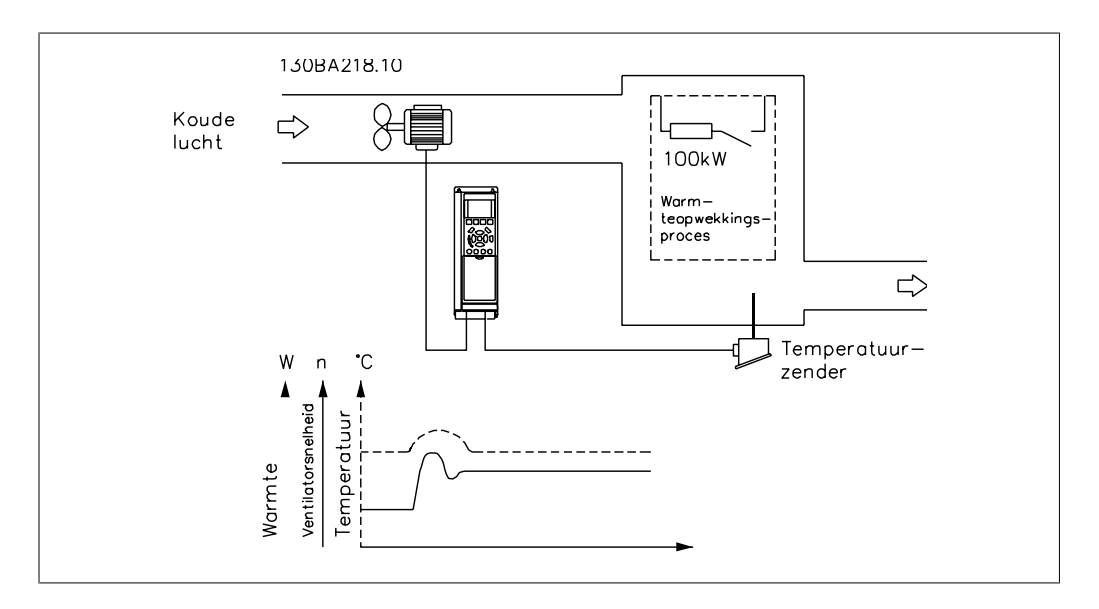

In een ventilatiesysteem moet de temperatuur op een constante waarde worden gehouden. De gewenste temperatuur wordt met behulp van een potentiometer van 0-10 V ingesteld tussen -5 en +35 °C. Omdat het hier om een koeltoepassing gaat, moet de snelheid van de ventilator worden verhoogd als de temperatuur boven de setpointwaarde komt, om te zorgen voor een koelere luchtstroom. De temperatuursensor heeft een werkbereik van -10 tot +40 °C en maakt gebruik van een 2-aderige zender om een signaal van 4-20 mA te leveren. Het bereik van de uitgangsfrequentie van de omvormer is 10 tot 50 Hz.

1. Start/stop via een schakelaar die is aangesloten tussen de klemmen 12 (+24 V) en L3  $\mathbf{N}$ 18. PF 2. Temperatuurreferentie via een potentiometer (-5 tot +35 °C, 0-10 V) die is aangesloten op klem 50 (+10 V), 53 (ingang)  $12<sup>2</sup>$  $\overline{37}$ en 55 (gemeenschappelijk). L1 L2 L3 $\overline{P}$ E 18 50<br>53 3. Temperatuurterugkoppeling via zender  $1.55$ (-10-40 °C, 4-20 mA) aangesloten op klem  $\overline{u}$ W PE  $54$ 54. Schakelaar S202 achter het lokale bedieningspaneel ingesteld op AAN (stroom- $\triangle$ ingang). **ORA175.10** 

## **2.8.4. Volgorde van programmeren**

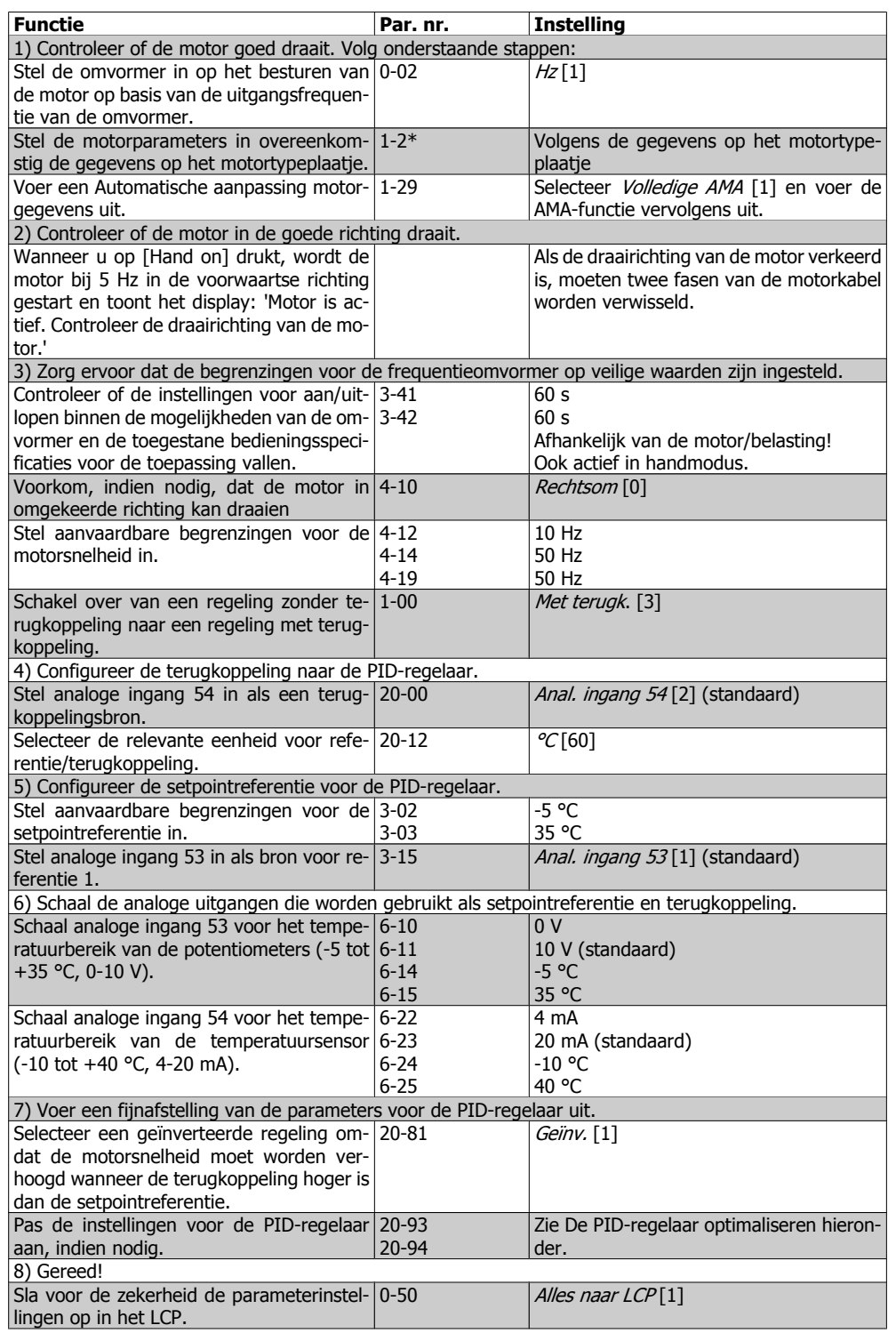

### **2.8.5. De PID-regelaar optimaliseren**

Wanneer de terugkoppelingsregelaar van de omvormer is ingesteld, moeten de prestaties van de regelaar worden getest. In veel gevallen zullen de prestaties op basis van de standaardwaarden voor PID prop. versterking (par. 20-93) en PID integratietijd (par. 20-94) acceptabel zijn. In sommige gevallen kan het echter nuttig zijn om deze parameterwaarden te optimaliseren om te komen tot een snellere systeemreactie waarbij een doorschot van de snelheid onder controle blijft. In veel gevallen kan dit worden gedaan met behulp van de volgende procedure.

- 1. Start de motor.
- 2. Stel par. 20-93 (PID prop. versterking) in op 0,3 en verhoog deze waarde totdat het terugkoppelsignaal begint te oscilleren. Start en stop de omvormer zo nodig om de stapgrootte voor de setpointreferentie te wijzigen om oscillatie te veroorzaken. Verlaag vervolgens de PID proportionele versterking totdat het terugkoppelsignaal stabiliseert. Verlaag de proportionele versterking vervolgens met 40-60%.
- 3. Stel par. 20-94 (PID integratietijd) in op 20 s en verlaag de waarde totdat het terugkoppelsignaal gaat oscilleren. Start en stop de omvormer zo nodig om de stapgrootte voor de setpointreferentie te wijzigen om oscillatie te veroorzaken. Verhoog de PID integratietijd vervolgens totdat het terugkoppelsignaal stabiliseert. Verhoog de integratietijd vervolgens met 15-50%.
- 4. Gebruik parameter 20-95 (PID differentiatietijd) alleen voor zeer snel reagerende systemen. De standaardwaarde is 25% van PID integratietijd (par. 20-94). De differentiator mag alleen worden gebruikt wanneer de instelling van de proportionele versterking en de integratietijd volledig is geoptimaliseerd. Zorg ervoor dat oscillaties op het terugkoppelsignaal voldoende worden gedempt door het laagdoorlaatfilter voor het terugkoppelsignaal (par. 6-16, 6-26, 5-54 of 5-59, voorzover relevant).

### **2.8.6. Ziegler/Nichols-instelmethode**

**NB!**

Over het algemeen is bovenstaande procedure voldoende voor HVAC-toepassingen. Het is echter ook mogelijk om gebruik te maken van andere, meer verfijnde, methoden. De Ziegler/Nicholsinstelmethode is een techniek die in de jaren 1940 werd ontwikkeld, maar ook nu nog vaak wordt gebruikt. De methode biedt acceptabele regelingsprestaties op basis van een eenvoudig experiment en parameterberekening.

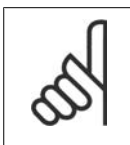

Deze methode mag niet worden gebruikt bij toepassingen die beschadigd kunnen raken door de oscillaties die worden veroorzaakt door marginaal stabiele besturingsinstellingen.

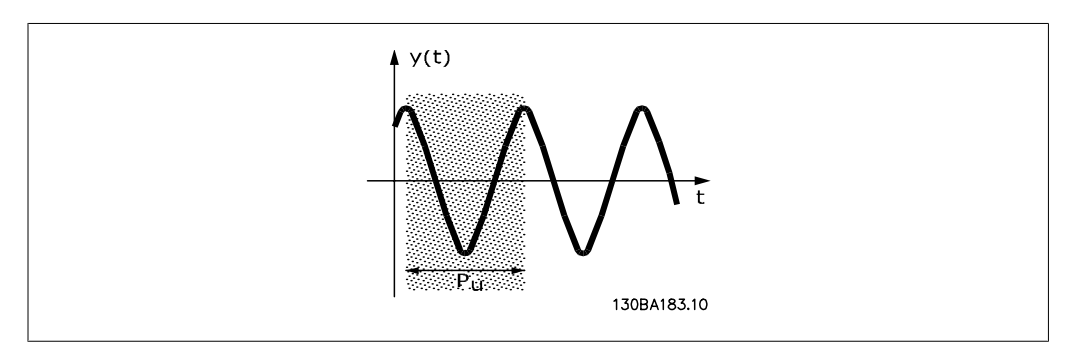

Afbeelding 2.1: Marginaal stabiel systeem

- 1. Selecteer enkel een proportionele regeling. Dit houdt in dat PID integratietijd (par. 20-94) wordt ingesteld op Uit (10000 s) en PID differentiatietijd (par. 20-95) eveneens wordt ingesteld op Uit (0 s, in dit geval).
- 2. Verhoog de waarde van de PID prop. versterking (par. 20-93) totdat het punt van instabiliteit is bereikt, wat wordt aangegeven door aanhoudende oscillaties van het terugkoppelsignaal. De PID proportionele versterking die aanhoudende oscillaties veroorzaakt, wordt de kritische versterking, Ku, genoemd.
- 3. Meet de oscillatieperiode, Pu.

**OPMERKING:** Pu moet worden gemeten wanneer de oscillatieamplitude relatief klein is. De uitgang mag niet verzadigd raken (d.w.z. dat het max. of min. terugkoppelsignaal niet mag worden bereikt tijdens de test).

4. Bereken de benodigde PID-regelingsparameters aan de hand van onderstaande tabel.

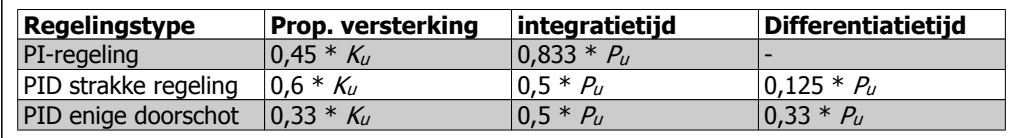

#### **Ziegler/Nichols-instelling voor regelaar, gebaseerd op een stabiliteitsgrens**

Uit ervaring is gebleken dat de regelingsinstellingen volgens de Ziegler/Nichols-methode een goede terugkoppelingsreactie geven voor veel systemen. Indien nodig kan de operator een laatste fijnafstelling voor de regeling verzorgen om de reactie van de terugkoppelingsregeling aan te passen.

### **2.8.7. Gebruik van referenties**

Onderstaand blokdiagram laat zien hoe de omvormer de externe referentie berekent.

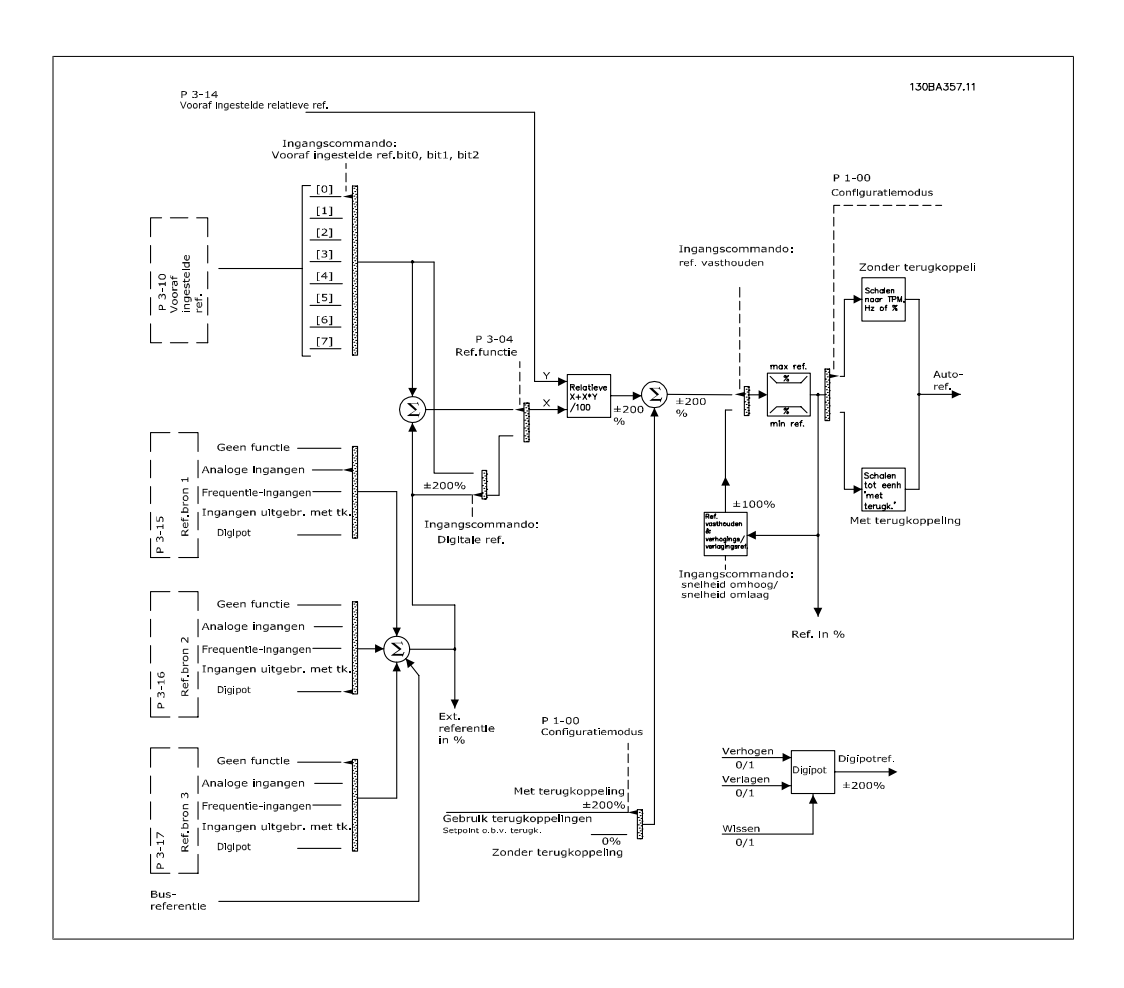

De externe referentie bestaat uit:

- Digitale referenties
- Externe referenties (analoge ingangen, pulsfrequentie-ingangen, digitale potentiometeringangen en busreferenties voor seriële communicatie)
- Ingestelde relatieve referentie
- Setpoint op basis van terugkoppeling

In de omvormer kunnen maximaal 8 vooraf ingestelde referenties worden geprogrammeerd. De actieve, vooraf ingestelde referentie kan worden geselecteerd via digitale ingangen of de seriëlecommunicatiebus. De referentie kan ook extern worden gegeven, meestal via een analoge ingang. Deze externe bron wordt geselecteerd door middel van een van de drie referentiebronparameters (par. 3-15, 3-16 en 3-17). Digipot is een digitale potentiometer. Dit wordt ook wel een Versnellings/vertragingsregeling of een Regeling met drijvende komma genoemd. Om dit op te zetten, wordt één digitale ingang geprogrammeerd voor het verhogen van de referentie terwijl een andere digitale ingang wordt geprogrammeerd om de referentie te verlagen. Een derde ingang kan worden gebruikt om de Digipotreferentie te resetten. Alle referentiebronnen en de busreferentie worden bij elkaar opgeteld om de totale externe referentie te bepalen. De Externe referentie, de Digitale referentie of de som van beide kan worden geselecteerd als de actieve referentie. Ten slotte kan deze referentie worden geschaald door middel van de Ingestelde relatieve referentie (par. 3-14).

De geschaalde referentie wordt als volgt berekend:

$$
Reference = X + X \times \left(\frac{Y}{100}\right)
$$

waarbij X de externe referentie, de vooraf ingestelde referentie of de som van deze twee is, en Y de ingestelde relatieve referentie (par. 3-14) in [%] is.

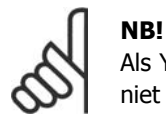

Als Y, de Ingestelde relatieve ref. (par. 3-14) is ingesteld op 0%, zal de referentie niet worden beïnvloed door de schaling.

## **2.8.8. Gebruik van terugkoppelingen**

Onderstaand blokschema toont hoe de omvormer omgaat met het terugkoppelsignaal.

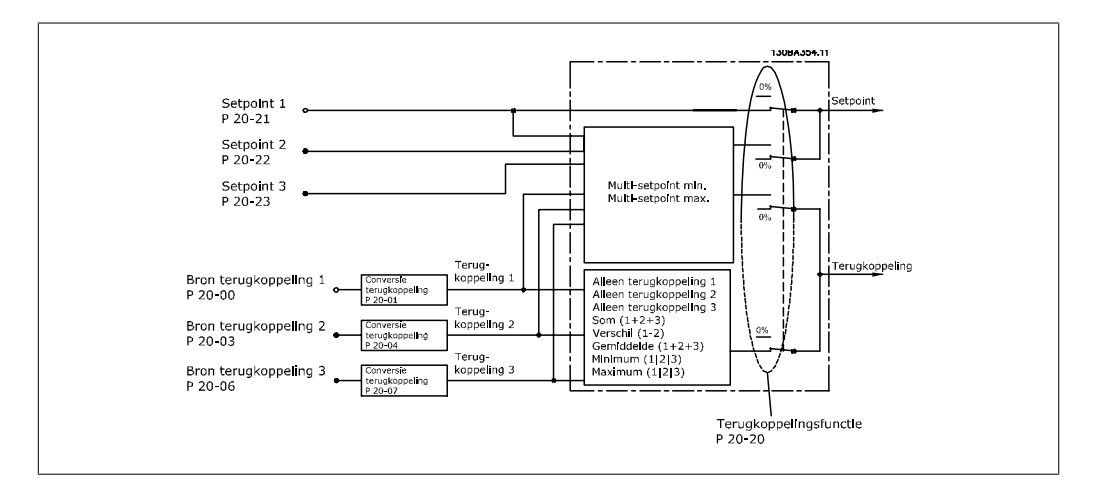

De afhandeling van terugkoppelingen kan speciaal worden ingesteld voor toepassingen waarvoor een geavanceerde regeling nodig is, bijvoorbeeld met meerder setpoints en meerdere terugkoppelingen. De volgende drie typen regeling komen het vaakst voor.

#### **Eén zone, één setpoint**

Eén zone, één setpoint is een basisconfiguratie. Setpoint 1 wordt opgeteld bij een andere referentie (indien aanwezig; zie Gebruik van referenties) en het terugkoppelsignaal wordt geselecteerd via par. 20-20.

#### **Multi-zone, één setpoint**

Multi-zone, één setpoint maakt gebruik van twee of drie terugkoppelingssensoren maar slechts één setpoint. De terugkoppelingen kunnen worden opgeteld, afgetrokken (alleen terugkoppeling 1 en 2) of worden gemiddeld. Bovendien kan de maximum- of minimumwaarde worden gebruikt. Setpoint 1 wordt uitsluitend in deze configuratie gebruikt.

#### **Multi-zone, multi-setpoint**

past een afzonderlijke setpointreferentie toe op elke terugkoppeling. De terugkoppelingsregelaar van de omvormer kiest één paar om de omvormer te regelen op basis van de door de gebruiker gekozen instelling in par. 20-20. Als *Multi-setpoint max* [14] is geselecteerd, wordt de snelheid van de omvormer geregeld door het setpoint/terugkoppelingspaar met het kleinste verschil. (Een negatieve waarde is altijd lager dan een positieve waarde).

Als Multi-setpoint min [13] is geselecteerd, wordt de snelheid van de omvormer geregeld door het setpoint/terugkoppelingspaar met het grootste verschil. Multi-setpoint max [14] probeert om alle zones op of onder de bijbehorende setpoints te houden, terwijl Multi-setpoint min [13] probeert om alle zones op of boven de bijbehorende setpoints te houden.

#### **Voorbeeld:**

Een toepassing met twee zones en twee setpoints. Het setpoint van zone 1 is 18 °C en de terugkoppeling is 19 °C. Het setpoint van zone 2 is 22 °C en de terugkoppeling is 20 °C. Als *Multi-setup*  $max$  [14] is geselecteerd, worden het setpoint en de terugkoppeling van zone 1 naar de PIDregelaar gestuurd, aangezien deze het kleinste verschil laat zien (terugkoppeling is hoger dan het setpoint, wat resulteert in een negatief verschil). Als Multi-setup min [13] is geselecteerd, worden het setpoint en de terugkoppeling van zone 2 naar de PID-regelaar gestuurd, aangezien deze het grootste verschil laten zien (de terugkoppeling is lager dan het setpoint, wat resulteert in een positief verschil).

### **2.8.9. Terugkoppelingsconversie**

In sommige toepassingen kan het nuttig zijn om het terugkoppelsignaal te converteren. Een voorbeeld hiervan is het gebruik van een druksignaal om een terugkoppeling van de stroming te leveren. Aangezien de vierkantswortel van druk proportioneel is met stroming, levert de vierkantswortel van het druksignaal een waarde op die proportioneel is met de stroming. Dit wordt hieronder weergegeven.

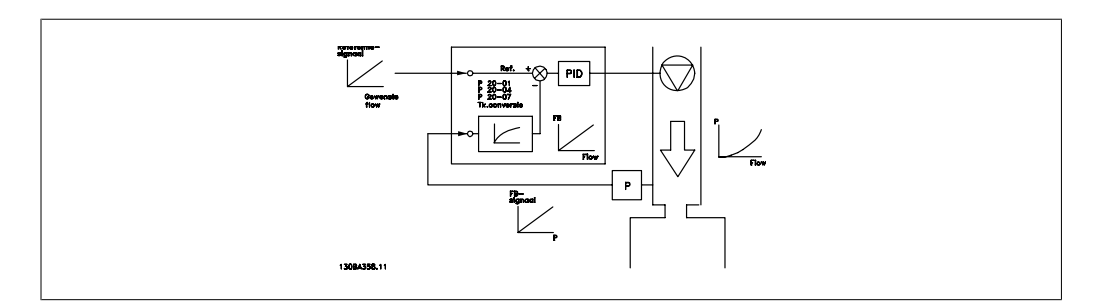

Een andere toepassing die gebaat kan zijn bij een terugkoppelingsconversie is een compressorregeling. In dergelijke toepassingen kan het resultaat van een druksensor met behulp van de volgende vergelijking worden geconverteerd naar de temperatuur van het koelmedium:

*Temperatuur* = 
$$
\frac{A2}{(ln(druk + 1) - A1)} - A3
$$
waarbij A1, A2 en A3 koelmedium-specificke constanten zijn.

## **2.9. Algemene EMC-aspecten**

### **2.9.1. Algemene aspecten van EMC-emissies**

Elektrische interferentie bij frequenties binnen een bereik van 150 kHz tot 30 MHz zijn normaal gesproken geleid. Via de lucht verspreide interferentie van het aandrijfsysteem binnen een bereik van 30 MHz tot 1 GHz worden gegenereerd door de omvormer, de motorkabel en de motor. Zoals op onderstaande afbeelding te zien is, genereren capacitieve stromen in de motorkabel

samen met een hoge dV/dt van de motorspanning lekstromen. Het gebruik van een afgeschermde motorkabel verhoogt de lekstroom (zie onderstaande afbeelding), omdat afgeschermde kabels een hogere capacitantie naar de aarde hebben dan nietafgeschermde kabels. Als de lekstroom niet gefilterd wordt, zal deze een grotere interferentie in het net veroorzaken in het radiolekstroombereik lager dan ongeveer 5 MHz. Aangezien de lekstroom  $(I<sub>1</sub>)$  via de afscherming  $(I<sub>3</sub>)$  naar de eenheid wordt teruggevoerd, is er volgens onderstaande afbeelding in principe maar een klein elektromagnetisch veld (I4) van de afgeschermde motorkabel.

De afscherming vermindert de interferentie door straling, maar verhoogt de laagfrequent-interferentie op het net. De afscherming van de motorkabel moet zowel op de behuizing van de frequentieomvormer als op de motorbehuizing worden gemonteerd. De beste manier om dit te doen is door ingebouwde afschermingsklemmen te gebruiken om gedraaide uiteinden (pigtails) te vermijden. Dit zorgt voor een verhoging van de afschermingsimpedantie bij hogere frequenties, wat het afschermende effect verlaagt en voor een toename van de lekstroom (I4) zorgt.

Als er een afgeschermde kabel wordt gebruikt voor veldbus, relais, stuurkabel, signaalinterface en rem moet de afscherming aan beide uiteinden op de behuizing worden gemonteerd. In enkele situaties zal het echter noodzakelijk zijn de afscherming te onderbreken om stroomlussen te vermijden.

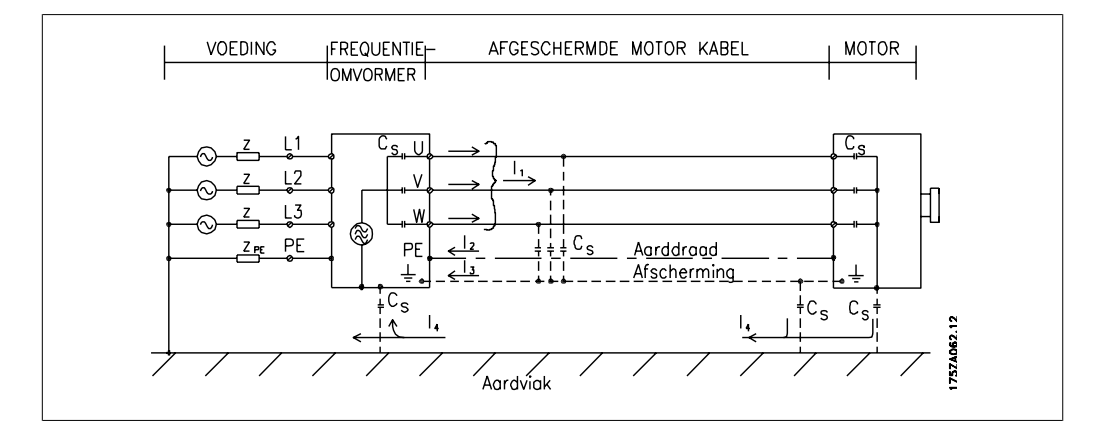

Wanneer de afscherming op een montageplaat voor de frequentieomvormer moet worden geplaatst, moet deze montageplaat van metaal zijn, aangezien de afschermstromen naar de eenheid terug moeten worden geleid. Zorg ook voor een goed elektrisch contact van de montageplaat, via de montagebouten, naar het chassis van de frequentieomvormer.

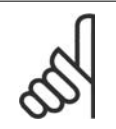

**NB!**

Bij gebruik van niet-afgeschermde kabels wordt echter niet voldaan aan bepaalde emissievereisten, hoewel er wel aan de immuniteitsvereisten wordt voldaan.

Om het interferentieniveau van het totale systeem (eenheid + installatie) zo veel mogelijk te beperken, moet de bekabeling van de motor- en remweerstand zo kort mogelijk zijn. Voorkom dat signaalgevoelige kabels naast motor- en remweerstandskabels worden geplaatst. Een radiostoring van meer dan 50 MHz (via de lucht) wordt met name gegenereerd door de besturingselektronica.

## **2.9.2. EMC-testresultaten (emissie, immuniteit)**

De volgende testresultaten zijn verkregen bij gebruik van een systeem met een frequentieomvormer (inclusief eventuele opties), een afgeschermde stuurkabel, een besturingskast met potentiometer en een motor en afgeschermde motorkabel.

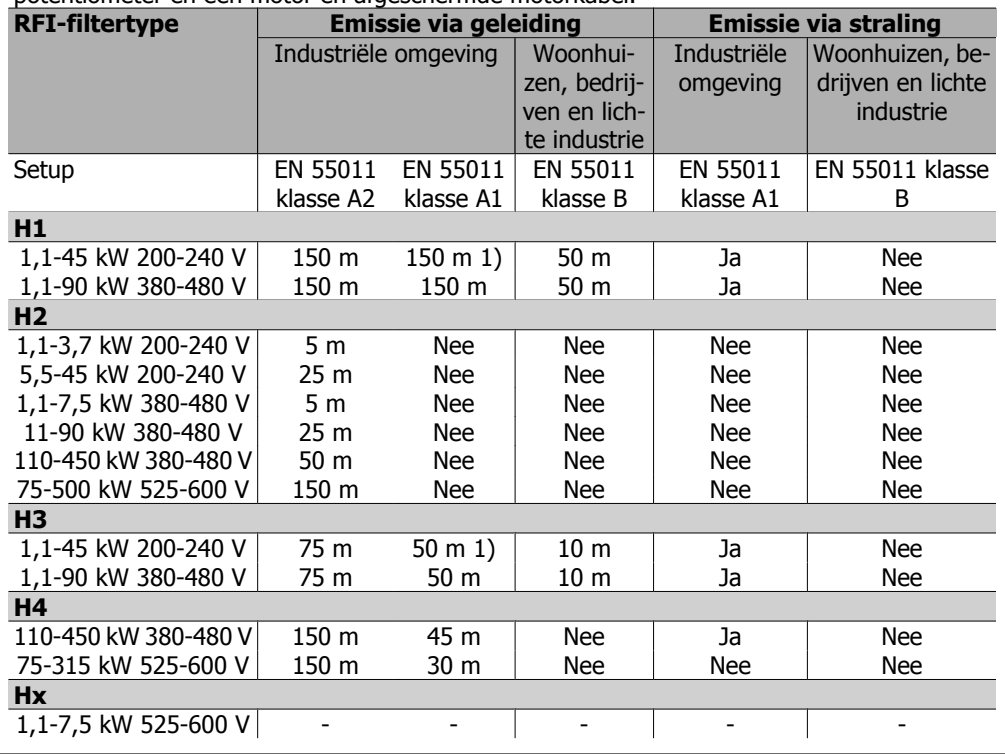

Tabel 2.1: EMC-testresultaten (emissie, immuniteit)

1) 11 kW 200 V, H1 en H2 prestaties worden geleverd in geval van behuizingstype B1. 11 kW 200 V, H3 prestaties worden geleverd in geval van behuizingstype B2.

## **2.9.3. Vereiste conformiteitsniveaus**

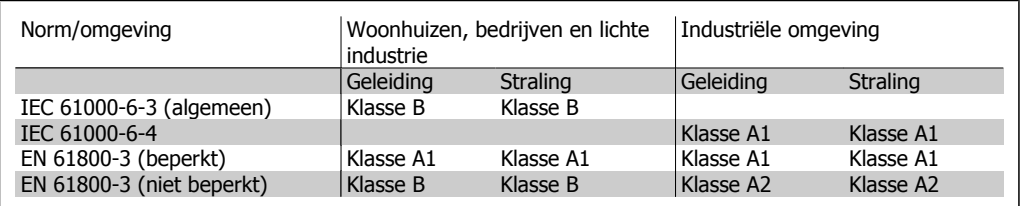

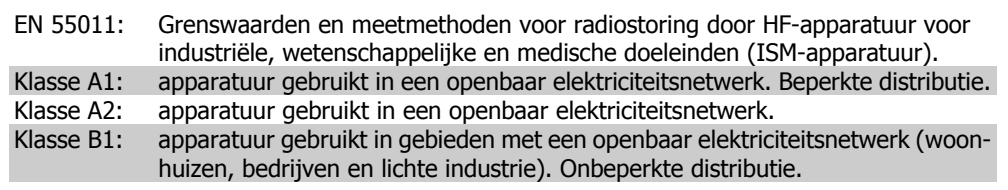

## **2.9.4. EMC-immuniteit**

Om de immuniteit voor elektrische interferentie van andere gekoppelde elektrische apparatuur te documenteren, zijn de volgende immuniteitstests uitgevoerd op een systeem bestaande uit een frequentieomvormer (inclusief eventuele opties), een afgeschermde stuurkabel en een schakelkast met potentiometer, motorkabel en motor.

De tests zijn uitgevoerd in overeenstemming met de volgende basisnormen:

- **IEC/EN 61000-4-2:** Elektrostatische ontladingen (ESD). Simulatie van de invloed van elektrostatisch geladen mensen.
- **IEC/EN 61000-4-3:** Immuniteitstest uitgestraald radiofrequent elektromagnetisch veld. Simulatie van de effecten van radar- en radiocommunicatieapparatuur en mobiele communicatie.
- **IEC/EN 61000-4-4:** Snelle elektrische transiënten. Simulatie van interferentie veroorzaakt door het schakelen van een schakelaar, relais en dergelijke.
- **IEC/EN 61000-4-5:** Stootspanningen. Simulatie van transiënten veroorzaakt door bijvoorbeeld blikseminslag in de buurt van installaties.
- **IEC/EN 61000-4-6:** RF common mode. Simulatie van het effect van radiozendapparatuur die is verbonden met aansluitkabels.

Zie het onderstaande EMC-immuniteitsschema.

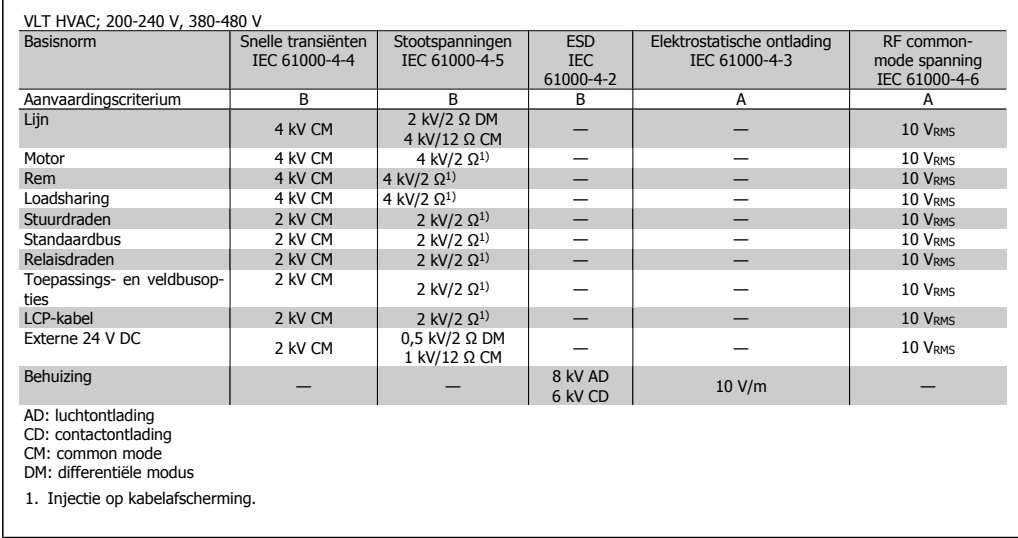

Tabel 2.2: Immuniteit

## **2.10. Galvanische scheiding (PELV)**

PELV biedt bescherming door middel van een extra lage spanning. Bescherming tegen elektrische schokken is gegarandeerd wanneer de voeding van het PELV-type is en de installatie is uitgevoerd volgens de lokale/nationale voorschriften met betrekking tot PELV-voedingen.

Alle stuurklemmen en relaisklemmen 01-03/04-06 voldoen aan de PELV-eisen (PELV = Protective Extra Low Voltage). (Geldt niet voor 525-600 V-eenheden en bij geaarde driehoekaftakking boven 300 V.)

(Gegarandeerde) galvanische scheiding wordt verkregen door te voldoen aan de eisen betreffende hogere isolatie en door de relevante kruip-/spelingsafstanden in acht te nemen. Deze vereisten worden beschreven in de norm EN 61800-5-1.

De componenten die de elektrische scheiding vormen, zoals hieronder beschreven, voldoen ook aan de eisen voor hogere isolatie en de relevante test zoals beschreven in EN 61800-5-1. De galvanische PELV-scheiding kan op zes plaatsen worden getoond (zie afbeelding):

Om aan de PELV-eisen te voldoen moet elke afzonderlijke aansluiting op de stuurklemmen aan PELV voldoen. De thermistor moet bijvoorbeeld versterkt/dubbel geïsoleerd zijn.

- 1. Netvoeding (SMPS) incl. scheiding van het U<sub>DC</sub>-signaal, dat de tussenspanning aangeeft.
- 2. Poortschakeling die de IGBT's aanstuurt (triggertransformatoren/optische koppelingen).
- 3. Stroomtransducers.
- 4. Optische koppeling, remmodule.
- 5. Interne aanloopstroom-, RFI- en temperatuurmeetcircuits.

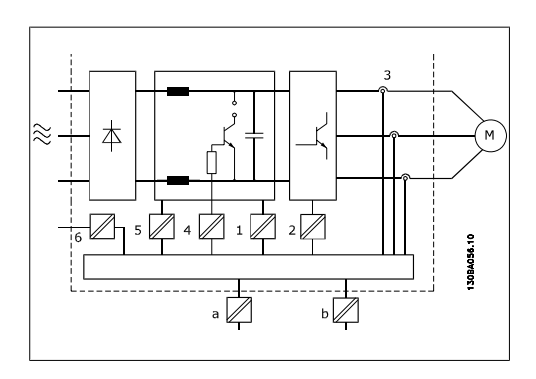

Afbeelding 2.2: Galvanische scheiding

6. Eigen relais.

De functionele galvanische scheiding (a en b in de afbeelding) geldt voor de 24 V-backupoptie en voor de RS 485-standaardbusinterface.

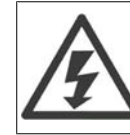

Voor hoogtes boven de 2000 m dient u contact op te nemen met Danfoss Drives in verband met PELV.

# **2.11. Aardlekstroom**

### **Waarschuwing:**

Het aanraken van elektrische onderdelen kan fatale gevolgen hebben – zelfs nadat de apparatuur is afgeschakeld van het net.

Zorg er ook voor dat de andere spanningsingangen, zoals loadsharing (koppeling van de DC-tussenkring) en de motoraansluiting voor kinetische backup zijn afgeschakeld.

Voordat u elektrische onderdelen aanraakt, dient u de volgende wachttijd aan te houden: Zie de sectie Veiligheid > Voorzichtig.

Een kortere tijd dan aangegeven is alleen toegestaan als dit op het motortypeplaatje van de betreffende eenheid wordt aangegeven.

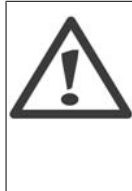

#### **Lekstroom**

De aardlekstroom van de frequentieomvormer is hoger dan 3,5 mA. Om ervoor te zorgen dat de aardkabel een goede mechanische aansluiting heeft op de aardverbinding (klem 95) moet een kabeldoorsnede van minimaal 10 mm2 worden gebruikt of 2 voor aarding geclassificeerde draden die afzonderlijk zijn geaard.

#### **Reststroomapparaat**

Dit product kan gelijkstroom veroorzaken in de beschermende geleider. Wanneer een reststroomapparaat (RCD) wordt gebruikt voor extra bescherming mag op de voedingskant van dit product alleen een RCD van type B (met vertraging) worden gebruikt. Zie ook RCD Toepassingsnotitie MN.90.Gx.yy.

De aarding van de frequentieomvormer en het gebruik van RCD's moeten altijd voldoen aan de nationale en lokale voorschriften.

## **2.12. Besturing met remfunctie**

### **2.12.1. Keuze van de remweerstand**

Bij bepaalde toepassingen, zoals ventilatiesystemen in tunnels of ondergrondse metrostations, is het wenselijk om de motor sneller te laten stoppen dan mogelijk is via uitlopen of vrijlopen. In dergelijke toepassingen kan gebruik worden gemaakt van dynamisch remmen met behulp van een remweerstand. Het gebruik van een remweerstand zorgt ervoor dat de energie wordt geabsorbeerd in de weerstand en niet in de frequentieomvormer.

Als de hoeveelheid kinetische energie die tijdens elke remperiode wordt overgebracht naar de weerstand niet bekend is, kan het gemiddelde vermogen worden berekend op basis van de cyclustijd en de remtijd, ook wel intermitterende werkcyclus genoemd. De weerstand voor een intermitterende werkcyclus is een indicatie van de werkcyclus waarbij de weerstand actief is. Onderstaande afbeelding toont een typische remcyclus.

De intermitterende werkcyclus voor de weerstand wordt als volgt berekend:

Werkcyclus =  $t_b/T$ 

 $T =$  cyclustijd in seconden t<sub>b</sub> is de remtijd in seconden (als een deel van de cyclustijd)

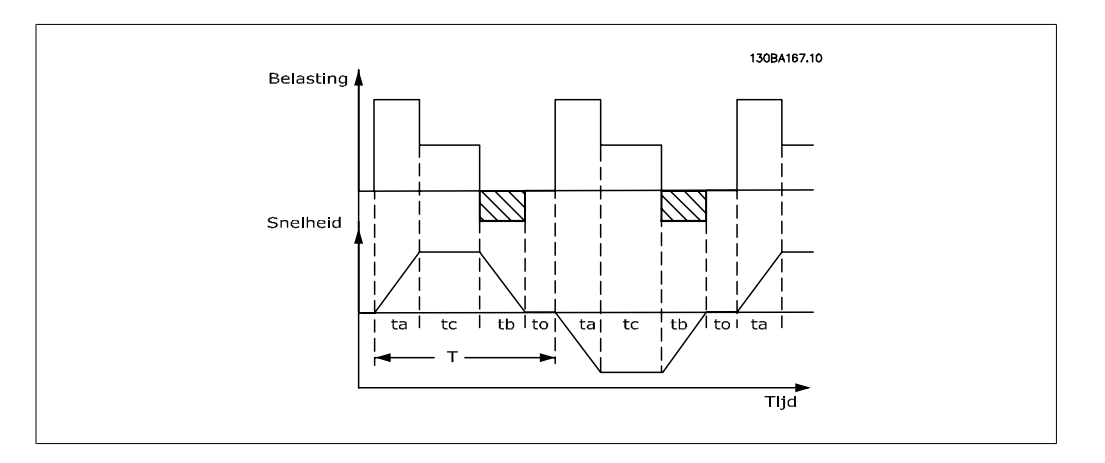

Voor de VLT® HVAC Drive FC 102 biedt Danfoss remweerstanden aan met een werkcyclus van 5%, 10% en 40%. Bij een werkcyclus van 10% zijn de remweerstanden in staat om het remvermogen gedurende 10% van de cyclustijd te absorberen terwijl de overige 90% wordt gebruikt om de warmte van de weerstand af te voeren.

Neem contact op met Danfoss voor verdere advisering.

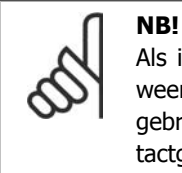

Als in de remtransistor kortsluiting ontstaat, kan vermogensdissipatie in de remweerstand alleen worden voorkomen door een netschakelaar of contactgever te gebruiken om de netvoeding van de frequentieomvormer af te schakelen. (De contactgever kan door de frequentieomvormer worden bestuurd.)

### **2.12.2. Berekening remweerstand**

De remweerstand wordt als volgt berekend:

$$
R_{br} [\Omega] = \frac{U_{dc}^2}{P_{peak}}
$$
  
waarbij  
PPEAK = PMOTOR X MBR X TMOTOR X IVLT [W]

De remweerstand is dus afhankelijk van de tussenkringspanning ( $U_{DC}$ ). De remfunctie van de frequentieomvormer wordt toegepast in 3 gebieden van de netspanning:

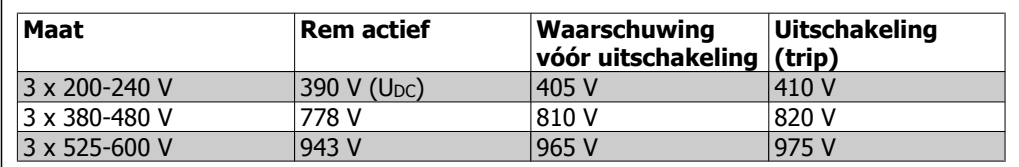

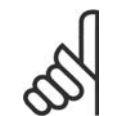

**NB!** Controleer of de remweerstand geschikt is voor een spanning van 410 V, 820 V of 975 V – tenzij remweerstanden van Danfoss worden gebruikt.

Rrec is de door Danfoss aanbevolen weerstand, d.w.z. een remweerstand die garandeert dat de frequentieomvormer in staat is te remmen met het hoogst mogelijke remkoppel ( $M_{\text{br}(\%)}$ ) van 110%. De formule kan als volgt worden genoteerd:

$$
R_{rec} \text{ } [\Omega] = \frac{U_{dc}^2 \times 100}{P_{motor} \times M_{br} \text{ } (\%) \times \eta_{VLT} \times \eta_{motor}}
$$
\n
$$
\eta_{motor} \text{ is typical 0,90} \qquad \qquad \eta_{VLT} \text{ is typical 0,98}
$$

Voor frequentieomvormers van 200 V, 480 V, en 600 V kan Rrec bij een remkoppel van 160% worden geschreven als:

200V : 
$$
R_{rec} = \frac{107780}{P_{motor}} [\Omega]
$$
  
\n480V :  $R_{rec} = \frac{375300}{P_{motor}} [\Omega] \times 480V : R_{rec} = \frac{428914}{P_{motor}} [\Omega] \times 600V : R_{rec} = \frac{630137}{P_{motor}} [\Omega]$ 

1) Voor frequentieomvormers met een asvermogen  $\leq$  7,5 kW

2) Voor frequentieomvormers met een asvermogen > 7,5 kW

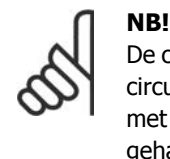

De circuitweerstand van de geselecteerde remweerstand mag niet hoger zijn dan de circuitweerstand van de door Danfoss aanbevolen weerstand. Als een remweerstand met een hogere ohmse waarde wordt geselecteerd, zal het remkoppel niet worden gehaald en bestaat het risico dat de frequentieomvormer om veiligheidsredenen uitschakelt.

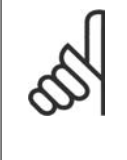

### **NB!**

Als in de remtransistor kortsluiting ontstaat, kan vermogensdissipatie in de remweerstand alleen worden voorkomen door een netschakelaar of contactgever te gebruiken om de netvoeding van de frequentieomvormer af te schakelen. (De contactgever kan door de frequentieomvormer worden bestuurd.)

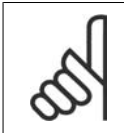

Raak de remweerstanden niet aan, aangezien deze bijzonder warm kunnen worden tijdens of na het remmen.

### **2.12.3. Besturing met remfunctie**

**NB!**

De rem dient om de spanning te beperken in de tussenkring wanneer de motor als generator werkt. Dit gebeurt bijvoorbeeld wanneer de belasting de motor aandrijft en het vermogen zich verzamelt op de DC-tussenkring. De rem is opgebouwd als een choppercircuit met de aansluiting van een externe remweerstand.

#### **De externe plaatsing van de remweerstand biedt de volgende voordelen:**

- **-** De remweerstand kan worden gekozen op basis van de betreffende toepassing.
- **-** De remenergie kan buiten het bedieningspaneel worden afgevoerd, naar een locatie waar de energie kan worden gebruikt.
- **-** De elektronica van de frequentieomvormer raakt niet oververhit bij overbelasting van de remweerstand.

De rem is beveiligd tegen kortsluiting van de remweerstand en de remtransistor wordt bewaakt zodat kortsluiting van de transistor tijdig ontdekt wordt. Er kan een relaisuitgang/digitale uitgang worden gebruikt om de remweerstand te beschermen tegen overbelasting als gevolg van een fout in de frequentieomvormer.

Bovendien maakt de rem het mogelijk om het momentane vermogen en het gemiddelde vermogen van de laatste 120 seconden uit te lezen. De rem kan ook het remvermogen bewaken en zorgt ervoor dat dit niet boven een bepaalde, in par. 2-12 ingestelde begrenzing uitkomt. In par. 2-13 kan de functie worden geselecteerd die moet worden uitgevoerd wanneer het vermogen dat wordt overgebracht naar de remweerstand de in par. 2-12 ingestelde begrenzing overschrijdt.

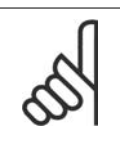

Het bewaken van het remvermogen is geen veiligheidsfunctie; voor dat doel is een thermische schakelaar nodig. Het remweerstandcircuit beschikt niet over aardlekbeveiliging.

Overspanningsreg. (zonder remweerstand) kan worden geselecteerd als een alternatieve remfunctie in par. 2-17. Deze functie is actief voor alle eenheden. De functie zorgt ervoor dat uitschakeling (trip) kan worden vermeden bij een toename van de DC-tussenkringspanning. Dit gebeurt door de uitgangsfrequentie te verhogen om de spanning vanuit de DC-tussenkring te beperken. Dit is een bijzonder nuttige functie wanneer bijvoorbeeld de uitlooptijd te kort is, aangezien uitschakeling van de frequentieomvormer zo vermeden wordt. In deze situatie wordt de uitlooptijd verlengd.

# **2.13. Mech. rembesturing**

**NB!**

## **2.13.1. Remweerstandkabels**

EMC (gedraaide kabels/afscherming)

Om de elektrische ruis van de bedrading tussen de remweerstand en de frequentieomvormer te beperken, moeten de draden gedraaid zijn.

Voor verbeterde EMC-prestaties kan een metalen afscherming worden gebruikt.

# **2.14. Extreme bedrijfsomstandigheden**

#### **Kortsluiting (motorfase - fase)**

De frequentieomvormer is beveiligd tegen kortsluiting door middel van stroommeting in elk van de drie motorfasen of in de DC-tussenkring. Een kortsluiting tussen twee uitgangsfasen veroorzaakt een overstroom in de omvormer. De omvormer wordt afzonderlijk uitgeschakeld als de kortsluitstroom de toegestane waarde (Alarm 16 Uit & blokk.) overschrijdt.

Zie de ontwerprichtlijnen voor het beschermen van de frequentieomvormer tegen kortsluiting aan de loadsharing- en remuitgang.

#### **Schakelen aan de uitgang**

Schakelen aan de uitgang tussen de motor en de frequentieomvormer is toegestaan. Het is niet mogelijk de frequentieomvormer te beschadigen door aan de uitgang te schakelen. Er kunnen echter wel foutmeldingen worden gegenereerd.

#### **Door de motor gegenereerde overspanning**

De spanning in de tussenkring neemt toe als de motor als generator werkt. Dit gebeurt in de volgende gevallen:

1. De belasting drijft de motor aan (bij constante uitgangsfrequentie vanuit de frequentieomvormer), wat betekent dat de belasting energie opwekt.

- 2. Als gedurende het vertragen (uitlopen) het traagheidsmoment hoog is, is de wrijving laag en is de uitlooptijd te kort om de energie te kunnen afvoeren als een verlies in de frequentieomvormer, de motor en de installatie.
- 3. Een onjuiste instelling van de slipcompensatie kan leiden tot een hogere DC-tussenkringspanning.

De besturingseenheid probeert de uitloop indien mogelijk te corrigeren (par. 2-17 Overspanningsreg.).

Om de transistoren en de tussenkringcondensatoren te beschermen, wordt de omvormer uitgeschakeld wanneer een bepaald spanningsniveau wordt bereikt.

Zie par. 2-10 en par. 2-17 om de methode voor het regelen van de tussenkringspanning te selecteren.

#### **Netstoring**

Tijdens een netstoring blijft de frequentieomvormer in bedrijf tot de tussenkringspanning onder het minimale stopniveau komt, dat gewoonlijk 15% onder de laagste nominale netspanning voor de frequentieomvormer ligt.

De netspanning vóór de storing en de motorbelasting bepalen hoe lang het duurt voordat de omvormer gaat vrijlopen.

#### **Statische overbelasting in VVC+-modus**

Wanneer de frequentieomvormer overbelast is (de koppelbegrenzing in par. 4-16/4-17 bereikt is), zal de besturingseenheid de uitgangsfrequentie verlagen om de belasting te verminderen. Als de overbelasting bijzonder groot is, kan een stroom ontstaan die ervoor zorgt dat de frequentieomvormer na ca. 5-10 s uitschakelt.

Na activering van de koppelbegrenzing blijft de frequentieomvormer nog beperkte tijd (0-60 s) ingeschakeld, volgens de instelling in par. 14-25.

### **2.14.1. Thermische motorbeveiliging**

De motortemperatuur wordt bepaald op basis van motorstroom, uitgangsfrequentie en tijd, of met een thermistor. Zie par. 1-90 in de Programmeerhandleiding.

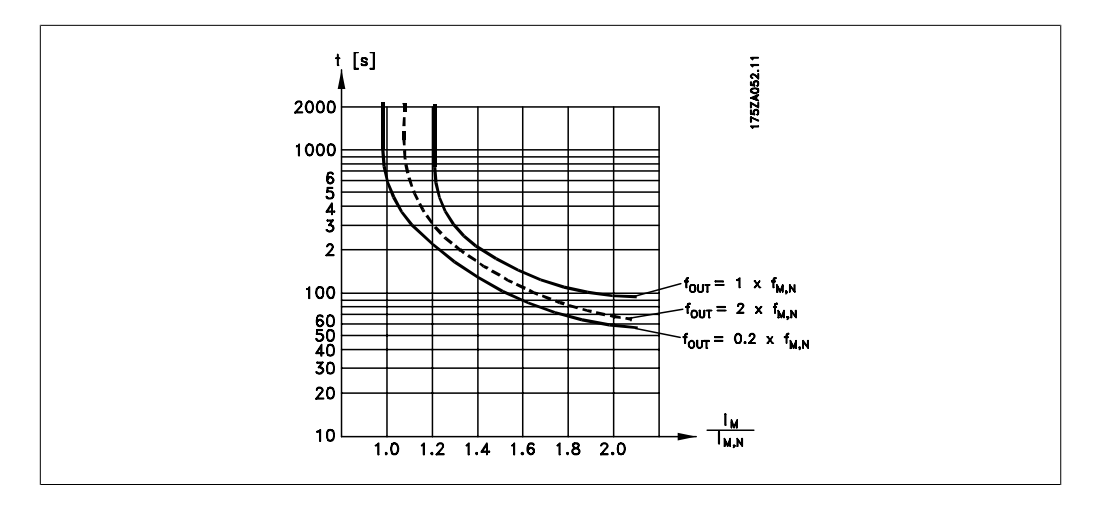

## **2.15. Veilige stop**

### **2.15.1. Veilige stop**

De frequentieomvormer kan de veiligheidsfunctie Veilige uitschakeling van het koppel (zoals gedefinieerd in IEC 61800-5-2) of *stopcategorie 0* (zoals gedefinieerd in EN 60204-1) uitvoeren. De functie is ontworpen en geschikt bevonden voor de vereisten van veiligheidscategorie 3 conform EN 954-1. Deze functionaliteit wordt Veilige stop genoemd. Voordat de Veilige stop in een installatie wordt geïntegreerd en toegepast, moet een grondige risicoanalyse worden uitgevoerd op het systeem om te bepalen of de functionaliteit en veiligheidscategorie van de Veilige stop relevant en voldoende zijn. Om de functie Veilige stop te installeren en te gebruiken overeenkomstig de vereisten voor veiligheidscategorie 3 conform EN 954-1 moeten de betreffende informatie en de instructies in de relevante Design Guide in acht worden genomen! De informatie en instructies in de Bedieningshandleiding zijn niet voldoende voor een juist en veilig gebruik van de veiligestopfunctionaliteit!

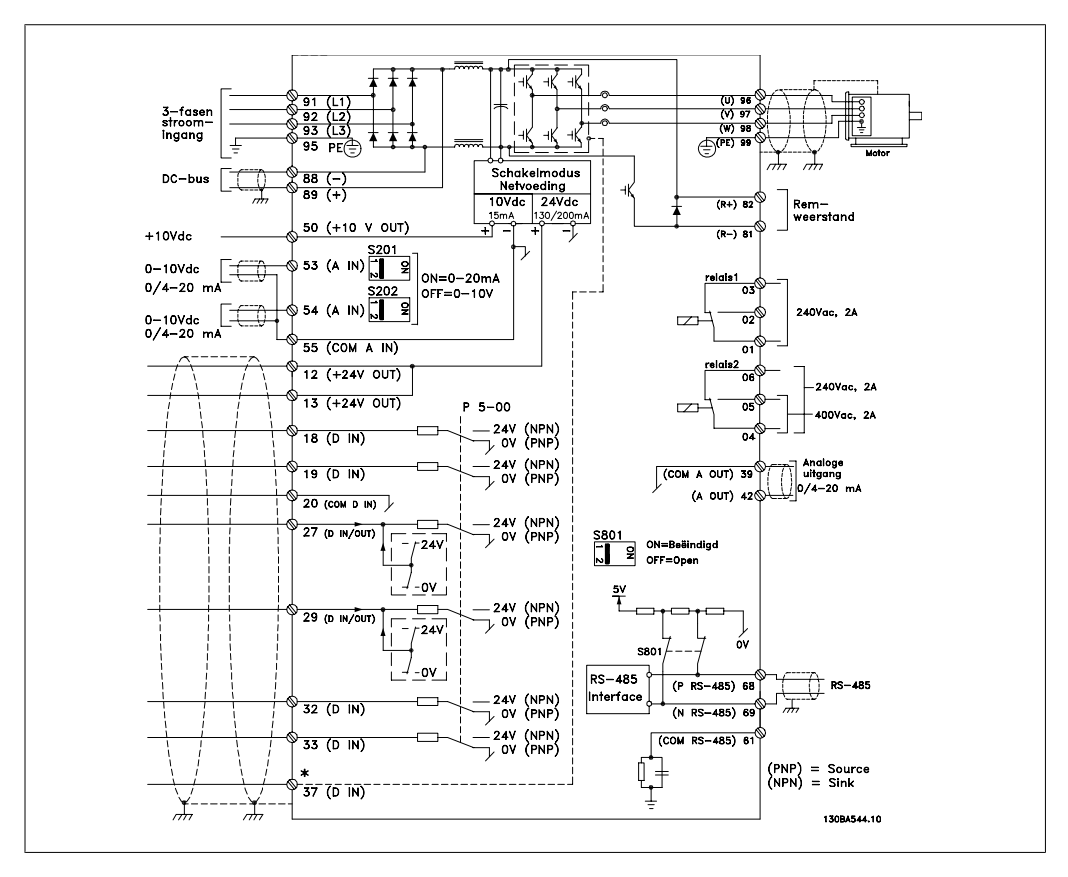

Afbeelding 2.3: Schema met alle elektrische klemmen. (Klem 37 is enkel aanwezig bij eenheden met de functie Veilige stop.)

### **2.15.2. Installatie Veilige stop**

**Volg onderstaande instructies om een installatie voor stopcategorie 0 (EN 60204) uit te voeren overeenkomstig veiligheidscategorie 3 (EN 954-1):**

- 1. De geleiderbrug (jumper) tussen klem 37 en 24 V DC moet worden verwijderd. Het is niet voldoende om de jumper door te snijden of te breken. Verwijder hem helemaal om kortsluiting te voorkomen. Zie de afbeelding.
- 2. Sluit klem 37 aan op de 24 V DC via een kabel die is beveiligd tegen kortsluiting. De 24 V DC-spanning moet te onderbreken zijn via een stroomonderbreker die voldoet aan EN

**2**

954-1, categorie 3. Als de stroomonderbreker en de frequentieomvormer in hetzelfde installatiepaneel zijn bevestigd, kan een niet-afgeschermde kabel worden gebruikt in plaats van een afgeschermde kabel.

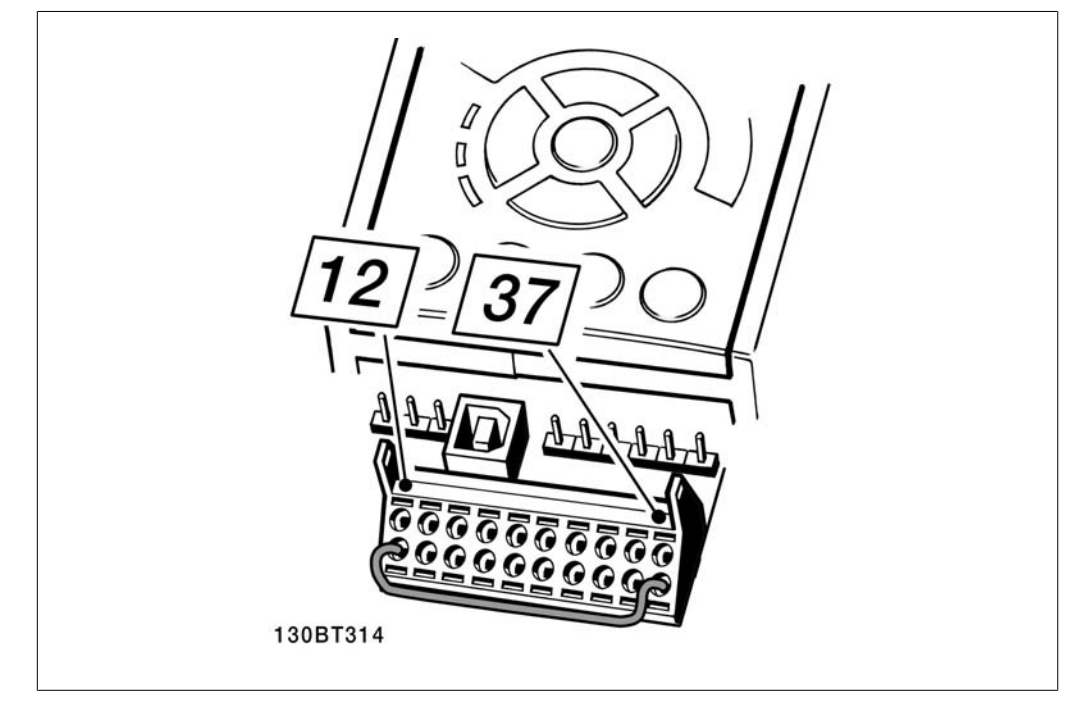

Afbeelding 2.4: Geleiderbrug (jumper) tussen klem 37 en 24 V DC

Onderstaande afbeelding toont een installatie voor stopcategorie 0 (EN 60204-1) met veiligheidscategorie 3 (EN 954-1). De stroomonderbreking wordt uitgevoerd door middel van een opendeurcontact. De afbeelding geeft ook de aansluiting weer voor een niet-veiligheidsgerelateerde hardwarematige vrijloop.

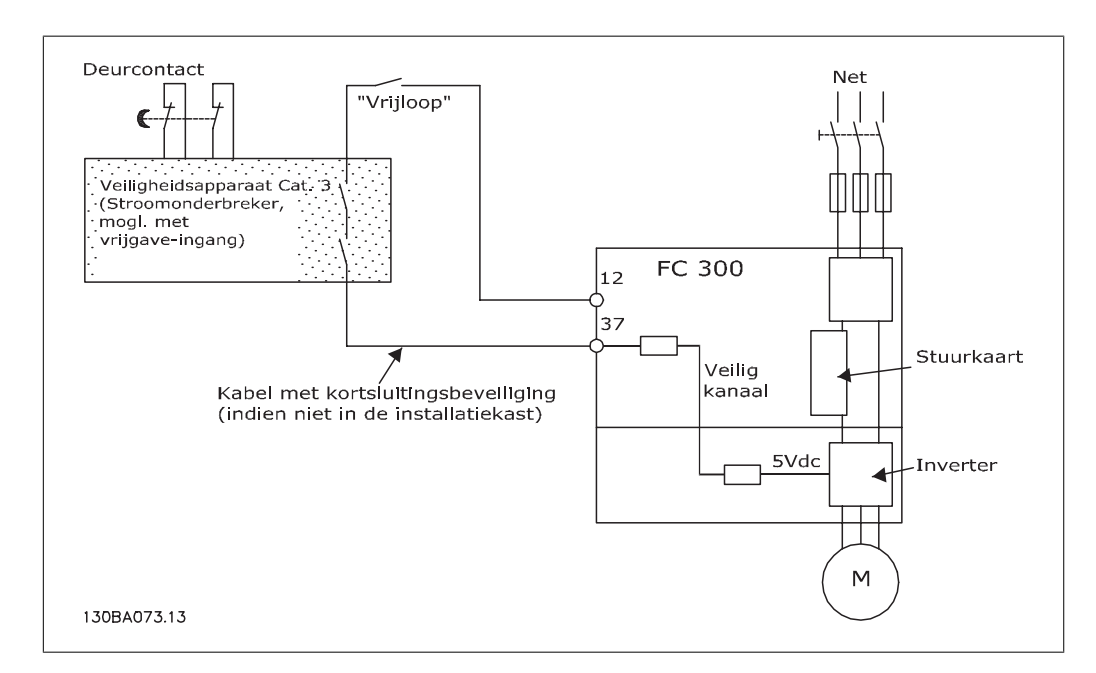

Afbeelding 2.5: Illustratie van de essentiële aspecten van een installatie voor stopcategorie 0 (EN 60204-1) met veiligheidscategorie 3 (EN 954-1).

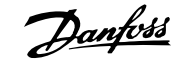

# **3. Een VLT HVAC selecteren**

# **3.1. Specificaties**

## **3.1.1. Netvoeding 3 x 200-240 V AC**

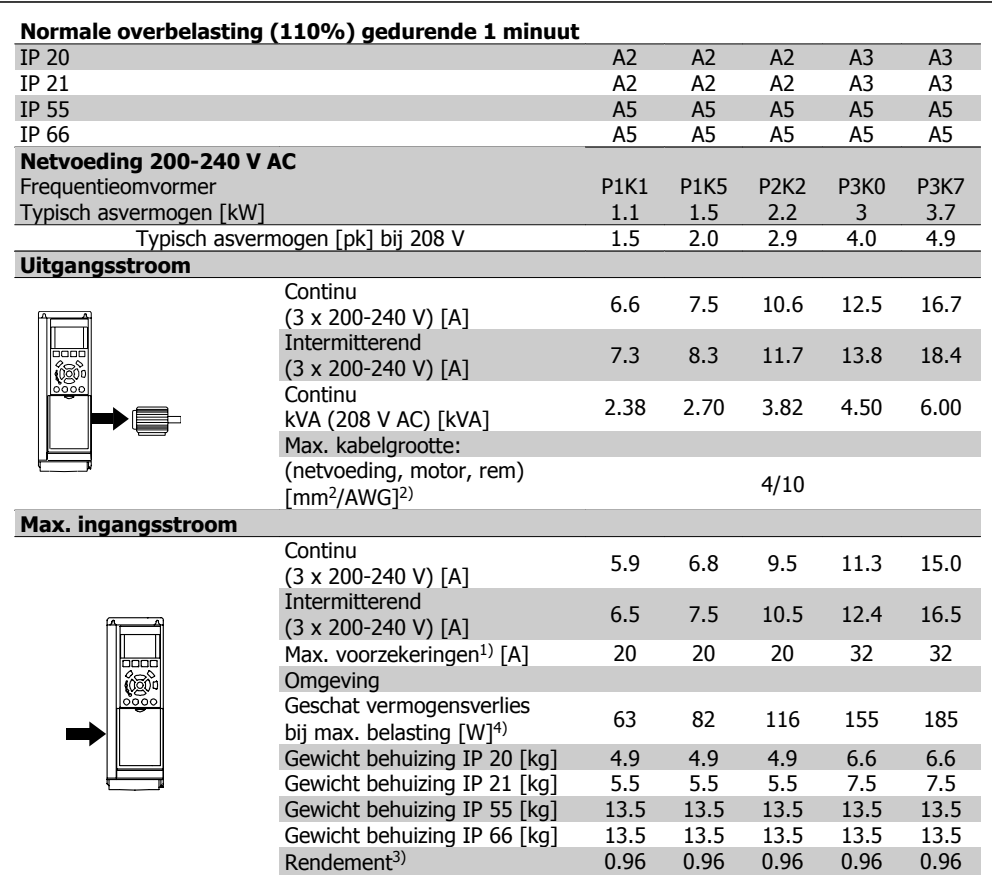

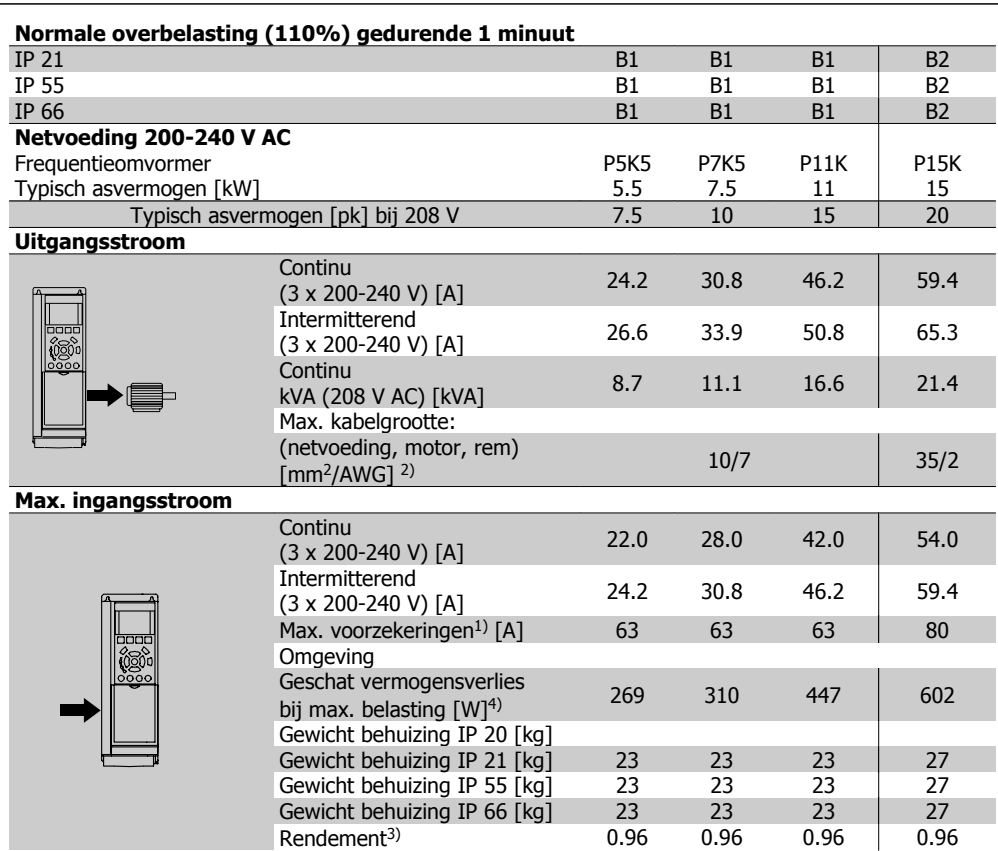

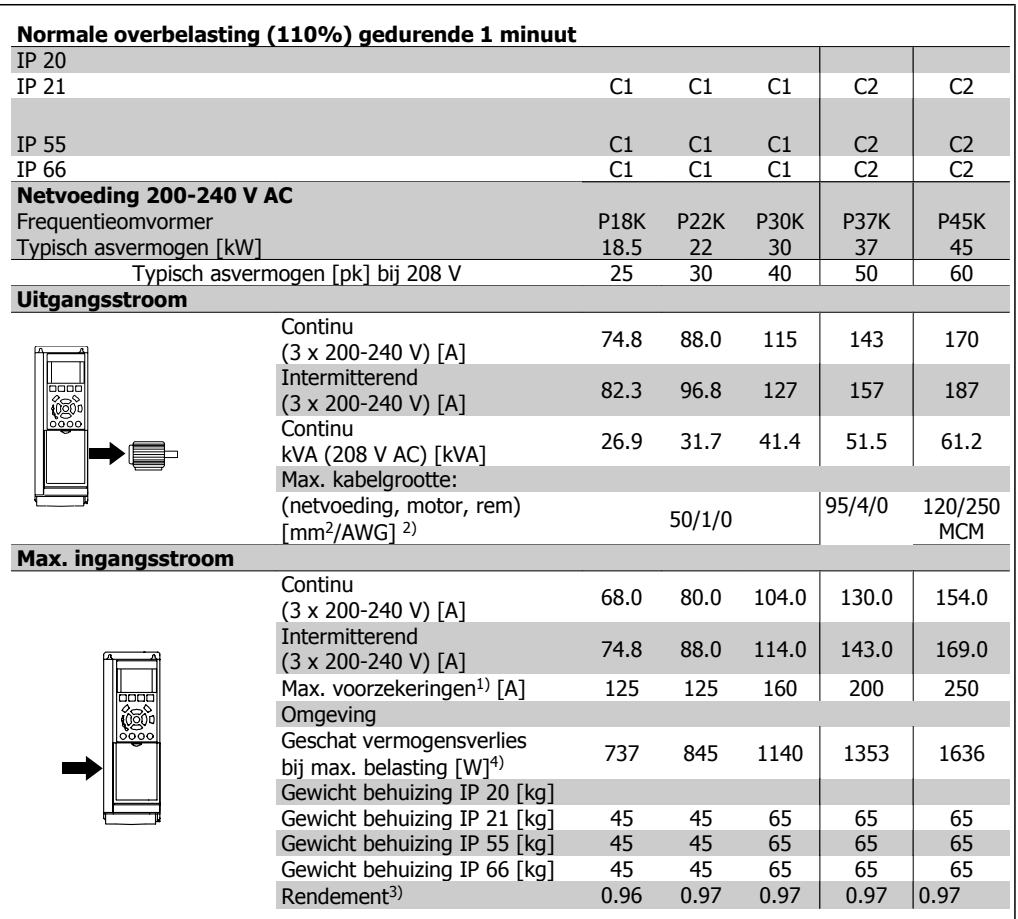

## **3.1.2. Netvoeding 3 x 380-480 V AC**

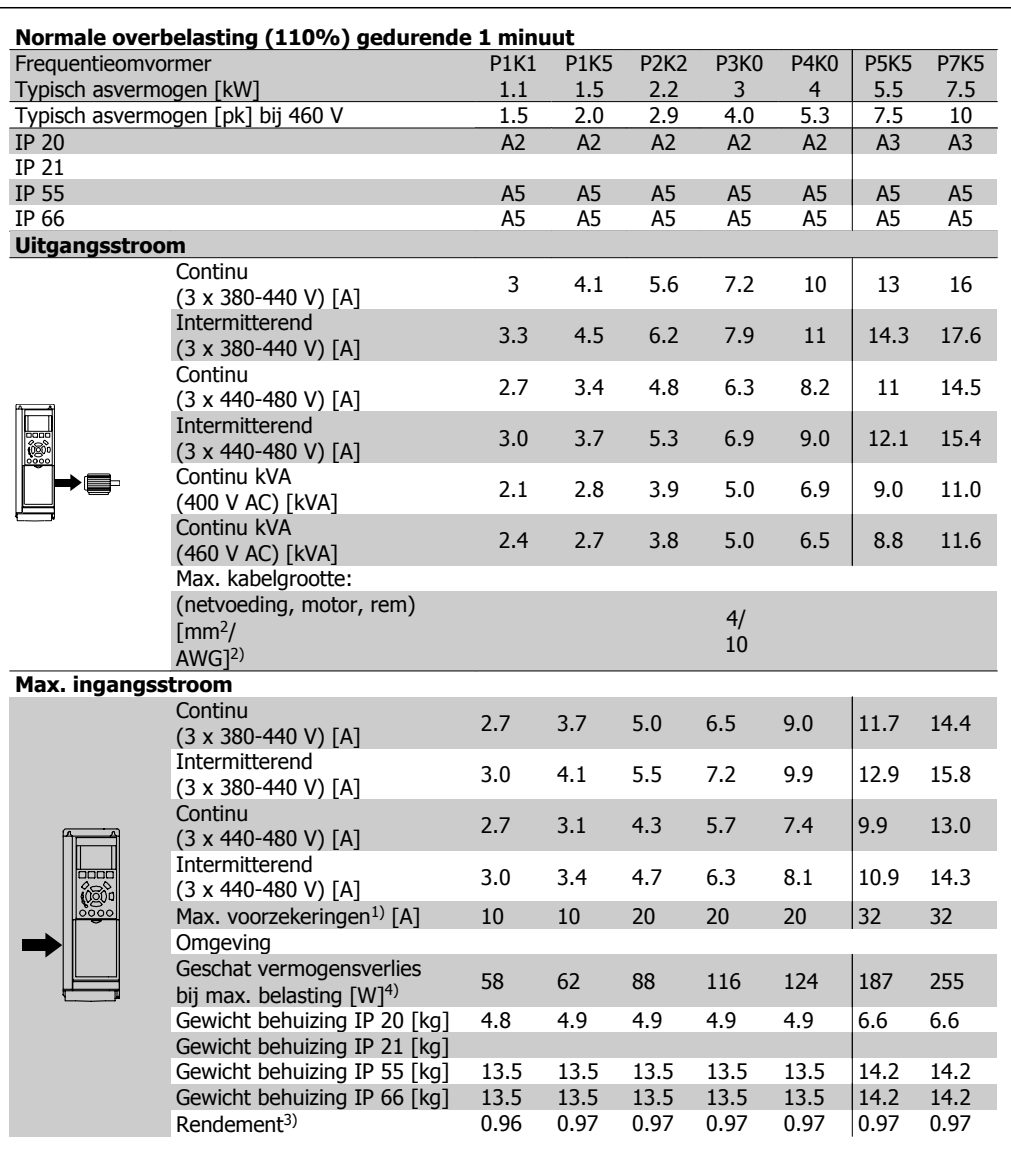

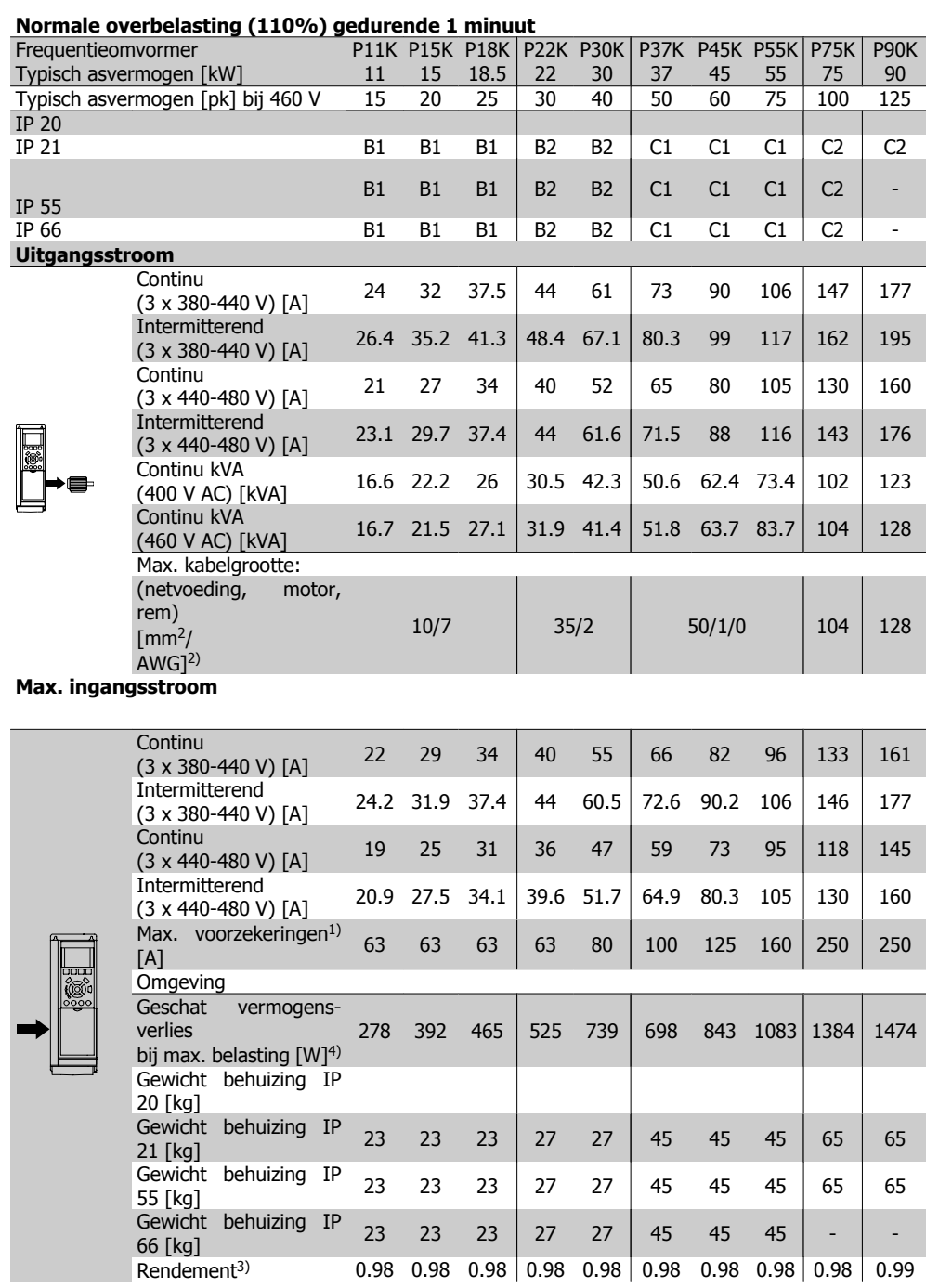

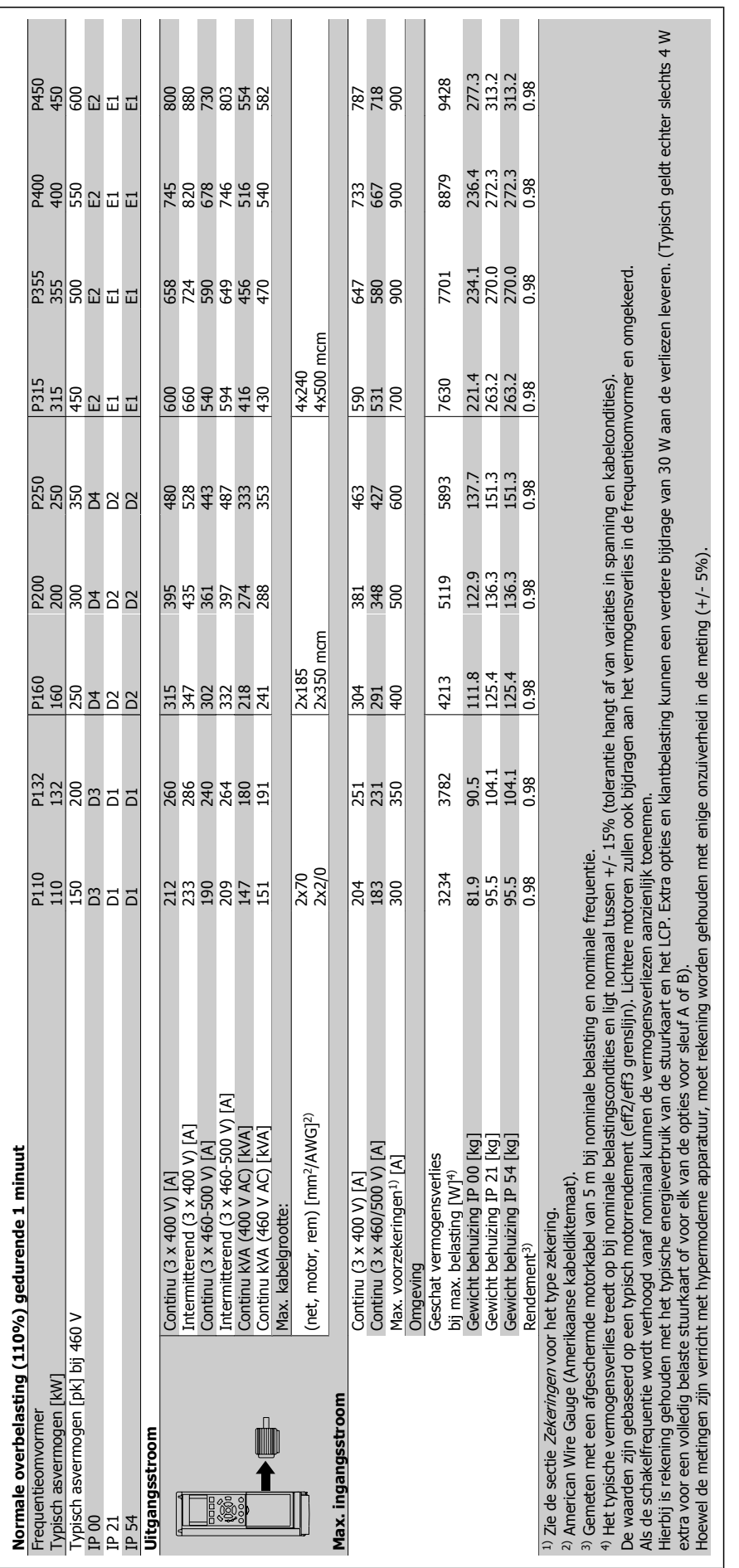

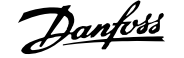

## **3.1.3. Netvoeding 3 x 525-600 V AC**

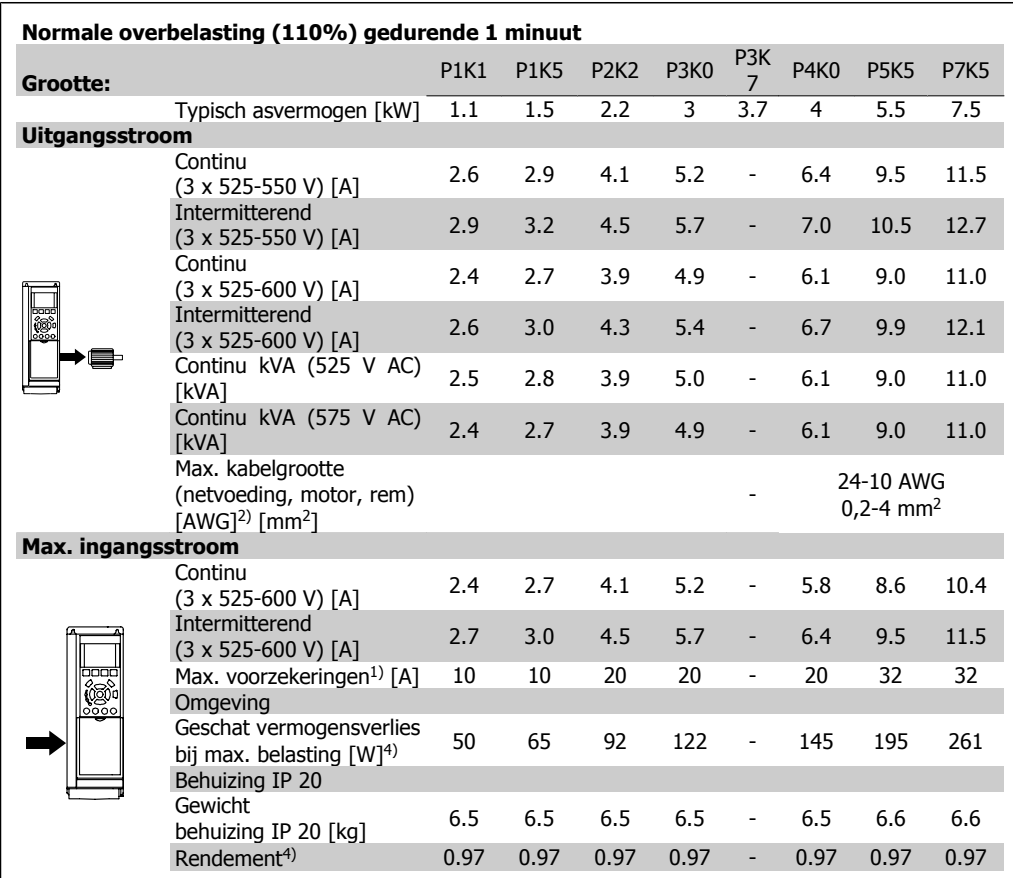

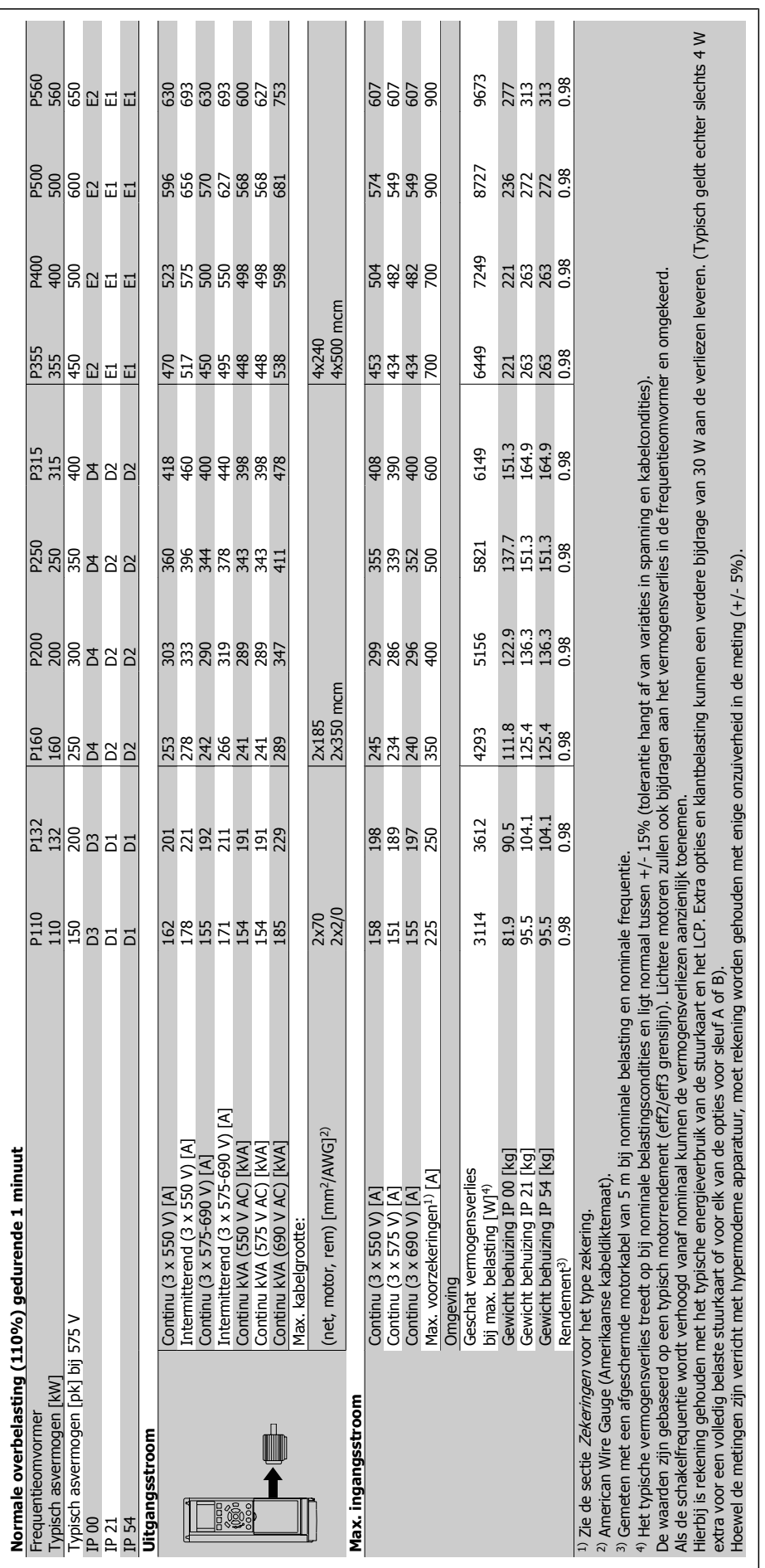

#### Netvoeding (L1, L2, L3):

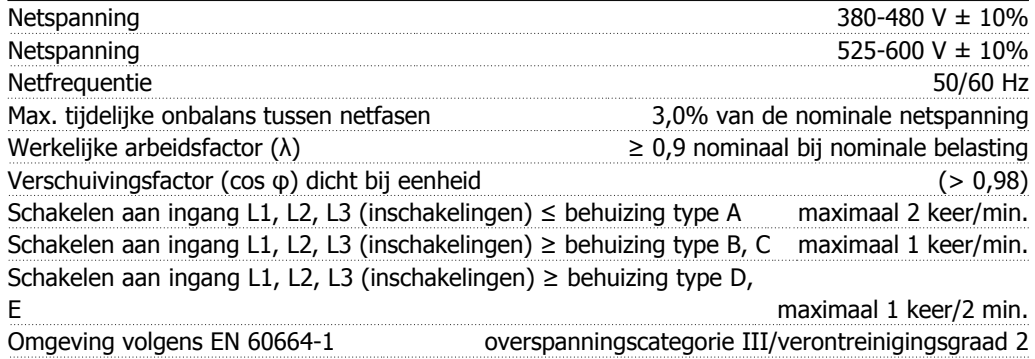

Het apparaat is geschikt voor gebruik in een circuit dat maximaal 100.000 A RMS symmetrisch en 480/600 V kan leveren.

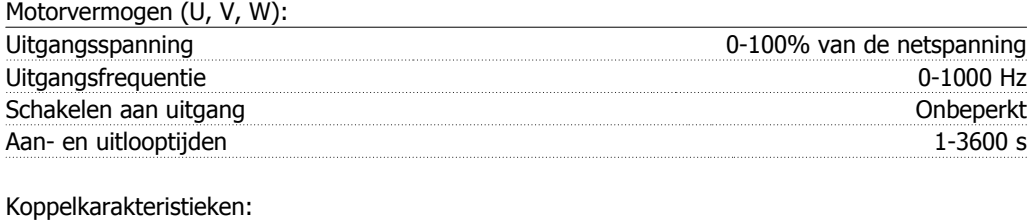

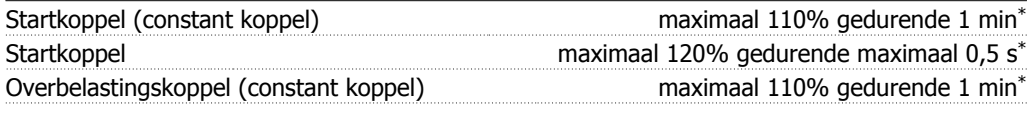

\*Percentage heeft betrekking op het nominale koppel van de VLT HVAC Drive.

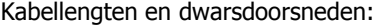

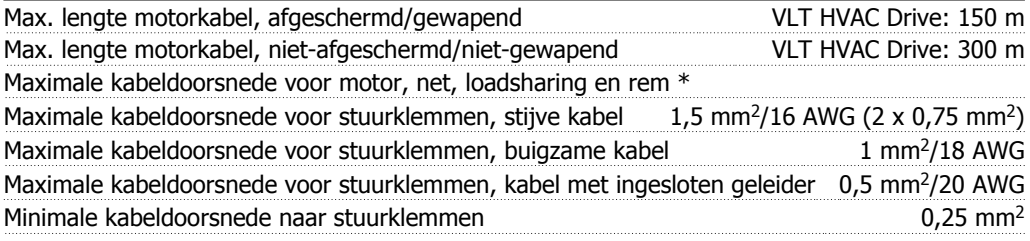

\* Zie Netvoedingstabellen voor meer informatie!

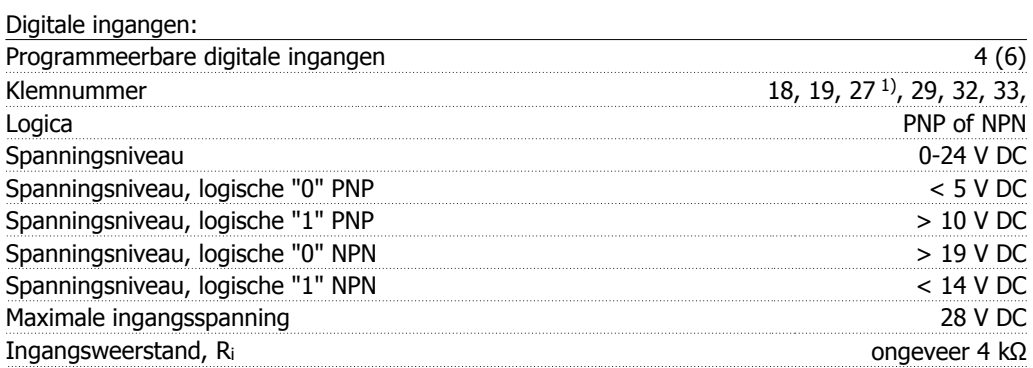

Alle digitale ingangen zijn galvanisch gescheiden van de netvoeding (PELV) en andere hoogspanningsklemmen.

1) De klemmen 27 en 29 kunnen ook worden geprogrammeerd als uitgangen.

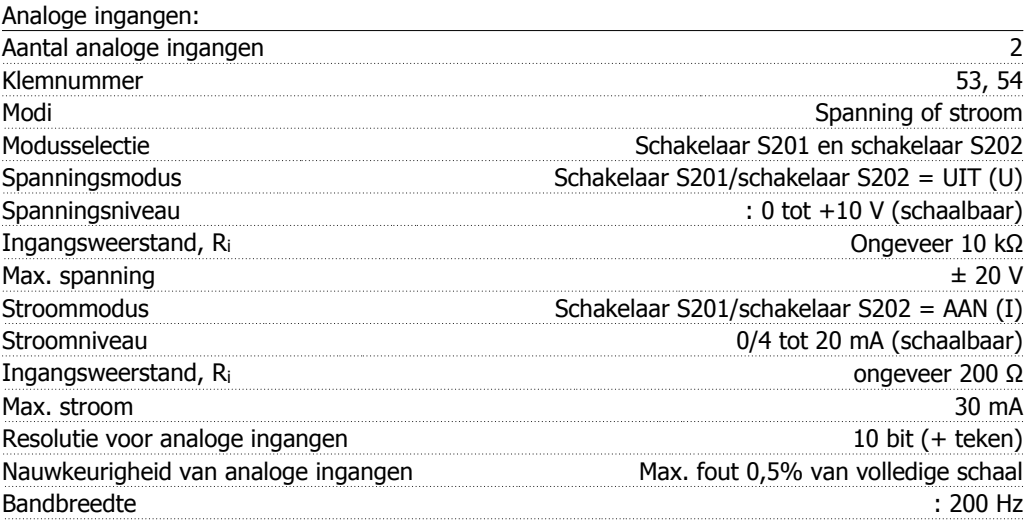

De analoge ingangen zijn galvanisch gescheiden van de netspanning (PELV) en andere hoogspanningsklemmen.

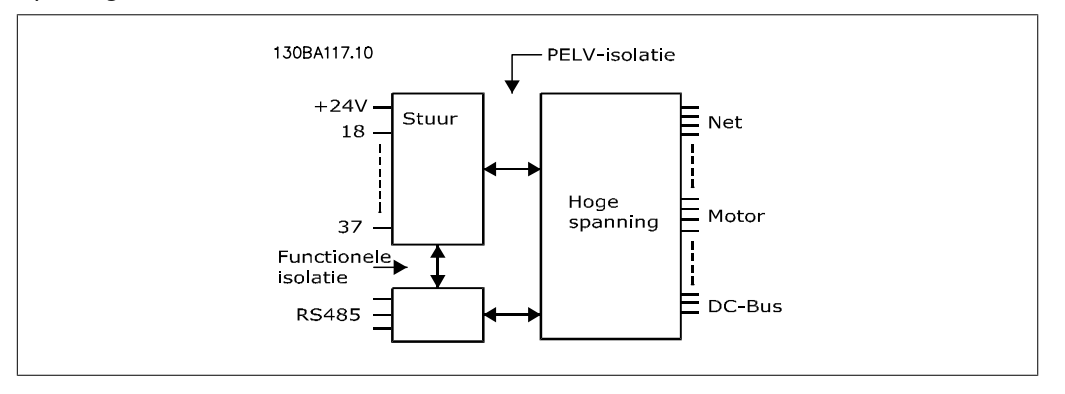

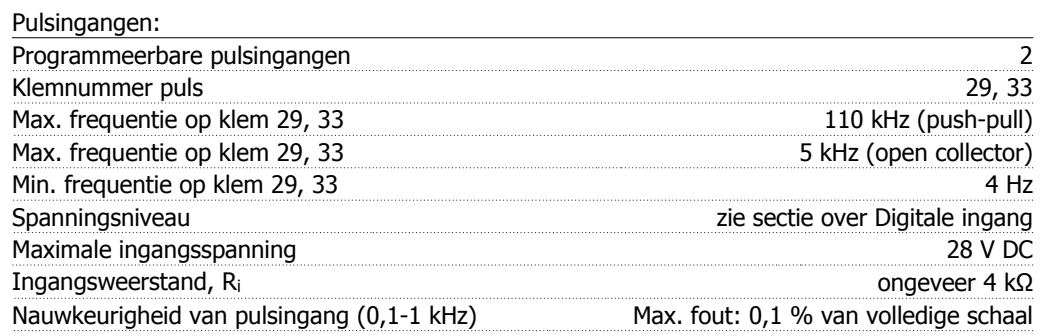

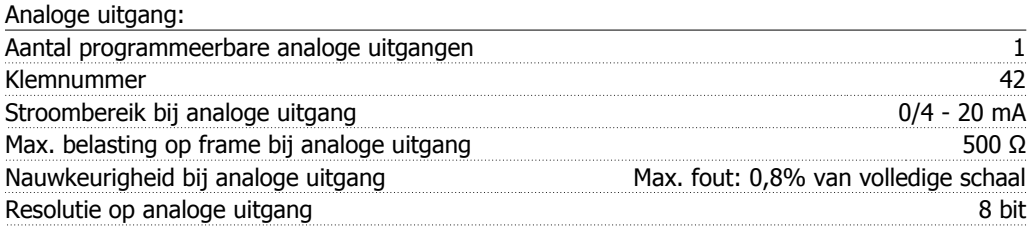

De analoge uitgang is galvanisch gescheiden van de netspanning (PELV) en andere hoogspanningsklemmen.

#### Stuurkaart, RS 485 seriële communicatie:

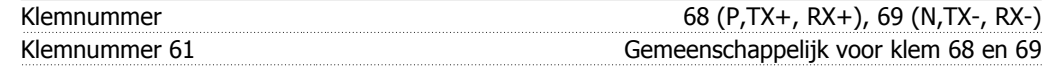

Het RS 485 seriële-communicatiecircuit is functioneel gescheiden van andere centrale circuits en galvanisch gescheiden van de netspanning (PELV).

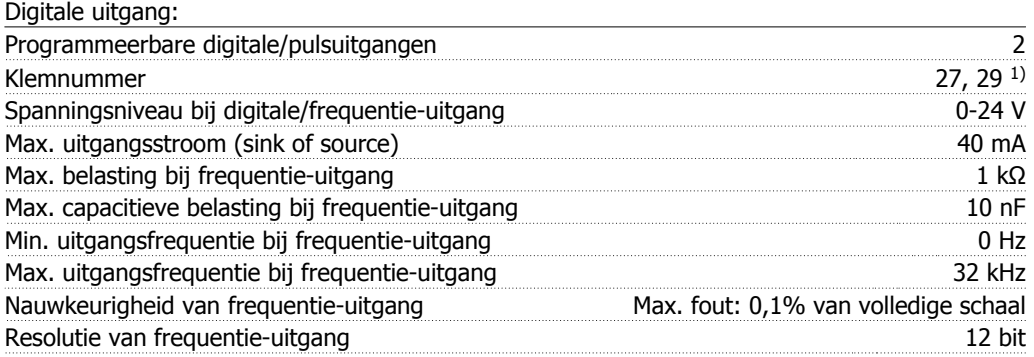

1) De klemmen 27 en 29 kunnen ook worden geprogrammeerd worden als ingangen.

De digitale uitgang is galvanisch gescheiden van de netspanning (PELV) en andere hoogspanningsklemmen.

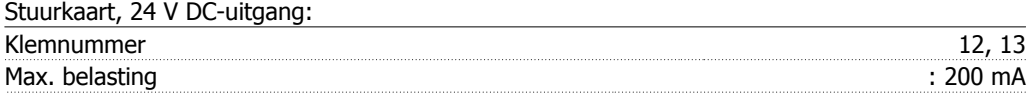

De 24 V DC-voeding is galvanisch gescheiden van de netspanning (PELV), maar heeft hetzelfde potentiaal als de analoge en digitale in- en uitgangen.

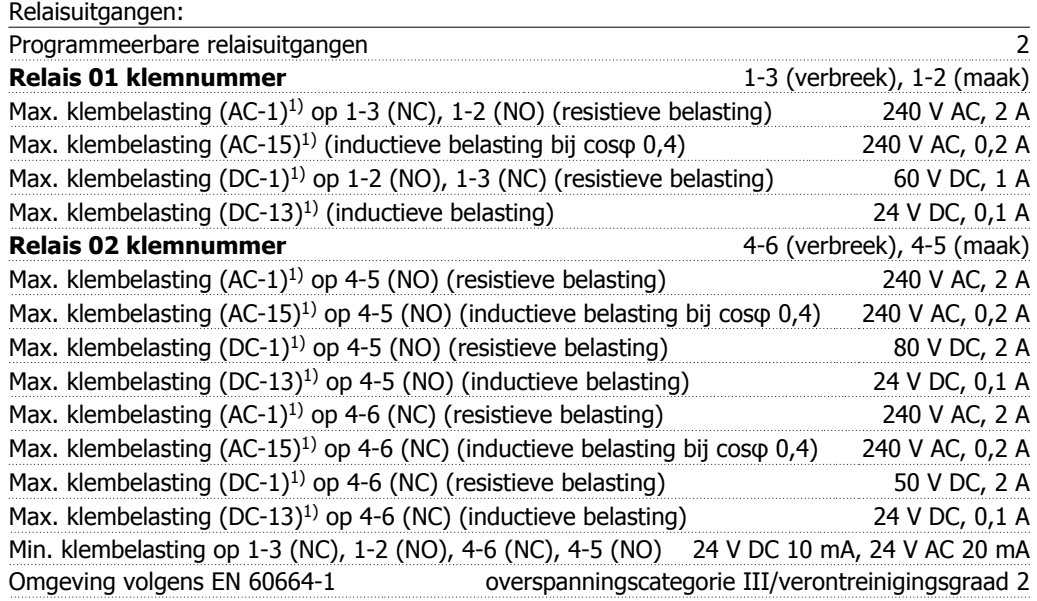

1) IEC 60947 deel 4 en 5

De relaiscontacten zijn galvanisch gescheiden van de rest van het circuit door middel van versterkte isolatie (PELV).

Stuurkaart, 10 V DC-uitgang:

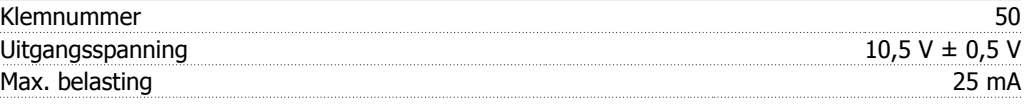

De 10 V DC-voeding is galvanisch gescheiden van de netspanning (PELV) en andere hoogspanningsklemmen.

Stuurkarakteristieken:

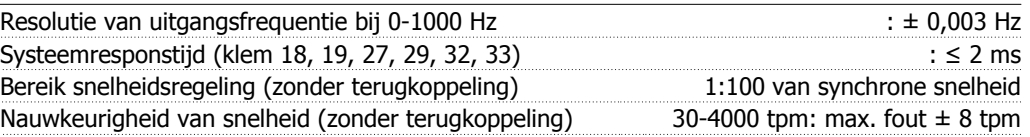

Alle stuurkarakteristieken zijn gebaseerd op een 4-polige asynchrone motor

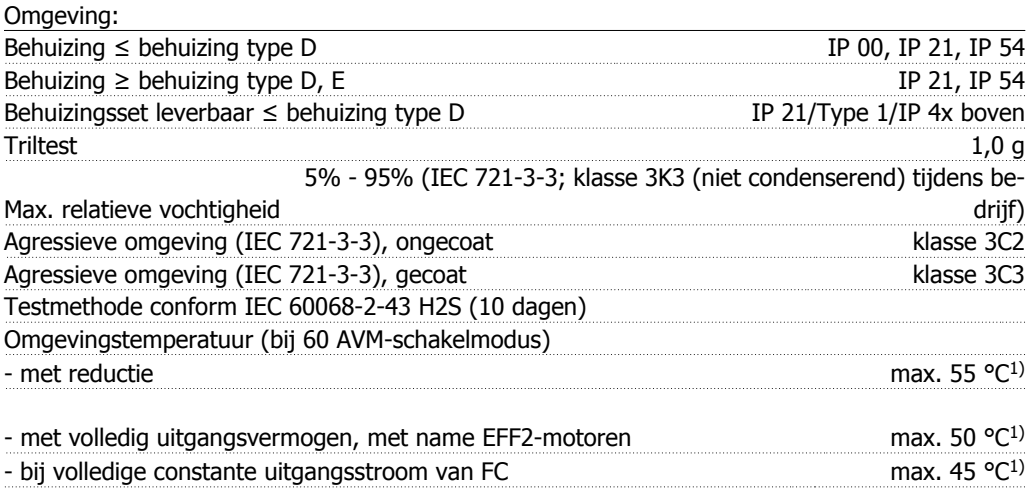

1) Zie de sectie over speciale omstandigheden in de Design Guide voor meer informatie over reductie bij hoge omgevingstemperaturen in geval van AVM en SFAVM.

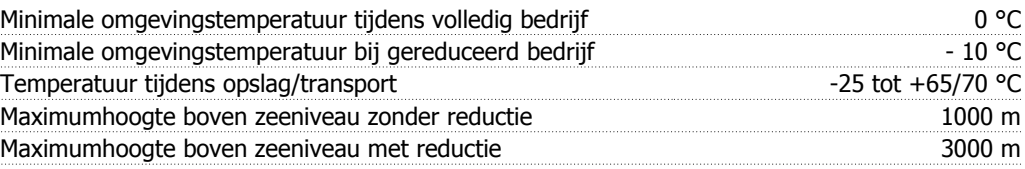

Reductie wegens grote hoogte; zie de sectie over speciale omstandigheden

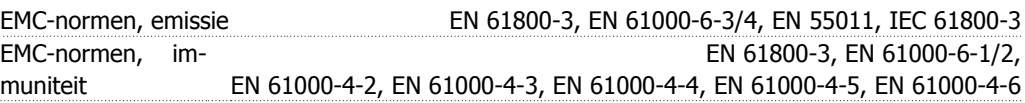

Zie de sectie over speciale omstandigheden!

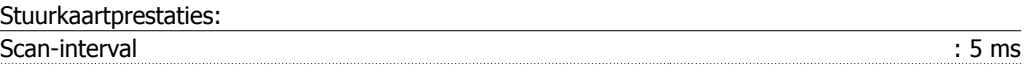

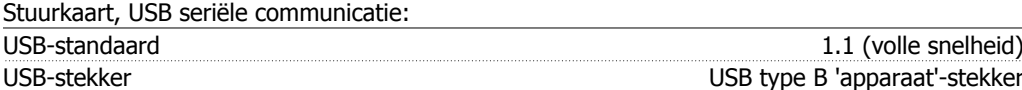

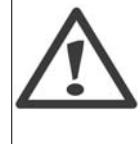

Aansluiting op de pc vindt plaats via een standaard USB-host/apparaatkabel. De USB-aansluiting is galvanisch gescheiden van de netspanning (PELV) en andere hoogspanningsklemmen.

De USB-aansluiting is niet galvanisch gescheiden van de aardverbinding. Sluit alleen geïsoleerde laptops/pc's aan op de USB-poort op de VLT HVAC Drive of op een geisoleerde USB-kabel/omzetter.

#### Bescherming en kenmerken:

- Thermo-elektronische motorbeveiliging tegen overbelasting.
- Temperatuurbewaking van het koellichaam zorgt ervoor dat de frequentieomvormer uitschakelt als een temperatuur van 95 °C  $\pm$  5 °C wordt bereikt. Een temperatuuroverbelasting kan pas worden gereset als de temperatuur van het koellichaam onder de 70 °C ± 5 °C is gezakt (richtlijn: deze temperatuur kan verschillen op basis van vermogensklasse, behuizing, enz.). De VLT HVAC Drive is uitgerust met een autoreductiefunctie om te voorkomen dat het koellichaam een temperatuur van 95 °C bereikt.
- De frequentieomvormer is beveiligd tegen kortsluiting op motorklemmen U, V, W.
- Als er een netfase ontbreekt, wordt de frequentieomvormer uitgeschakeld of geeft hij een waarschuwing (afhankelijk van de belasting).
- Bewaking van de tussenkringspanning zorgt ervoor dat de frequentieomvormer wordt uitgeschakeld als de tussenkringspanning te laag of te hoog is.
- De frequentieomvormer is beveiligd tegen aardfouten op motorklemmen U, V, W.

## **3.2. Rendement**

#### **Rendement van de VLT HVAC (ηVLT)**

De belasting van de frequentieomvormer heeft weinig invloed op het rendement. Over het algemeen is er geen verschil in rendement bij de nominale motorfrequentie f<sub>M,N</sub>, zelfs niet wanneer een motor een nominaal askoppel van 100% of slechts 75% geeft, bijv. bij gedeeltelijke belastingen.

Dit houdt tevens in dat het rendement van de frequentieomvormer niet verandert door het wijzigen van de U/f-karakteristieken.

De U/f-verhouding is echter wel van invloed op het rendement van de motor.

Het rendement daalt enigszins als de schakelfrequentie is ingesteld op een waarde boven 5 kHz. Het rendement zal ook enigszins afnemen als de netspanning 480 V is of de motorkabel langer is dan 30 m.

### **Rendement van de motor (η MOTOR)**

Het rendement van een motor die is aangesloten op de frequentieomvormer hangt af van het magnetiseringsniveau. In het algemeen is het rendement even goed als bij werking op het net. Het motorrendement is afhankelijk van het type motor.

Binnen het gebied van 75-100% van het nominale koppel zal het rendement bijna constant zijn, zowel bij aansluiting op de frequentieomvormer als bij werking direct op het net.

Bij gebruik van kleine motoren is de invloed van de U/f-karakteristiek op het rendement marginaal. Bij gebruik van motoren vanaf 11 kW zijn de voordelen echter aanzienlijk.

Over het algemeen is de schakelfrequentie niet van invloed op het rendement van kleine motoren. Bij motoren van 11 kW en hoger neemt het rendement toe (1-2%). Het rendement wordt namelijk verbeterd als de sinusvorm van de motorstroom bij hoge schakelfrequenties bijna perfect is.

#### **Rendement van het systeem (** $η$ **SYSTEM)**

Om het systeemrendement te berekenen, wordt het rendement van de VLT HVAC ( $\eta_{VLT}$ ) vermenigvuldigd met het rendement van de motor (η<sub>MOTOR</sub>):  $η$ SYSTEM =  $η$ VLT  $X$   $η$ MOTOR

Bereken het rendement van het systeem bij verschillende belastingen op basis van onderstaande grafiek.

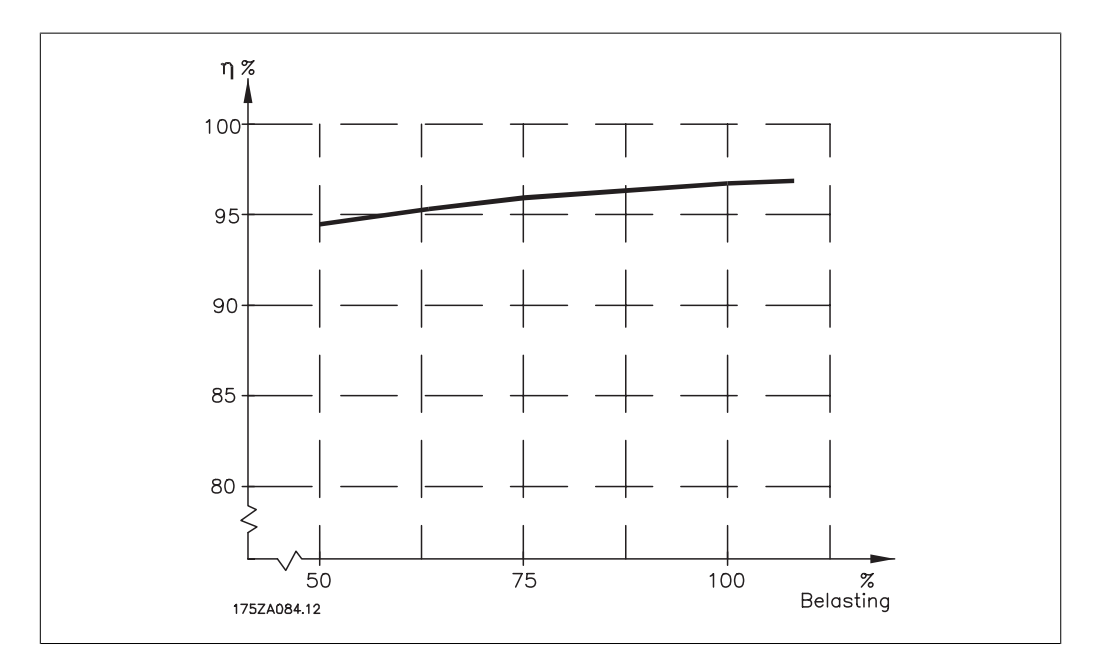

# **3.3. Akoestische ruis**

#### **De akoestische ruis uit de frequentieomvormer is afkomstig uit drie bronnen:**

- 1. DC-tussenkringspoelen
- 2. ingebouwde ventilator
- 3. RFI-filter (smoorspoel)

De karakteristieke waarden gemeten op een afstand van 1 m vanaf het toestel:

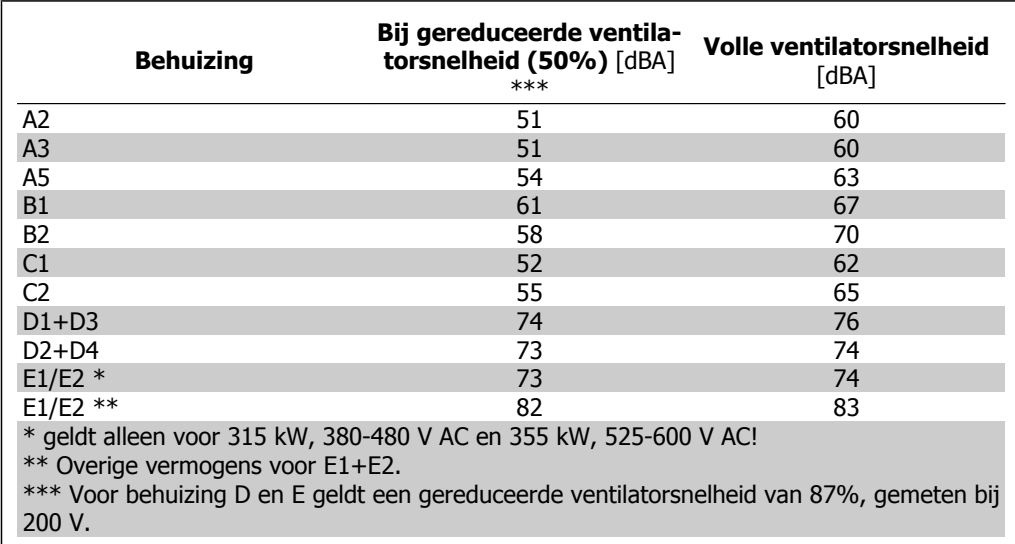

# **3.4. Piekspanning op de motor**

**Wanneer een transistor in de omvormerbrug schakelt, neemt de spanning in de motor toe met een ratio du/dt die afhankelijk is van:**

- **-** de motorkabel (type, dwarsdoorsnede, lengte afgeschermd of niet-afgeschermd)
- **-** inductantie

De natuurlijke inductie veroorzaakt een spanningspiek U<sub>PEAK</sub> in de motorspanning voordat deze zich stabiliseert op een niveau dat afhangt van de spanning in de tussenkring. De stijgtijd en de piekspanning UPEAK beïnvloeden de levensduur van de motor. Een te hoge piekspanning heeft met name gevolgen voor motoren zonder fasespoelisolatie. Bij een korte motorkabel (enkele meters) zijn de stijgtijd en de piekspanning lager.

Bij een lange motorkabel (100 m) zijn de stijgtijd en de piekspanning hoger.

Bij motoren zonder fase-isolatiemateriaal of andere versterkte isolatie die geschikt is voor gebruik met voedingsspanning (zoals een frequentieomvormer) moet een du/dt-filter of een sinusfilter worden aangebracht op de uitgang van de frequentieomvormer.

# **3.5. Speciale omstandigheden**

### **3.5.1. Doel van reductie**

Er moet rekening worden gehouden met reductie bij gebruik van de frequentieomvormer bij een lage luchtdruk (hoogte), bij lage snelheden, bij gebruik van lange motorkabels of kabels met een grote dwarsdoorsnede, en bij hoge omgevingstemperaturen. In deze sectie worden de benodigde acties beschreven.

### **3.5.2. Reductie wegens omgevingstemperatuur**

De gemiddelde temperatuur (TAMB,AVG) over 24 uur dient minstens 5 °C lager te zijn dan de maximaal toegestane omgevingstemperatuur (TAMB, MAX).

Als de frequentieomvormer in bedrijf is bij hoge omgevingstemperaturen moet de continue uitgangsstroom worden verminderd.

De mate van reductie hangt af van het schakelpatroon, dat kan worden ingesteld op 60 AVM of SFAVM in parameter 14-00.

#### **Behuizing A**

**60 AVM – pulsbreedtemodulatie**

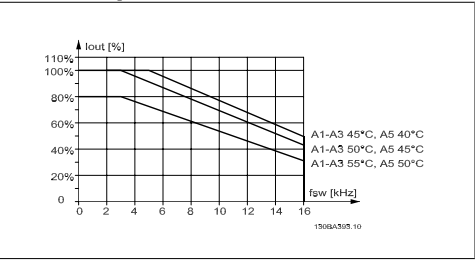

Afbeelding 3.1: Reductie van Iout voor diverse TAMB,MAX voor behuizing A, bij gebruik van 60 AVM

**SFAVM – Stator Flux-oriented Asynchronous Vector Modulation**

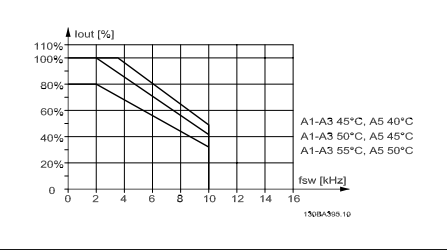

Afbeelding 3.2: Reductie van Iout voor verschillende TAMB,MAX voor behuizing A, bij gebruik van SFAVM

In behuizing A is de lengte van de motorkabel van relatief grote invloed op de aanbevolen reductie. Daarom wordt ook een aanbevolen reductie weergegeven voor een toepassing met een motorkabel van maximaal 10 m.

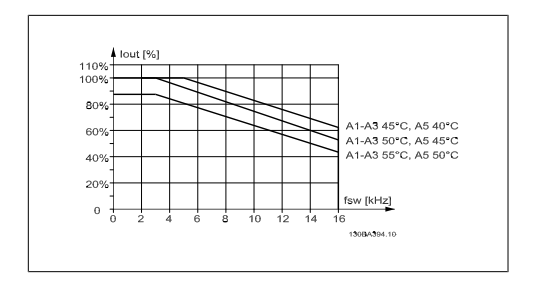

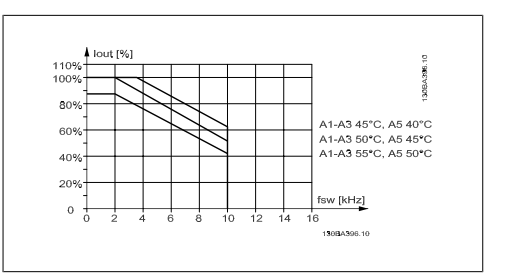

Afbeelding 3.4: Reductie van Iout voor diverse TAMB,MAX voor behuizing A, bij gebruik van SFAVM

en een motorkabel van maximaal 10 m

Afbeelding 3.3: Reductie van Iout voor diverse TAMB,MAX voor behuizing A, bij gebruik van 60 AVM en een motorkabel van maximaal 10 m

#### **Behuizing B**

**60 AVM – pulsbreedtemodulatie**

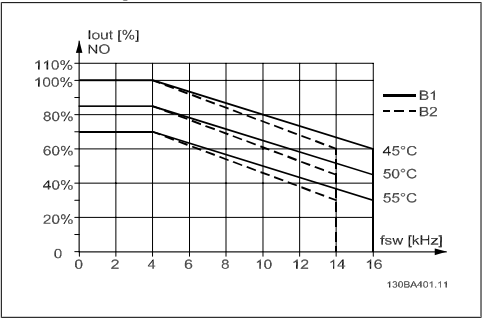

Afbeelding 3.5: Reductie van I<sub>out</sub> voor diverse TAMB,MAX voor behuizing B, bij gebruik van 60 AVM en een normaal koppel (overbelastingskoppel van 110%)

**SFAVM – Stator Flux-oriented Asynchronous Vector Modulation**

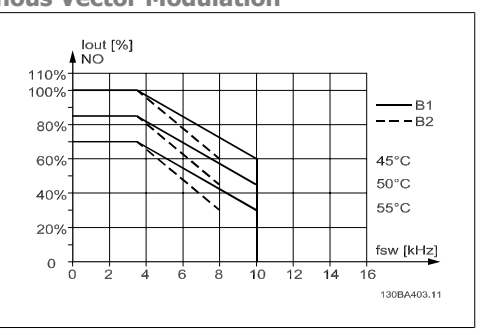

Afbeelding 3.6: Reductie van I<sub>out</sub> voor verschillende TAMB,MAX voor behuizing B, bij gebruik van SFAVM en een normaal koppel (overbelastingskoppel van 110%)

#### **Behuizing C**

**60 AVM – pulsbreedtemodulatie**

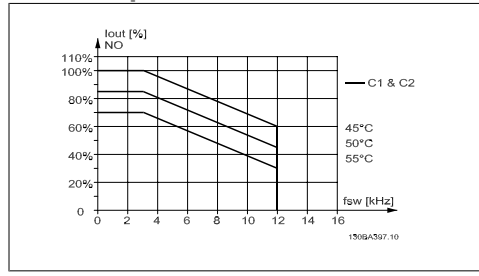

Afbeelding 3.7: Reductie van Iout voor diverse TAMB,MAX voor behuizing C, bij gebruik van 60 AVM en een normaal koppel (overbelastingskoppel van 110%)

#### **Behuizing D**

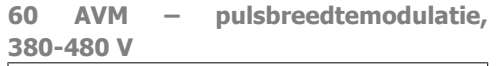

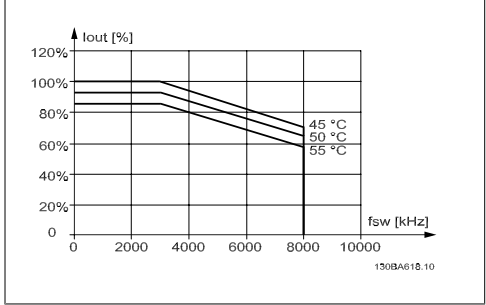

Afbeelding 3.9: Reductie van Iout voor diverse TAMB,MAX voor behuizing D bij 480 V, bij gebruik van 60 AVM en een normaal koppel (overbelastingskoppel van 110%)

**SFAVM – Stator Flux-oriented Asynchronous Vector Modulation**

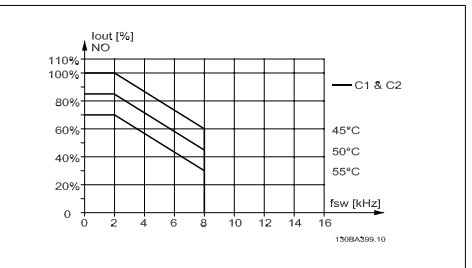

Afbeelding 3.8: Reductie van Iout voor verschillende TAMB,MAX voor behuizing C, bij gebruik van SFAVM en een normaal koppel (overbelastingskoppel van 110%)

**SFAVM – Stator Flux-oriented Asynchronous Vector Modulation**

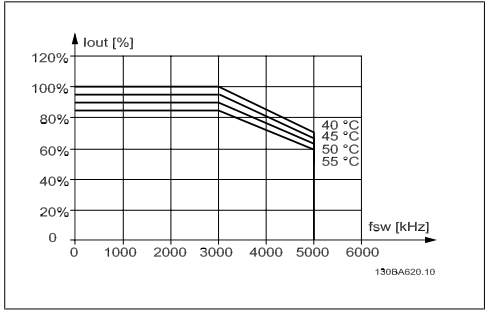

Afbeelding 3.10: Reductie van I<sub>out</sub> voor diverse TAMB,MAX voor behuizing D bij 480 V, bij gebruik van SFAVM en een normaal koppel (overbelastingskoppel van 110%)
**60 AVM – pulsbreedtemodulatie, 525-600 V (behalve P315)**

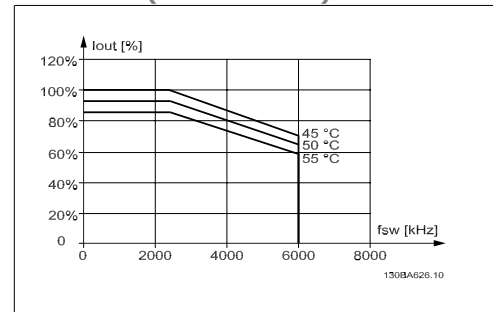

Afbeelding 3.11: Reductie van I<sub>out</sub> voor diverse TAMB,MAX voor behuizing D bij 600 V, bij gebruik van 60 AVM en een normaal koppel (overbelastingskoppel van 110%) Opmerking: geldt niet voor P315.

**60 AVM – pulsbreedtemodulatie, 525-600 V, P315**

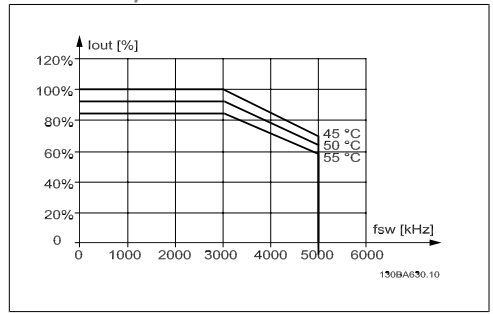

Afbeelding 3.13: Reductie van Iout voor diverse TAMB,MAX voor behuizing D bij 600 V, bij gebruik van 60 AVM en een normaal koppel (overbelastingskoppel van 110%) Opmerking: geldt alleen voor P315.

#### **Behuizing E**

**60 AVM – pulsbreedtemodulatie, 380-480 V**

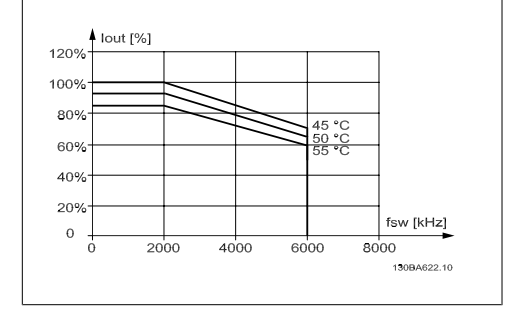

Afbeelding 3.15: Reductie van Iout voor diverse TAMB,MAX voor behuizing E bij 480 V, bij gebruik van 60 AVM en een normaal koppel (overbelastingskoppel van 110%)

**SFAVM – Stator Flux-oriented Asynchronous Vector Modulation**

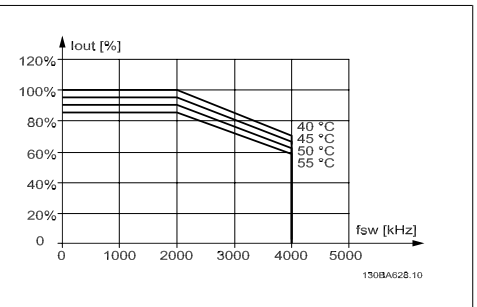

Afbeelding 3.12: Reductie van I<sub>out</sub> voor diverse TAMB,MAX voor behuizing D bij 600 V, bij gebruik van SFAVM en een normaal koppel (overbelastingskoppel van 110%). Opmerking: geldt niet voor P315.

**SFAVM – Stator Flux-oriented Asynchronous Vector Modulation**

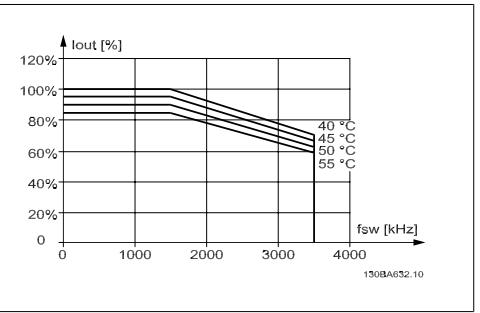

Afbeelding 3.14: Reductie van Iout voor diverse TAMB,MAX voor behuizing D bij 600 V, bij gebruik van SFAVM en een normaal koppel (overbelastingskoppel van 110%). Opmerking: geldt alleen voor P315.

**SFAVM – Stator Flux-oriented Asynchronous Vector Modulation**

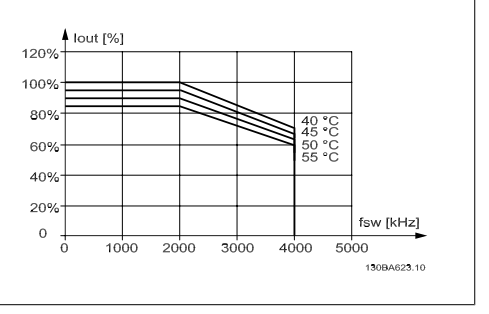

Afbeelding 3.16: Reductie van Iout voor diverse TAMB,MAX voor behuizing E bij 480 V, bij gebruik van SFAVM en een normaal koppel (overbelastingskoppel van 110%)

**3**

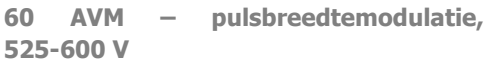

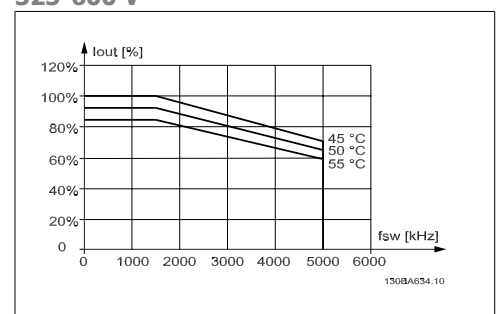

Afbeelding 3.17: Reductie van I<sub>out</sub> voor diverse TAMB,MAX voor behuizing E bij 600 V, bij gebruik van 60 AVM en een normaal koppel (overbelastingskoppel van 110%)

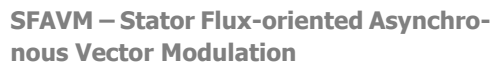

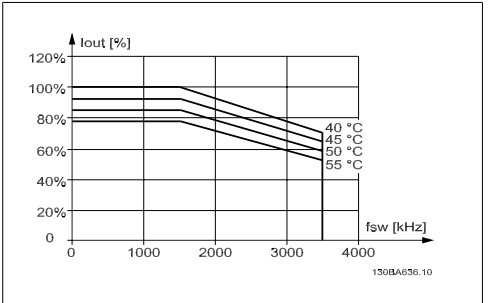

Afbeelding 3.18: Reductie van I<sub>out</sub> voor diverse TAMB,MAX voor behuizing E bij 600 V, bij gebruik van SFAVM en een normaal koppel (overbelastingskoppel van 110%)

### **3.5.3. Reductie wegens lage luchtdruk**

Bij een lage luchtdruk vermindert de koelcapaciteit van lucht.

Voor hoogtes boven de 2000 m dient u contact op te nemen met Danfoss Drives in verband met PELV.

Bij een hoogte onder de 1000 m is geen reductie nodig, maar boven een hoogte van 1000 meter moet de omgevingstemperatuur ( $T_{\text{AMB}}$ ) of de maximale uitgangsstroom ( $I_{\text{out}}$ ) worden verlaagd overeenkomstig onderstaand schema.

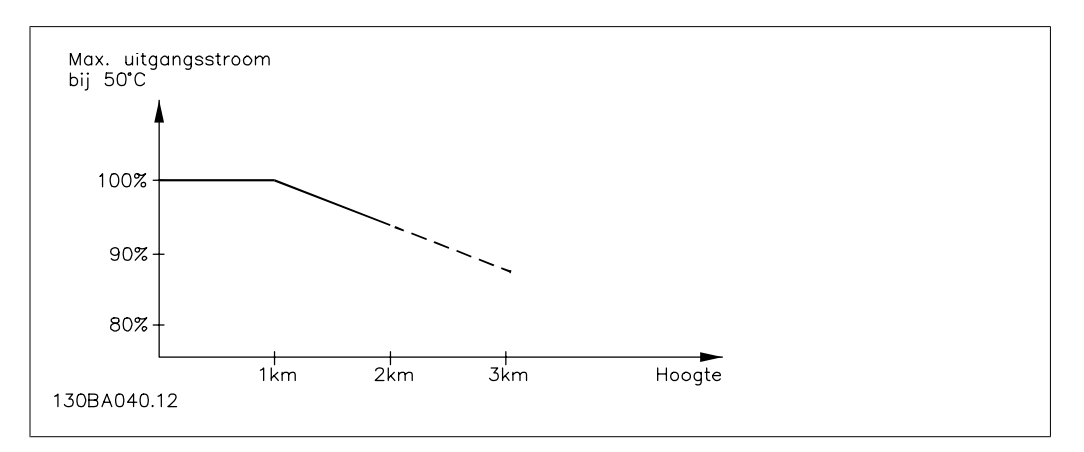

Afbeelding 3.19: Reductie van de uitgangsstroom t.o.v. de hoogte bij TAMB,MAX. Voor hoogtes boven de 2000 m dient u contact op te nemen met Danfoss Drives in verband met PELV.

Een alternatief is om de omgevingstemperatuur op grote hoogtes te verlagen, waardoor een uitgangsstroom van 100% op grote hoogtes kan worden bereikt.

### **3.5.4. Reductie wegens lage bedrijfssnelheid**

Wanneer een motor is aangesloten op een frequentieomvormer , is het noodzakelijk te controleren of de koeling van de motor adequaat is.

Bij toepassingen met een constant koppel kunnen er problemen optreden bij lage toerentallen. De motorventilator is mogelijk niet in staat het vereiste luchtvolume voor de koeling te leveren, waardoor slechts een lager koppel kan worden ondersteund. Indien de motor constant op een toerental moet lopen dat lager is dan de helft van de nominale waarde, moet de motor worden voorzien van extra luchtkoeling (of moet een motor worden gebruikt die is ontworpen voor dit type werking).

Een alternatief is om het belastingsniveau van de motor te verlagen door een grotere motor te kiezen. Het ontwerp van de frequentieomvormer legt echter beperkingen op voor het vermogen van de motor.

# **3.5.5. Reductie wegens installatie van langere motorkabels of een grotere kabeldoorsnede**

De maximale kabellengte voor deze frequentieomvormer is 300 m niet-afgeschermde kabel en 150 m afgeschermde kabel.

De frequentieomvormer is ontworpen om te werken met motorkabels met een nominale dwarsdoorsnede. Als een kabel met een grotere dwarsdoorsnede wordt gebruikt, is het raadzaam de uitgangsstroom met 5 % te verlagen voor iedere stap waarmee de dwarsdoorsnede toeneemt. (Toegenomen kabeldoorsnede leidt tot verhoogde capaciteit naar aarde en daardoor tot een hogere aardlekstroom.)

#### **3.5.6. Een automatische aanpassing zorgt voor blijvende prestaties**

De frequentieomvormer controleert continu op kritische niveaus van interne temperatuur, belastingsstroom, hoge spanning op de tussenkring en lage motorsnelheden. Als reactie op een kritisch niveau kan de frequentieomvormer de schakelfrequentie aanpassen en/of het schakelpatroon wijzigen om een goede werking van de omvormer te garanderen. De mogelijkheid om de uitgangsstroom automatisch te verlagen, zorgt voor een verdere verbetering van aanvaardbare bedrijfscondities.

## **3.6. Opties en accessoires**

Danfoss levert een breed scala aan opties en accessoires voor de VLT frequentieomvormers.

#### **3.6.1. Optiemodules monteren in sleuf B**

De voeding naar de frequentieomvormer moet worden afgeschakeld.

Voor A2- en A3-behuizingen:

- Verwijder het LCP (lokale bedieningspaneel), de klemafdekking en het LCP-frame van de frequentieomvormer.
- Steek de MCB 10x-optiekaart in sleuf B.
- Sluit de stuurkabels aan en bevestig de kabels met behulp van bijgevoegde kabelklemmen.

Verwijder de uitbreekpoort uit het vergrote LCP-frame, zodat de optie onder het vergrote LCP-frame past.

- Bevestig het vergrote LCP-frame en de klemafdekking.
- Bevestig het LCP of de blinde afdekking in het vergrote LCP-frame.
- Sluit de voeding aan op de frequentieomvormer.
- Stel de in/uitgangsfuncties in de bijbehorende parameters in, zoals aangegeven in de sectie Algemene technische gegevens.

Voor B1-, B2-, C1- en C2-behuizingen:

- Verwijder het LCP en het montageframe.
- Steek de MCB 10x-optiekaart in sleuf B.
- Sluit de stuurkabels aan en bevestig de kabels met behulp van bijgevoegde kabelklemmen.
- Bevestig het montageframe.
- Bevestig het LCP.

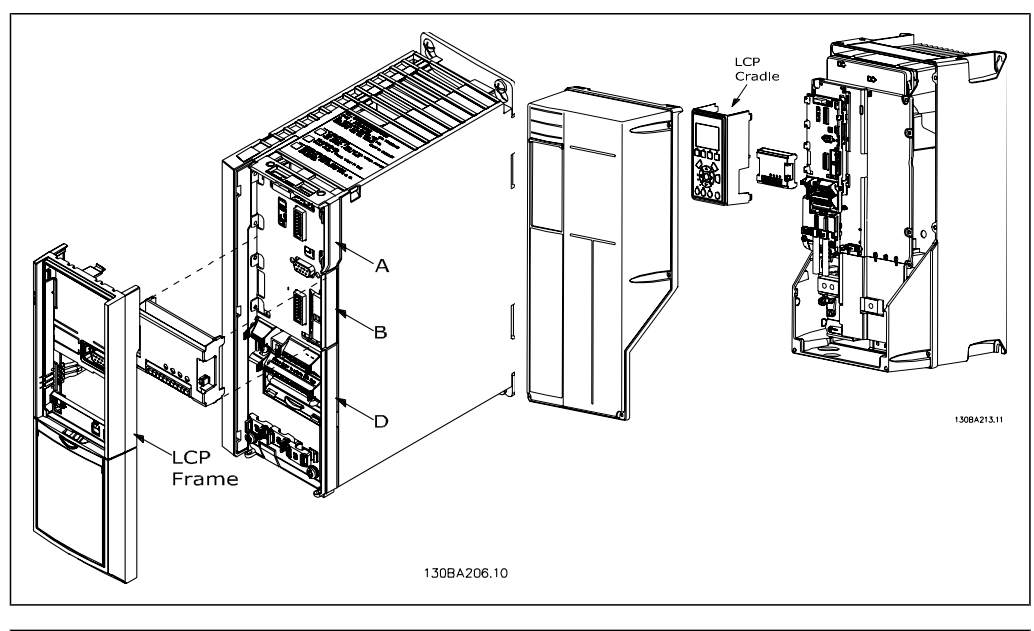

A2- en A3-behuizingen A5-, B1-, B2-, C1- en C2-behuizingen

### **3.6.2. Algemene I/O-module MCB 101**

MCB 101 wordt gebruikt voor een uitbreiding van het aantal digitale en analoge in- en uitgangen voor de VLT HVAC.

Inhoud: MCB 101 moet worden geplaatst in sleuf B van de VLT HVAC Drive.

- MCB 101 optiemodule
- Vergroot LCP-frame
- Klemafdekking

#### **Galvanische scheiding in de MCB 101**

MCB 101 FC Series General Purpose I/O **B** slot Code No\_130BXX SW ver XX XX  $GND(1)$ DOUT4 SLIDOR<sub>10</sub> GND(2) **DOUT3** SNIV  $\frac{5}{2}$   $\frac{2}{2}$   $\frac{5}{2}$ **SNIC GNIC** NIN4  $\geq$  $10$ X30  $\mathbf{1}$ 

**3**

Digitale/analoge ingangen zijn galvanisch gescheiden van ander ingangen/uitgangen op de MCB 101 en op de stuurkaart van de omvormer. Digitale/analoge uitgangen in de MCB 101 zijn galvanisch gescheiden van andere ingangen/uitgangen op de MCB 101, maar niet van de in- en uitgangen op de stuurkaart van de omvormer.

Als de digitale ingangen 7, 8 of 9 via de interne 24 V-voeding (klem 9) moeten worden geschakeld, moet een verbinding worden gemaakt tussen klem 1 en 5 zoals aangegeven op de tekening.

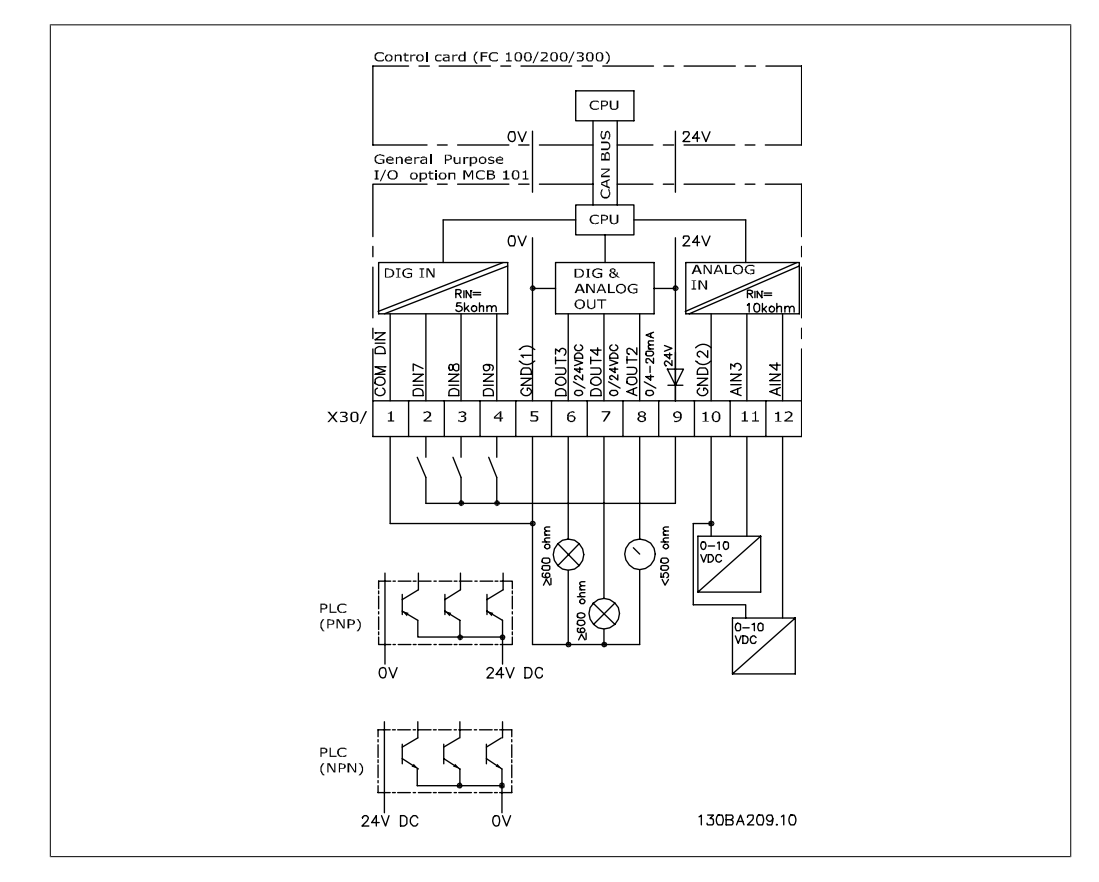

Afbeelding 3.20: Principeschema

## **3.6.3. Digitale ingangen – Klem X30/1-4**

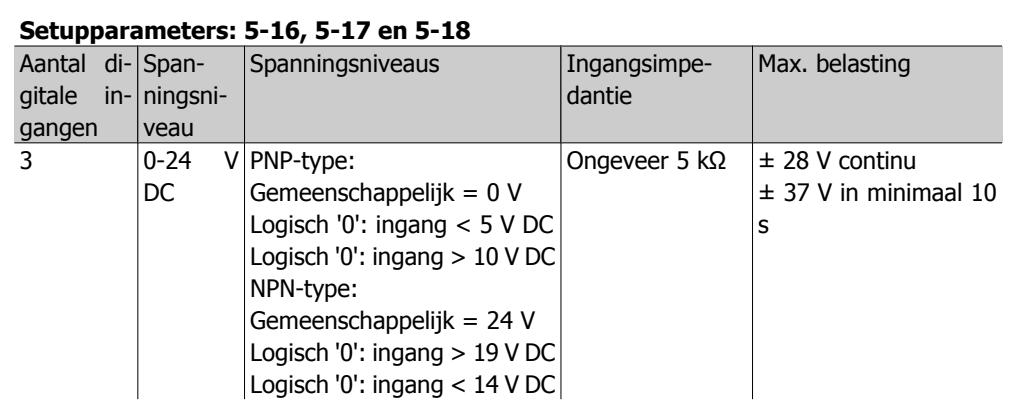

## **3.6.4. Analoge spanningsingangen – Klem X30/10-12**

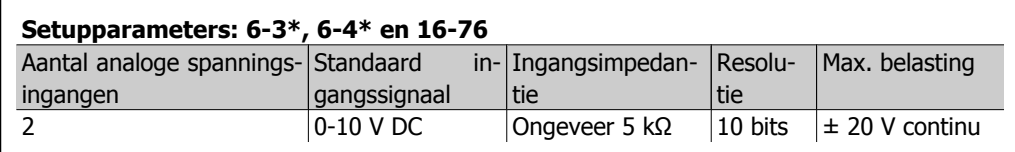

## **3.6.5. Digitale uitgangen – Klem X30/5-7**

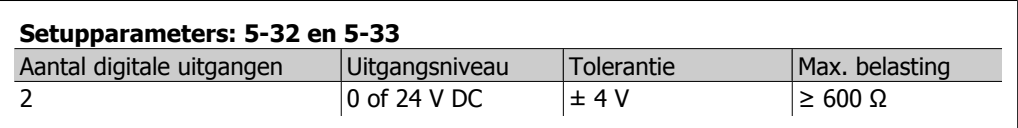

## **3.6.6. Analoge uitgangen – Klem X30/5+8**

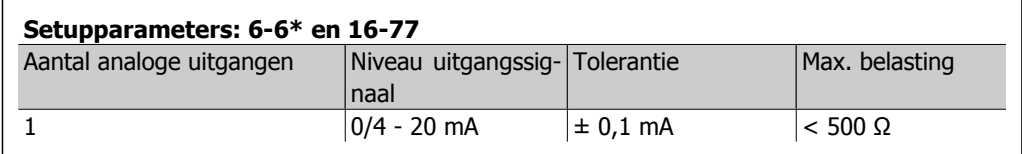

## **3.6.7. Relaisoptie MCB 105**

De MCB 105-optie bevat 3 SPDT-contacten en moet worden bevestigd in optiesleuf B.

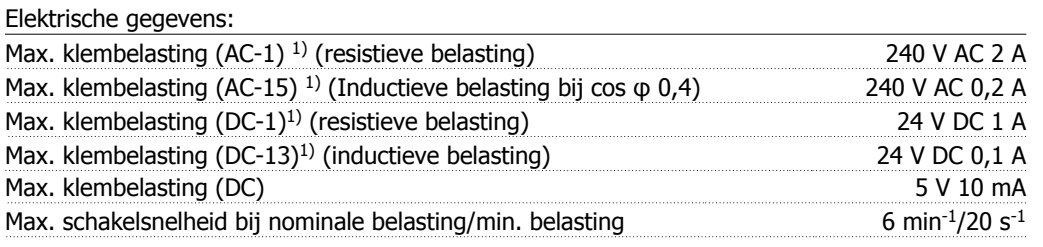

1) IEC 947 deel 4 en 5

Wanneer de relaisoptieset apart wordt besteld, bevat deze het volgende:

- Relaismodule MCB 105
- Vergroot LCP-frame en de vergrote klemafdekking
- Label om de toegang tot schakelaar S201, S202 en S801 af te dekken
- Kabelklemmen om de kabels aan de relaismodule te bevestigen

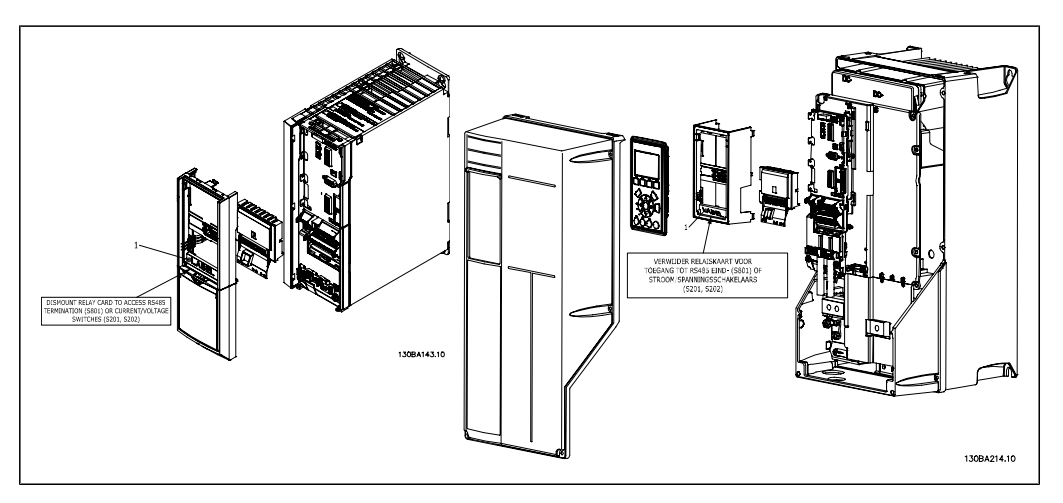

A2-A3 A5-C2 1) **BELANGRIJK**! Het label MOET op het LCP-frame worden aangebracht zoals aangegeven (UL-goedkeuring).

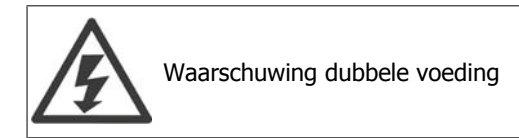

De MCB 105-optie toevoegen:

- Zie de montage-instructies aan het begin van de sectie Opties en accessoires.
- De voeding naar de spanningvoerende aansluitingen op de relaisklemmen moet worden afgeschakeld.
- Combineer geen spanningvoerende delen (hoge spanning) met stuursignalen (PELV).
- Stel de relaisfuncties in via par. 5-40 [6-8], 5-41 [6-8] en 5-42 [6-8].

NB! (Index [6] is relais 7, index [7] is relais 8 en index [8] is relais 9)

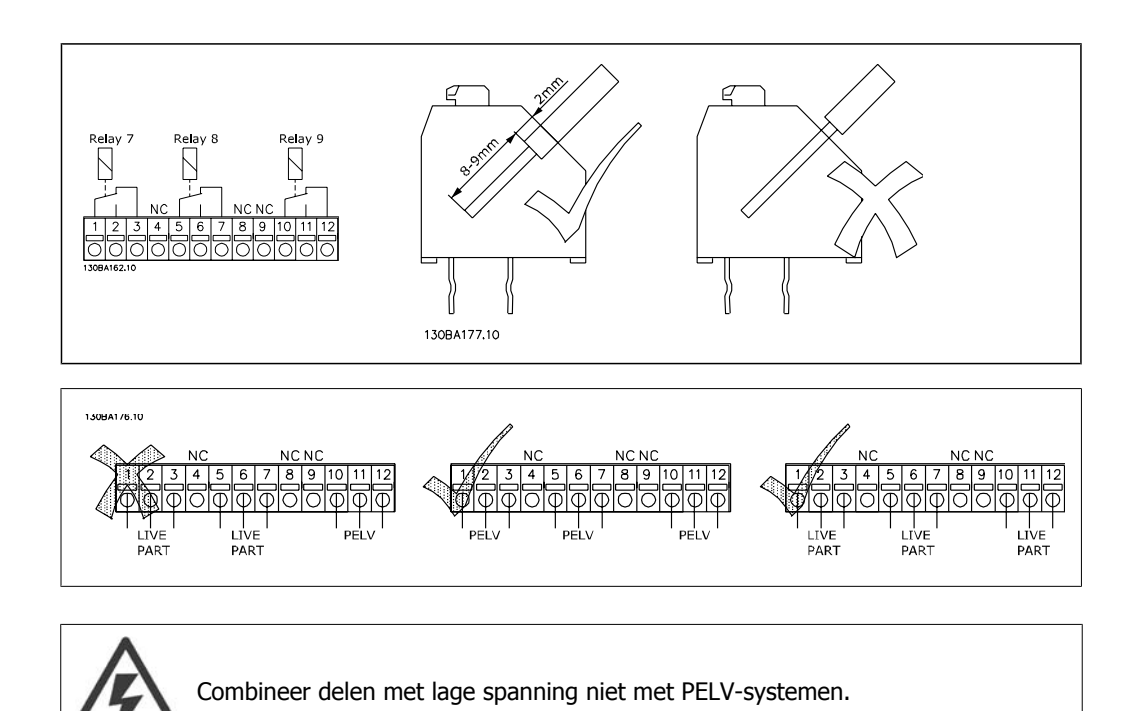

## **3.6.8. 24 V-backupoptie MCB 107 (optie D)**

Externe 24 V DC-voeding

Een externe 24 V DC-voeding kan worden gebruikt als laagspanningsvoeding voor de stuurkaart en eventuele geïnstalleerde optiekaarten. Hierdoor kunnen het LCP (incl. de parameterinstellingen) en veldbussen volledig functioneren zonder aansluiting op het net.

Specificatie externe 24 V DC-voeding:

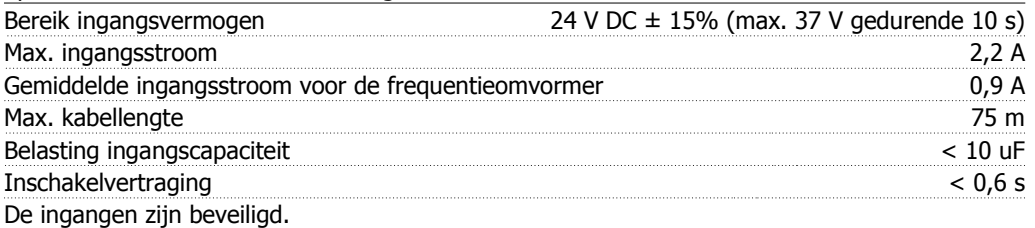

Klemnummers:

Klem 35: - externe 24 V DC-voeding.

Klem 36: + externe 24 V DC-voeding.

Volg onderstaande stappen:

- 1. Verwijder het LCP of de blinde afdekking.
- 2. Verwijder de klemafdekking.
- 3. Verwijder de kabelontkoppelingsplaat en de kunststof afdekking eronder.
- 4. Steek de externe 24 V DC-backupvoedingsoptie in de optiesleuf.
- 5. Bevestig de kabelontkoppelingsplaat.
- 6. Bevestig de klemafdekking en het LCP of de blinde afdekking.

Bij gebruik van MCB 107 zorgt de 24 V-backupoptie voor de voeding naar het stuurcircuit en wordt de interne 24 V-voeding automatisch afgeschakeld.

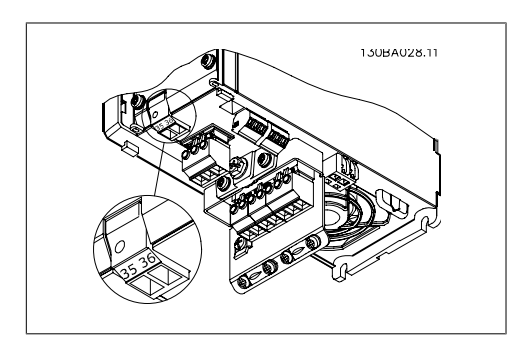

Afbeelding 3.21: Aansluiting op 24 V-reservevoorziening (A2-A3).

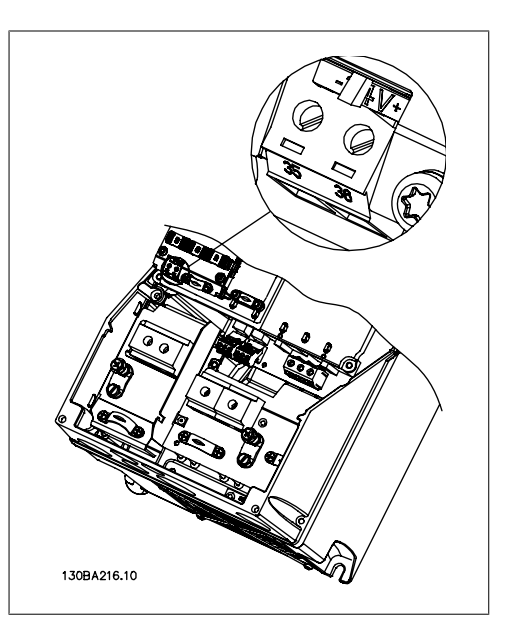

Afbeelding 3.22: Aansluiting op 24 V-reservevoorziening (A5-C2).

## **3.6.9. Analoge I/O-optie MCB 109**

De Analoge I/O-kaart is bedoeld voor gebruik in bijvoorbeeld de volgende gevallen:

- Om te voorzien in een reservebatterij voor de klokfunctie op de stuurkaart
- Als algemene uitbreiding van de analoge I/O-functionaliteit die beschikbaar is op de stuurkaart, bijv. voor een regeling met meerdere zones en drie drukzenders
- Om de frequentieomvormer te laten fungeren als gebouwbeheersysteem met ondersteuning voor decentrale I/O-blokken en met ingangen voor sensoren en uitgangen voor het besturen van luchtregelkleppen en klepaandrijvingen
- Als ondersteuning voor uitgebreide PID-regelaars met I/O's voor setpointingangen, zender/sensoringangen en uitgangen voor actuatoren.

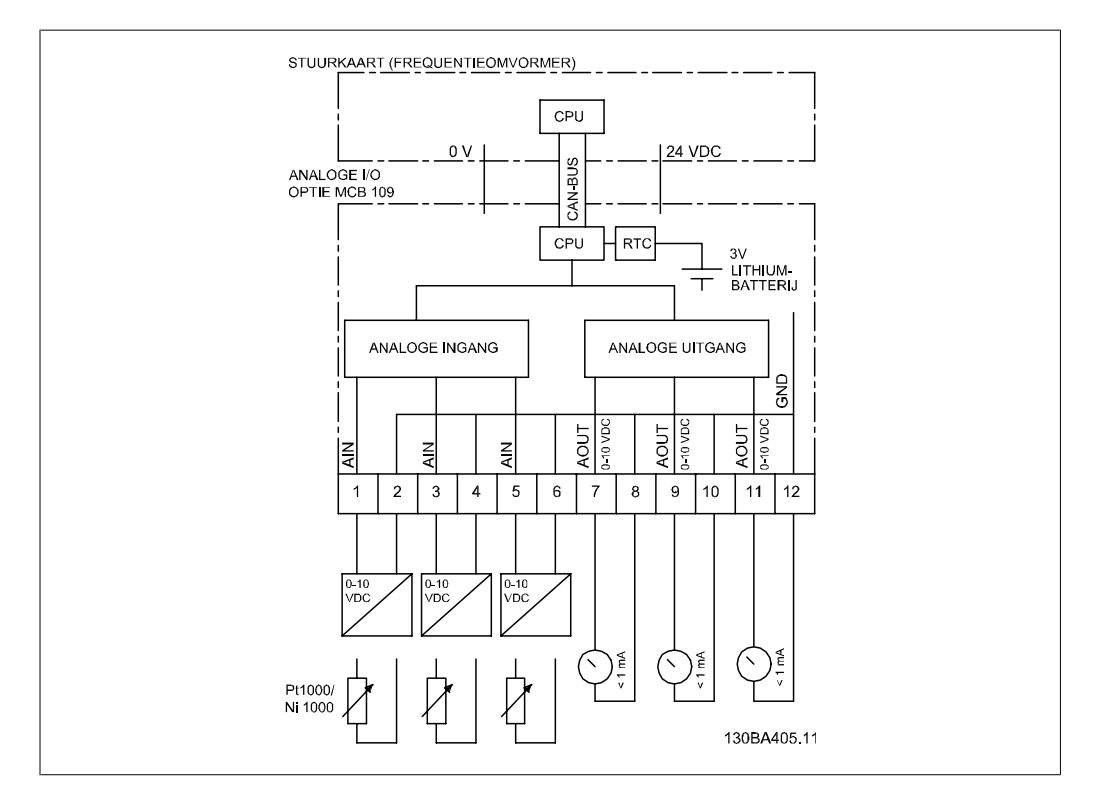

Afbeelding 3.23: Principeschema voor de Analoge I/O die in de frequentieomvormer is geïnstalleerd

#### **Analoge I/O-configuratie**

3 x analoge ingangen die in staat zijn om het volgende af te handelen:

• 0-10 V DC

OF

- 0-20 mA (spanningsingang 0-10 V) door bevestiging van een weerstand van 510 Ω tussen de klemmen (zie NB!)
- 4-20 mA (spanningsingang 2-10 V) door bevestiging van een weerstand van 510 Ω tussen de klemmen (zie NB!)
- Ni1000 temperatuursensor van 1000 Ω bij 0 °C. Specificaties volgens DIN 43760
- Pt1000 temperatuursensor van 1000 Ω bij 0 °C. Specificaties volgens IEC 60751

3 x analoge uitgangen die 0-10 V DC leveren.

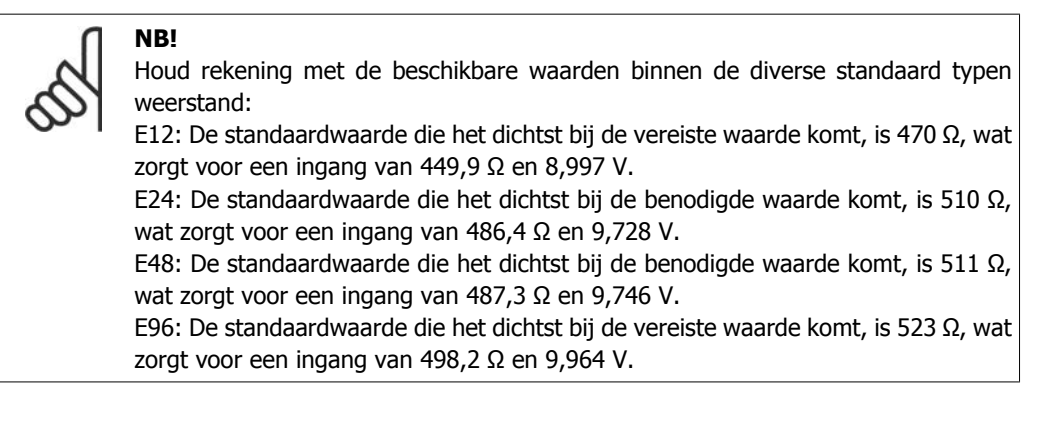

#### **Analoge ingangen – klem X42/1-6**

Uitleesparameters: 18-3\*. Zie ook VLT® HVAC Drive Programmeerhandleiding. Setupparameters: 26-0\*, 26-1\*, 26-2\* en 26-3\*. Zie ook VLT® HVAC Drive Programmeerhandleiding.

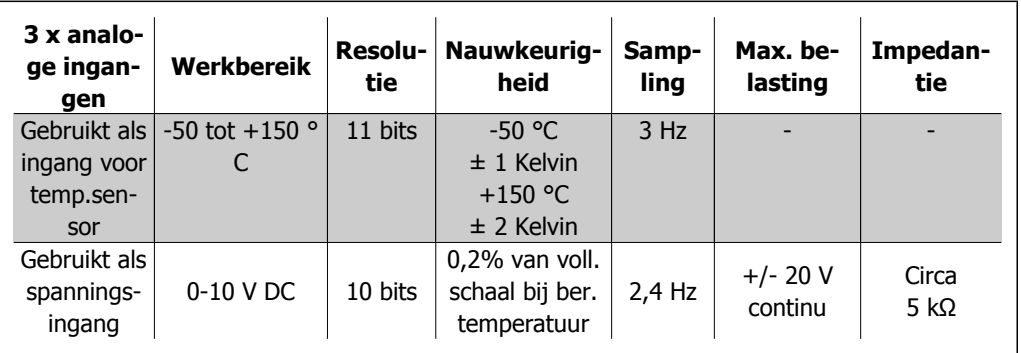

Wanneer analoge ingangen als spanningsingangen worden gebruikt, kan elke ingang via een parameter worden geschaald.

Wanneer analoge ingangen als temperatuursensor worden gebruikt, wordt de schaling van de ingang vooraf gedefinieerd op basis van het benodigde signaalniveau voor het relevante temperatuurbereik.

Wanneer analoge ingangen worden gebruikt voor temperatuursensoren kan de terugkoppelwaarde zowel in °C als in °F worden uitgelezen.

Bij gebruik van temperatuursensoren bedraagt de maximale kabellengte voor het aansluiten van de sensoren 80 m met niet-afgeschermde/niet-gedraaide draden.

#### **Analoge uitgangen – Klem X42/7-12**

Uitlees- en schrijfparameters: 18-3\*. Zie ook VLT® HVAC Drive Programmeerhandleiding. Setupparameters: 26-4\*, 26-5\* en 26-6\*. Zie ook VLT® HVAC Drive Programmeerhandleiding.

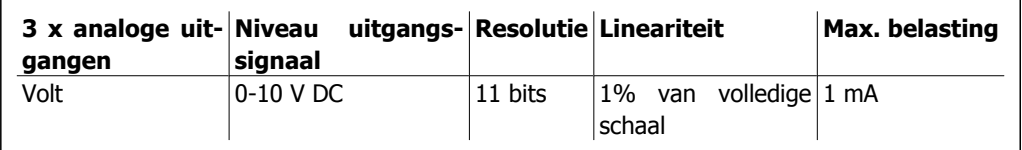

Elke analoge uitgang kan via een parameter worden geschaald.

De toegewezen functie is te selecteren via een parameter. Hiervoor zijn dezelfde opties beschikbaar als voor analoge uitgangen op de stuurkaart.

Zie de VLT<sup>®</sup> HVAC Drive Programmeerhandleiding, MG.11.Cx.yy, voor een uitgebreidere beschrijving van de parameters.

#### **Realtimeklok (RTC) met backup**

De gegevensindeling van RTC omvat jaar, maand, dag, uur, minuten en dag van de week.

De nauwkeurigheid van de klok is beter dan ± 20 ppm bij 25 °C.

De ingebouwde lithium noodstroombatterij gaat gemiddeld minimaal 10 jaar mee wanneer de frequentieomvormer werkt bij een omgevingstemperatuur van 40 °C. Als de noodstroombatterij uitvalt, moet de analoge I/O-optie worden vervangen.

#### **3.6.10. Remweerstanden**

In toepassingen waarbij de motor als rem wordt gebruikt, wordt energie opgewekt in de motor en teruggevoerd naar de frequentieomvormer. Als de energie niet kan worden teruggevoerd naar de motor, zal deze de spanning in de DC-tussenkring van de omvormer verhogen. In toepassingen waarbij veel moet worden geremd en/of met hoge traagheidsbelastingen kan deze verhoging leiden tot uitschakeling (trip) wegens overspanning en uiteindelijk tot een definitieve uitschakeling. Remweerstanden worden gebruikt om de overtollige energie als gevolg van regeneratief remmen af te voeren. De weerstand wordt geselecteerd op basis van de ohmse waarde, de vermogensdissipatiewaarde en de fysieke afmetingen. Danfoss biedt een grote keuze aan verschillende weerstanden die speciaal zijn ontworpen voor onze omvormers. De betreffende bestelnummers zijn te vinden in de sectie Bestellen.

### **3.6.11. Bevestigingsset voor externe bediening van het LCP**

Het lokale bedieningspaneel kan naar de voorkant van een behuizing wordt verplaatst met behulp van de bevestigingsset voor externe bediening. De behuizing is IP 65. De bevestigingsschroeven moeten worden aangehaald met een koppel van max. 1 Nm.

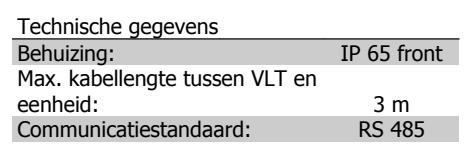

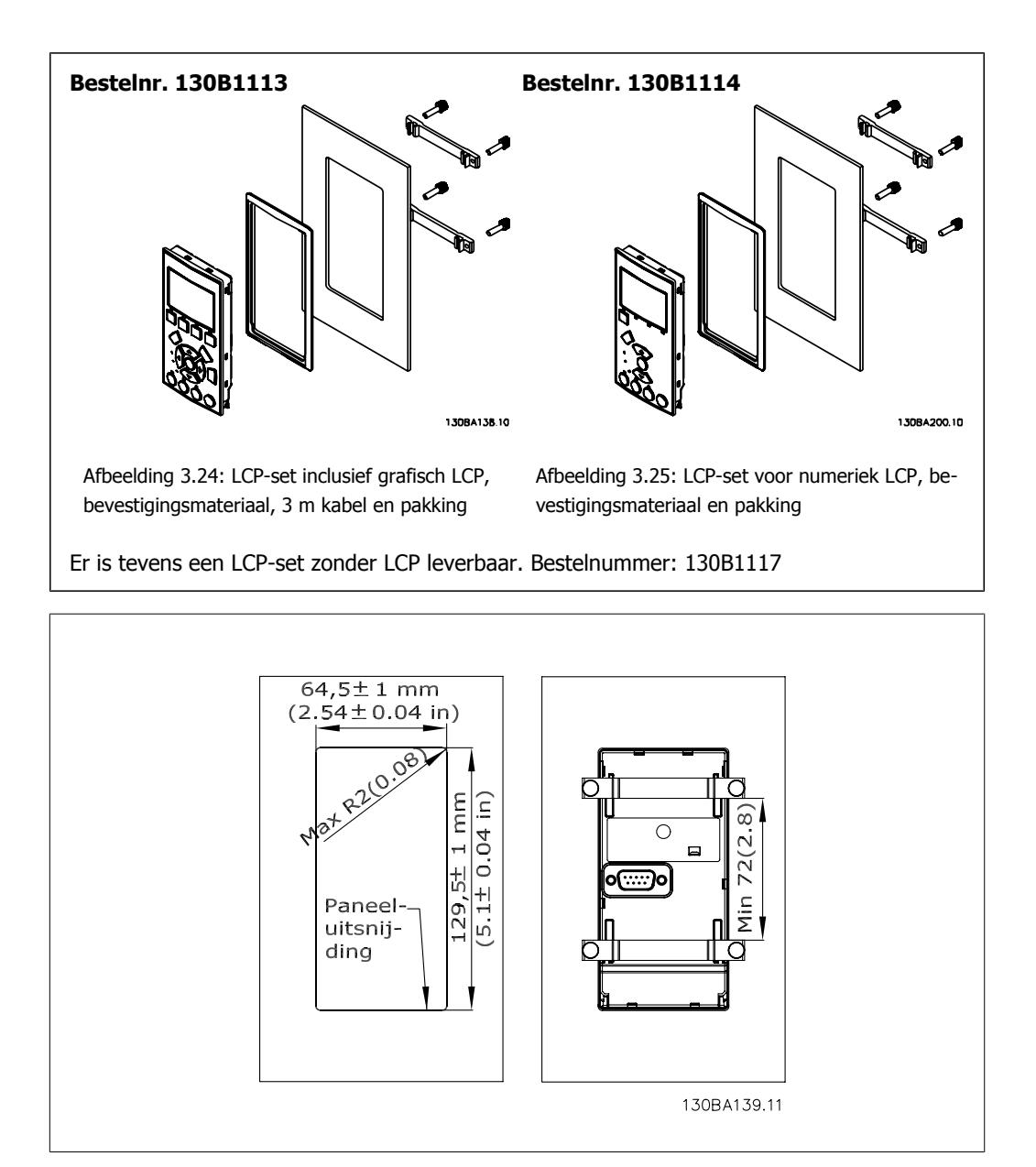

## **3.6.12. IP 21/IP 4X/Type 1-behuizingsset**

IP 20/IP 4X boven/Type 1 is een optioneel behuizingsonderdeel dat beschikbaar is voor IP 20 Compact-eenheden in een A2-A3-behuizing.

Als de behuizingsset wordt gebruikt, wordt een IP 20-eenheid opgewaardeerd om te voldoen aan de behuizing IP 21/4X boven/Type 1.

De IP 4X boven kan worden toegepast op alle standaard IP 20 VLT HVAC-versies.

### **3.6.13. IP 21/Type 1-behuizingsset**

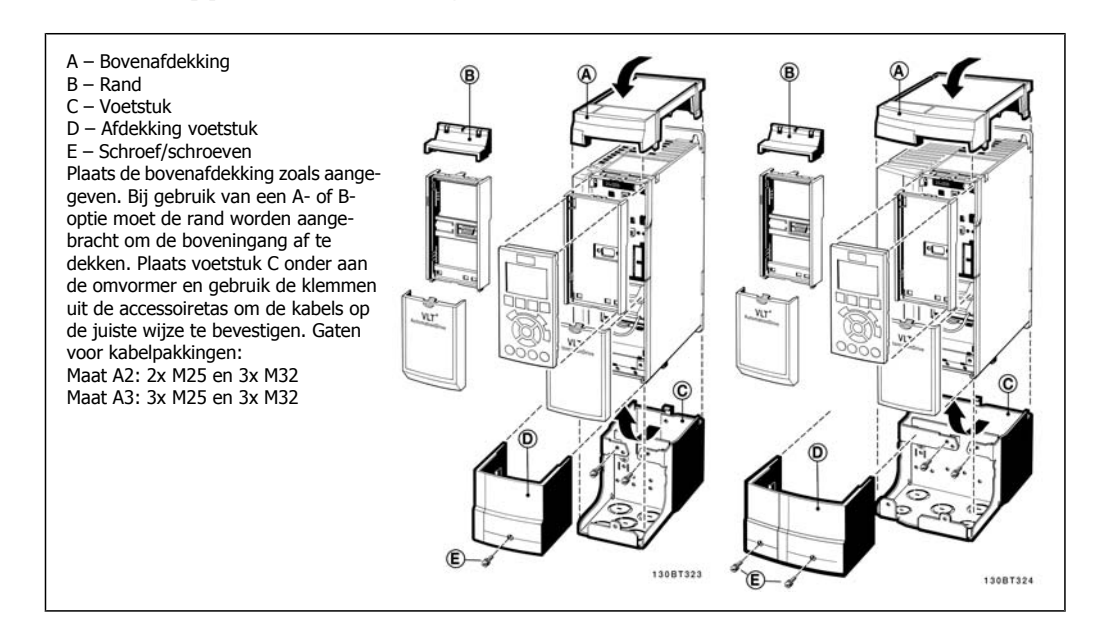

### **3.6.14. Uitgangsfilters**

Het met hoge snelheid schakelen van de frequentieomvormer leidt tot een aantal secundaire effecten die van invloed zijn op de motor en de afgesloten omgeving. Deze neveneffecten worden bestreden door middel van twee verschillende typen filters, namelijk het du/dt-filter en het sinusfilter.

#### **du/dt-filters**

Spanningen op de motorisolatie zijn vaak het gevolg van een combinatie van een snelle toename van spanning en stroom. De snelle energiewijzigingen kunnen ook hun weerslag hebben op de DC-tussenkring in de inverter en tot uitschakeling leiden. Het du/dt-filter is bedoeld om de stijgtijd van de spanning/de snelle energiewijziging in de motor te beperken en hierdoor voortijdige veroudering van en overslag in de motorisolatie te voorkomen. Du/dt-filters hebben een positieve invloed op de straling van magnetische ruis in de verbindingskabel tussen de omvormer en de motor. De spanningsgolf is nog steeds pulsvormig, maar de du/dt-verhouding is lager dan bij een installatie zonder filter.

#### **Sinusfilters**

Sinusfilters dienen om uitsluitend lage frequenties te laten passeren. Hoge frequenties worden vervolgens via een shuntschakeling afgevoerd, wat resulteert in een sinusvormige spanning tussen de fasen en sinusvormige stromen.

Bij sinusvormige golven hoeft niet langer gebruik te worden gemaakt van speciale omvormermotoren met versterkte isolatie. Ook de akoestische ruis van de motor wordt gedempt als gevolg van de ontstane golven.

Het sinusfilter beschikt over dezelfde eigenschappen als het du/dt-filter, maar beperkt tevens de isolatiespanning en de lagerstromen in de motor en zorgt hiermee voor een langere levensduur en grotere intervallen tussen servicebeurten. Sinusfilters maken het gebruik van langere motorkabels mogelijk in toepassingen waarbij de motor op enige afstand van de omvormer is geïnstalleerd. De lengte is echter gelimiteerd doordat het filter de lekstromen in de kabels niet beperkt.

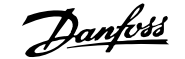

## **4. Bestellen**

## **4.1. Bestelformulier**

### **4.1.1. Drive Configurator**

Het is mogelijk om via het bestelnummersysteem een frequentieomvormer samen te stellen op basis van de toepassingseisen.

U kunt voor de VLT HVAC Drive een standaardversie of een versie met ingebouwde opties bestellen door de typecodereeks die het product beschrijft te verzenden naar een lokaal verkooppunt van Danfoss, bijv.:

FC-102P18KT4E21H1XGCXXXSXXXXAGBKCXXXXDX

De betekenis van de tekens in de reeks is te vinden op de pagina's met bestelnummers in het hoofdstuk Een VLT selecteren. In bovenstaand voorbeeld is de omvormer uitgerust met een Profibus LonWorks-optie en een Algemene I/O-optie.

Bestelnummers voor VLT HVAC Drive standaardversies zijn ook te vinden in het hoofdstuk Een VLT selecteren.

Via de Drive Configurator op de website kunt u de juiste omvormer voor de juiste toepassing samenstellen en de typecodereeks aanmaken. De Drive Configurator genereert automatisch een achtcijferig bestelnummer dat naar het verkoopkantoor bij u in de buurt wordt verzonden. Daarnaast kunt u een projectlijst met verschillende producten samenstellen en deze naar een verkoopmedewerker van Danfoss zenden.

De Drive Configurator is te vinden op de internationale website: www.danfoss.com/drives.

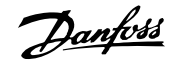

## **4.1.2. Typecodereeks**

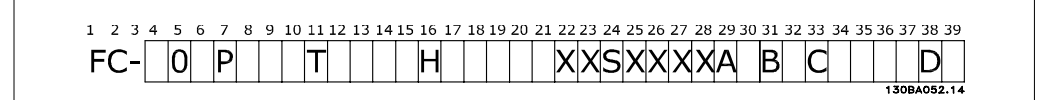

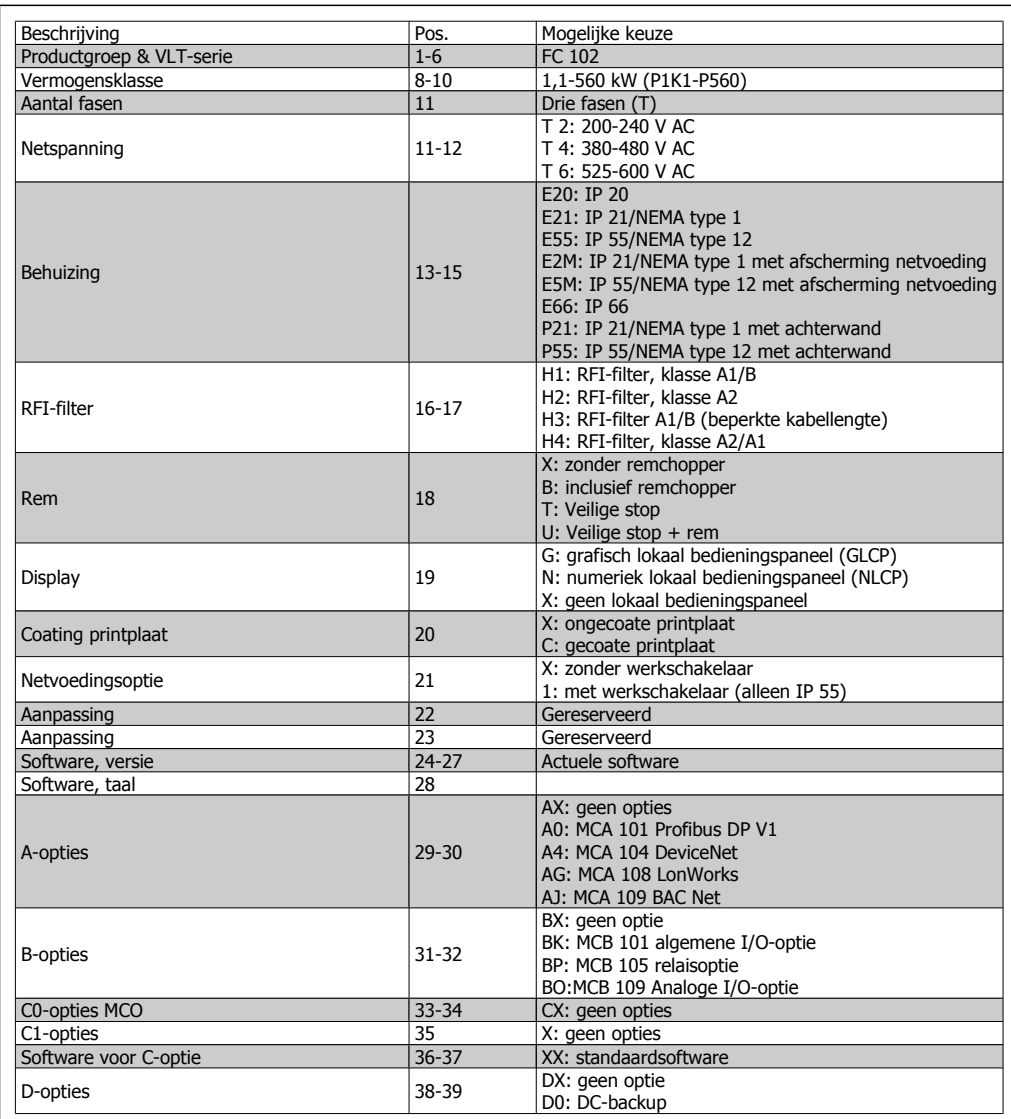

Tabel 4.1: Beschrijving typecode

De diverse opties worden verder beschreven in de VLT® HVAC Drive Design Guide, MG.11.Bx.yy.

**4**

## **4.2. Bestelnummers**

## **4.2.1. Bestelnummers: Opties en accessoires**

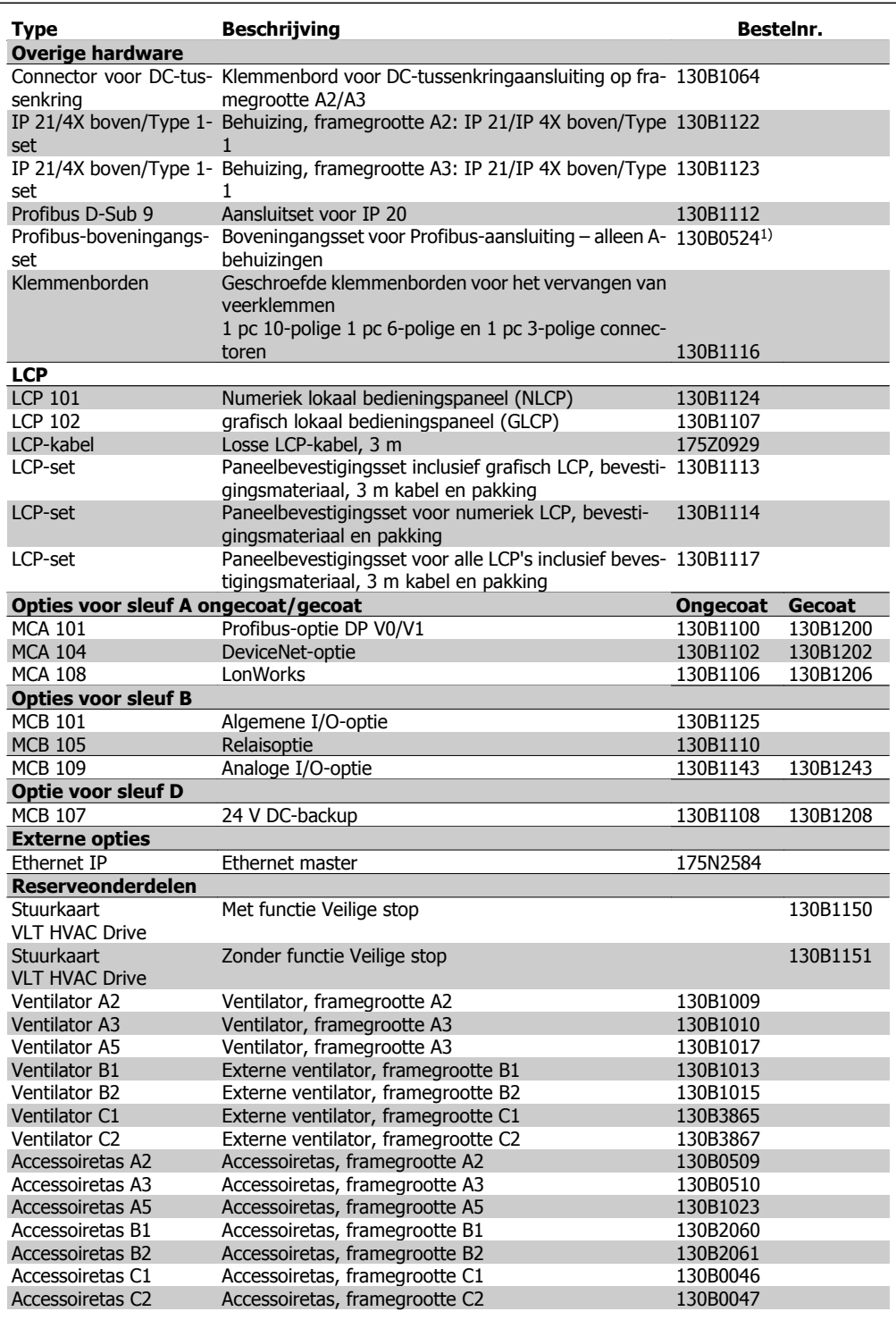

Tabel 4.2: 1) Alleen IP 21/ > 11 kW

Opties kunnen worden besteld als door de fabriek ingebouwde opties; zie bestelinformatie. Neem voor informatie over de compatibiliteit van veldbus- en toepassingsopties met oudere softwareversies contact op met uw Danfoss-leverancier.

## **4.2.2. Bestelnummers: Harmonischenfilters**

Harmonischenfilters dienen om de harmonischen in het elektriciteitsnet te beperken.

- AHF 010: 10% stroomvervorming
- AHF 005: 5% stroomvervorming

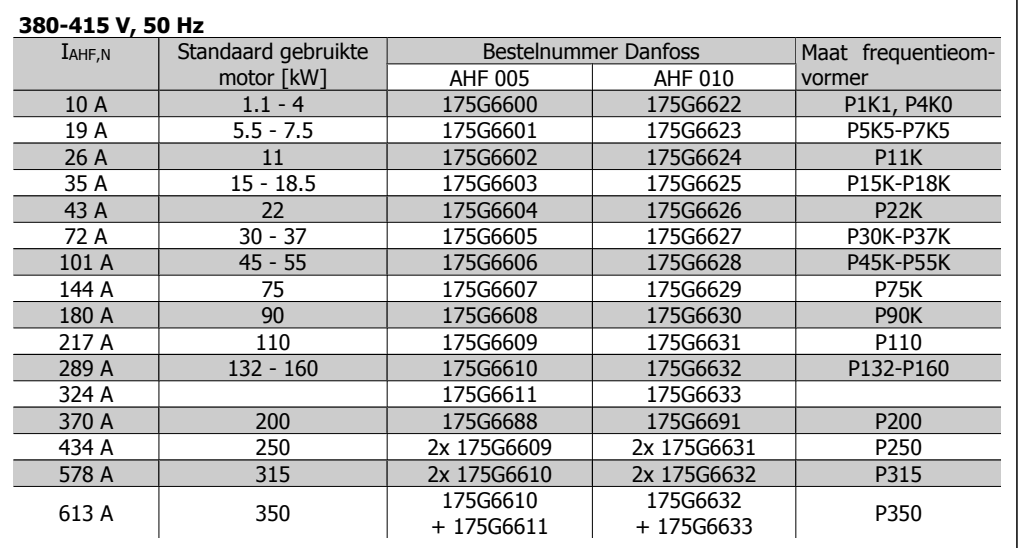

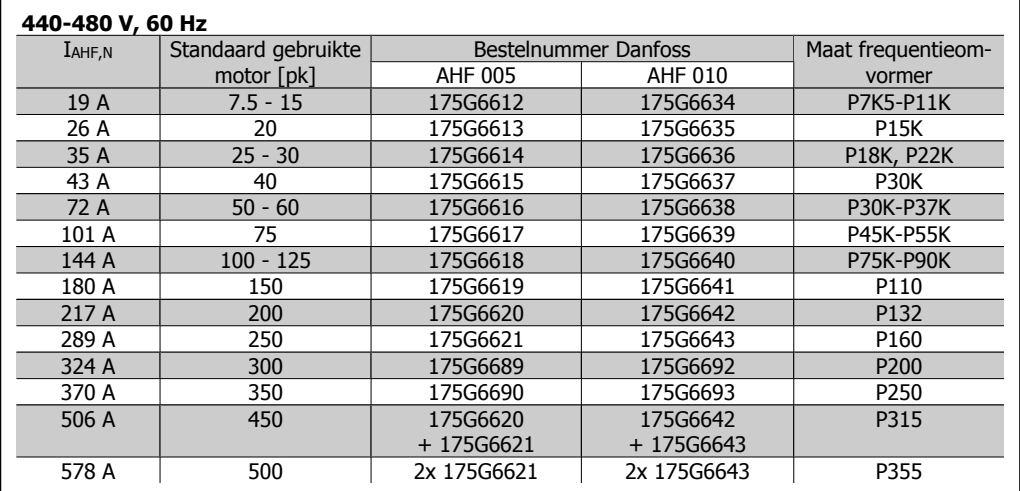

De combinatie van frequentieomvormer en filter is vooraf berekend op basis van 400 V/480 V, een nominale motorbelasting (4-polig) en een koppel van 110%.

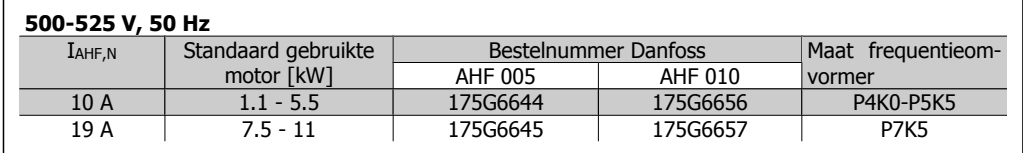

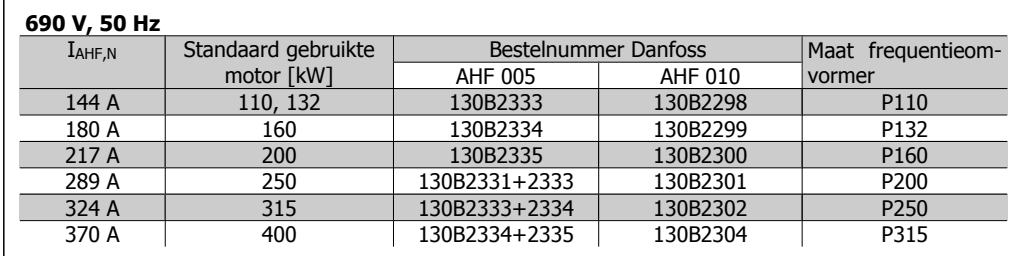

## **4.2.3. Bestelnummers:Sinusfiltermodules, 200-500 VAC**

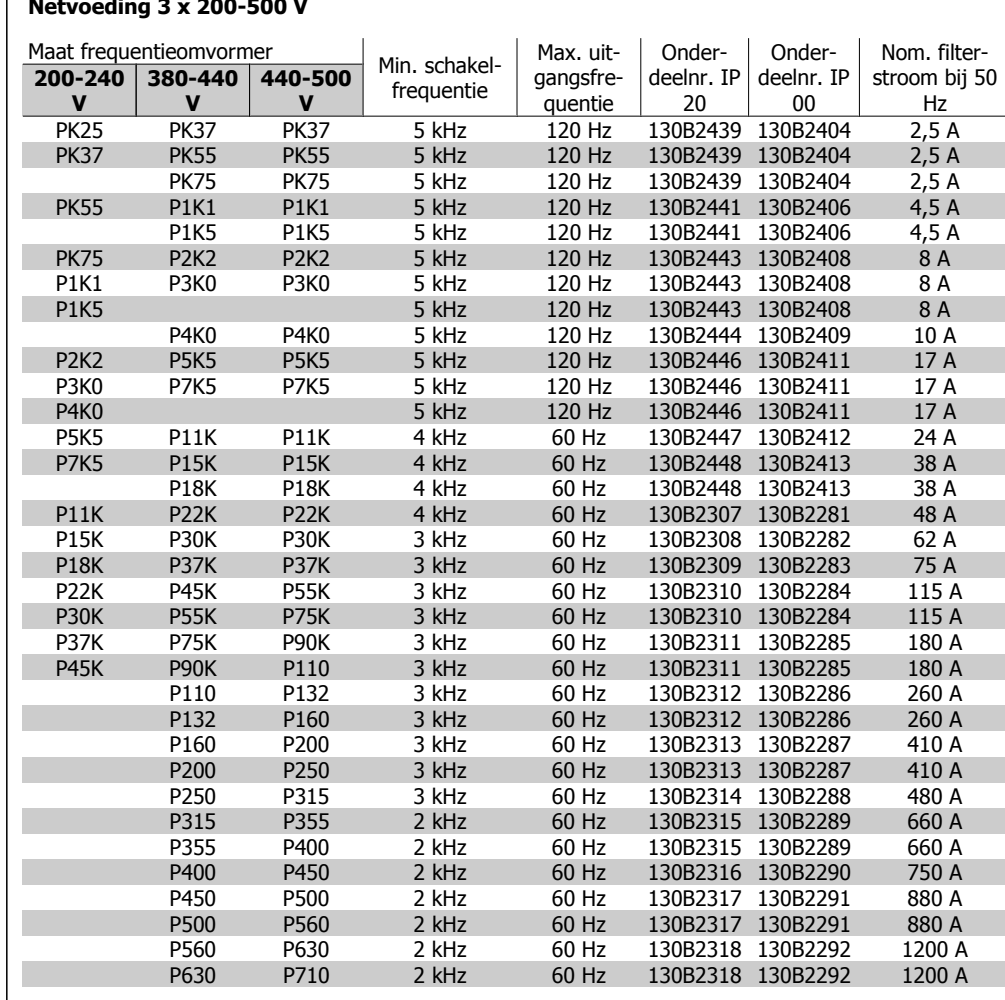

#### **Netvoeding 3 x 200-500 V**

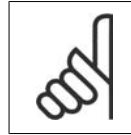

#### **NB!**

Bij gebruik van sinusfilters moet de schakelfrequentie voldoen aan de filterspecificaties in par. 14-01 Schakelfrequentie.

## **4.2.4. Bestelnummers:Sinusfiltermodules, 525-600 V AC**

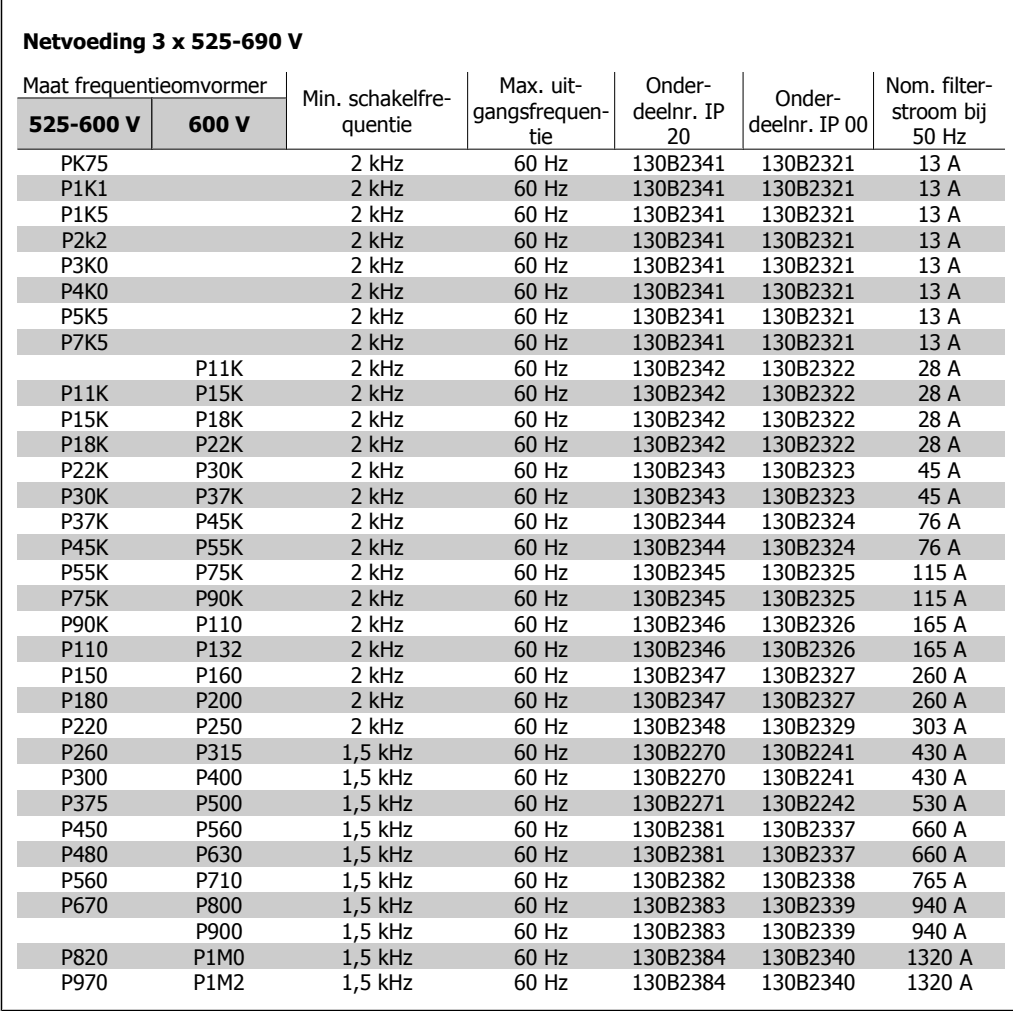

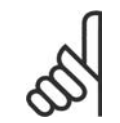

### **NB!**

Bij gebruik van sinusfilters moet de schakelfrequentie voldoen aan de filterspecificaties in par. 14-01 Schakelfrequentie.

## **4.2.5. Bestelnummers:du/dt-filters, 380-480 V AC**

#### **Netvoeding 3 x 380-480 V**

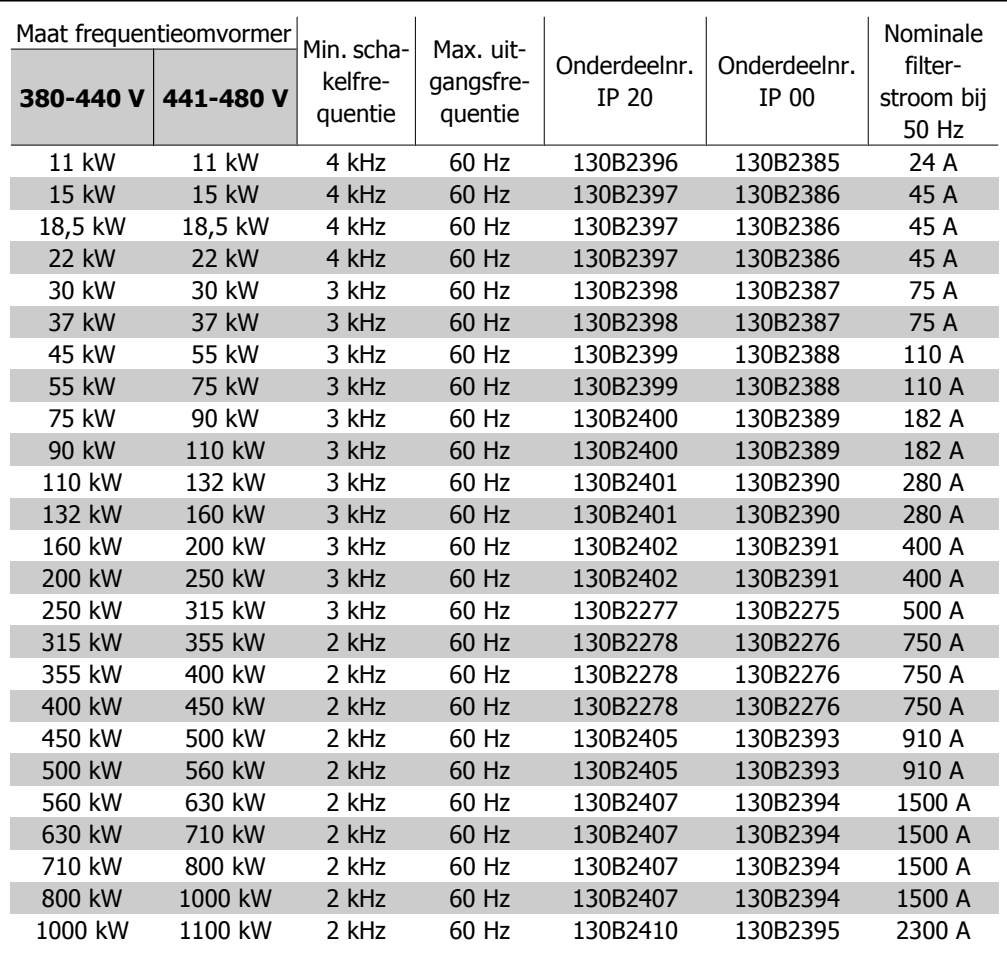

## **4.2.6. Bestelnummers:du/dt-filters, 525-600 V AC**

#### **Netvoeding 3 x 525-600 V**

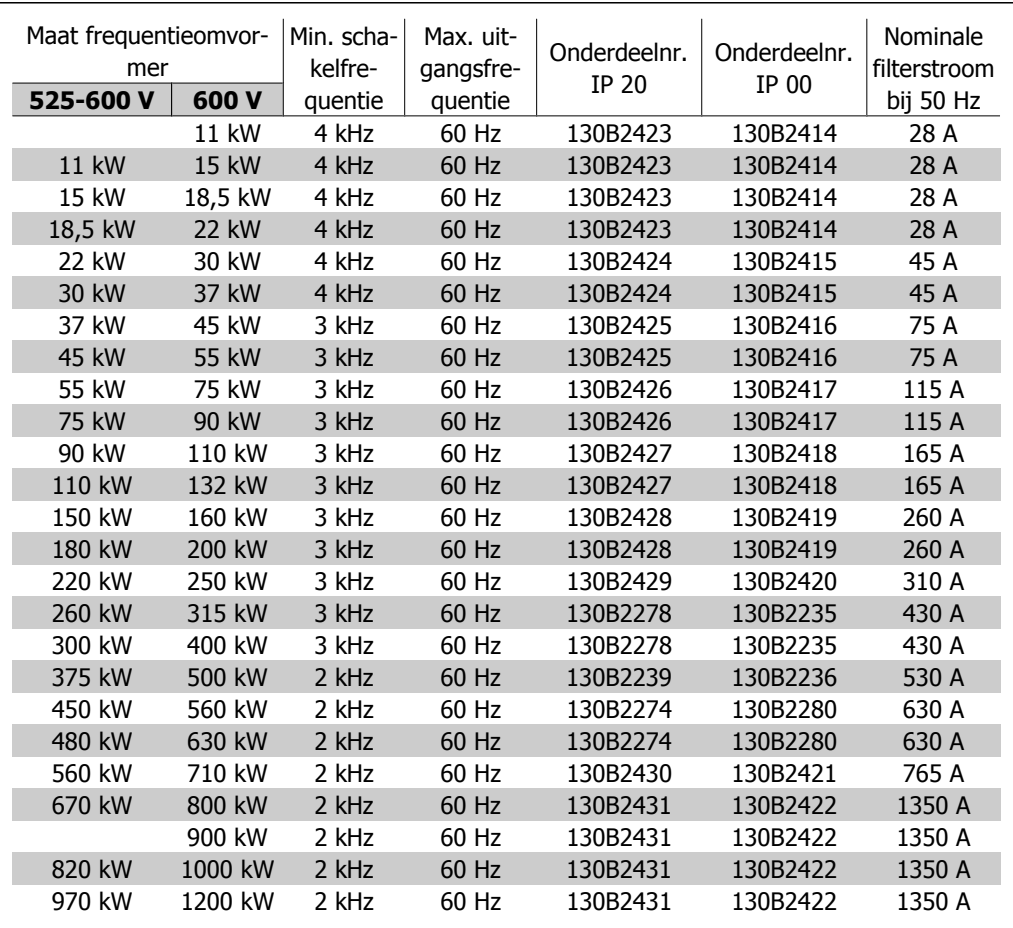

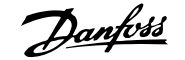

## **5. Installeren**

## **5.1. Mechanische installatie**

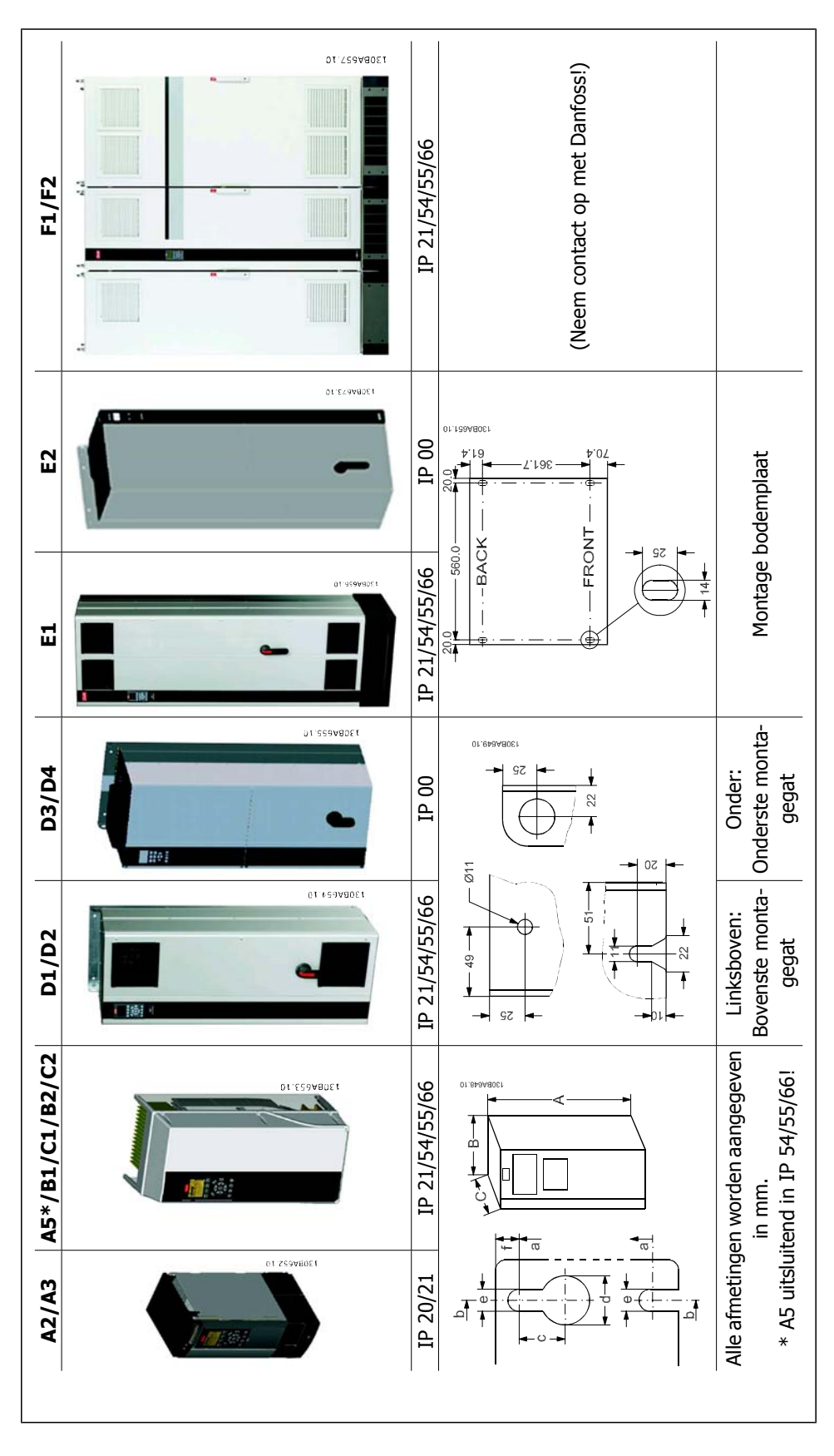

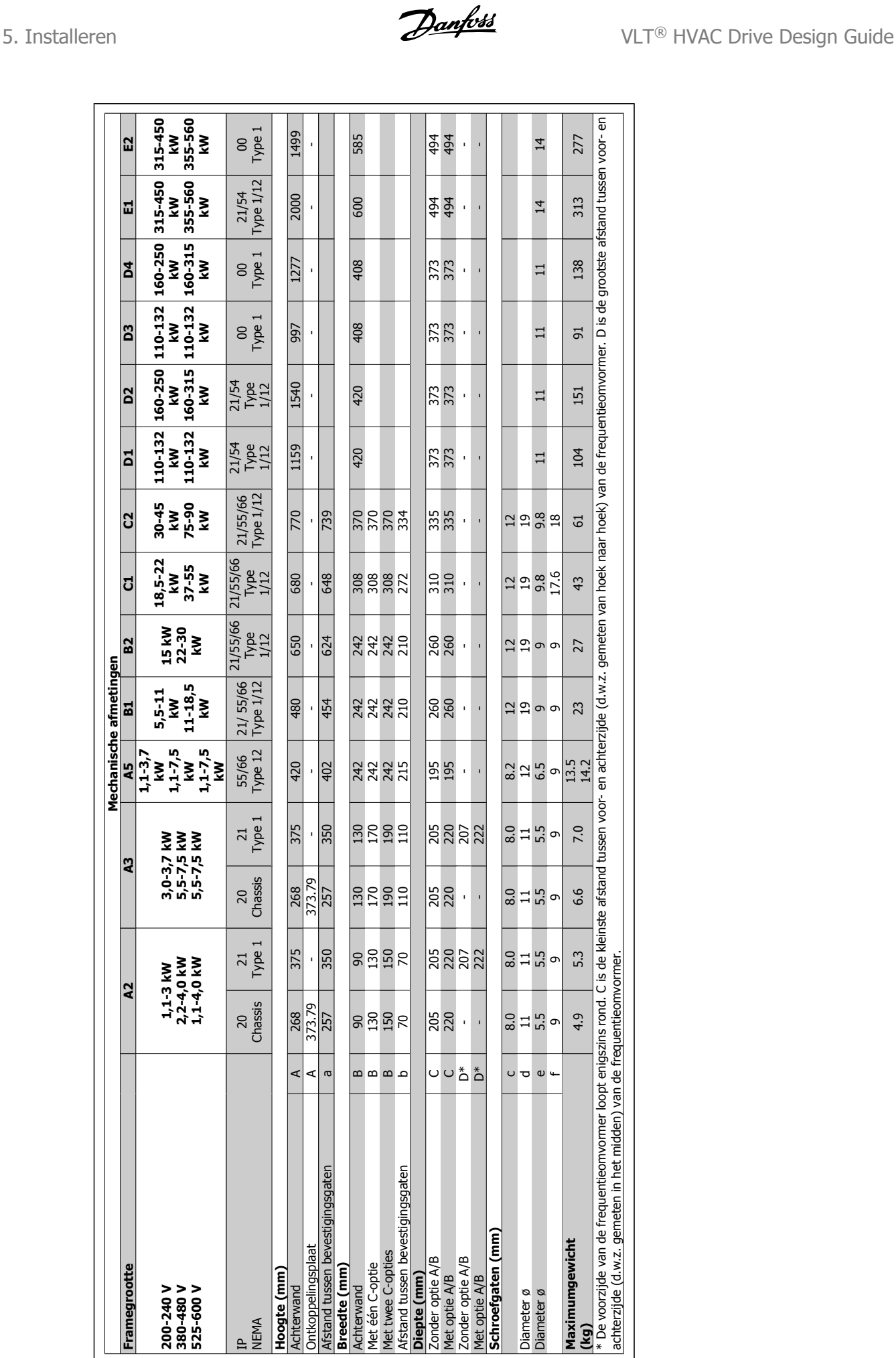

**5**

Diameter ø<br>Diameter ø

**Diepte (mm)**

**200-240 V 380-480 V 525-600 V**

200-240 V<br>380-480 V<br>525-600 V

Framegrootte

IP NEMA

**Hoogte (mm)**

Hoogte (mm)

chterwand

**Breedte (mm)**

## **5.1.1. Accessoiretas**

De FC 100/300-accessoiretas bevat de volgende onderdelen.

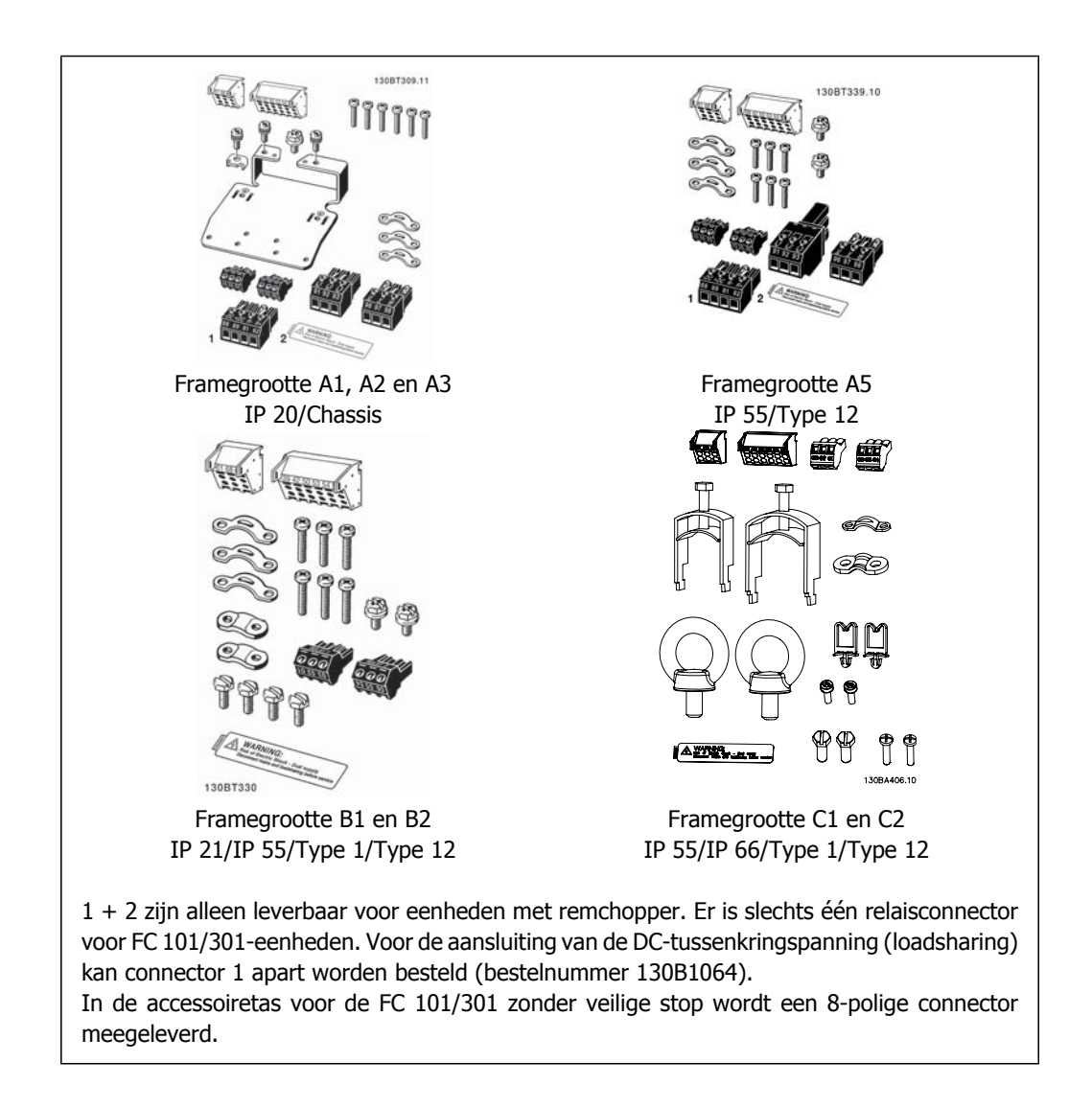

## **5.1.2. Mechanische bevestiging**

- 1. Boor gaten overeenkomstig de gegeven afmetingen.
- 2. Gebruik schroeven die geschikt zijn voor het oppervlak waarop u de frequentieomvormer wilt bevestigen. Draai de vier schroeven weer vast.

De frequentieomvormer is geschikt voor zij-aan-zij-installatie. In verband met de benodigde koeling moet boven en onder de frequentieomvormer een vrije ruimte van minimaal 100 mm zijn.

Zorg altijd voor een stevige achterwand.

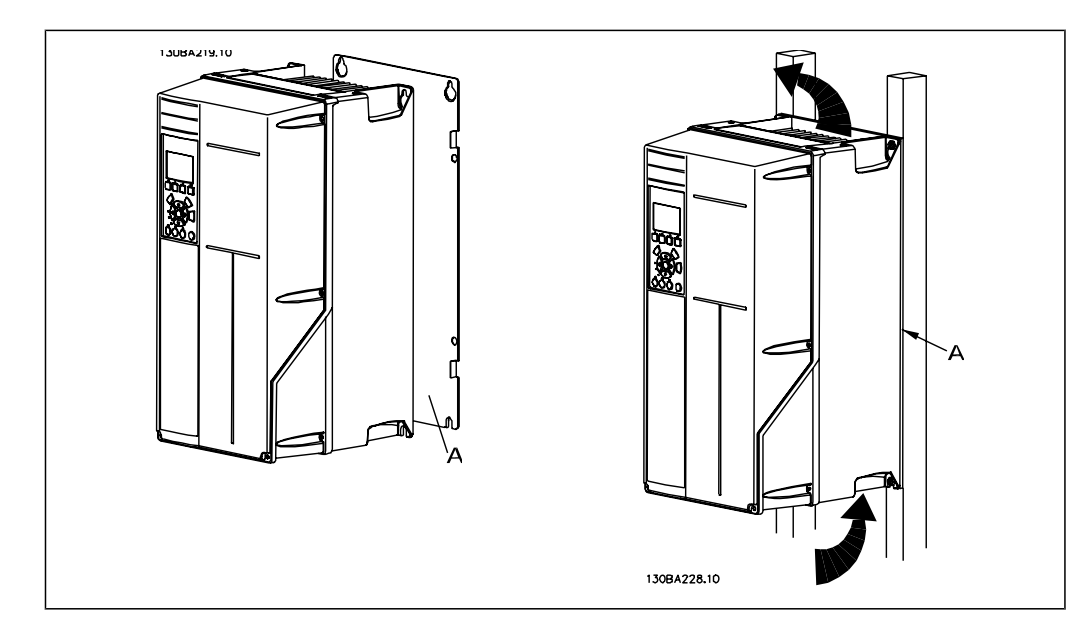

### **5.1.3. Veiligheidsvoorschriften voor een mechanische installatie**

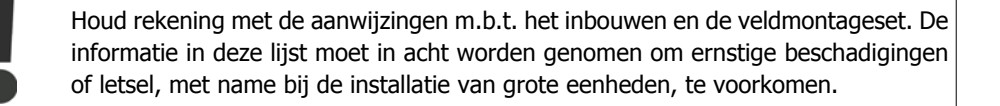

De frequentieomvormer wordt gekoeld door middel van luchtcirculatie.

Om oververhitting van de eenheid te voorkomen, mag de omgevingstemperatuur nooit hoger zijn dan de maximumtemperatuur die is opgegeven voor de frequentieomvormer en mag de gemiddelde temperatuur over 24 uur niet worden overschreden. De maximumtemperatuur en het 24uursgemiddelde zijn te vinden in de sectie Reductie wegens omgevingstemperatuur.

Bij een omgevingstemperatuur tussen 45 °C en 55 °C moet de frequentieomvormer worden gereduceerd; zie Reductie wegens omgevingstemperatuur.

De gebruiksduur van de frequentieomvormer wordt verkort als er niet wordt gezorgd voor reductie wegens omgevingstemperatuur.

### **5.1.4. Externe installatie**

Voor externe installatie worden de IP 21/IP 4X boven/Type 1-sets of IP 54/55-eenheden (gepland) aanbevolen.

## **5.2. Elektrische installatie**

## **5.2.1. Kabels algemeen**

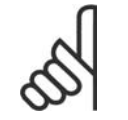

**NB!** Zie de VLT HVAC Drive High Power Bedieningshandleiding, MG.11.F1.02 voor informatie over de net- en motoraansluitingen voor de High Power-serie.

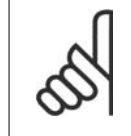

#### Kabels algemeen

**NB!**

Volg altijd de nationale en lokale voorschriften op voor de dwarsdoorsneden van kabels.

#### **Informatie over aanhaalmomenten op klemmen**

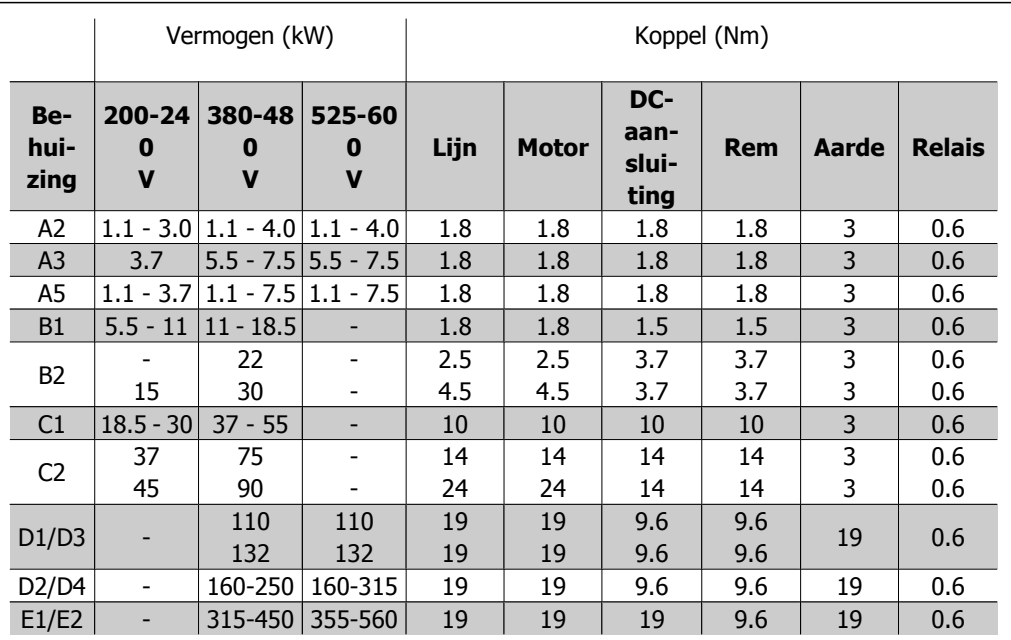

Tabel 5.1: Aanhalen van klemmen

### **5.2.2. Uitbreekpoorten voor extra kabels openen**

- 1. Verwijder de kabeldoorvoer uit de frequentieomvormer (zodat u voorkomt dat bij het verwijderen van uitbreekplaatjes vreemde elementen in de frequentieomvormer kunnen vallen).
- 2. De kabeldoorvoer moet worden ondersteund rondom het uitbreekplaatje dat u gaat verwijderen.
- 3. Het uitbreekplaatje kan nu worden verwijderd met behulp van een zware drevel en een hamer.
- 4. Verwijder bramen uit het gat.
- 5. Monteer de kabeldoorvoer op de frequentieomvormer.

## **5.2.3. Aansluiting op het net en aarding**

**NB!**

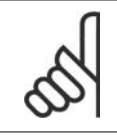

De stekkerconnector voor de netvoeding kan worden verwijderd.

- 1. Zorg ervoor dat de frequentieomvormer goed geaard is. Sluit deze aan op de aardverbinding (klem 95). Gebruik de schroef uit de accessoiretas.
- 2. Sluit de stekkerconnectoren 91, 92, 93 uit de accessoiretas aan op de klemmen die gelabeld zijn als MAINS onder aan de frequentieomvormer.
- 3. Sluit de netkabels aan op de netstekkerconnector.

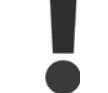

De dwarsdoorsnede van de aardkabel moet minstens 10 mm2 bedragen of bestaan uit 2 nominale netdraden die afzonderlijk zijn afgesloten conform EN 50178.

De netvoeding is aangesloten op de hoofdschakelaar als deze aanwezig is.

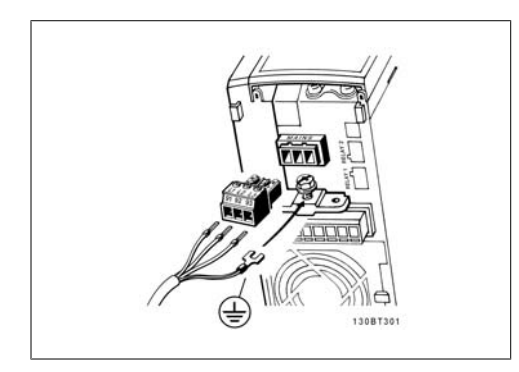

Afbeelding 5.1: Aansluiting op het net en aarding (A2- en A3-behuizingen)

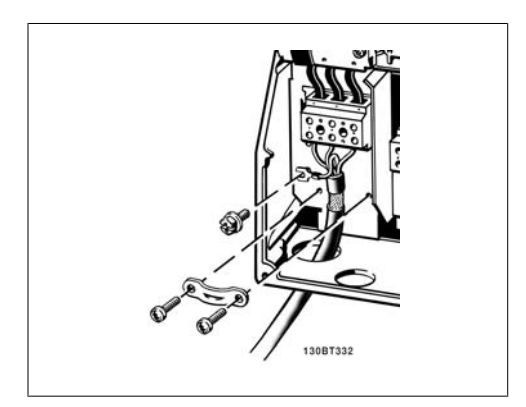

Afbeelding 5.3: Aansluiting op het net en aarding (B1- en B2-behuizingen)

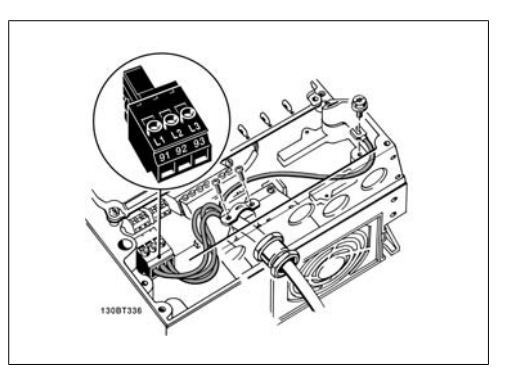

Afbeelding 5.2: Aansluiting op net en aarding (A5 behuizing)

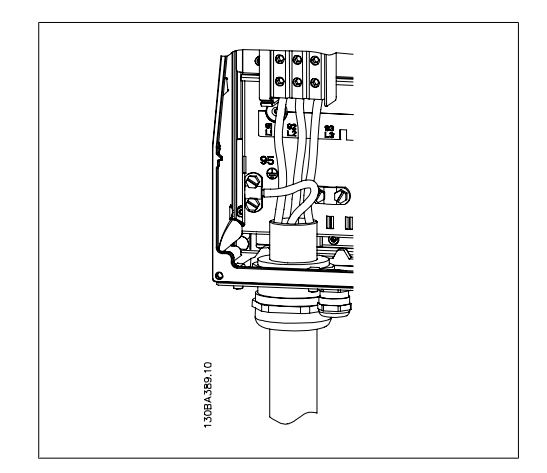

Afbeelding 5.4: Aansluiting op het net en aarding (C1- en C2-behuizingen)

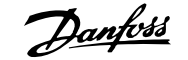

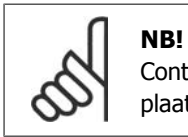

Controleer of de netspanning overeenkomt met de netspanning op het motortypeplaatje van de frequentieomvormer.

#### **IT-net**

Sluit 400 V-frequentieomvormers met RFI-filters niet aan op een netvoeding met een netspanning van meer dan 440 V tussen fase en aarde.

Voor IT-net en geaarde driehoekschakeling (één zijde geaard) mag de netspanning tussen fase en aarde wel hoger zijn dan 440 V.

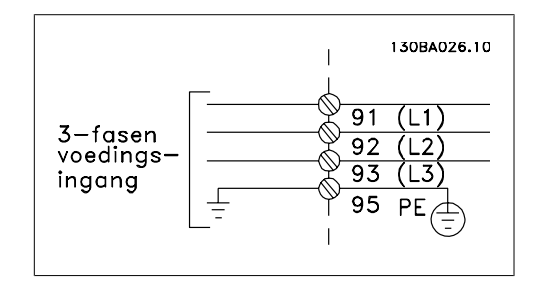

Afbeelding 5.5: Klemmen voor netvoeding en aarding.

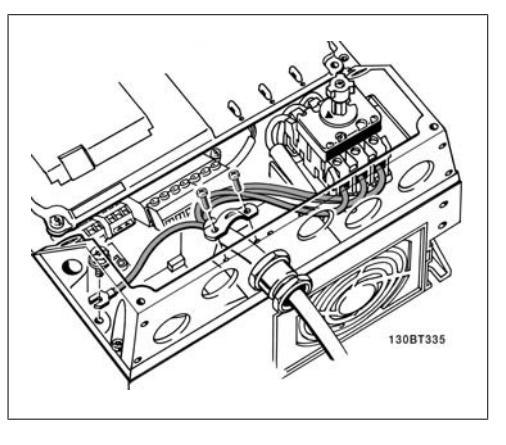

Afbeelding 5.6: Aansluiting op net en aarding met werkschakelaar (A5-behuizing).

### **5.2.4. Motoraansluiting**

**NB!**

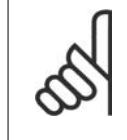

De motorkabel moet zijn afgeschermd/gewapend. Bij gebruik van niet-afgeschermde/niet-gewapende motorkabels wordt niet voldaan aan bepaalde EMC-vereisten. Zie EMC-specificaties voor meer informatie.

1. Bevestig de ontkoppelingsplaat aan de bodem van de frequentieomvormer met de schroeven en sluitringen uit de accessoiretas.

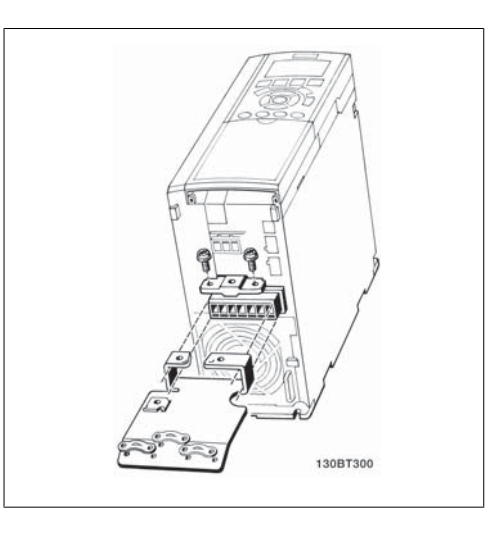

Afbeelding 5.7: Bevestiging van de ontkoppelingsplaat

2. Bevestig de motorkabel aan de klemmen 96 (U), 97 (V), 98 (W).

- 3. Bevestig aan de aardverbinding (klem 99) op de ontkoppelingsplaat met de schroeven uit de accessoiretas.
- 4. Sluit de klemmen 96 (U), 97 (V), 98 (W) en de motorkabel aan op de klemmen gelabeld MOTOR.
- 5. Bevestig de afgeschermde kabel aan de ontkoppelingsplaat met de schroeven en sluitringen uit de accessoiretas.

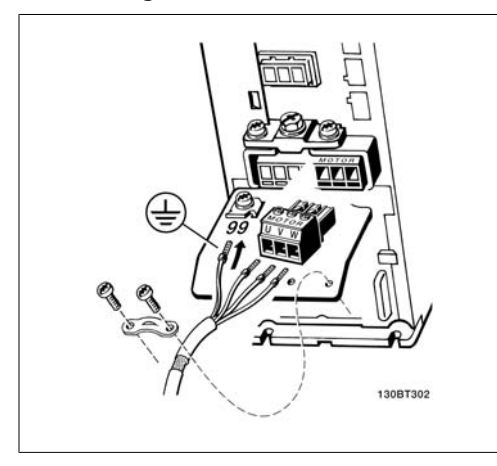

Afbeelding 5.8: Motoraansluiting voor behuizing

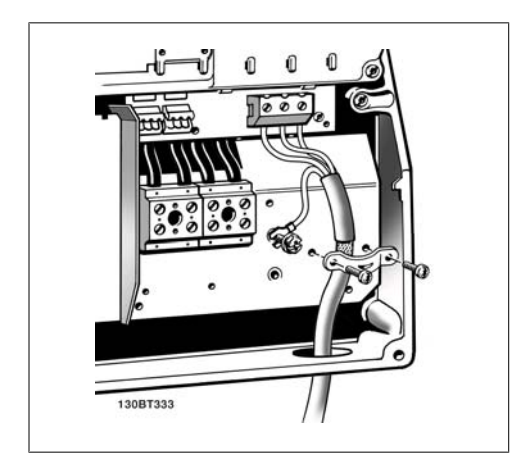

Afbeelding 5.10: Motoraansluiting voor behuizing Arbeelding 5.10: Motoraansluiting voor behuizing<br>B1 en B2  $\frac{1}{2}$  affecting 5.11: Motoraansluiting voor behuizing

Alle soorten driefasen asynchrone standaardmotoren kunnen op de frequentieomvormer worden aangesloten. Kleine motoren zijn gewoonlijk in ster geschakeld (230/400 V, D/Y). Grote motoren zijn in driehoekschakeling geschakeld (400/600 V, D/Y). Kijk op het motortypeplaatje voor de juiste aansluitmodus en spanning.

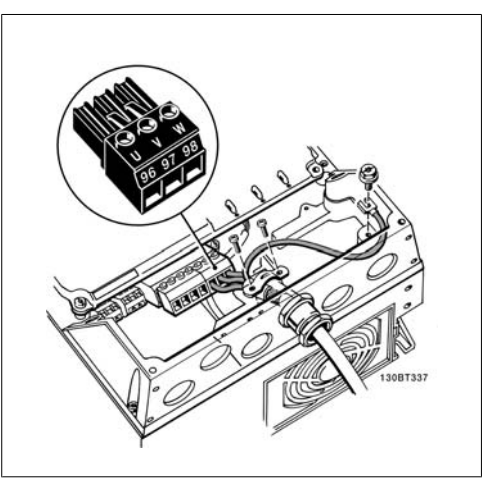

Afbeelding 5.9: Motoraansluiting voor behuizing A2 en A3 A5

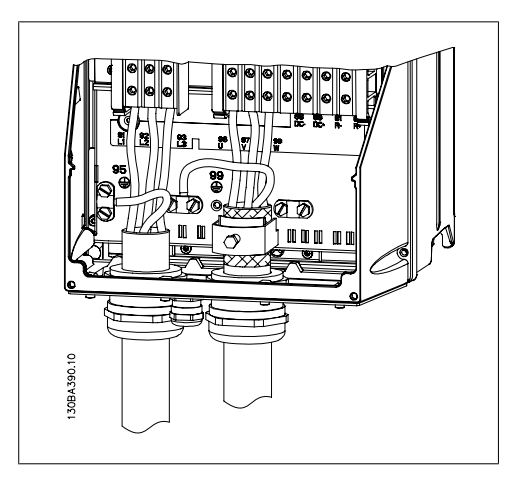

C1 en C2

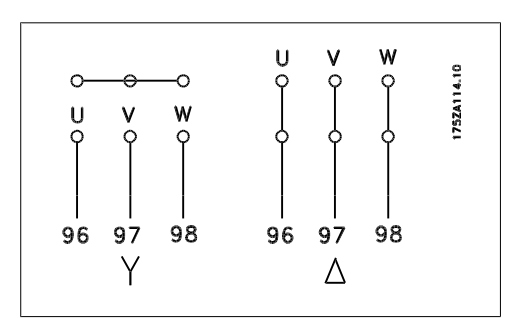

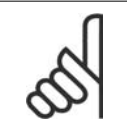

**NB!**

Bij motoren zonder fase-isolatiemateriaal of andere versterkte isolatie die geschikt is voor gebruik met voedingsspanning (zoals een frequentieomvormer) moet een sinusfilter worden aangebracht op de uitgang van de frequentieomvormer.

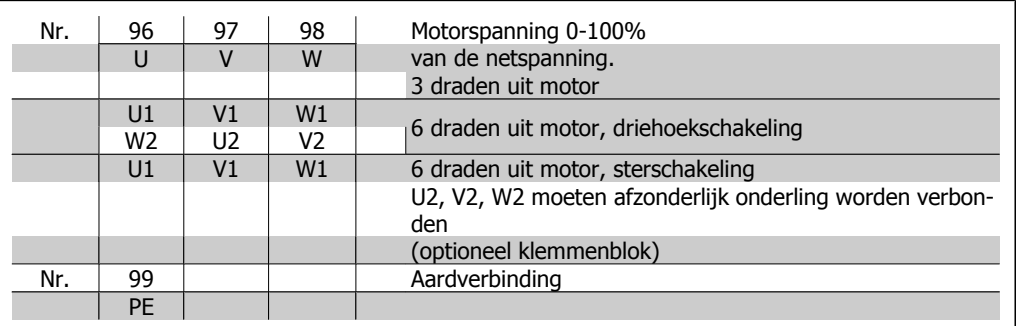

## **5.2.5. Motorkabels**

Zie de sectie Algemene specificaties voor de juiste kabeldoorsnede en -lengte.

- Gebruik een afgeschermde/gewapende motorkabel om te voldoen aan de EMC-emissienormen.
- Houd de motorkabel zo kort mogelijk om ruisniveau en lekstroom te beperken.
- Sluit de afscherming van de motorkabel aan op de ontkoppelingsplaat van de frequentieomvormer en de metalen kast van de motor.
- Gebruik voor aansluitingen op de afscherming een zo groot mogelijk oppervlak (kabelklem). Dit kan worden gedaan met behulp van de bijgeleverde installatiemiddelen in de frequentieomvormer.
- Vermijd het gebruik van gedraaide kabeluiteinden (pigtails), omdat dit het afschermingseffect bij hoge frequenties verstoort.
- Als het noodzakelijk is om de afscherming te splitsen om een motorisolator of motorrelais te installeren, moet de afscherming worden voortgezet met de laagst mogelijke HF-impedantie.

### **5.2.6. Elektrische installatie, motorkabels**

#### **Kabelafscherming**

Vermijd montage met een afscherming met gedraaide uiteinden (pigtails). Dit kan het afschermende effect bij hoge frequenties verstoren.

Als het noodzakelijk is de afscherming te onderbreken om een motorisolator of motorrelais te installeren, moet de afscherming worden voortgezet met een zo laag mogelijke HF-impedantie.

#### **Kabellengte en dwarsdoorsnede**

De frequentieomvormer is getest met een bepaalde kabellengte en een bepaalde kabeldoorsnede. Als de doorsnede toeneemt, kan ook de kabelcapaciteit – en daarmee de lekstroom – toenemen en moet de kabellengte dienovereenkomstig verminderd worden.

#### **Schakelfrequentie**

Als frequentieomvormers in combinatie met sinusfilters worden gebruikt om de akoestische ruis van een motor te beperken, moet de schakelfrequentie worden ingesteld in overeenstemming met de instructies voor sinusfilters in par. 14-01.

#### **Aluminium geleiders**

Aluminium geleiders worden niet aanbevolen. De klemmen kunnen worden gebruikt met aluminium geleiders, maar hiervoor moet het geleideroppervlak schoon zijn en moet de oxidatie worden verwijderd en het oppervlak worden afgesloten met neutrale zuurvrije vaseline voordat de geleider wordt aangesloten.

Bovendien moet de klemschroef na twee dagen opnieuw worden aangedraaid vanwege de zachtheid van het aluminium. Het is belangrijk dat de aansluiting volledig afgesloten is, omdat het aluminium oppervlak anders weer zal oxideren.

#### **5.2.7. Zekeringen**

#### **Aftakcircuitbeveiliging**

Om de installatie tegen elektrische gevaren en brand te beveiligen, moeten alle aftakcircuits in een installatie en in schakelaars, machines, enz. zijn voorzien van een beveiliging tegen kortsluiting en overstroom volgens de nationale/internationale voorschriften.

#### **Beveiliging tegen kortsluiting**

De frequentieomvormer moet beveiligd zijn tegen kortsluiting om elektrische gevaren en brand te voorkomen. Danfoss raadt het gebruik van de aangegeven zekeringen in tabel 4.3 en 4.4 aan om onderhoudspersoneel en apparatuur te beschermen in geval van een interne storing in de omvormer. De frequentieomvormer biedt een algehele beveiliging tegen kortsluiting op de motoruitgang.

#### **Overstroombeveiliging**

Zorg voor een overbelastingsbeveiliging om brand door oververhitting van de kabels in de installatie te voorkomen. Een overstroombeveiliging moet altijd worden uitgevoerd overeenkomstig de nationale voorschriften. De frequentieomvormer is voorzien van een interne overstroombeveiliging die kan worden gebruikt voor bovenstroomse overbelastingsbeveiliging (met uitzondering van ULtoepassingen). Zie VLT® HVAC Drive Programmeerhandleiding, par. 4-18. De zekeringen moeten bescherming bieden in een circuit dat maximaal 100.000 Arms (symmetrisch) en 500/600 V kan leveren.

#### **Geen UL-conformiteit**

Voor toepassingen die niet hoeven te voldoen aan UL/cUL raadt Danfoss aan om de aangegeven zekeringen in tabel 4.2 te gebruiken, waarmee wordt voldaan aan EN 50178.

Andere typen kunnen in geval van storing onnodige schade aan de frequentieomvormer veroorzaken.

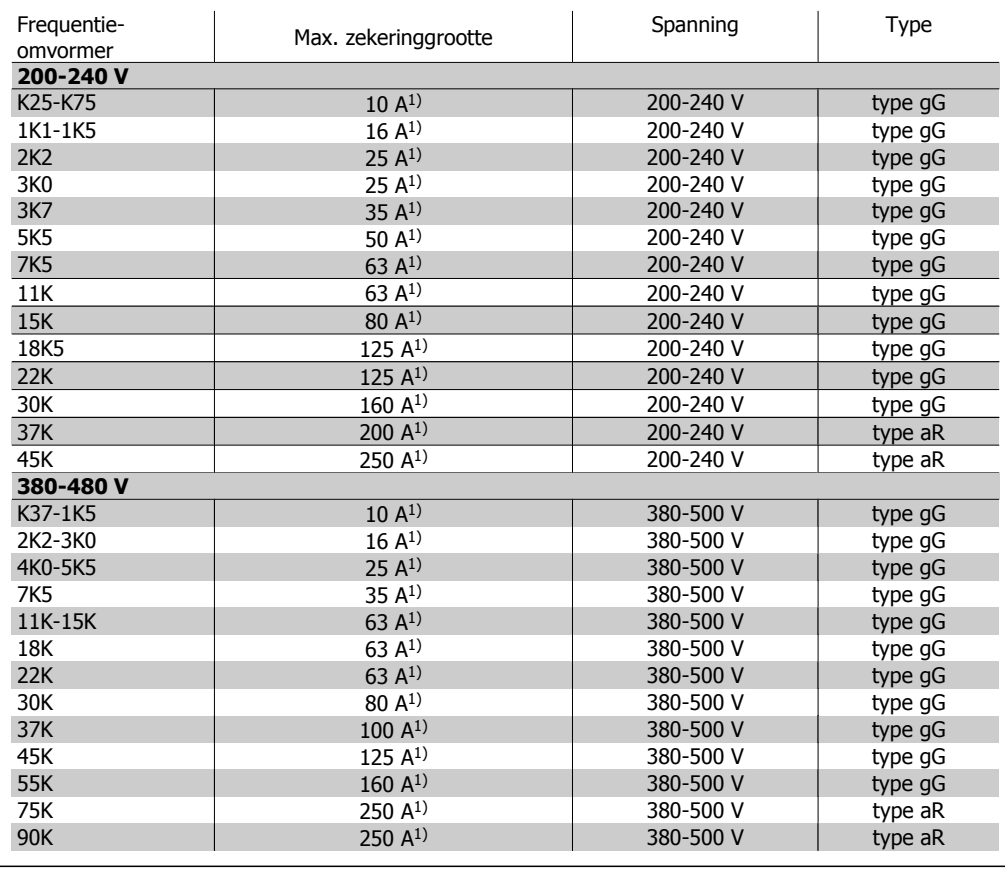

Tabel 5.2: **Niet-UL-zekeringen 200 V tot 480 V**

1) Max. zekeringen – zie de nationale/internationale voorschriften voor het kiezen van een geschikte zekeringgrootte.

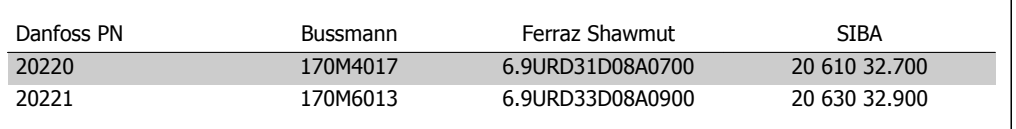

Tabel 5.3: **Extra zekeringen voor niet-UL-toepassingen, behuizing E, 380-480 V**

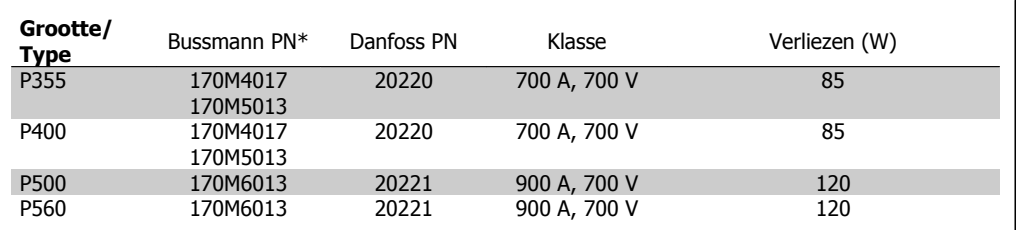

Tabel 5.4: **Behuizing E, 525-600 V**

\* De aangegeven 170M-zekeringen van Bussmann maken gebruik van de visuele indicatie -/80; voor extern gebruik mogen deze zekeringen worden vervangen door vergelijkbare zekeringen met indicatoren van het type -TN/80 Type T, -/110 of TN/110 Type T.

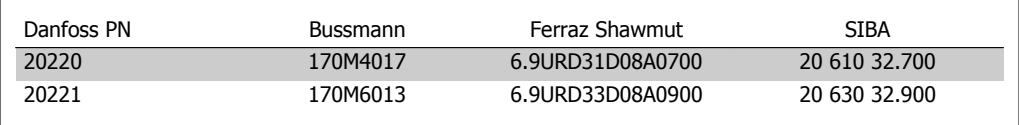

Tabel 5.5: **Extra zekeringen voor niet-UL-toepassingen, behuizing E, 525-600 V**

Geschikt voor gebruik in een circuit dat maximaal 100.000 A RMS symmetrisch bij 500/600/690 V kan leveren indien beveiligd door middel van bovenstaande zekeringen.

#### **Stroomonderbrekertabellen**

Stroomonderbrekers van General Electric, Cat. nr. SKHA36AT0800, maximaal 600 V AC, met onderstaande toelaatbare stekkers kunnen worden gebruikt om te voldoen aan UL-eisen.

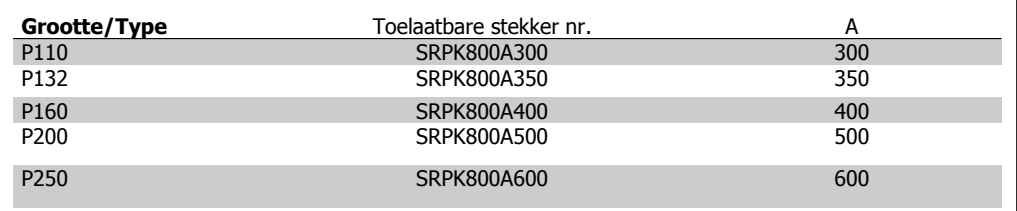

Tabel 5.6: **Behuizing D, 380-480 V**

#### **Geen UL-conformiteit**

Gebruik voor toepassingen zonder UL/cUL bij voorkeur de volgende zekeringen om te voldoen aan EN 50178.

Andere typen kunnen in geval van storing onnodige schade aan de frequentieomvormer veroorzaken.

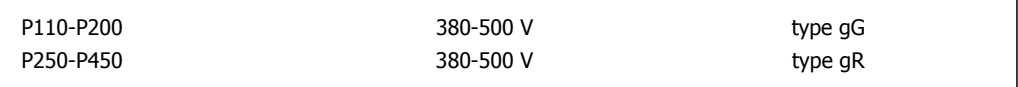

| Frequen-<br>tie-<br>omvor-<br>mer | Bussmann            | <b>Bussmann</b> | <b>Bussmann</b> | <b>SIBA</b>           | Littelfuse      | Ferraz<br>Shawmut | Ferraz<br>Shawmut |  |
|-----------------------------------|---------------------|-----------------|-----------------|-----------------------|-----------------|-------------------|-------------------|--|
| Voldoening aan UL - 200-240 V     |                     |                 |                 |                       |                 |                   |                   |  |
| kW                                | Type RK1            | Type J          | Type T          | Type RK1              | Type RK1        | Type CC           | Type RK1          |  |
| K25-K37                           | KTN-R05             | <b>JKS-05</b>   | $JJN-05$        | 5017906-005 KLN-R005  |                 | ATM-R05           | A2K-05R           |  |
| K55-1K1                           | KTN-R10             | <b>JKS-10</b>   | JJN-10          | 5017906-010   KLN-R10 |                 | ATM-R10           | A2K-10R           |  |
| <b>1K5</b>                        | KTN-R15             | <b>JKS-15</b>   | $JJN-15$        | 5017906-015   KLN-R15 |                 | ATM-R15           | A2K-15R           |  |
| 2K <sub>2</sub>                   | KTN-R <sub>20</sub> | <b>JKS-20</b>   | JJN-20          | 5012406-020           | KLN-R20         | ATM-R20           | A2K-20R           |  |
| 3K <sub>0</sub>                   | KTN-R25             | <b>JKS-25</b>   | JJN-25          | 5012406-025   KLN-R25 |                 | ATM-R25           | A2K-25R           |  |
| 3K7                               | KTN-R30             | <b>JKS-30</b>   | $JJN-30$        | 5012406-030 KLN-R30   |                 | ATM-R30           | A2K-30R           |  |
| <b>5K5</b>                        | <b>KTN-R50</b>      | <b>JKS-50</b>   | JJN-50          | 5012406-050           | $ KLN-R50$      |                   | <b>A2K-50R</b>    |  |
| 7K5                               | <b>KTN-R50</b>      | <b>JKS-60</b>   | JJN-60          | 5012406-050           | KLN-R60         |                   | A2K-50R           |  |
| 11K                               | KTN-R60             | <b>JKS-60</b>   | JJN-60          | 5014006-063   KLN-R60 |                 | A2K-60R           | A2K-60R           |  |
| 15K                               | KTN-R80             | <b>JKS-80</b>   | JJN-80          | 5014006-080 KLN-R80   |                 | A2K-80R           | A2K-80R           |  |
| 18K5                              | <b>KTN-R125</b>     | JKS-150         | $JJN-125$       | 2028220-125           | <b>KLN-R125</b> | A2K-125R          | A2K-125R          |  |
| 22K                               | <b>KTN-R125</b>     | <b>JKS-150</b>  | JJN-125         | 2028220-125           | <b>KLN-R125</b> | A2K-125R          | A2K-125R          |  |
| 30K                               | <b>FWX-150</b>      |                 |                 | 2028220-150           | L25S-150        | A25X-150          | A25X-150          |  |
| 37K                               | <b>FWX-200</b>      | $\blacksquare$  | -               | 2028220-200           | L25S-200        | A25X-200          | A25X-200          |  |
| 45K                               | <b>FWX-250</b>      | $\blacksquare$  |                 | 2028220-250 L25S-250  |                 | A25X-250          | A25X-250          |  |

Tabel 5.7: **UL-zekeringen 200-240 V**

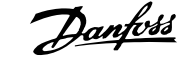

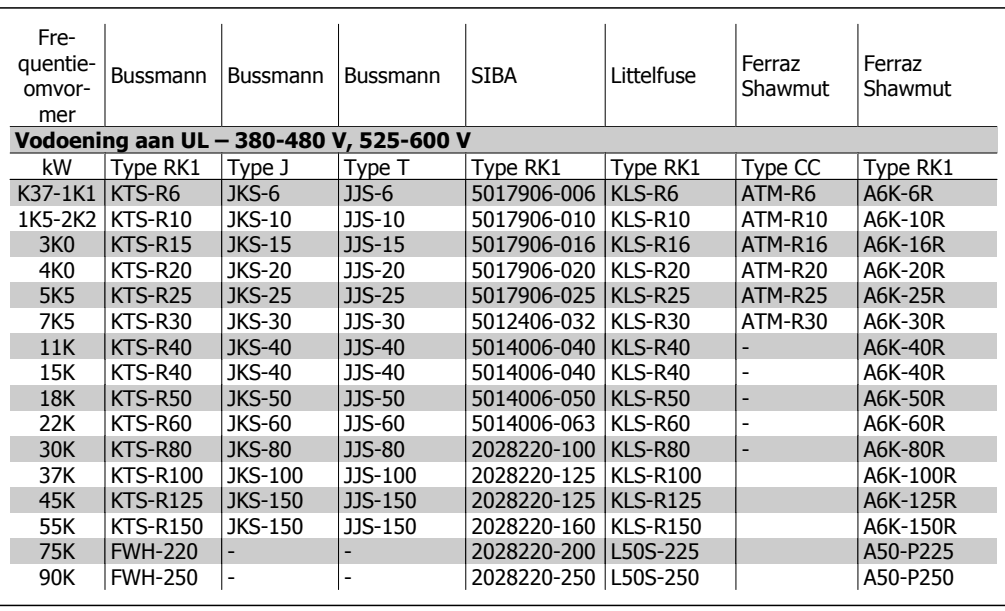

Tabel 5.8: **UL-zekeringen 380-600 V**

Voor frequentieomvormers voor 240 V kunt u KTS-zekeringen van Bussmann gebruiken in plaats van KTN.

Voor frequentieomvormers voor 240 V kunt u FWH-zekeringen van Bussmann gebruiken in plaats van FWX.

Voor frequentieomvormers voor 240 V kunt u KLSR-zekeringen van Littelfuse gebruiken in plaats van KLNR.

Voor frequentieomvormers voor 240 V kunt u L50S-zekeringen van Littelfuse gebruiken in plaats van L50S.

Voor frequentieomvormers voor 240 V kunt u A6KR-zekeringen van Ferraz Shawmut gebruiken in plaats van A2KR.

Voor frequentieomvormers voor 240 V kunt u A50X-zekeringen van Ferraz Shawmut gebruiken in plaats van A25X.

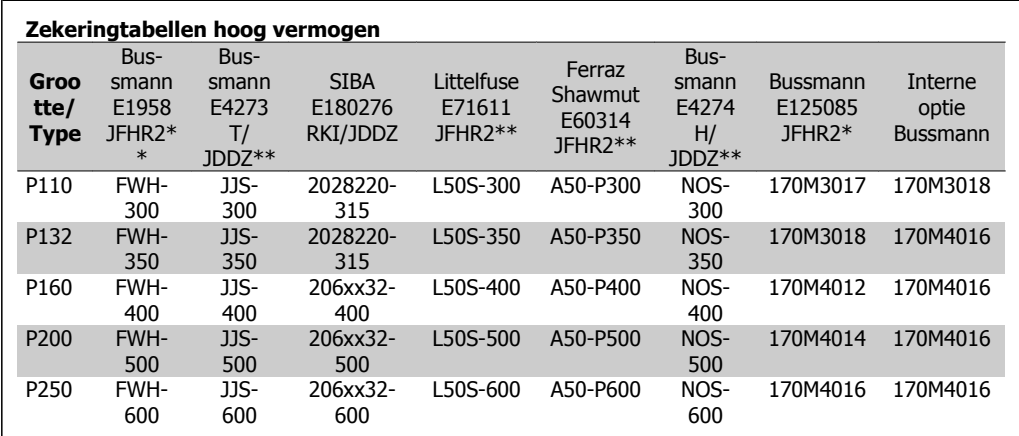

Tabel 5.9: **Behuizing D, 380-480 V**

\* De aangegeven 170M-zekeringen van Bussmann maken gebruik van de visuele indicatie -/80; voor extern gebruik mogen deze zekeringen worden vervangen door vergelijkbare zekeringen met indicatoren van het type -TN/80 Type T, -/110 of TN/110 Type T.

\*\* Elk vermelde type UL-zekering vanaf 480 V met bijbehorend stroomniveau mag worden gebruikt om te voldoen aan de UL-vereisten.

| Grootte/<br>Type | Bussmann<br>E125085<br>JFHR <sub>2</sub> | А   | <b>SIBA</b><br>E180276<br>JFHR <sub>2</sub> | Ferraz Shawmut<br>E76491<br>JFHR <sub>2</sub> |
|------------------|------------------------------------------|-----|---------------------------------------------|-----------------------------------------------|
| P110             | 170M3017                                 | 315 | 2061032.315                                 | 6.6URD30D08A0315                              |
| P132             | 170M3018                                 | 350 | 2061032.350                                 | 6.6URD30D08A0350                              |
| P <sub>160</sub> | 170M4011                                 | 350 | 2061032.350                                 | 6.6URD30D08A0350                              |
| P <sub>200</sub> | 170M4012                                 | 400 | 2061032.400                                 | 6.6URD30D08A0400                              |
| P <sub>250</sub> | 170M4014                                 | 500 | 2061032.500                                 | 6.6URD30D08A0500                              |
| P315             | 170M5011                                 | 550 | 2062032.550                                 | 6.6URD32D08A0550                              |

Tabel 5.10: **Behuizing D, 525-600 V**

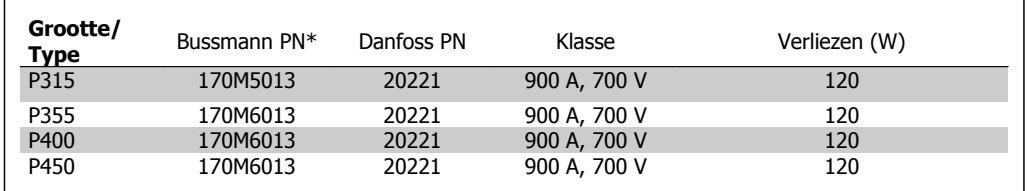

Tabel 5.11: **Behuizing E, 380-480 V**

\* De aangegeven 170M-zekeringen van Bussmann maken gebruik van de visuele indicatie -/80; voor extern gebruik mogen deze zekeringen worden vervangen door vergelijkbare zekeringen met indicatoren van het type -TN/80 Type T, -/110 of TN/110 Type T.

### **5.2.8. Toegang tot stuurklemmen**

Alle klemmen voor de stuurkabels bevinden zich onder de klemafdekking aan de voorkant van de frequentieomvormer. Verwijder de klemafdekking met behulp van een schroevendraaier (zie afbeelding).

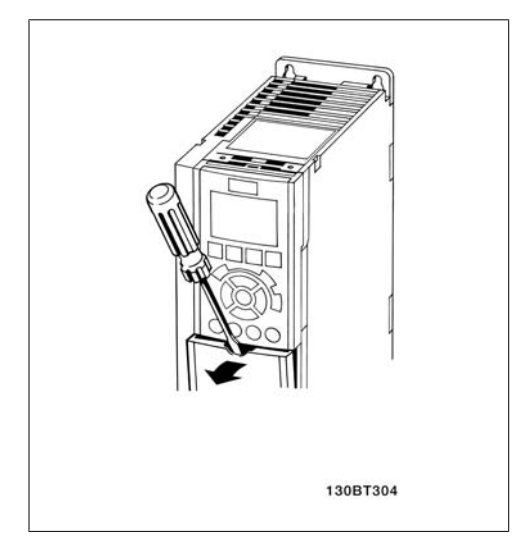

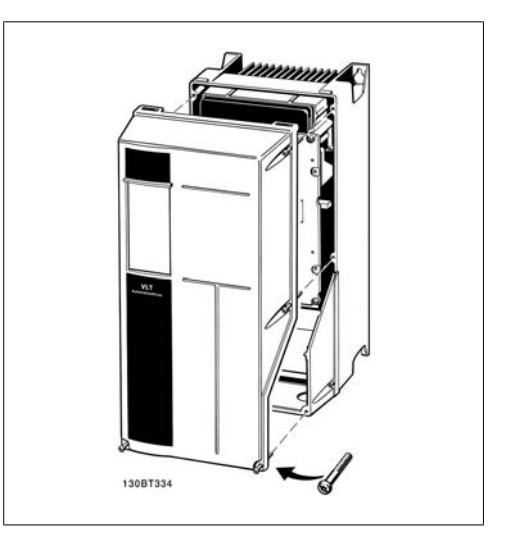

Afbeelding 5.12: A1-, A2- en A3-behuizingen Afbeelding 5.13: A5-, B1-, B2-, C1- en C2-behuizingen
#### **5.2.9. Stuurklemmen**

Tekeningverwijzingen:

- 1. 10-polige stekker voor digitale I/O.
- 2. 3-polige stekker voor RS 485-bus.
- 3. 6-polige stekker voor analoge I/O.
- 4. USB-aansluiting.

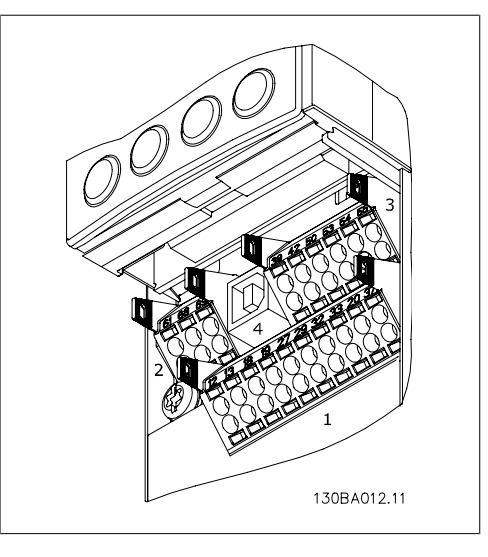

Afbeelding 5.14: Stuurklemmen (alle behuizingen)

#### **5.2.10. Elektrische installatie, stuurkabelklemmen**

De kabel op de klem aansluiten:

- 1. Verwijder de isolatie over 9-10 mm.
- 2. Steek een schroevendraaier $1$ ) in het vierkante gat.
- 3. Steek de kabel in het naastgelegen ronde gat.
- 4. Verwijder de schroevendraaier. De kabel is nu gemonteerd op de klem.

Om de kabel van de klem te verwijderen:

- 1. Steek een schroevendraaier<sup>1)</sup> in het vierkante gat.
- 2. Trek de kabel los.
- 1) Max. 0,4 x 2,5 mm

IP 55/NEMA type 12-behuizing met werkschakelaar in elkaar zetten

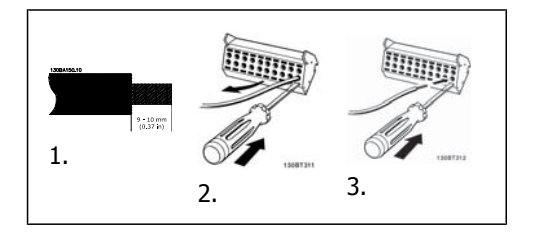

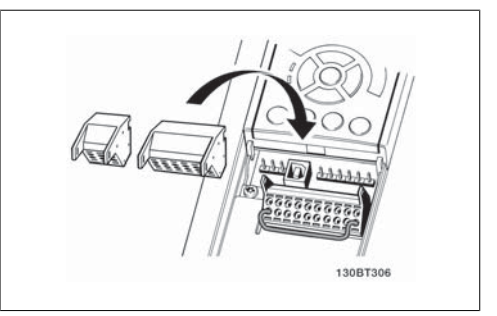

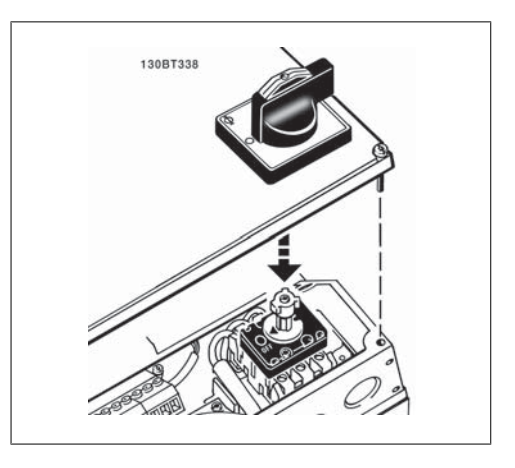

## **5.2.11. Eenvoudig bedradingsvoorbeeld**

- 1. Bevestig de klemmen uit de accessoiretas aan de voorkant van de frequentieomvormer.
- 2. Sluit de klemmen 18 en 27 aan op de +24 V (klem 12/13).

Standaardinstellingen:

- $18 = \text{pulsstart}$
- 27 = stop geïnverteerd

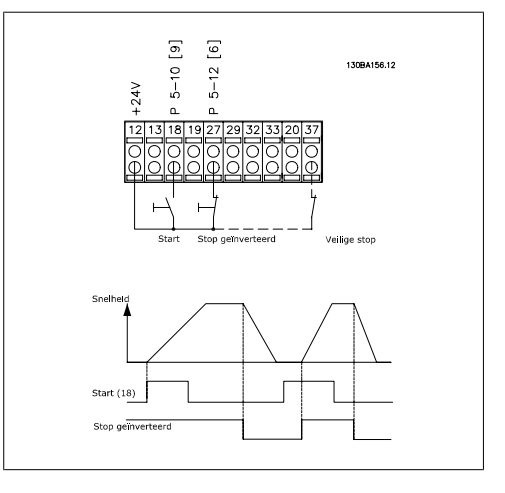

Afbeelding 5.15: Klem 37 is enkel aanwezig bij eenheden met de functie Veilige stop!

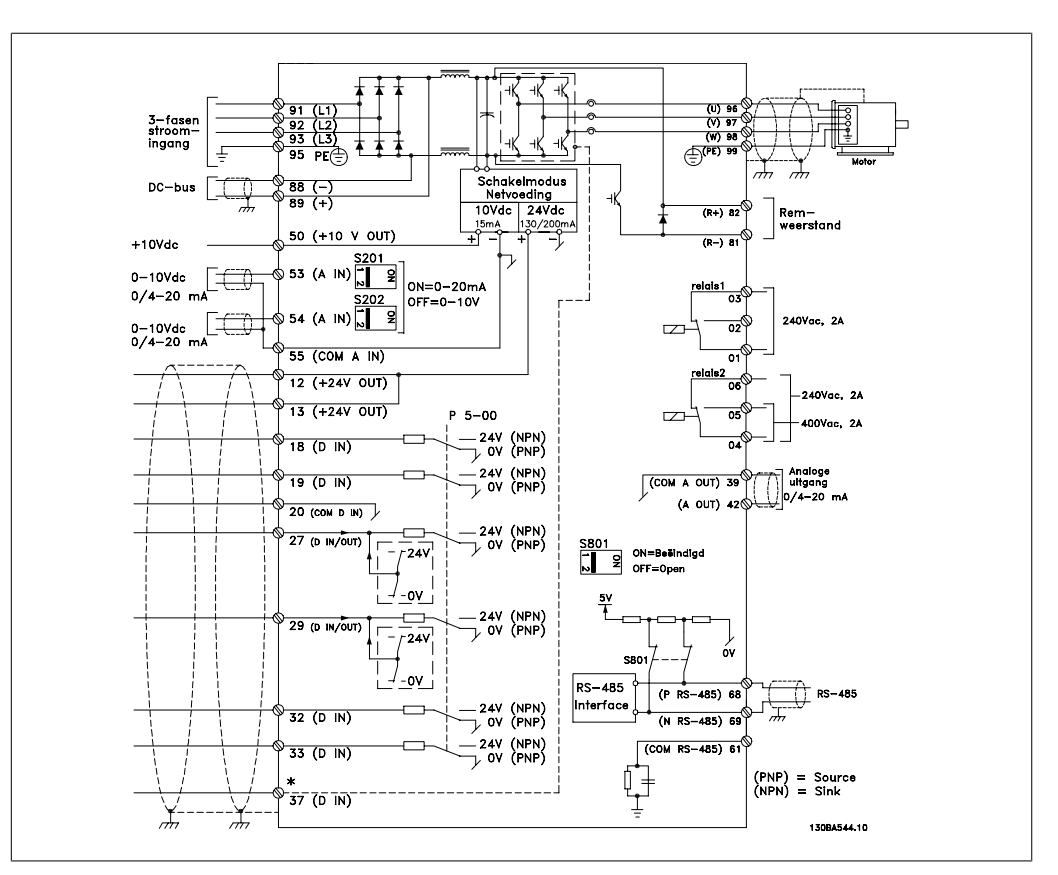

# **5.2.12. Elektrische installatie, stuurkabels**

Afbeelding 5.16: Schema met alle elektrische klemmen. (Klem 37 is enkel aanwezig bij eenheden met de functie Veilige stop.)

Bij zeer lange stuurkabels en analoge signalen kunnen, in uitzonderlijke gevallen en afhankelijk van de installatie, aardlussen van 50/60 Hz voorkomen als gevolg van ruis via de netvoedingskabels.

In dat geval kan het nodig zijn om de afscherming te doorbreken of een condensator van 100 nF te plaatsen tussen de afscherming en het chassis.

De digitale en analoge in- en uitgangen moeten afzonderlijk worden aangesloten op de gemeenschappelijke ingangen (klem 20, 55, 39) van de VLT HVAC Drive om te voorkomen dat aardstroom van deze groepen andere groepen beïnvloedt. Het inschakelen van de digitale ingang kan bijvoorbeeld het analoge ingangssignaal verstoren.

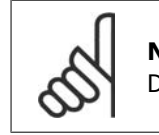

**NB!**

De stuurkabels moeten afgeschermd/gewapend zijn.

1. Gebruik een beugel uit de accessoiretas om de afscherming aan te sluiten op de ontkoppelingsplaat van de frequentieomvormer voor de stuurkabels.

Zie de paragraaf Aarding van afgeschermde/ gewapende stuurkabels voor de juiste afsluiting van stuurkabels.

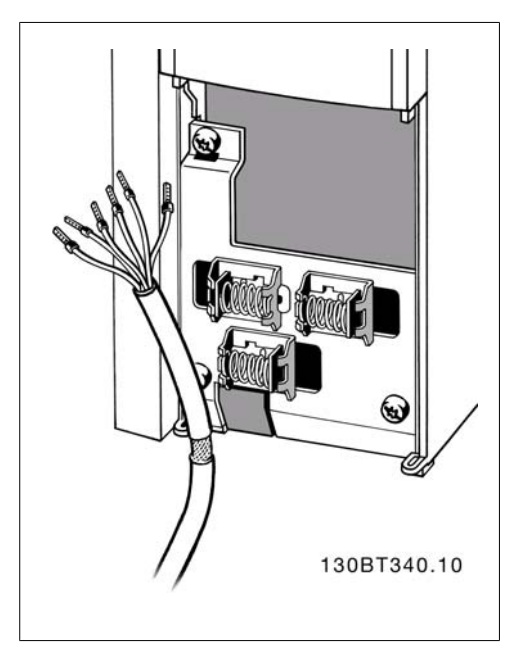

### **5.2.13. Schakelaar S201, S202 en S801**

De schakelaars S201 (A53) en S202 (A54) worden gebruikt om een stroom- (0-20 mA) of spanningsconfiguratie (0 tot 10 V) van respectievelijk de analoge ingangsklemmen 53 en 54 te selecteren.

Schakelaar S801 (BUS TER.) kan worden gebruikt om de RS 485-poort (klem 68 en 69) af te sluiten.

Zie tekening Schema met alle elektrische klemmen in Elektrische installatie.

Standaardinstelling:

 $S201$  (AI53) = uit (spanningsingang) S202 (AI54) = uit (spanningsingang) S801 (busafsluiting) =  $uit$ 

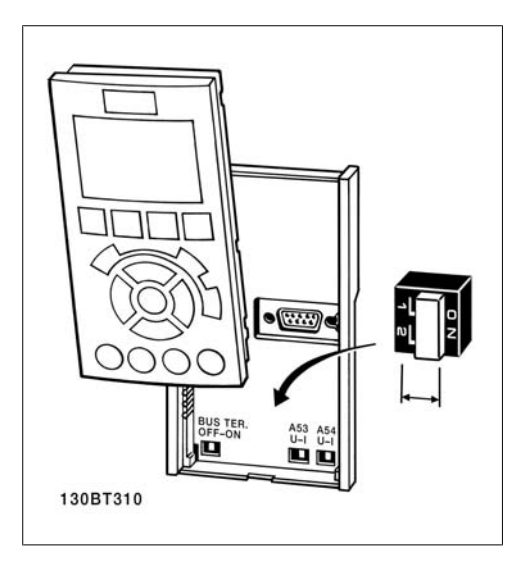

# **5.3. Uiteindelijke setup en test**

#### **5.3.1. Uiteindelijke setup en test**

Volg onderstaande stappen om de installatie te testen en te controleren of de frequentieomvormer operationeel is.

#### **Stap 1. Kijk waar het motortypeplaatje**

**zich bevindt.**

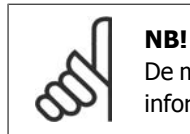

De motor kan op twee manieren zijn aangesloten, nl. ster (Y) of driehoek (Δ). . Deze informatie wordt weergegeven op het motortypeplaatje.

#### **Stap 2. Voer de gegevens van het motortypeplaatje in op de parameterlijst.**

Om toegang te krijgen tot deze lijst drukt u eerst op de toets [Quick Menus] en selecteert u vervolgens 'Q2 Snelle setup'.

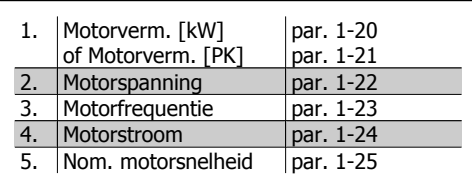

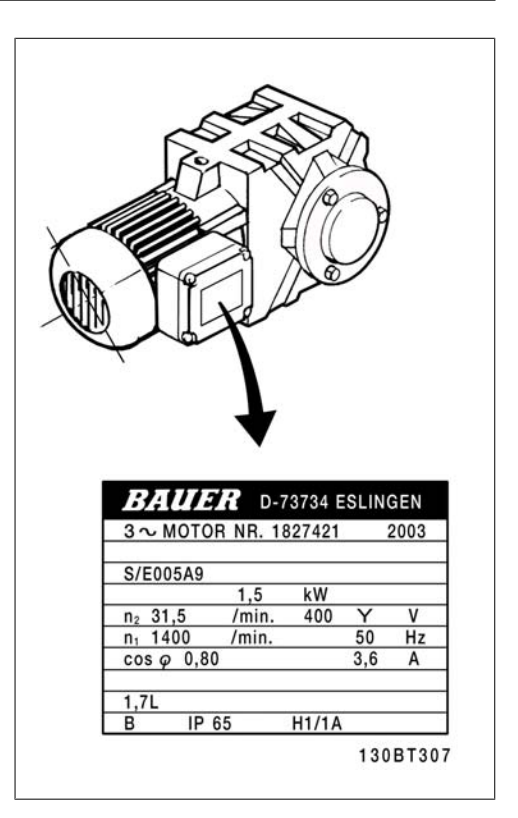

#### **Stap 3. Activeer de Automatische aanpassing motorgegevens (AMA).**

Het uitvoeren van een AMA zorgt voor optimale prestaties. De AMA meet de waarden van het schema dat hoort bij het type motor.

- 1. Sluit klem 27 aan op klem 12 of stel par. 5-12 in op Niet in bedrijf (par. 5-12 [0]).
- 2. Activeer AMA via par. 1-29.
- 3. Selecteer een volledige of een beperkte AMA. Als er een LC-filter gemonteerd is, dient u een beperkte AMA uit te voeren of het LC-filter tijdelijk te verwijderen voordat u de AMAprocedure uitvoert.
- 4. Druk op de [OK]-toets. Op het display verschijnt 'Druk op [Hand on] om AMA te starten'.
- 5. Druk op de [Hand on]-toets. Een balkje geeft de voortgang van de AMA aan.

#### **AMA onderbreken tijdens de procedure**

1. Druk op de [Off]-toets – de frequentieomvormer komt in de alarmmodus terecht en op het display wordt aangegeven dat de AMA is beëindigd door de gebruiker.

AMA is met succes doorlopen

**NB!**

- 1. Het display toont de melding 'Druk op [OK] om AMA te voltooien'.
- 2. Druk op de [OK]-toets om de AMA-procedure te verlaten.

AMA is mislukt

- 1. De frequentieomvormer komt terecht in de alarmmodus. In het hoofdstuk Problemen verhelpen wordt een beschrijving van het alarm gegeven.
- 2. 'Rapportwaarde' in de [Alarm log] toont de laatste meting die door de AMA is uitgevoerd voordat de frequentieomvormer in de alarmmodus terechtkwam. Aan de hand van dit nummer en de beschrijving van het alarm kunt u het probleem oplossen. Vergeet niet om dit nummer en de alarmbeschrijving te vermelden als u contact opneemt met Danfoss Service.

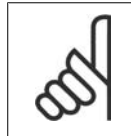

Het mislukken van de AMA wordt vaak veroorzaakt doordat de gegevens van het motortypeplaatje niet goed worden overgenomen of omdat er een te groot verschil bestaat tussen het motorvermogen en het vermogen van de VLT HVAC Drive.

Stel de gewenste begrenzingen voor de snelheid en de aan- en uitlooptijd in.

#### **Stap 4. Stel de snelheidsbegrenzing en de aan/uitlooptijden in.**

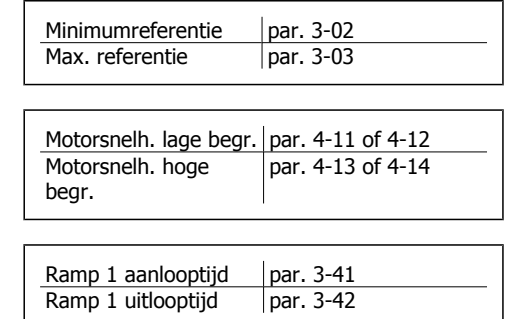

# **5.4. Extra aansluitingen**

## **5.4.1. DC-busaansluiting**

De DC-busklem wordt gebruikt als DC-reserve, waarbij de tussenkring wordt gevoed vanuit een externe bron.

Klemnummers: 88, 89

Neem contact op met Danfoss voor meer informatie.

### **5.4.2. Aansluitingsoptie remweerstand/-kabel**

De aansluitkabel naar de remweerstand moet zijn afgeschermd/gewapend.

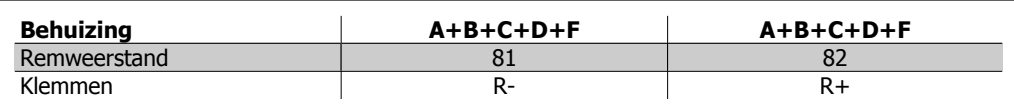

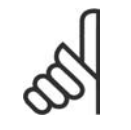

**NB!** Voor een dynamische rem is extra apparatuur nodig en moet er rekening worden gehouden met de veiligheid. Voor meer informatie kunt u contact opnemen met Danfoss.

- 1. Gebruik kabelklemmen om de afscherming te verbinden met de metalen kast van de frequentieomvormer en met de ontkoppelingsplaat van de remweerstand.
- 2. Gebruik een remkabel met een dwarsdoorsnede die past bij de remstroom.

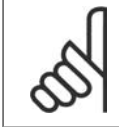

**NB!**

Tussen de klemmen kunnen spanningen tot 975 V DC (bij 600 V AC) komen te staan.

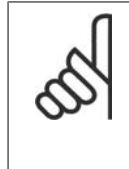

**NB!** Als er kortsluiting optreedt in de rem-IGBT dient u vermogensdissipatie in de remweerstand te voorkomen door de netspanning voor de frequentieomvormer af te schakelen via een netschakelaar of contactgever. Alleen de frequentieomvormer mag de contactgever besturen.

## **5.4.3. Relaisaansluiting**

Zie parametergroep 5-4\* Relais voor het instellen van de relaisuitgang.

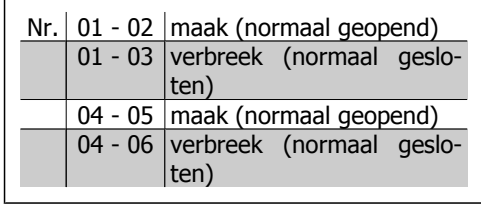

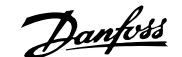

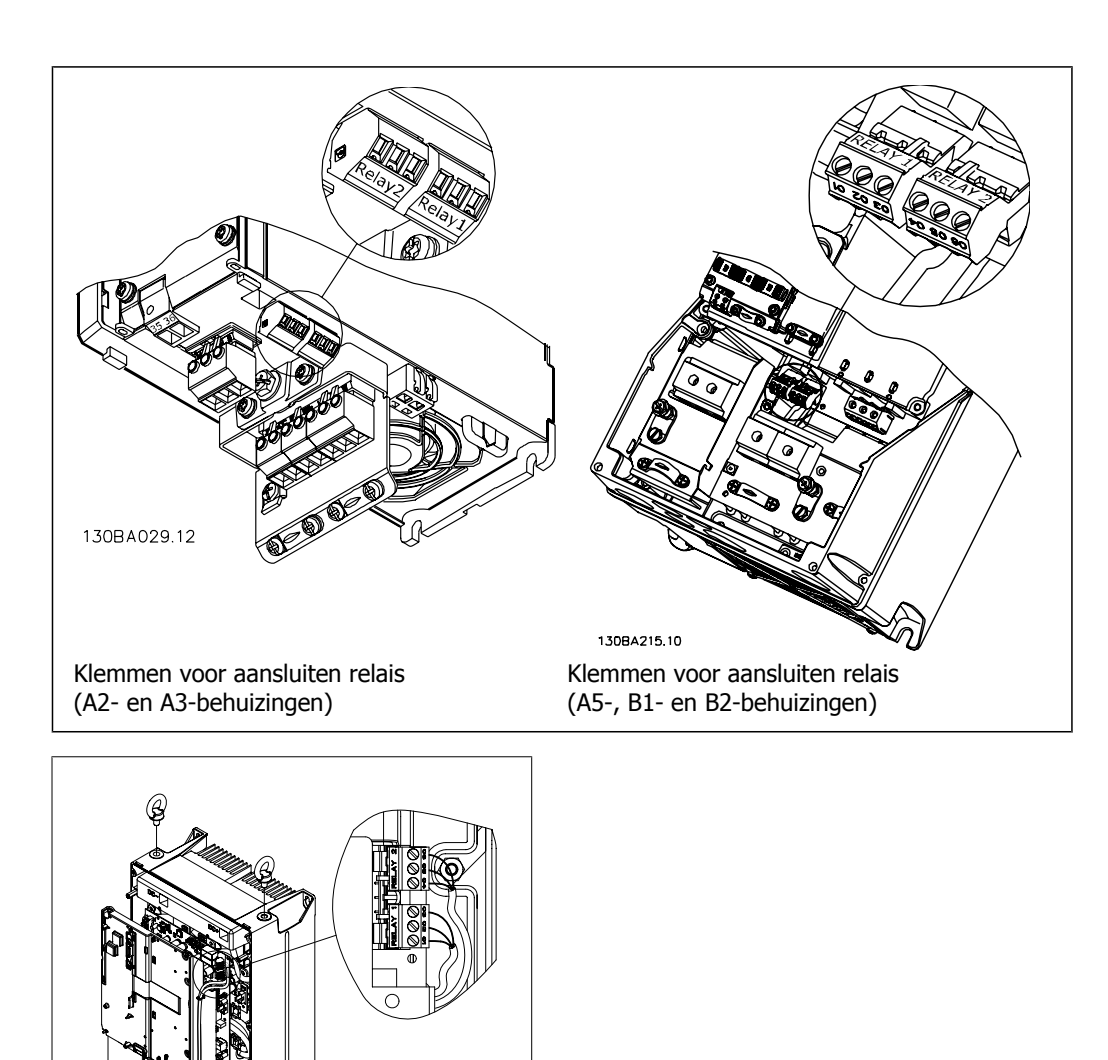

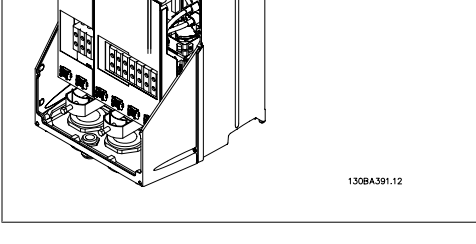

Afbeelding 5.17: Klemmen voor aansluiten relais (C1- en C2-behuizingen)

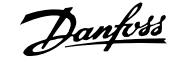

#### **5.4.4. Relaisuitgang**

**Relais 1**

- Klem 01: gemeenschappelijk
- Klem 02: normaal open 240 V AC
- Klem 03: normaal gesloten 240 V AC

**Relais 2**

- Klem 04: gemeenschappelijk
- Klem 05: normaal open 400 V AC
- Klem 06: normaal gesloten 240 V AC

Relais 1 en relais 2 worden geprogrammeerd in par. 5-40, 5-41 en 5-42.

Aanvullende relaisuitgangen zijn beschikbaar via de optiemodule MCB 105.

#### **5.4.5. Parallelle aansluiting van motoren**

De frequentieomvormer kan een aantal parallel aangesloten motoren besturen. De totale stroom die door de motoren wordt opgenomen, mag niet groter zijn dan de nominale uitgangsstroom IINV van de frequentieomvormer.

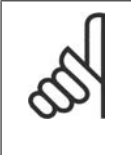

**NB!** Als motoren parallel zijn aangesloten, kan par. 1-29 Autom. aanpassing motorgeg. (AMA) niet worden gebruikt.

Als de motorvermogens sterk verschillen, kunnen er bij de start en bij lage toerentallen problemen optreden. Dit komt omdat de relatief hoge ohmse weerstand in de stator van kleine motoren een hogere spanning vereist bij de start en bij lage toerentallen.

In systemen met parallel aangesloten motoren kan het thermo-elektronische relais (ETR) van de frequentieomvormer niet worden gebruikt als motorbeveiliging voor de afzonderlijke motoren. Daarom zijn er extra motorbeveiligingen nodig, zoals thermistoren in iedere motor of aparte thermische relais. (Stroomonderbrekers zijn niet geschikt als beveiliging.)

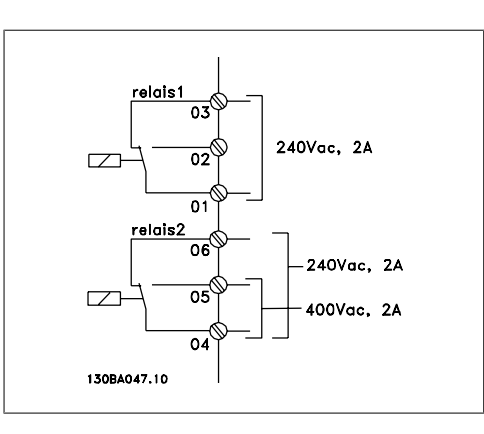

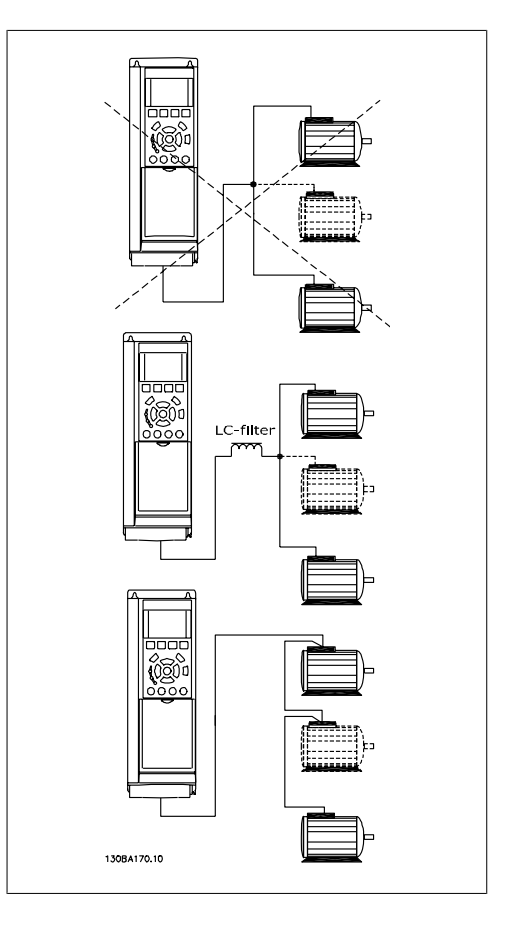

#### **5.4.6. Draairichting van de motor**

De standaardinstelling zorgt voor draaiing rechtsom als de uitgang van de frequentieomvormer als volgt is aangesloten.

Klem 96 aangesloten op U-fase Klem 97 aangesloten op V-fase Klem 98 aangesloten op W-fase

De draairichting van de motor wordt gewijzigd door twee motorfasen te verwisselen.

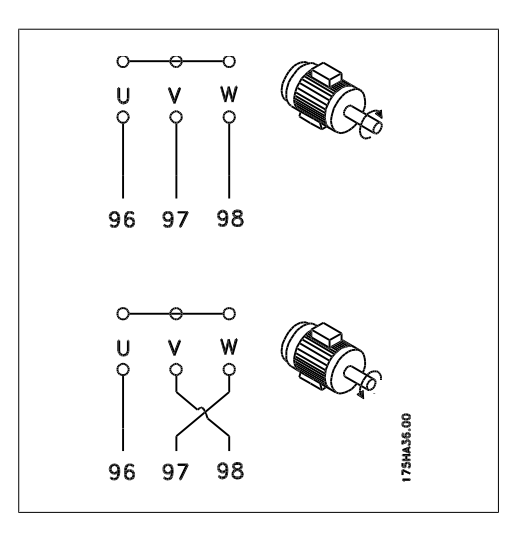

## **5.4.7. Thermische motorbeveiliging**

Het thermo-elektronische relais in de frequentieomvormer is UL-goedgekeurd voor enkelvoudige motorbeveiliging wanneer parameter 1-90 Therm. motorbeveiliging is ingesteld op ETR-uitsch. en parameter 1-24 *Motorstroom* is ingesteld op de nominale motorstroom (zie motortypeplaatje).

# **5.5. Installeren van diverse aansluitingen**

#### **5.5.1. RS 485-busaansluiting**

Op een regeling (of master) kunnen een of meer frequentieomvormers worden aangesloten via de standaard RS 485-interface. Klem 68 wordt aangesloten op het P-signaal (TX+, RX+), terwijl klem 69 wordt aangesloten op het N-signaal (TX-, RX-).

Gebruik parallelle aansluitingen om meerdere frequentieomvormers aan te sluiten op een master.

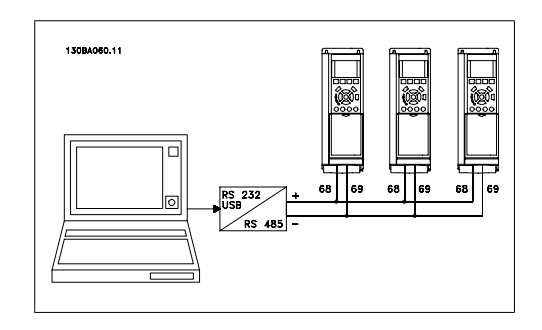

Om mogelijke vereffeningsstromen in de afscherming te vermijden, moet de kabelafscherming worden geaard via klem 61, die via een RC-koppeling met het frame is verbonden.

#### **Busafsluiting**

De RS 485-bus moet aan beide uiteinden worden afgesloten met een weerstandsnetwerk. Zet hiervoor schakelaar S801 op de stuurkaart op 'ON' (aan).

Zie de sectie Schakelaar S201, S202 en S801 voor meer informatie.

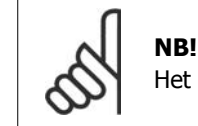

Het communicatieprotocol moet worden ingesteld op FC MC in par. 8-30.

**5**

### **5.5.2. Aansluiten van een pc op de FC 100**

Installeer de MCT 10 setup-software om de frequentieomvormer vanaf een pc te besturen of te programmeren.

De pc wordt aangesloten via een standaard (host/apparaat) USB-kabel of via de RS 485-interface, zoals weergegeven in de VLT® HVAC Drive Design Guide, hoofdstuk Installeren > Installeren van diverse aansluitingen.

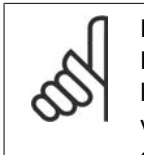

**NB!** De USB-aansluiting is galvanisch gescheiden van de netspanning (PELV) en andere hoogspanningsklemmen. De USB-aansluiting is verbonden met de aardverbinding van de frequentieomvormer. Sluit alleen een geïsoleerde laptop aan op de USB-poort op de VLT HVAC Drive.

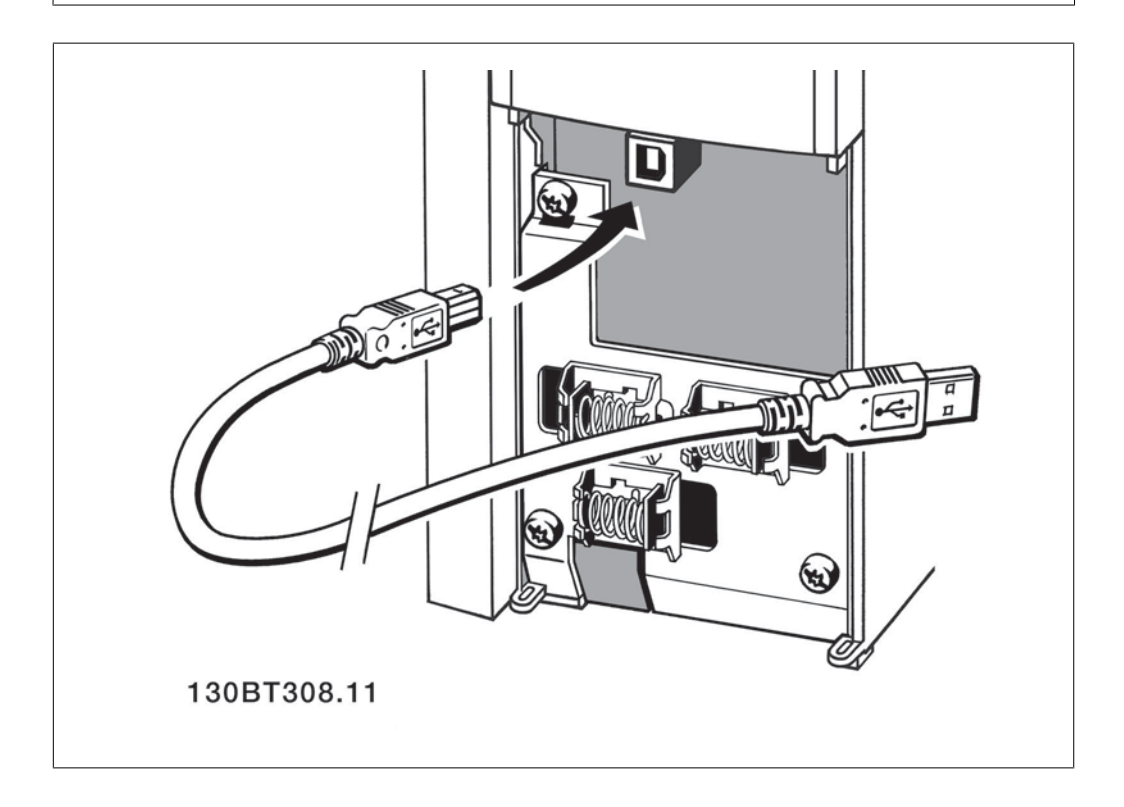

#### **Pc-software – MCT 10**

Alle omvormers zijn voorzien van een seriële-communicatiepoort. Wij leveren een programma voor de pc voor communicatie tussen pc en frequentieomvormer, de VLT Motion Control Tool MCT 10 setup-software.

#### **MCT 10 setup-software**

MCT 10 is een eenvoudig te gebruiken interactief programma voor het instellen van parameters in onze frequentieomvormers.

De MCT 10 setup-software kan worden gebruikt voor:

- Het offline plannen van een communicatienetwerk. MCT 10 is voorzien van een volledige database van frequentieomvormers.
- Het online in bedrijf stellen van frequentieomvormers.
- Het opslaan van de instellingen voor alle frequentieomvormers.
- Het vervangen van een frequentieomvormer in een netwerk.

- Het uitbreiden van een bestaand netwerk.
- Omvormers die in de toekomst worden ontwikkeld, worden ondersteund.

De MCT 10 setup-software ondersteunt Profibus DP-V1 via een Master klasse 2-aansluiting. Hiermee kunnen parameters in een frequentieomvormer online worden gelezen en geschreven via het Profibus-netwerk. Hierdoor is geen extra communicatienetwerk meer nodig.

**Omvormerinstellingen opslaan:** Alle parameters zijn nu opgeslagen in de pc.

- 1. Sluit de pc via een USB-poort aan op de eenheid.
- 2. Open de MCT 10 setup-software.
- 3. Selecteer 'Read from drive'
- 4. Selecteer 'Save as'.

**Omvormerinstellingen opvragen:** Alle parameterinstellingen worden nu gekopieerd naar de omvormer.

- 1. Sluit de pc via een USB-poort aan op de eenheid.
- 2. Open de MCT 10 setup-software.
- 3. Selecteer 'Open' de opgeslagen bestanden worden getoond.
- 4. Open het relevante bestand.
- 5. Selecteer 'Write to drive'

Er is een aparte handleiding beschikbaar voor de MCT 10 setup-software.

#### **De MCT 10 setup-softwaremodules**

De volgende modules zijn in het softwarepakket opgenomen:

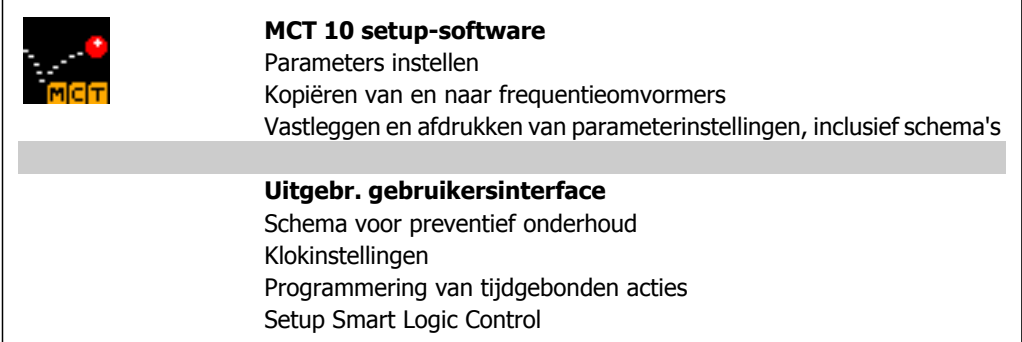

#### **Bestelnummer:**

Gebruik bestelnummer 130B1000 voor het bestellen van de cd met de MCT 10 setup-software.

MCT 10 is ook te downloaden via de Danfoss-website: www.panFoss.com, Business Area: Motion Controls.

#### **MCT 31**

De MCT 31 harmonischencalculator voor de pc vereenvoudigt het schatten van de harmonische vervorming in een bepaalde toepassing. De harmonische vervorming van zowel frequentieomvormers van Danfoss als frequentieomvormers van andere fabrikanten met andere aanvullende hulpmiddelen voor harmonischenreductie, zoals Danfoss AHF-filters en 12-18-pulsgelijkrichters, kunnen worden berekend.

#### **Bestelnummer:**

Gebruik bestelnummer 130B1031 voor het bestellen van de cd met de MCT 31 setup-software.

MCT 31 is ook te downloaden via de Danfoss-website: www.DANFOSS.COM, Business Area: Motion Controls.

# **5.6. Veiligheid**

#### **5.6.1. Hoogspanningstest**

Een hoogspanningstest kan worden uitgevoerd door de klemmen U, V, W,  $L_1$ ,  $L_2$  en  $L_3$  kort te sluiten. Eén seconde voeden met max. 2,15 kV DC tussen deze kortsluiting en het chassis.

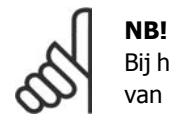

Bij het uitvoeren van hoogspanningstesten op de hele installatie moet de aansluiting van het net en de motor worden onderbroken wanneer de lekstromen te hoog zijn.

#### **5.6.2. Aardverbinding**

De frequentieomvormer heeft een hoge lekstroom en moet om veiligheidsredenen op degelijke wijze geaard worden conform EN 50178.

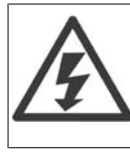

De aardlekstroom van de frequentieomvormer bedraagt meer dan 3,5 mA. Om er voor te zorgen dat de aardkabel een goede mechanische aansluiting heeft op de aardverbinding (klem 95) moet een kabeldoorsnede van minimaal 10 mm² worden gebruikt of 2 nominale aarddraden die afzonderlijk zijn afgesloten.

# **5.7. EMC-correcte installatie**

#### **5.7.1. Elektrische installatie –**

Hieronder volgt een richtlijn voor goede technische werkpraktijken tijdens het installeren van frequentieomvormers. Volg deze richtlijnen op om te voldoen aan EN 61800-3 Eerste omgeving. Bij een installatie volgens EN 61800-3 Tweede omgeving, d.w.z. industriële netwerken, of in een installatie met een eigen transformator mag van onderstaande richtlijnen worden afgeweken. Dit wordt echter niet aanbevolen. Zie ook de secties CE-markering, Algemene aspecten van EMCemissies en EMC-testresultaten.

**Goede werkpraktijken voor het uitvoeren van een EMC-correcte elektrische installatie:**

- Gebruik alleen gevlochten, afgeschermde/gewapende motorkabels en gevlochten, afgeschermde/gewapende stuurkabels. De afscherming dient een minimale bedekking van 80% te bieden. De afscherming moet van metaal zijn, gewoonlijk (maar niet per se) koper, aluminium, staal of lood. Er gelden geen speciale vereisten voor de netkabel.
- Voor installaties waarbij stijve metalen leidingen worden gebruikt, zijn geen afgeschermde kabels nodig, maar de motorkabel moet wel in een andere leiding worden geïnstalleerd dan de stuurkabel en netkabel. De doorvoerbuis moet de volledige afstand tussen

omvormer en motor overbruggen. De EMC-karakteristieken van flexibele leidingen lopen zeer uiteen en daarvoor is informatie van de fabrikant vereist.

- Sluit de afscherming/wapening/doorvoerbuis voor zowel motorkabels als stuurkabels aan beide uiteinden aan op aarde. Soms is het niet mogelijk om de afscherming aan beide uiteinden aan te sluiten. In dat geval moet de afscherming aan de kant van de frequentieomvormer worden aangesloten. Zie ook Aarding van gevlochten afgeschermde/gewapende stuurkabels.
- Vermijd afsluiting van de afscherming/wapening door middel van gedraaide kabeluiteinden (pigtails). Een dergelijke afsluiting verhoogt de afschermingsimpedantie bij hoge frequenties, wat het rendement bij hoge frequenties vermindert. Gebruik in plaats daarvan kabelklemmen of EMC-goedgekeurde kabelpakkingen met lage impedantie.
- Vermijd waar mogelijk het gebruik van niet-afgeschermde/niet-gewapende motorkabels of stuurkabels binnen behuizingen voor de omvormer(s).

Laat de afscherming zo ver mogelijk doorlopen tot aan de connectoren.

In de afbeelding is een voorbeeld van een EMC-correcte elektrische installatie weergegeven voor een IP 20-frequentieomvormer. De frequentieomvormer is in een installatiekast met een uitgangsschakelaar gemonteerd en is aangesloten op een PLC die in een afzonderlijke behuizing is geïnstalleerd. Andere installatiemethoden kunnen ook goede EMC-karakteristieken opleveren, mits de bovenstaande richtlijnen voor een goede technische praktijk in acht worden genomen.

Als de installatie niet volgens de richtlijnen wordt uitgevoerd en niet-afgeschermde kabels en stuurkabels worden gebruikt, wordt aan sommige emissievereisten niet voldaan, ook al wordt wel aan de immuniteitsvereisten voldaan. Zie de sectie EMC-testresultaten.

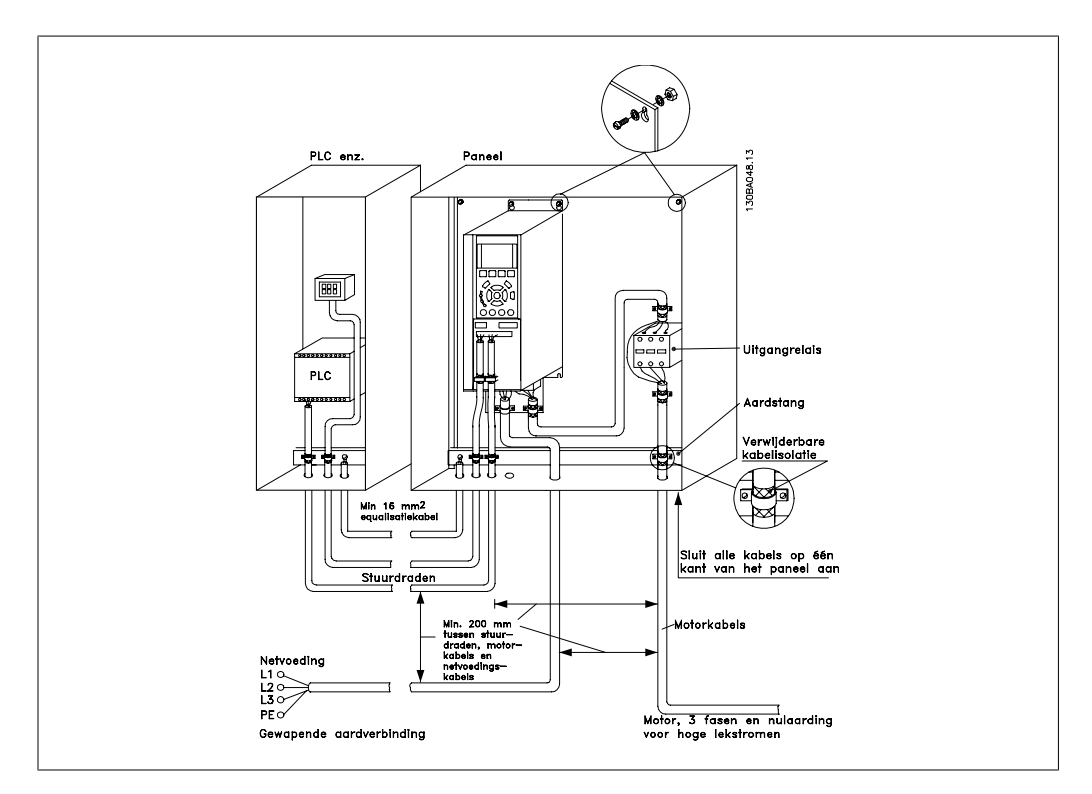

Afbeelding 5.18: EMC-correcte elektrische installatie van een frequentieomvormer in een kast.

#### **5.7.2. Gebruik van EMC-correcte kabels**

Danfoss beveelt het gebruik aan van gevlochten, afgeschermde/gewapende kabels om te zorgen voor optimale EMC-immuniteit van de stuurkabels en EMC-emissiekenmerken van de motorkabels.

Het vermogen van een kabel om de inkomende en uitgaande straling van elektrische ruis te beperken, hangt af van de overdrachtsimpedantie  $(Z_T)$ . De afscherming van een kabel is doorgaans zo ontworpen dat de overdracht van elektrische ruis wordt verminderd. Een afscherming met een lagere overdrachtsimpedantiewaarde ( $Z_T$ ) is echter effectiever dan een afscherming met een hogere overdrachtsimpedantiewaarde  $(Z_T)$ .

De overdrachtsimpedantie (ZT) wordt zelden door kabelfabrikanten aangegeven, maar het is vaak mogelijk om de overdrachtsimpedantie (Z<sub>T</sub>) te schatten door te kijken naar de constructie van de kabel.

#### De overdrachtsimpedantie (Z<sub>T</sub>) kan worden geschat op basis van de volgende facto**ren:**

- **-** Het geleidingsvermogen van het afschermingsmateriaal.
- **-** De contactweerstand tussen de afzonderlijke afschermingsgeleiders.
- **-** De afdekking van de afscherming, dat wil zeggen het fysieke gebied van de kabel dat door de afscherming wordt bedekt; deze wordt vaak als percentage weergegeven.
- **-** Afschermingstype, d.w.z. gevlochten of ineengedraaid patroon.
- a. Koperdraad bekleed met aluminium. 1
- b. Gedraaid koperdraad of draadkabel van gewapend staal. 1
- c. Enkellaagse gevlochten koperdraad met diverse percentages afschermingsdekking. Dit is de standaard referentiekabel van Danfoss.1
- d. Dubbellaags gevlochten koperdraad. 1
- e. Dubbellaags gevlochten koperdraad met een magnetische, afgeschermde/gewapende tussenlaag.1
- f. Kabel die door koperen of stalen buis loopt.1
- g. Loodkabel met wanddikte van 1,1 mm.1

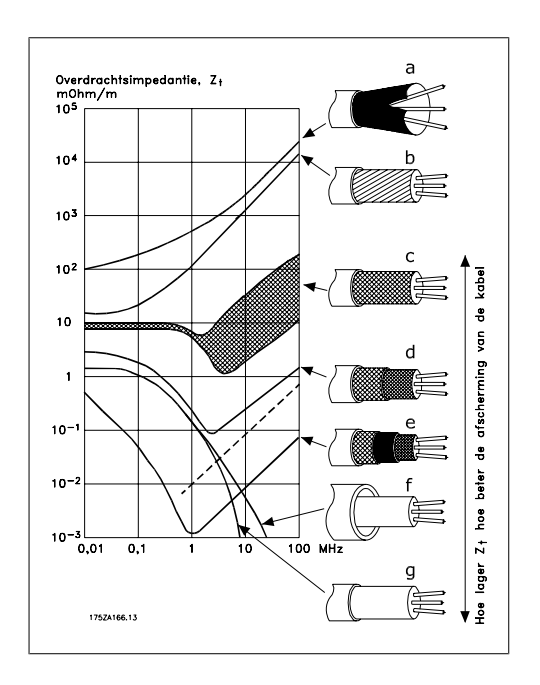

#### **5.7.3. Aarding van afgeschermde/gewapende stuurkabels**

Stuurkabels moeten over het algemeen gevlochten en afgeschermd/gewapend zijn en beide uiteinden van de afscherming moeten door middel van een kabelklem met de metalen toestelbehuizingen verbonden zijn.

In de onderstaande afbeelding wordt aangegeven hoe correcte aarding tot stand wordt gebracht en wat u moet doen in geval van twijfel.

#### a. **Correcte aarding**

Stuurkabels en kabels voor seriële communicatie moeten aan beide uiteinden zijn voorzien van kabelklemmen om te zorgen voor optimaal elektrisch contact.1

#### b. **Onjuiste aarding**

Gebruik geen gedraaide kabeluiteinden (pigtails). Hierdoor wordt de afschermingsimpedantie bij hoge frequenties verhoogd.1

#### c. **Beveiliging met betrekking tot aardpotentieel tussen PLC en VLT**

Als het aardpotentieel van de frequentieomvormer ongelijk is aan dat van de PLC (e.d.) kan er elektrische ruis optreden waardoor het hele systeem wordt verstoord. Dit probleem is te verhelpen door naast de stuurkabel een vereffeningskabel aan te leggen. Minimale kabeldoorsnede:  $16 \, \text{mm}^2.1$ 

#### d. **Voor aardlussen van 50/60 Hz**

Bij gebruik van zeer lange stuurkabels kunnen er aardlussen van 50/60 Hz ontstaan. Dit probleem kan worden opgelost door één uiteinde van de afscherming te aarden via een condensator van 100 nF (houd de draden kort).1

#### e. **Kabels voor seriële communicatie**

Ruisstromen met lage frequentie tussen twee frequentieomvormers kunnen worden geëlimineerd door één uiteinde van de afscherming aan te sluiten op klem 61. Deze klem wordt via een interne RC-koppeling geaard. Gebruik gedraaide kabelparen (twisted pairs) om de differentiaalmodusinterferentie tussen de geleiders te beperken.1

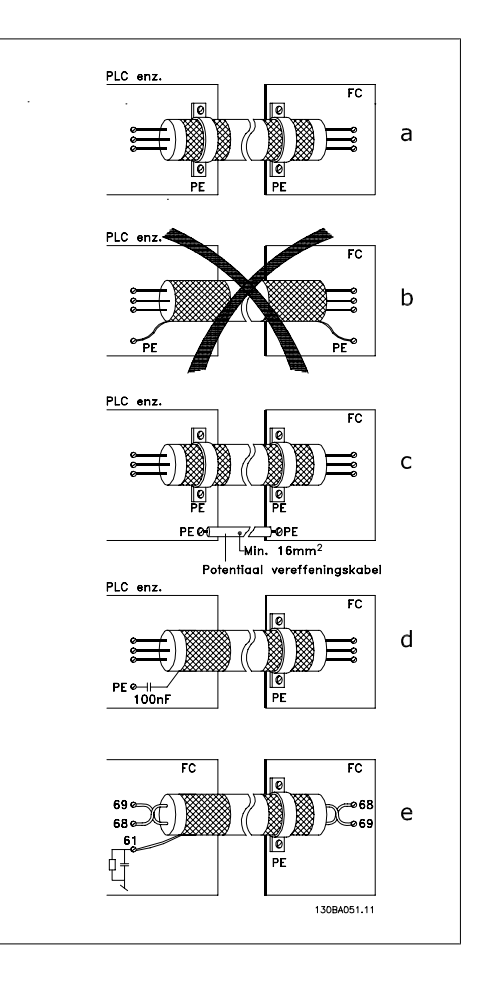

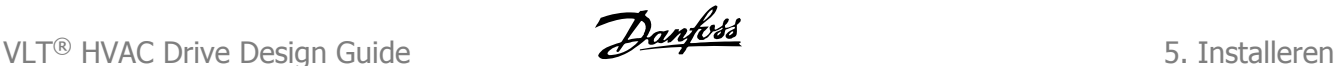

# **5.8. Interferentie via het net/harmonischen**

#### **5.8.1. Netvoedingsinterferentie/harmonischen**

Een frequentieomvormer absorbeert een nietsinusvormige netstroom, wat de ingangsstroom IRMS zal verhogen. Een niet-sinusvormige stroom wordt door middel van een Fourier-analyse getransformeerd en opgesplitst in sinusgolfstromen met verschillende frequenties, d.w.z. verschillende harmonische stromen  $I_N$  met 50 Hz als basisfrequentie:

De harmonische stromen dragen niet rechtstreeks bij tot de vermogensopname, maar verhogen het warmteverlies in de installatie (transformator, kabels). Daarom is het bij installaties met een hoog percentage gelijkrichterbelasting belangrijk om de harmonische stromen op een laag peil te houden om overbelasting in de transformator en een hoge temperatuur in de kabels te vermijden.

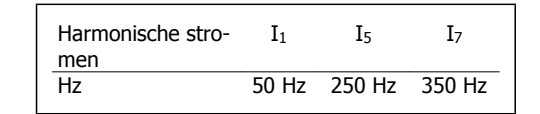

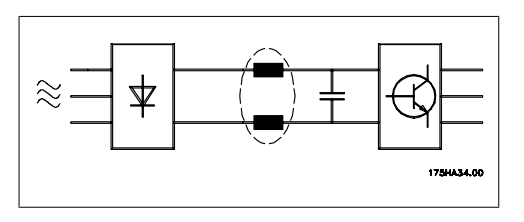

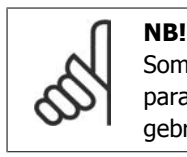

Sommige harmonische stromen kunnen storingen veroorzaken in communicatieapparatuur die op dezelfde transformator is aangesloten of resonantie veroorzaken bij gebruik van condensatorbatterijen voor compensatie van de arbeidsfactor.

Harmonische stromen vergeleken met de RMS-ingangsstroom:

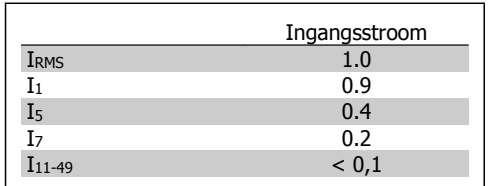

Om te zorgen voor lage harmonische stromen is de frequentieomvormer standaard voorzien van tussenkringspoelen. Hierdoor wordt de ingangsstroom IRMS over het algemeen met 40% beperkt.

De spanningsvervorming op de netvoeding hangt af van de grootte van de harmonische stromen vermenigvuldigd met de interne netimpedantie voor de betreffende frequentie. De totale spanningsvervorming THD wordt berekend op basis van de individuele harmonische spanningen met behulp van de volgende formule:

# **5.9.1. Reststroomapparaat**

Als extra beveiliging kan gebruik worden gemaakt van RCD-relais, meervoudige veiligheidsaarding of aarding als extra beveiliging, op voorwaarde dat de installatie voldoet aan de lokale veiligheidsvoorschriften.

$$
THD\% = \sqrt{U\frac{2}{5} + U\frac{2}{7} + \dots + U\frac{2}{N}}
$$

 $(U<sub>N</sub>% van U)$ 

Een aardingsfout kan in de ontladingsstroom een gelijkstroom veroorzaken.

Bij gebruik van RCD-relais moeten de lokale voorschriften in acht worden genomen. De relais dienen geschikt te zijn voor het beschermen van driefaseapparatuur met een bruggelijkrichter en een korte ontladingsstroom bij het inschakelen. Zie de paragraaf Aardlekstroom voor meer informatie.

# **6. Toepassingsvoorbeelden**

## **6.1.1. Start/Stop**

Klem  $18 = \frac{\text{start}}{\text{stop}}$  par. 5-10 [8] Start Klem  $27$  = Niet in bedrijf par. 5-12 [0] Niet in bedrijf (Standaard Vrijloop geïnv.

> Par. 5-10 Digitale ingang = Start (standaard)

Par. 5-12 Digitale ingang = Vrijloop geïnv. (standaard)

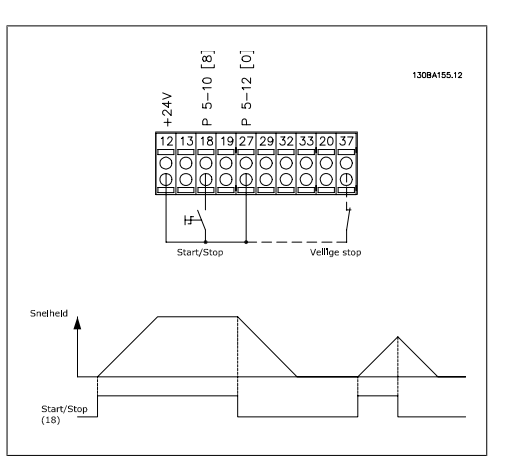

Afbeelding 6.1: Klem 37: enkel aanwezig bij eenheden met de functie Veilige stop!

#### **6.1.2. Pulsstart/stop**

Klem  $18 = \text{Start} / \text{stop par. } 5\n-10 [9]$  Pulsstart Klem 27 = Stop par. 5-12 [6] Stop geïnv.

> Par. 5-10 Klem 18 digitale ingang = Pulsstart

Par. 5-12 Klem 27 digitale ingang = Stop geïnv.

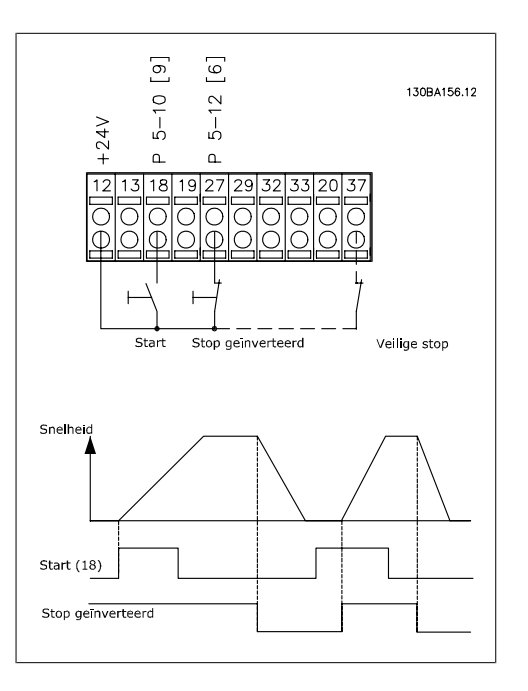

Afbeelding 6.2: Klem 37: enkel aanwezig bij eenheden met de functie Veilige stop!

#### **6.1.3. Potentiometerreferentie**

Spanningsreferentie via een potentiometer.

Par. 3-15 Referentiebron  $1 \mid 1 \mid$  = Analoge ingang 53 Par. 6-10 Klem 53 lage spanning =  $0$ Volt

Par. 6-11 Klem 53 hoge spanning  $=$ 10 Volt

Par. 6-14 Klem 53 lage ref./terug $kopp.$  waarde = 0 tpm

Par. 6-15 Klem 53 hoge ref./terug $kopp.$  waarde = 1.500 tpm

Schakelaar S201 = UIT $(U)$ 

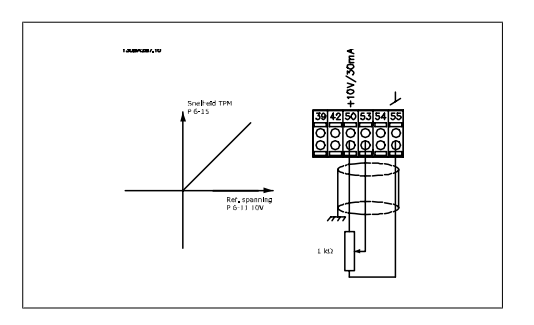

#### **6.1.4. Automatische aanpassing motorgegevens (AMA)**

AMA is een algoritme voor het meten van de elektrische motorparameters op een motor in stilstand. AMA levert dus zelf geen koppelwaarde op.

AMA is nuttig bij het in bedrijf stellen van een systeem en het optimaliseren van de afstelling van de frequentieomvormer op de gebruikte motor. Deze functie wordt met name gebruikt wanneer de standaardinstelling niet van toepassing is op de aangesloten motor.

Par. 1-29 geeft de keuze tussen een volledige AMA waarbij alle elektrische motorparameters worden vastgesteld en een beperkte AMA waarbij alleen de statorweerstand Rs wordt vastgesteld.

De duur van een volledige AMA varieert van enkele minuten voor kleine motoren tot meer dan 15 minuten voor grote motoren.

#### **Beperkingen en voorwaarden:**

- Om te zorgen dat AMA de motorparameters optimaal kan bepalen, moeten de juiste gegevens van het motortypeplaatje worden ingevoerd in parameter 1-20 tot 1-26.
- Voor de beste afstelling van de frequentieomvormer wordt aanbevolen de AMA uit te voeren op een koude motor. Wanneer een AMA meerdere keren achter elkaar wordt uitgevoerd, kan de motor warm worden, waardoor de statorweerstand Rs toeneemt. Dit is normaal gesproken echter geen kritieke waarde.
- AMA kan alleen worden uitgevoerd als de nominale motorstroom minstens 35% van de nominale uitgangsstroom van de frequentieomvormer bedraagt. AMA kan worden uitgevoerd op maximaal een één maat grotere motor.
- Het is mogelijk om een beperkte AMA-test uit te voeren met een geïnstalleerd sinusfilter. Vermijd het uitvoeren van een volledige AMA met een sinusfilter. Als een algehele instelling vereist is, verwijdert u het sinusfilter om een volledige AMA te kunnen uitvoeren. Plaats het sinusfilter terug na voltooiing van de AMA.
- Als er motoren parallel zijn gekoppeld, voert u hoogstens de beperkte AMA uit.
- Voer geen volledige AMA uit bij gebruik van synchroonmotoren. Voer bij gebruik van synchroonmotoren een beperkte AMA uit en stel de uitgebreide motorgegevens handmatig in. De AMA-functie kan niet worden toegepast op permanente-magneetmotoren.
- De frequentieomvormer levert geen motorkoppel tijdens een AMA. Tijdens een AMA mag de toepassing de motoras beslist niet laten draaien, wat bijv. wel eens voorkomt bij door de wind aan het draaien gezette ventilatoren. Dit verstoort de AMA-functie.

### **6.1.5. Smart Logic Control**

De Smart Logic Control (SLC) is in feite een reeks gebruikersgedefinieerde acties (zie par. 13-52) die wordt uitgevoerd door de SLC als de bijbehorende gebruikersgedefinieerde *gebeurtenis* (zie par. 13-51) door de SLC wordt geëvalueerd als TRUE.

Alle *gebeurtenissen* en *acties* zijn genummerd en gekoppeld in paren die statussen worden genoemd. Dit betekent dat *actie [1]* wordt uitgevoerd wanneer *gebeurtenis [1]* heeft plaatsgevonden (de waarde TRUE heeft gekregen). Hierna worden de omstandigheden van *gebeurtenis [2]* geëvalueerd en bij de evaluatie TRUE wordt actie [2] uitgevoerd, enz. Gebeurtenissen en acties worden in arrayparameters geplaatst.

Er wordt steeds slechts één *gebeurtenis* geëvalueerd. Wanneer een *gebeurtenis* wordt geëvalueerd als FALSE gebeurt er niets (in de SLC) tijdens het huidige scaninterval en zullen er geen andere *gebeurtenissen* worden geëvalueerd. Dit betekent dat bij het starten van de SLC *gebeur*tenis [1] (en enkel *gebeurtenis* [1]) tijdens elk scaninterval zal worden geëvalueerd. Alleen wanneer gebeurtenis [1] als TRUE wordt geëvalueerd, voert de SLC actie [1] uit en begint deze met het evalueren van gebeurtenis [2].

Er kunnen 0 tot 20 gebeurtenissen en acties worden geprogrammeerd. Als de laatste gebeurtenis/actie is geëvalueerd, begint de cyclus opnieuw vanaf *gebeurtenis* [1] actie [1]. De afbeelding toont een voorbeeld met drie gebeurtenissen/acties:

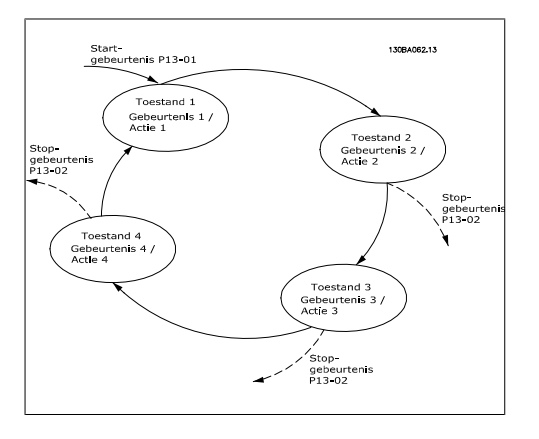

#### **6.1.6. Programmering Smart Logic Control**

De Smart Logic Control (SLC) is een nieuwe nuttige functie in de VLT HVAC Drive. In toepassingen waar een PLC een eenvoudige reeks uitvoert, kan de SLC basistaken overnemen van de hoofdbesturing.

SLC is bedoeld om te reageren op basis van gebeurtenissen die zijn verstuurd naar of zijn gegenereerd in de VLT HVAC Drive. In dat geval zal de frequentieomvormer de voorgeprogrammeerde actie uitvoeren.

#### **6.1.7. SLC-toepassingsvoorbeeld**

#### Enkele reeks 1:

Starten – aanlopen – draaien op een referentiesnelheid van 2 s – uitlopen en as vasthouden tot stop.

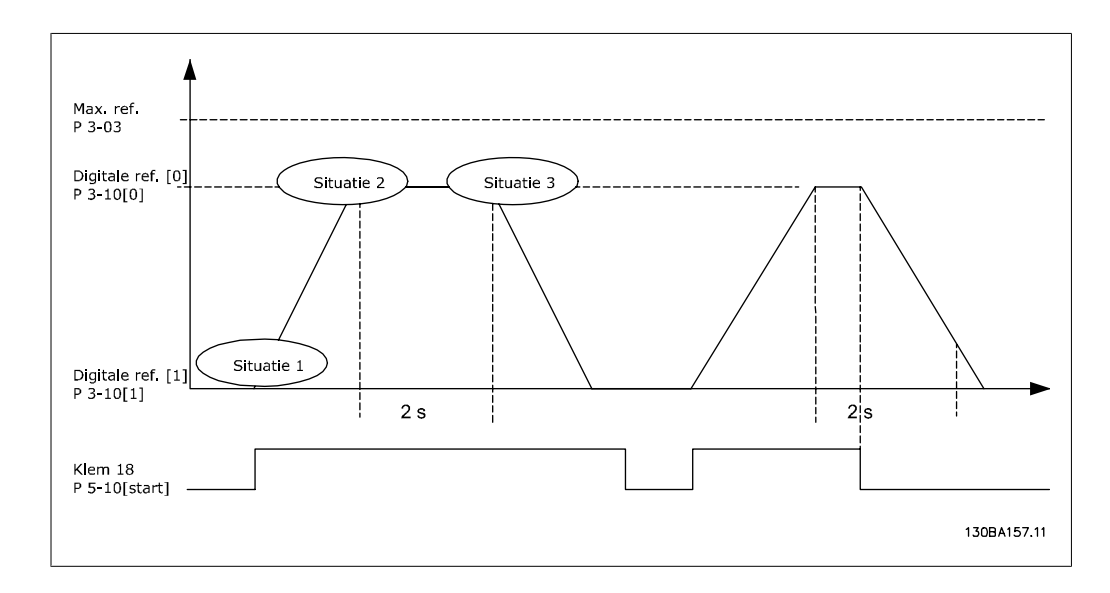

Stel de aan- en uitlooptijden in par. 3-41 en 3-42 in op de gewenste tijd.

$$
t_{ramp} = \frac{t_{acc} \times n_{norm} (par. 1 - 25)}{\Delta ref [tpm]}
$$

Stel klem 27 in op Niet in bedrijf (par. 5-12).

Stel Ingestelde ref. 0 in op de eerste, vooraf ingestelde snelheid (par. 3-10 [0]) als een percentage van Max. referentie (par. 3-03). Bijv.: 60%

Stel Ingestelde ref. 1 in op de tweede, vooraf ingestelde snelheid (par. 3-10 [1]). Bijv.: 0% (nul). Stel Timer 0 in par. 13-20 [0] in voor een constante draaisnelheid. Bijv.: 2 s

```
Stel Gebeurtenis 1 in par. 13-51 [1] in op TRUE [1].
Stel Gebeurtenis 2 in par. 13-51 [2] in op Op referentie [4].
Stel Gebeurtenis 3 in par. 13-51 [3] in op Time-out 0 [30].
Stel Gebeurtenis 4 in par. 13-51 [1] in op FALSE [0].
```

```
Stel Actie 1 in par. 13-52 [1] in op Kies ingest. ref. 0 [10].
Stel Actie 2 in par. 13-52 [2] in op Start timer 0 [29].
Stel Actie 3 in par. 13-52 [3] in op Kies ingest. ref. 1 [11].
Stel Actie 4 in par. 13-52 [4] in op Geen actie [1].
```
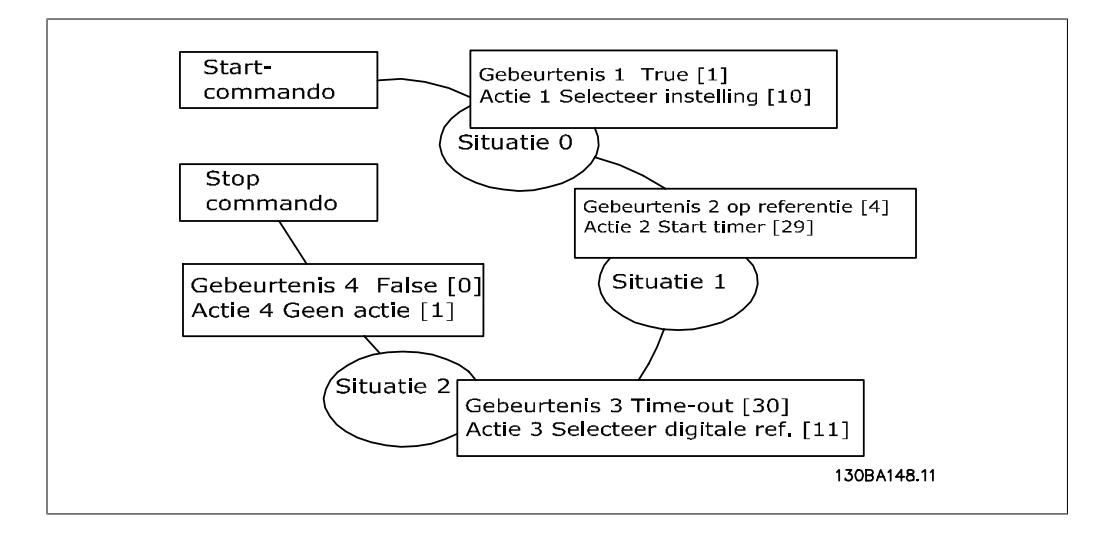

Stel de Smart Logic Control in par. 13-00 in op Aan.

Start/stopcommando wordt gegeven via klem 18. Als een stopsignaal wordt gegeven, zal de frequentieomvormer uitlopen en vrijlopen.

#### **6.1.8. BASIC cascaderegelaar**

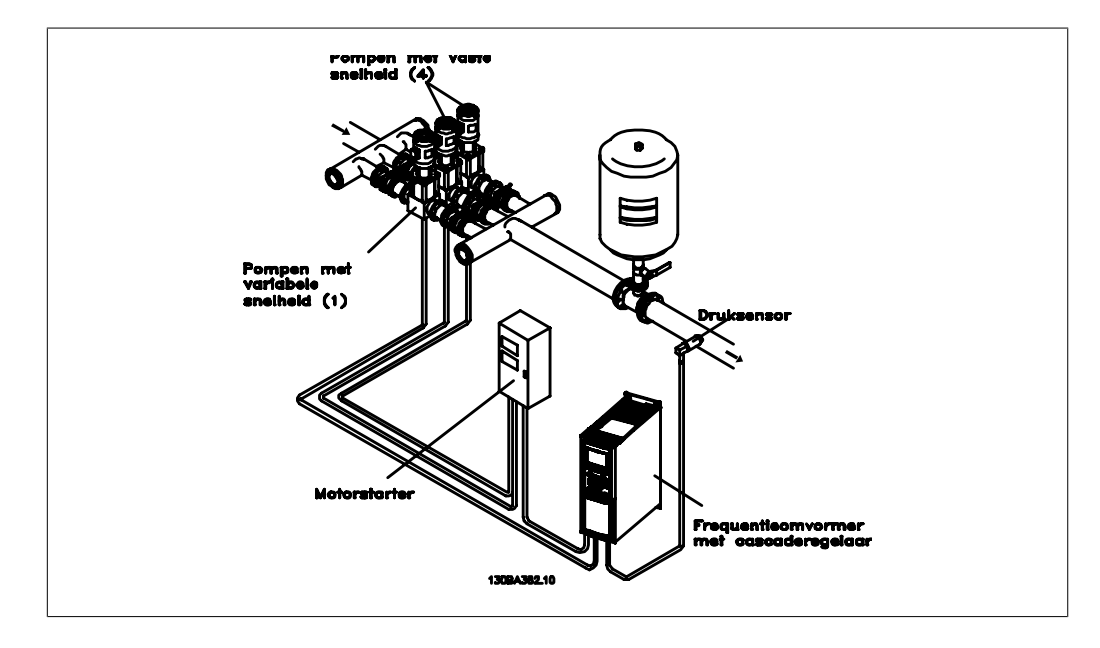

De BASIC cascaderegelaar wordt gebruikt voor pomptoepassingen waarbij een bepaalde druk ('opvoerhoogte') of niveau moet worden gehandhaafd over een breed dynamisch bereik. Het laten draaien van een grote pomp met een variabele snelheid en een groot bereik is geen ideale situatie vanwege het lage pomprendement en omdat er een praktische limiet van ongeveer 25% van de nominale snelheid bij volledige belasting bestaat voor een werkende pomp.

Met de BASIC cascaderegelaar regelt de frequentieomvormer een motor met variabel toerental als de pomp met variabele snelheid (hoofdpomp) en kan deze twee extra pompen met vaste snelheid gefaseerd in- en uitschakelen. Door de snelheid van de eerste pomp te variëren, wordt een snelheidsregeling voor het totale systeem verkregen. Hiermee wordt de druk constant gehouden en worden drukpieken voorkomen, wat resulteert in een lagere systeemdruk en een stillere werking van pompsystemen.

#### Vaste hoofdpomp

De motoren moeten hetzelfde vermogen hebben. Met de BASIC cascaderegelaar kan de frequentieomvormer 3 gelijkwaardige pompen besturen met behulp van de twee ingebouwde relais in de omvormer. Wanneer de variabele pomp (hoofdpomp) rechtstreeks op de omvormer is aangesloten, worden de andere 2 pompen geregeld door de twee ingebouwde relais. Wanneer wisseling van hoofdpomp is ingeschakeld, kunnen pompen op de ingebouwde relais worden aangesloten en is de omvormer in staat om 2 pompen te besturen.

#### Wisseling hoofdpomp

De motoren moeten hetzelfde vermogen hebben. Deze functie maakt het mogelijk dat de omvormer de pompen in het systeem (maximaal 2 pompen) afwisselend bestuurt. In deze bedrijfsmodus worden beide pompen even veel gebruikt, waardoor het benodigde pomponderhoud wordt beperkt en het systeem een grotere betrouwbaarheid en een langere levensduur heeft. Wisseling van de hoofdpomp kan plaatsvinden via een commandosignaal door middel van gefaseerd in- en uitschakelen (door een andere pomp toe te voegen).

Het commando kan een handmatige wissel of een wisselgebeurtenissignaal zijn. Als de wisselgebeurtenis wordt geselecteerd, zal de pompwisseling plaatsvinden zodra de gebeurtenis zich

voordoet. Het kan hierbij bijvoorbeeld gaan om een wisseltimer die afloopt, een vooraf ingesteld tijdstip van de dag of het moment waarop de hoofdpomp in de slaapstand gaat. Het gefaseerd in/uitschakelen wordt bepaald door de actuele systeembelasting.

Een afzonderlijke parameter kan bepalen dat wisseling alleen is toegestaan als de totale vereiste capaciteit > 50%. De totale pompcapaciteit is de hoofdpomp plus de capaciteit van pompen met vaste snelheid.

#### Beheer bandbreedte

Om een frequente wisseling van pompen met een vaste snelheid te voorkomen, wordt in systemen met cascaderegeling de gewenste systeemdruk niet op een bepaald niveau maar binnen een bepaalde bandbreedte gehouden. De Staging-bandbreedte bepaalt de vereiste bandbreedte voor deze bedrijfsmodus. Wanneer zich een grote en snelle wijziging in de systeemdruk voordoet, zal de Onderdr.bandbreedte de Staging-bandbreedte onderdrukken om een onmiddellijke reactie op een kortstondige drukwijziging te voorkomen. Een Timer voor onderdr.bandbreedte kan worden geprogrammeerd om het gefaseerd in- en uitschakelen te voorkomen totdat de systeemdruk weer stabiel is en een normale regeling weer mogelijk is.

Wanneer de cascaderegelaar is ingeschakeld en normaal functioneert en de omvormer een alarm met uitschakeling (trip) geeft, wordt de opvoerhoogte van het systeem gehandhaafd door de pompen met vaste snelheid in en uit te schakelen. Om een frequente in- en uitschakelen te voorkomen en drukfluctuaties tot een minimum te beperken, wordt in plaats van de Staging-bandbreedte een grotere Bandbreedte voor vaste snelheid gebruikt.

#### **6.1.9. Pompstaging met wisselende hoofdpomp**

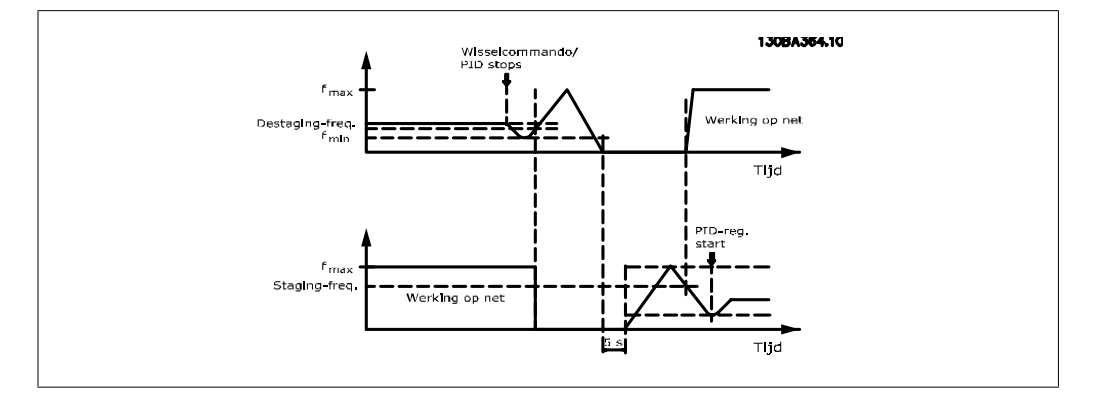

Wanneer een wisseling van hoofdpomp is ingeschakeld, kunnen maximaal twee pompen worden bestuurd. Op een wisselcommando zal de hoofdpomp aanlopen tot de minimumfrequentie (fmin) en na een vertraging aanlopen tot de maximumfrequentie (fmax). Wanneer de snelheid van de hoofdpomp de destaging-frequentie bereikt, wordt de pomp met vaste snelheid gefaseerd uitgeschakeld (destaging). De hoofdpomp blijft aanlopen en loopt vervolgens uit tot een stop waarna de twee relais worden uitgeschakeld.

Na een tijdsvertraging schakelt het relais voor de pomp met vaste snelheid gefaseerd in (staging) en wordt deze pomp de nieuwe hoofdpomp. De nieuwe hoofdpomp loopt aan tot de maximumsnelheid en loopt vervolgens uit naar de minimumsnelheid. Wanneer de staging-frequentie wordt bereikt, wordt de oude hoofdpomp weer ingeschakeld (staging) via het net en gaat deze werken als de nieuwe pomp met vaste snelheid.

Als de hoofdpomp gedurende een vooraf ingestelde tijd heeft gedraaid op de minimumfrequentie (fmin), terwijl er ook een pomp met vaste snelheid actief is, levert de hoofdpomp nauwelijks een bijdrage aan het systeem. Wanneer de geprogrammeerde waarde van de timer wordt bereikt,

wordt de hoofdpomp verwijderd, waardoor een probleem met heetwatercirculatie wordt voorkomen.

## **6.1.10. Systeemstatus en bediening**

Als de hoofdpomp in de slaapstand gaat, wordt dit aangegeven op het lokale bedieningspaneel. Het is mogelijk om de hoofdpomp te laten wisselen op basis van een slaapstandconditie.

Wanneer de cascaderegelaar is ingeschakeld, wordt de bedieningsstatus van elke pomp en van de cascaderegelaar op het lokale bedieningspaneel weergegeven. De volgende informatie wordt onder meer weergegeven:

- Pompstatus wordt afgelezen van de status van de relais die aan elke pomp zijn toegewezen. Het display laat zien welke pomp is uitgeschakeld, uit staat, via de frequentieomvormer draait of via het net/de motorstarter draait.
- Cascadestatus wordt afgelezen van de status voor de cascaderegelaar. Het display laat zien of de cascaderegelaar is uitgeschakeld, alle pompen uit staan, een noodsituatie alle pompen heeft gestopt, alle pompen draaien, pompen met vaste snelheid worden in/ uitgeschakeld of dat wisseling van de hoofdpomp plaatsvindt.
- Destaging bij geen flow zorgt ervoor dat alle pompen met vaste snelheid afzonderlijk worden gestopt totdat de status Geen flow verschijnt.

# **6.1.11. Bedradingsschema voor pomp met variabele en vaste snel- heid**

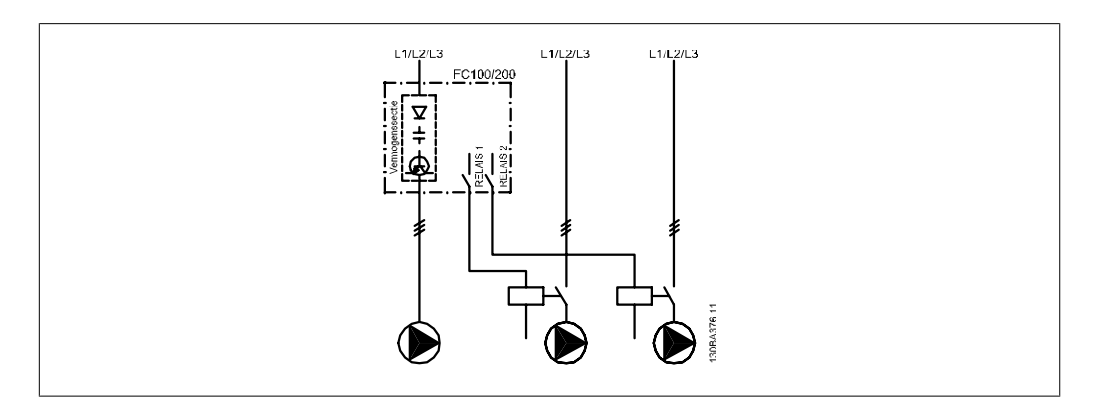

#### **6.1.12. Bedradingsschema voor wisselende hoofdpomp**

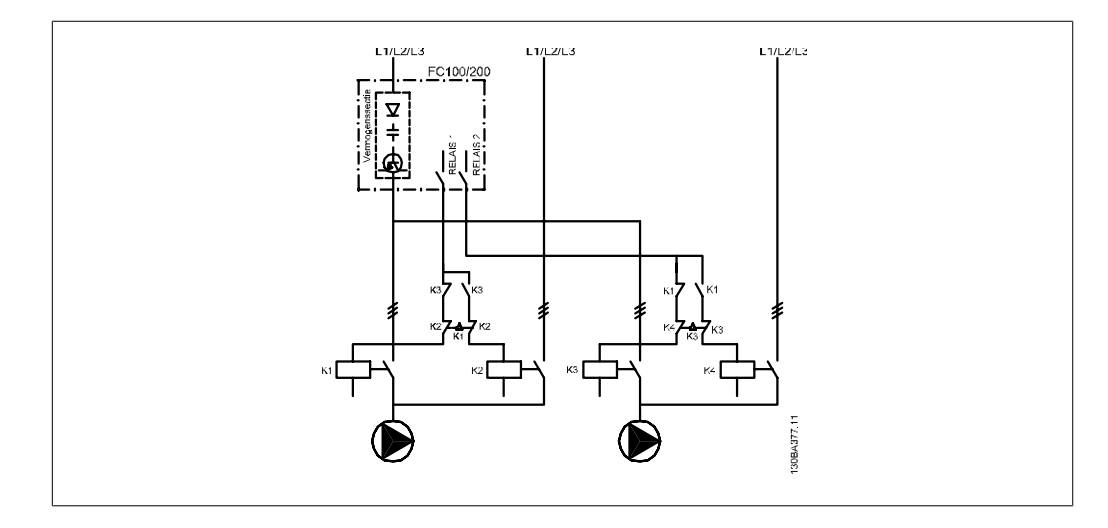

Elke pomp moet worden aangesloten op twee contactgevers (K1/K2 en K3/K4) met behulp van een mechanische vergrendeling. Thermische relais of andere motorbeveiligingsapparaten moeten worden toegepast overeenkomstig de lokale voorschriften en/of individuele eisen.

- Relais 1 en Relais 2 zijn de ingebouwde relais in de frequentieomvormer.
- Wanneer alle relais zijn uitgeschakeld, zal het eerste ingebouwde relais dat wordt bekrachtigd de contactgever inschakelen voor de pomp die door het relais wordt bestuurd. Relais 1 schakelt bijvoorbeeld contactgever K1 in, die vervolgens hoofdpomp wordt.
- K1 blokkeert K2 door middel van de mechanische vergrendeling, wat voorkomt dat het net kan worden aangesloten op de uitgang van de frequentieomvormer (via K1).
- Een hulpbreekcontact op K1 voorkomt dat K3 inschakelt.
- Relais 2 bestuurt contactgever K4 voor de aan/uit-regeling van de pomp met vaste snelheid.
- Bij een wisseling worden beide relais uitgeschakeld en wordt Relais 2 bekrachtigd als eerste relais.

### **6.1.13. Bedradingsschema cascaderegelaar**

Het bedradingsschema toont een voorbeeld met de ingebouwde BASIC cascaderegelaar met één pomp met variabele snelheid (hoofdpomp) en twee pompen met vaste snelheid, een 4-20 mA zender en een systeemvergrendeling.

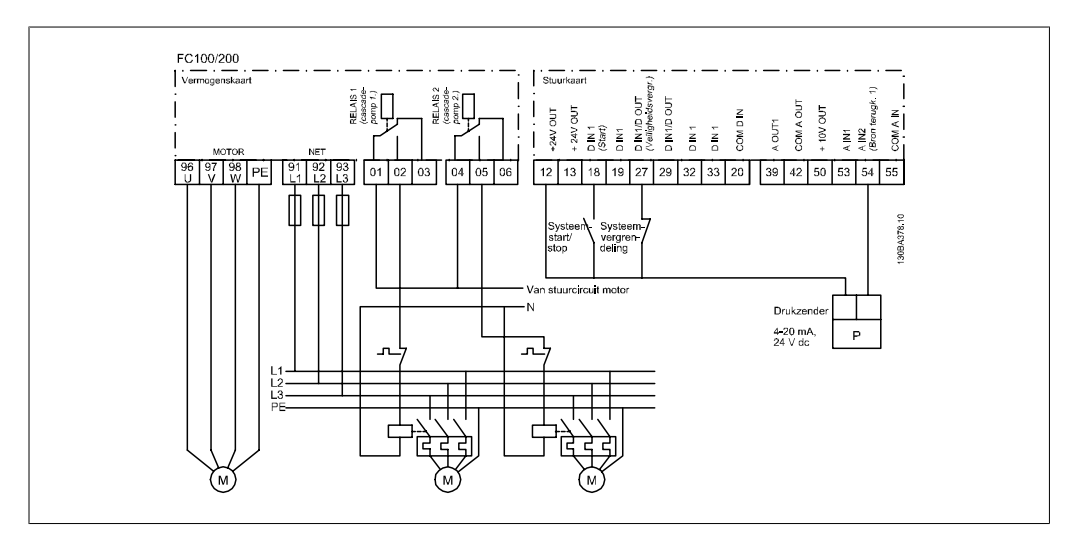

## **6.1.14. Start/stopcondities**

Commando's toegewezen aan digitale ingangen. Zie par. 5-1\* Digitale ingangen.

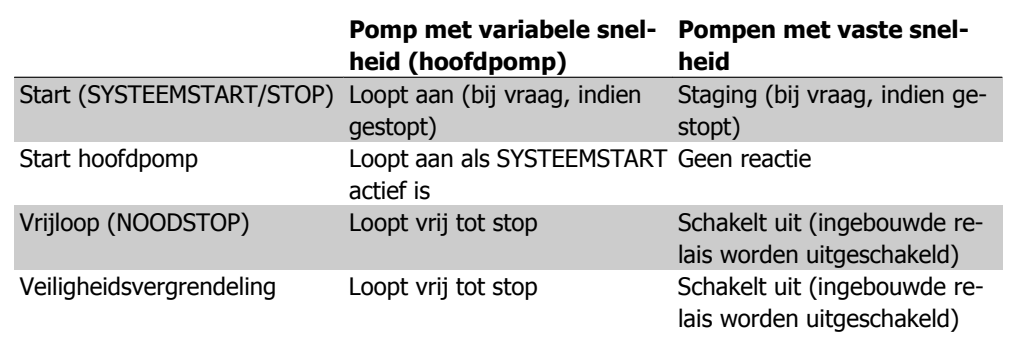

Functie van toetsen op lokaal bedieningspaneel:

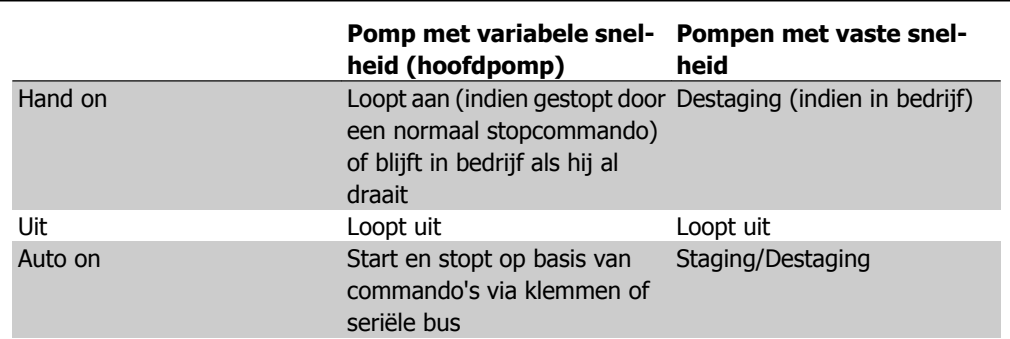

## **6.1.15. Cascaderegeling van compressor**

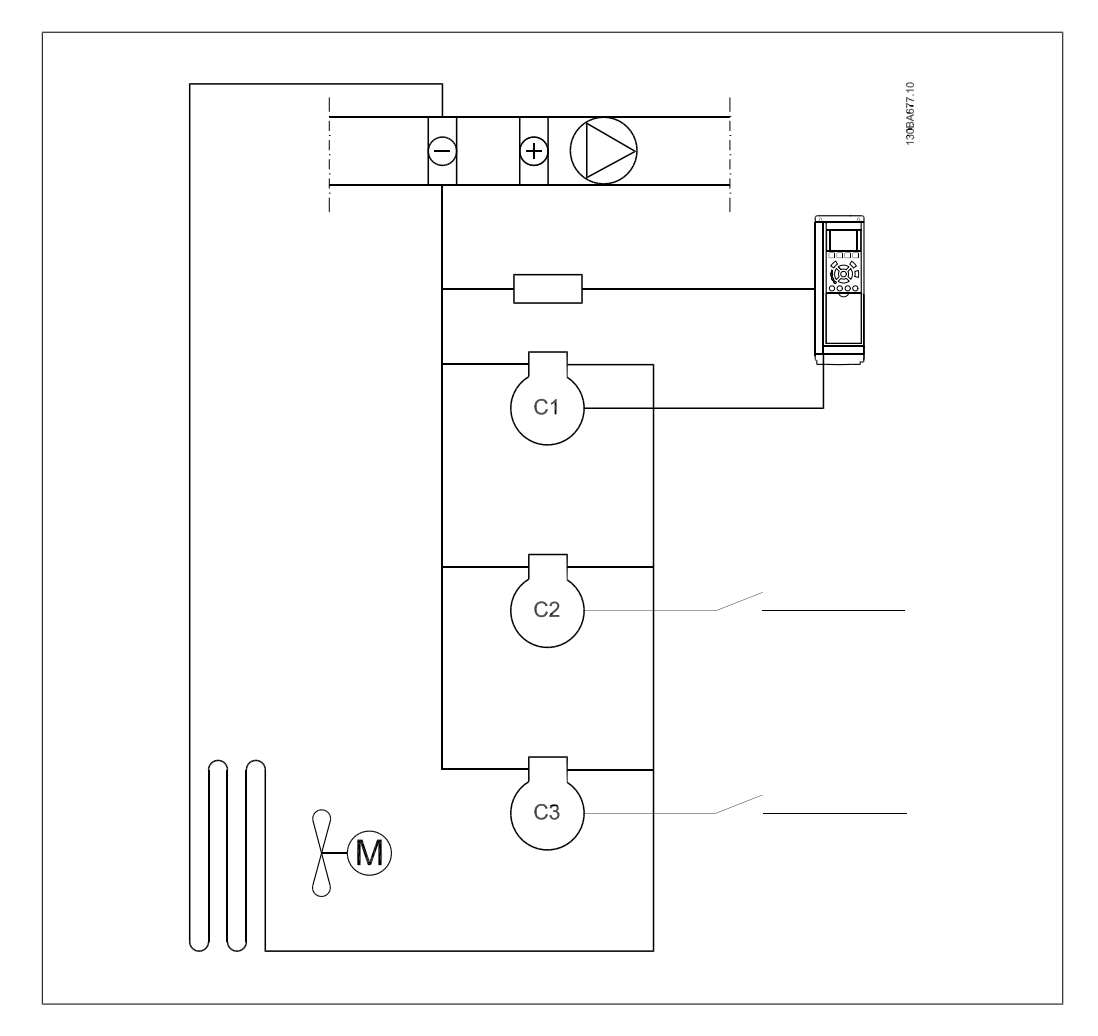

De BASIC cascaderegelaar kan ook worden gebruikt voor het regelen van de capaciteit van maximaal drie compressoren. Omdat de compressoren gewoonlijk niet mogen werken onder een bepaalde snelheid zal de compressor voor een variabele snelheidsregeling (C1) meestal een vermogen hebben dat circa twee keer zo hoog is als het vermogen van de compressoren met vaste snelheid (C2 en C3).

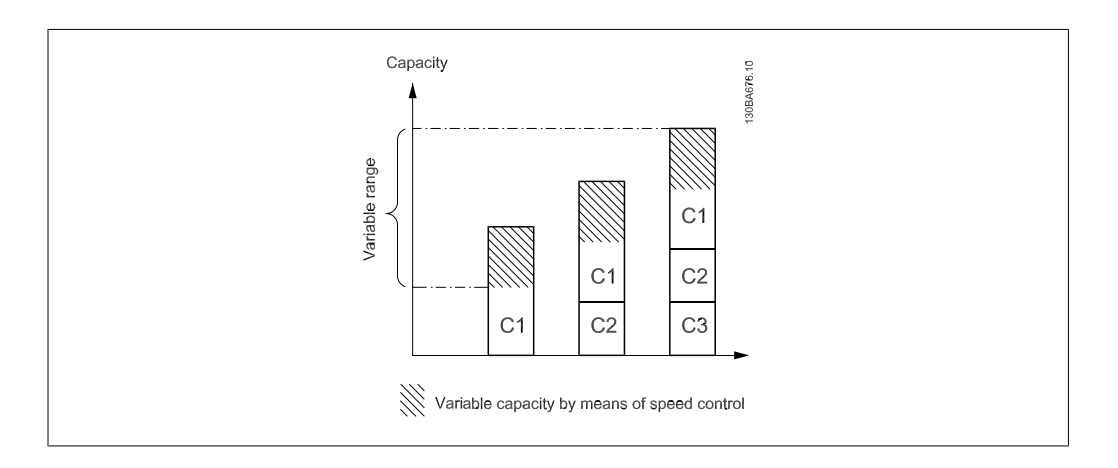

De BASIC cascaderegelaar biedt de volgende specifieke functies voor een compressorregeling: \*Beveiliging tegen een korte cyclus (de tijd vanaf een start tot aan de minimale draaitijd) is actief en werkt op basis van afzonderlijke tellers voor elke compressor (maar dezelfde waarde-instelling; zie parametergroep 22-7\*, Beveiliging korte cyclus). Als het gefaseerd in- of uitschakelen is vergrendeld vanwege een van de timers voor de beveiliging tegen een korte cyclus wordt de PIDregelaar geblokkeerd.

\*Als de terugkoppeling (zuigdruk) onder een bepaalde waarde (par. 25-10 Onderdr. min. draaitijd en par. 25-11 Onderdr.waarde min. draaitijd) zakt omdat de functie Minimale draaitijd het uitschakelen van een compressor met vaste snelheid niet toestaat, zal de functie Minimale draaitijd worden onderdrukt en zal de compressor met vaste snelheid die de langste draaitijd heeft, worden uitgeschakeld.

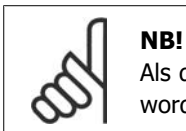

Als de zuigdruk moet worden geregeld, moet par. 20-81 PID normaal/inv regeling worden ingesteld op geïnverteerde werking.

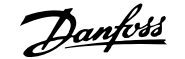

# **7. Installatie en setup RS 485**

# **7.1. Installatie en setup RS 485**

## **7.1.1. Overzicht**

RS 485 is een 2-aderige businterface die compatibel is met de multi-drop topologie, d.w.z. dat knooppunten kunnen worden aangesloten als bus of via dropkabels vanaf een gemeenschappelijke hoofdlijn. Op een netwerksegment kunnen in totaal 32 knooppunten worden aangesloten. Netwerksegmenten zijn onderverdeeld door middel van lijnversterkers. Elke lijnversterker fungeert als een knooppunt binnen het segment waarin het geïnstalleerd is. Elk knooppunt in een bepaald netwerk moet een uniek nodeadres hebben binnen alle segmenten.

Sluit elk segment aan beide uiteinden af met behulp van de eindschakelaar (S801) van de frequentieomvormers of een asymmetrisch afsluitweerstandsnetwerk. Gebruik altijd afgeschermde kabels met gedraaide paren (STP – screened twisted pair) voor de busbekabeling en werk altijd volgens goede standaard installatiepraktijken.

Het is erg belangrijk om ervoor te zorgen dat de afscherming voor elk knooppunt is voorzien van een aardverbinding met lage impedantie; dit geldt ook bij hoge frequenties. Dit kan worden bereikt door een groot oppervlak van de afscherming met aarde te verbinden, bijvoorbeeld door middel van een kabelklem of een geleidende kabelpakking. Het kan nodig zijn om gebruik te maken van potentiaalvereffeningskabels om in het gehele netwerk hetzelfde grondpotentiaal te handhaven, met name in installaties waar gebruik wordt gemaakt van lange kabels.

Om problemen met diverse impedanties te voorkomen, dient u binnen het gehele netwerk hetzelfde type kabel te gebruiken. Gebruik voor het aansluiten van een motor op de frequentieomvormer altijd een afgeschermde motorkabel.

Kabel: Afgeschermd gedraaid paar (STP) Impedantie: 120 ohm Kabellengte: Max. 1200 m (inclusief dropkabels) Max. 500 m station-tot-station

## **7.1.2. Netwerkaansluiting**

**Sluit de frequentieomvormer als volgt aan op het RS 485-netwerk (zie tevens het schema):**

- 1. Sluit de signaaldraden aan op klem 68 (P+) en klem 69 (N-) op de hoofdstuurkaart van de frequentieomvormer.
- 2. Sluit de kabelafscherming aan op de kabelklemmen.

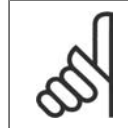

**NB!**

Afgeschermde kabels met gedraaide paren worden aanbevolen om de ruis tussen geleiders te beperken.

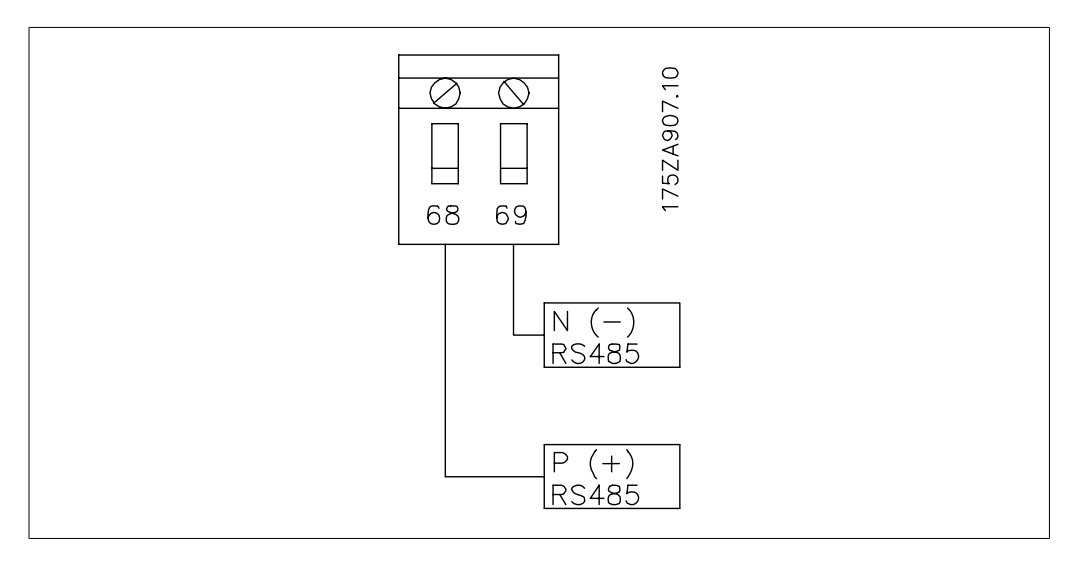

Afbeelding 7.1: Aansluiting netwerkklemmen

## **7.1.3. Hardwaresetup voor frequentieomvormer**

Gebruik de afsluiter-DIP-switch op de hoofdstuurkaart van de frequentieomvormer om de RS 485-bus af te sluiten.

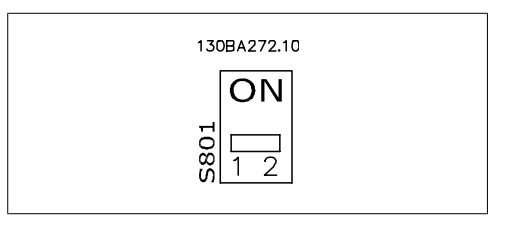

Fabrieksinstelling eindschakelaar

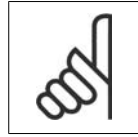

**NB!** De fabrieksinstelling voor de DIP-switch is UIT.

# **7.1.4. Parameterinstellingen van frequentieomvormer voor Modbus- communicatie**

De volgende parameters hebben betrekking op de RS 485-interface (FC-poort):

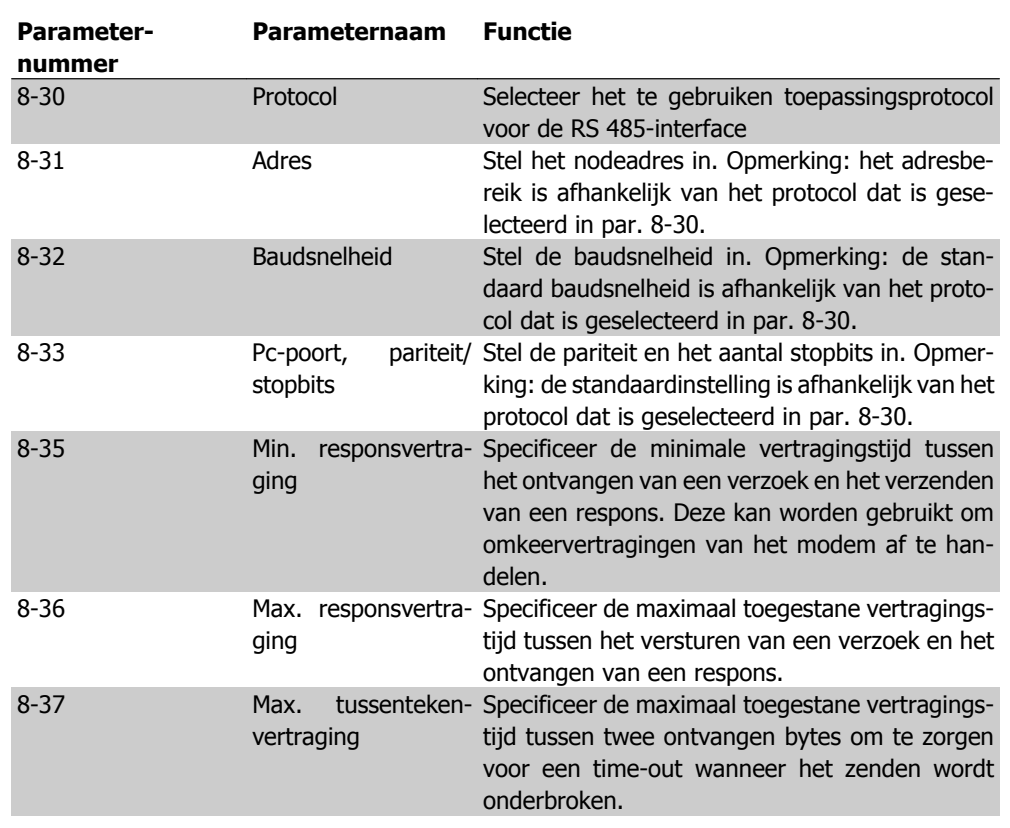

## **7.1.5. EMC-voorzorgsmaatregelen**

**NB!**

De volgende EMC-voorzorgsmaatregelen worden aanbevolen om te zorgen voor een ruisvrije werking van het RS 485-netwerk.

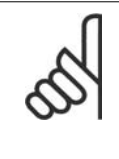

Relevante nationale en lokale voorschriften, bijvoorbeeld ten aanzien van aardverbindingen, moeten altijd worden nageleefd. De RS 485-aansluitkabel moet uit de buurt worden gehouden van kabels voor motor en remweerstand om een koppeling van hoogfrequente ruis tussen kabels te vermijden. Normaal gesproken is een afstand van 200 mm voldoende, maar het wordt aanbevolen om een zo groot mogelijke afstand tussen de kabels aan te houden, vooral wanneer kabels parallel lopen over lange afstanden. Wanneer kruisen onvermijdelijk is, moet de RS 485-kabel de kabels voor motor en remweerstand kruisen onder een hoek van 90 graden.

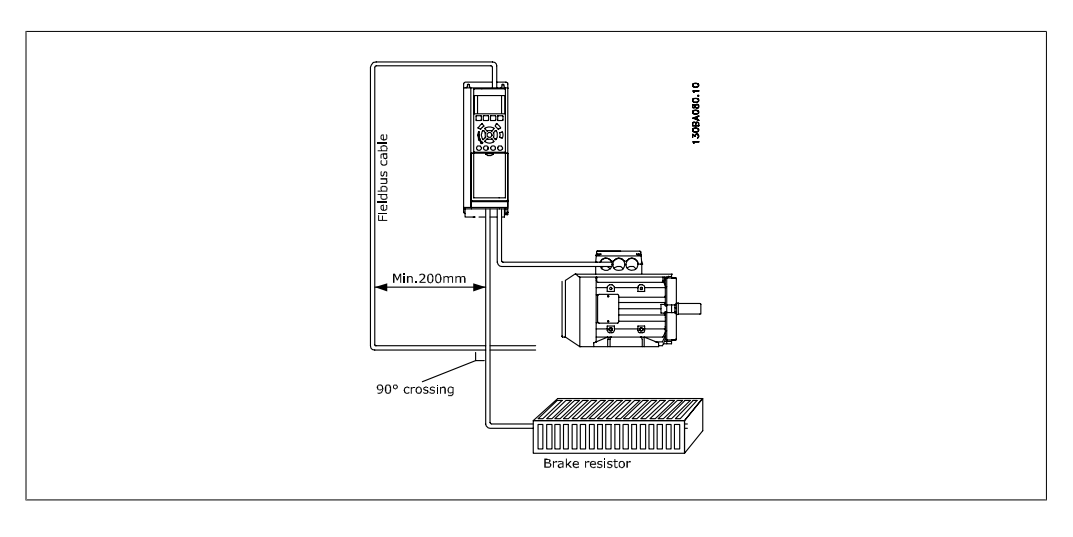

# **7.2. Overzicht FC-protocol**

Het FC-protocol, ook wel aangeduid als FC-bus of standaardbus, is de standaard veldbus van Danfoss Drives. Het specificeert een toegangsmethode op basis van het master-slaveprincipe voor communicatie via een seriële bus.

Op de bus kunnen één master en maximaal 126 slaves worden aangesloten. De afzonderlijke slaves worden geselecteerd door de master via een adresteken in het telegram. Een slave kan zelf nooit zenden zonder een verzoek hiertoe, en rechtstreeks berichtenverkeer tussen afzonderlijke slaves is dan ook niet mogelijk. Communicatie vindt plaats in de half-duplex modus.

De masterfunctie kan niet worden overgedragen aan een ander knooppunt (systeem met één master).

De fysieke laag wordt gevormd door RS 485, door gebruik te maken van de RS 485 die is ingebouwd in de frequentieomvormer. Het FC-protocol ondersteunt diverse telegramindelingen; een korte gegevensindeling van 8 bytes voor procesdata en een lange gegevensindeling van 16 bytes inclusief een parameterkanaal. Een derde telegramindeling wordt gebruikt voor tekst.

## **7.2.1. FC met Modbus RTU**

Het FC-protocol biedt toegang tot het stuurwoord en de busreferentie van de frequentieomvormer.

Het stuurwoord stelt de Modbus-master in staat om diverse belangrijke functies van de frequentieomvormer te besturen.

- Start
- De frequentieomvormer kan op verschillende manieren worden gestopt: Vrijloop na stop Snelle stop Stop via DC-rem Normale (uitloop)stop
- Reset na een uitschakeling (trip)
- Draaien op diverse vooraf ingestelde snelheden
- Omgekeerd draaien
- Wijziging van de actieve setup
- Besturing van de twee, in de frequentieomvormer ingebouwde relais

De busreferentie wordt normaliter gebruikt voor snelheidsregeling. Het is ook mogelijk om toegang te krijgen tot deze parameters, deze uit te lezen en, waar mogelijk, er waarden naartoe te schrijven. Dit biedt een reeks besturingsopties, inclusief het besturen van het instelpunt van de frequentieomvormer als gebruik wordt gemaakt van de interne PID-regelaar.

# **7.3. Netwerkconfiguratie**

### **7.3.1. Setup frequentieomvormer**

Stel de volgende parameters in om het FCprotocol voor de VLT HVAC in te schakelen.

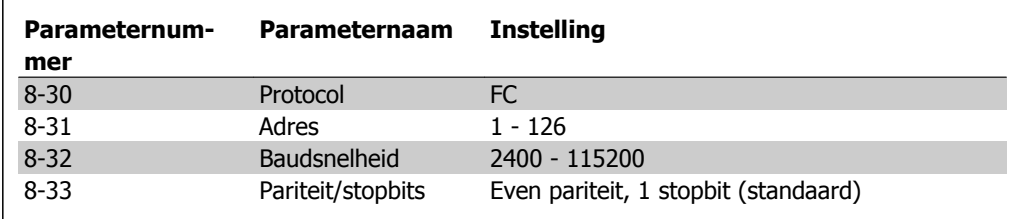

# **7.4. Berichtframingstructuur FC-protocol**

## **7.4.1. Inhoud van een teken (byte)**

Elk overgedragen teken begint met een startbit. Dan volgen 8 databits, dat wil zeggen één byte. Ieder teken wordt gegeven via een pariteitsbit die is ingesteld op '1' wanneer er een even pariteit is (dat wil zeggen een even aantal binaire enen in de 8 databits en de pariteitsbit samen). Het teken eindigt met een stopbit en bestaat in totaal dus uit 11 bits.

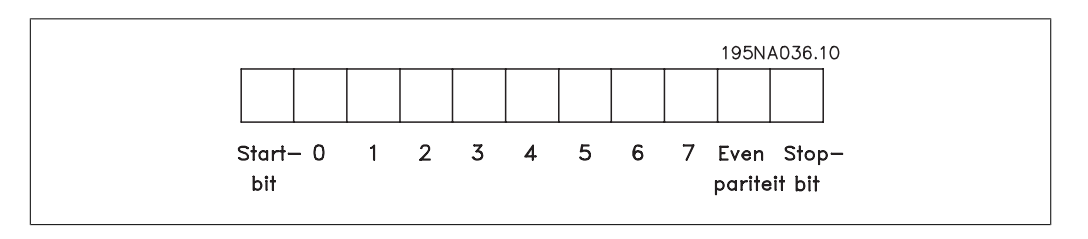

## **7.4.2. Telegramstructuur**

Ieder telegram begint met een startteken (STX) = 02 hex, gevolgd door een byte die de telegramlengte aangeeft (LGE) en een byte die het adres (ADR) van de frequentieomvormer geeft. Dan volgt een aantal databytes (variabel, afhankelijk van het telegramtype). Het telegram eindigt met een datastuurbyte (BCC).

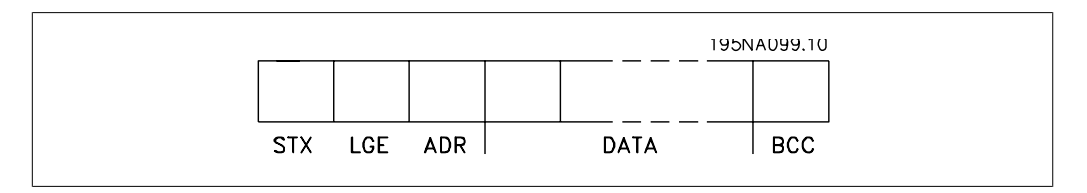

## **7.4.3. Telegramlengte (LGE)**

De telegramlengte is het aantal databytes plus de adresbyte ADR en de datastuurbyte BCC.

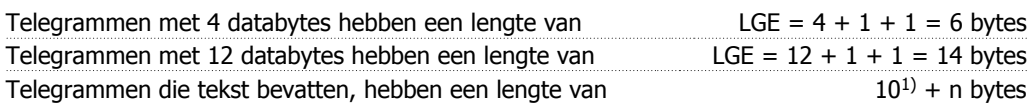

1) De 10 staat voor de vaste tekens, terwijl 'n' variabel is (afhankelijk van de lengte van de tekst).

## **7.4.4. Adres frequentieomvormer (ADR)**

Er kunnen twee verschillende adresformaten worden gebruikt. Het adresbereik van de frequentieomvormer is 1-31 of 1-126.

1. Adresopmaak 1-31: Bit  $7 = 0$  (adresopmaak 1-31 actief) Bit 6 wordt niet gebruikt Bit 5 = 1: broadcast, adresbits (0-4) worden niet gebruikt Bit  $5 = 0$ : geen broadcast Bit 0-4 = adres frequentieomvormer 1-31

2. Adresopmaak 1-126: Bit  $7 = 1$  (adresopmaak 1-126 actief) Bit 0-6 = adres frequentieomvormer 1-126 Bit  $0-6 = 0$  broadcast

De slave zendt de ongewijzigde adresbyte terug naar de master in het antwoordtelegram.

## **7.4.5. Datastuurbyte (BCC)**

De checksum wordt berekend als een XOR-functie. Voordat de eerste byte van het telegram ontvangen is, is de berekende checksum 0.

#### **7.4.6. Het dataveld**

De structuur van datablokken hangt af van het type telegram. Er zijn drie typen telegrammen; het type geldt voor zowel stuurtelegrammen (master=>slave) als antwoordtelegrammen (slave=>master).

De drie telegramtypen zijn:

Procesblok (PCD):

Het PCD bestaat uit een datablok van vier bytes (2 woorden) en bevat:

- stuurwoord en referentiewaarde (van master naar slave)

- statuswoord en actuele uitgangsfrequentie (van slave naar master)

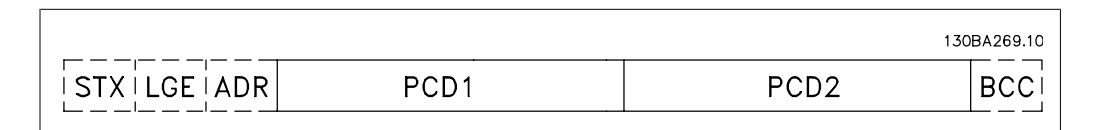

Parameterblok:

Het parameterblok wordt gebruikt voor het overdragen van parameters tussen master en slave. Het datablok bestaat uit 12 bytes (6 woorden) en bevat ook het procesblok.

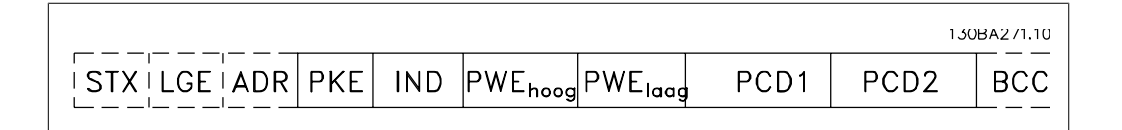

Tekstblok:

Het tekstblok wordt gebruikt om teksten te lezen of te schrijven via het datablok.

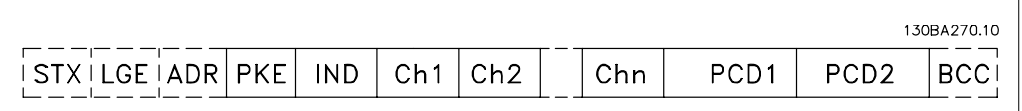

#### **7.4.7. Het PKE-veld**

Het PKE-veld bevat twee subvelden: parametercommando en antwoord AK, en parameternummer PNU:

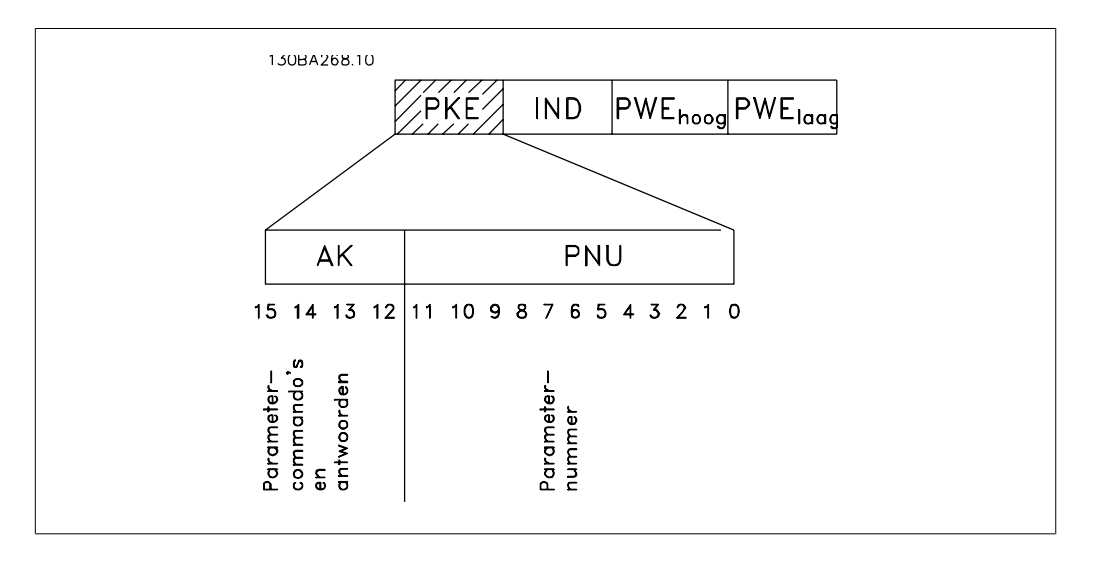

De bitnrs. 12-15 worden gebruikt voor het overdragen van parametercommando's van master naar slave en voor de verwerkte antwoorden van de slave terug naar de master.

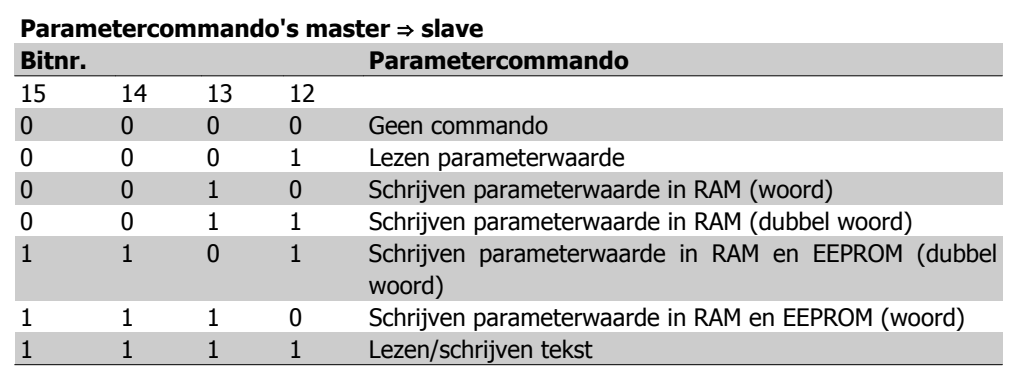

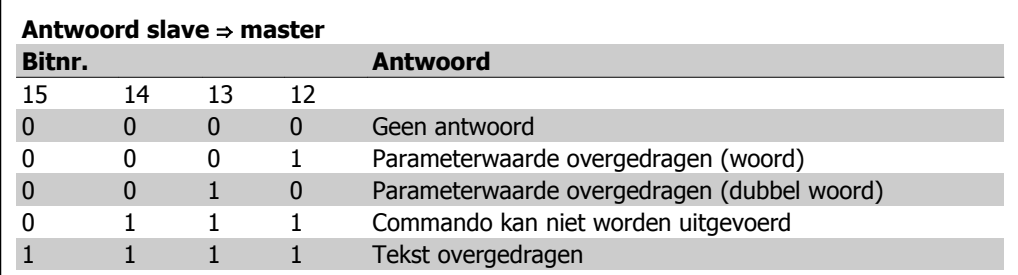

Als het commando niet kan worden uitgevoerd, zal de slave het volgende antwoord zenden: 0111 Commando kan niet worden uitgevoerd

– en geeft het de volgende foutmelding in de parameterwaarde (PWE):

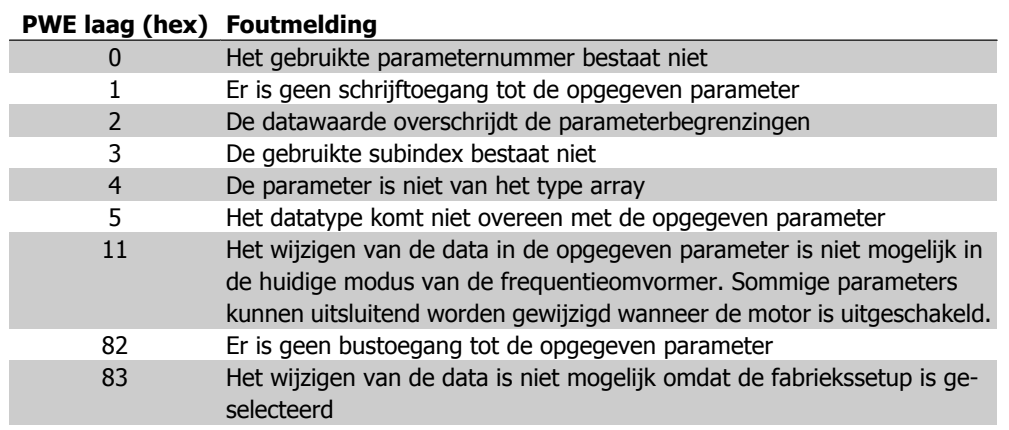

## **7.4.8. Parameternummer (PNU)**

Bitnrs. 0-10 worden dragen parameternummers over. De functie van een bepaalde parameter wordt gegeven in de parameterbeschrijving in het hoofdstuk Programmeren.

## **7.4.9. Index (IND)**

De index wordt samen met het parameternummer gebruikt voor lees/schrijftoegang tot de parameters met een index, bijv. parameter 15-30 Alarmlog: foutcode. De index bestaat uit 2 bytes, een lage byte en een hoge byte.

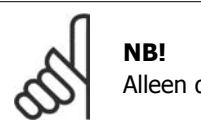

Alleen de lage byte wordt gebruikt als index.

# **7.4.10. Parameterwaarde (PWE)**

Het parameterwaardeblok bestaat uit 2 woorden (4 bytes) en de waarde hangt af van het gegeven commando (AK). De master vraagt om een parameterwaarde wanneer het PWE-blok geen waarde bevat. Om een parameterwaarde te wijzigen (schrijven), schrijft u de nieuwe waarde in het PWEblok en verzendt u dit van de master naar de slave.

Als de slave antwoordt op een parameterverzoek (leescommando) wordt de actuele parameterwaarde naar het PWE-blok overgedragen en teruggestuurd naar de master. Als een parameter geen numerieke waarde bevat maar verschillende dataopties, bijv. par. 0-01 Taal waarbij [0] staat
voor Engels en [4] voor Deens, selecteert u de gewenste datawaarde door de waarde in te voeren in het PWE-blok. Zie Voorbeeld – Een datawaarde selecteren. Via seriële communicatie is het alleen mogelijk om parameters met datatype 9 (tekstreeks) te lezen.

De parameters 15-40 tot 15-53 bevatten datatype 9.

Zo kunt u bijvoorbeeld het vermogen van de eenheid en het netspannningsbereik uitlezen via par. 15-40 FC-type. Wanneer een tekstreeks wordt overgedragen (lezen), is de lengte van het telegram variabel, aangezien de teksten in lengte variëren. De telegramlengte wordt gedefinieerd in de tweede byte van het telegram, LGE. Bij tekstoverdracht geeft het indexteken aan of het om een lees- of een schrijfcommando gaat.

Om een tekst via het PWE-blok te lezen, stelt u het parametercommando (AK) in op 'F' hex. De hoge byte van het indexteken moet '4' zijn.

Sommige parameters bevatten teksten die kunnen worden geschreven via de seriële bus. Om een tekst via het PWE-blok te schrijven, stelt u het parametercommando (AK) in op 'F' hex. De hoge byte van het indexteken moet '5' zijn.

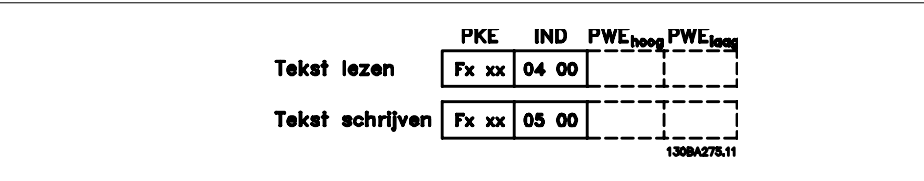

# **7.4.11. Datatypen die door de frequentieomvormer ondersteund worden**

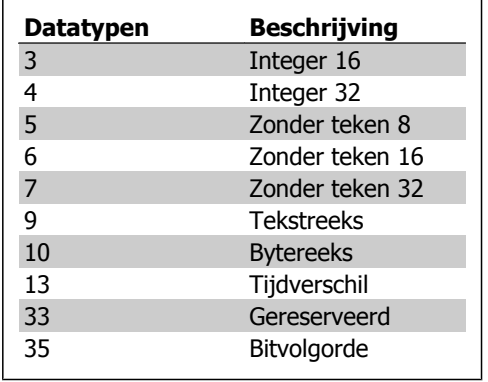

Zonder teken betekent dat er geen teken in het telegram opgenomen is.

**7**

# **7.4.12. Conversie**

In de sectie Fabrieksinstellingen worden de diverse attributen van elke parameter weergegeven. Parameterwaarden worden enkel als gehele getallen overgedragen. Om decimalen over te dragen, worden conversiefactoren gebruikt.

Par. 4-12 Motorsnelh., lage begr. [Hz] heeft een conversiefactor van 0,1.

Om de minimumfrequentie op 10 Hz in te stellen, moet de waarde 100 worden overgedragen. Een conversiefactor van 0,1 betekent dat de overgebrachte waarde met 0,1 vermenigvuldigd zal worden. Een waarde van 100 wordt dus geïnterpreteerd als 10,0.

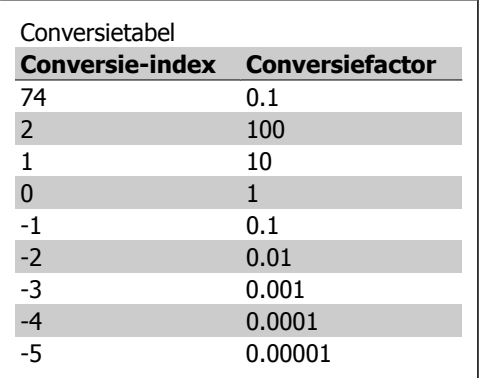

# **7.4.13. Proceswoorden (PCD)**

Het blok proceswoorden is verdeeld in twee blokken van 16 bits, die altijd in de gegeven volgorde voorkomen.

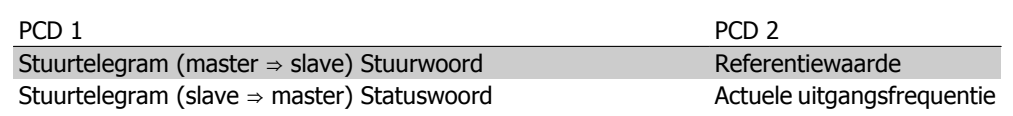

# **7.5. Voorbeelden**

# **7.5.1. Een parameterwaarde schrijven**

Wijzig par. 4-14 Motorsnelh. hoge begr. [Hz] naar 100 Hz. Schrijf de gegevens in EEPROM.

PKE = E19E hex – Schrijf één woord in par. 4-14 Motorsnelh. hoge begr. [Hz]  $IND = 0000$  hex  $PWEHIGH = 0000$  hex PWELOW = 03E8 hex – Datawaarde 1000, wat overeenkomt met 100 Hz; zie Conversie.

Opmerking: parameter 4-14 is één enkel woord en het parametercommando om in EE-PROM te schrijven is 'E'. Parameternummer 414 komt overeen met 19E hex.

Het antwoord van de slave aan de master is:

Het telegram ziet er als volgt uit:

130BA092.10 E19E H 0000 H 0000 H 03E8 H **IND** PWE<sub>high</sub> PWE<sub>low</sub> **PKE** 

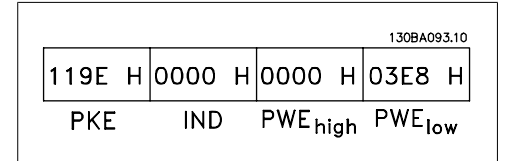

# **7.5.2. Een parameterwaarde lezen**

Lees de waarde in par. 3-41 Ramp 1 aanlooptijd.

PKE = 1155 hex - Lees parameterwaarde in par. 3-41 Ramp 1 aanlooptijd  $IND = 0000$  hex  $PWEHIGH = 0000$  hex  $PWELOW = 0000$  hex

Als de waarde in par. 3-41 Ramp 1 aanlooptijd 10 s is, is het antwoord van de slave aan de master:

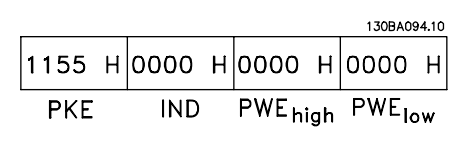

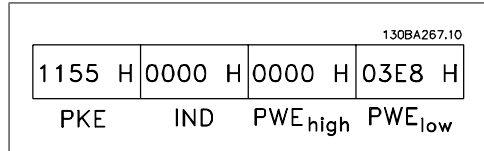

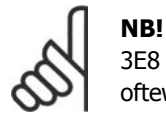

3E8 hex komt overeen met 1000 decimaal. De conversie-index voor par. 3-41 is -2, oftewel 0,01.

# **7.6. Overzicht Modbus RTU**

# **7.6.1. Aannames**

In deze bedieningshandleiding wordt er vanuit gegaan dat de geïnstalleerde regelaar de interfaces in dit document ondersteunen en dat geheel wordt voldaan aan de vereisten voor zowel de regelaar als de frequentieomvormer, inclusief de relevante beperkingen.

# **7.6.2. Wat de gebruiker al moet weten**

De Modbus RTU (Remote Terminal Unit) dient om te communiceren met elke mogelijke regelaar die de in dit document vermelde interfaces ondersteunt. Er is aangenomen dat de gebruiker volledig op de hoogte is van de functies en beperkingen van de regelaar.

# **7.6.3. Overzicht Modbus RTU**

Het Modbus RTU overzicht beschrijft het proces dat een regelaar gebruikt om toegang te vragen tot een ander apparaat. Dit proces is hetzelfde voor alle typen fysieke-communicatienetwerken. Het beschrijft onder meer hoe er wordt gereageerd op verzoeken van een ander apparaat en de wijze waarop fouten worden gedetecteerd en gerapporteerd. Het zorgt tevens voor een standaard formaat voor de opmaak en inhoud van berichtvelden.

Tijdens communicatie over een Modbus RTU-netwerk bepaalt het protocol hoe elke regelaar z'n eigen apparaatadres te weten komt, een aan hem geadresseerd bericht herkent, bepaalt wat voor soort actie moet worden ondernomen en data of andere informatie uit het bericht kan halen. Als een antwoord nodig is, zal de regelaar het antwoordbericht opstellen en verzenden.

Regelaars communiceren via een master-slavemethode waarbij slechts één apparaat (de master) transacties (zogenaamde query's) kan initiëren. De andere apparaten (slaves) reageren door de gevraagde data aan de master te leveren of de via de query gevraagde actie uit te voeren.

De master kan afzonderlijke slaves aanspreken of een broadcastbericht naar alle slaves sturen. Wanneer een slave een query ontvangt die speciaal aan hem is geadresseerd, zendt hij een bericht (antwoord) terug. Na een broadcastquery van de master wordt geen antwoord teruggezonden.

Het Modbus RTU-protocol bepaalt de indeling voor de query van de master door deze in het adres van het apparaat (of broadcastadres) te plaatsen, samen met een functiecode die de gewenste actie aangeeft, eventuele te verzenden data en een controleveld. Het antwoordbericht van de slave wordt ook gedefinieerd op basis van het Modbus-protocol. Het bevat velden voor het bevestigen van de uitgevoerde actie, eventuele terug te zenden data, en een controleveld. Als bij de ontvangst van het bericht een fout optreedt, of als de slave niet in staat is om de gevraagde actie uit te voeren, zal de slave een foutmelding creëren en deze als antwoord terugzenden; het is ook mogelijk dat er een time-out plaatsvindt.

# **7.6.4. Frequentieomvormer met Modbus RTU**

De frequentieomvormer communiceert in Modbus RTU-indeling over de ingebouwde RS 485-interface. Modbus RTU biedt toegang tot het stuurwoord en de busreferentie van de frequentieomvormer.

Het stuurwoord stelt de Modbus-master in staat om diverse belangrijke functies van de frequentieomvormer te besturen.

- **Start**
- De frequentieomvormer kan op verschillende manieren worden gestopt: Vrijloop na stop Snelle stop Stop via DC-rem Normale (uitloop)stop
- Reset na een uitschakeling (trip)
- Draaien op diverse vooraf ingestelde snelheden
- Omgekeerd draaien
- Wijzigen van de actieve setup
- Besturen van de twee ingebouwde relais van de frequentieomvormer

De busreferentie wordt normaliter gebruikt voor snelheidsregeling. Het is ook mogelijk om toegang te krijgen tot deze parameters, deze uit te lezen en, waar mogelijk, er waarden naartoe te schrijven. Dit biedt een reeks besturingsopties, inclusief het besturen van het instelpunt van de frequentieomvormer als gebruik wordt gemaakt van de interne PID-regelaar.

# **7.7. Netwerkconfiguratie**

Stel de volgende parameters in om Modbus RTU op de frequentieomvormer in te schakelen:

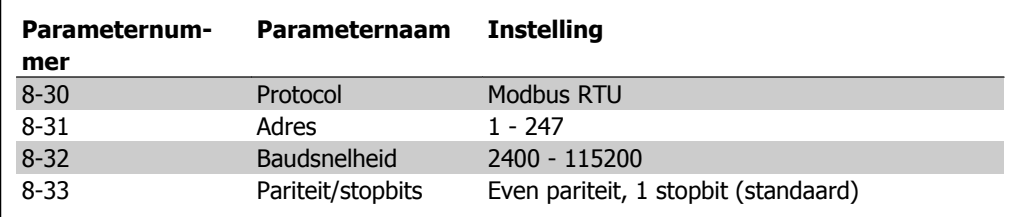

**7**

# **7.8. Berichtframingstructuur Modbus RTU**

# **7.8.1. Frequentieomvormer met Modbus RTU**

De regelaars zijn ingesteld voor communicatie op het Modbus-netwerk via de RTU (Remote Terminal Unit) modus, waarbij elk 8-bits byte in een bericht twee 4-bits hexadecimale tekens bevat. De gegevensindeling voor elke byte wordt hieronder gegeven.

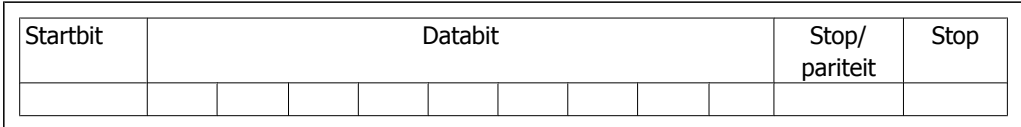

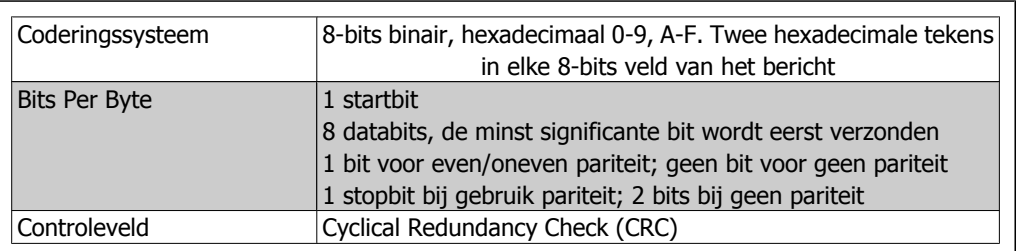

# **7.8.2. Berichtenstructuur Modbus RTU**

Het zendende apparaat plaatst een Modbus RTU-bericht in een frame met een bekend start- en eindpunt. Daardoor kunnen ontvangende apparaten aan het begin van het bericht beginnen, het adresgedeelte lezen, bepalen aan welk apparaat (of alle apparaten ingeval van een broadcastbericht) het geadresseerd is en herkennen wanneer het bericht volledig is. Onvolledige berichten worden gedetecteerd en fouten worden als resultaat gezonden. Tekens voor verzending moeten voor elk veld in hexadecimale notatie 00 tot FF zijn gesteld. De frequentieomvormer bewaakt de netwerkbus continu, ook tijdens 'stille' intervallen. Wanneer het eerste veld (het adresveld) wordt ontvangen, wordt het door elke frequentieomvormer of apparaat gedecodeerd om te bepalen welk apparaat wordt geadresseerd. Modbus RTU-berichten die zijn geadresseerd aan nul zijn broadcastberichten. Voor broadcastberichten is geen antwoord toegestaan. Hieronder wordt een typisch berichtenframe weergegeven.

# **Typische structuur Modbus RTU-berichten**

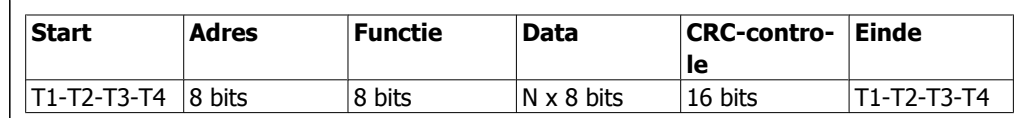

# **7.8.3. Start/stopveld**

Berichten starten met een stille periode met een interval van minstens 3,5 tekens. Dit wordt geimplementeerd als een meervoud van tekenintervallen bij de geselecteerde baudsnelheid van het netwerk (aangegeven als Start T1-T2-T3-T4). Het eerste veld dat moet worden verzonden is het apparaatadres. Na het laatste verzonden teken volgt een vergelijkbare periode van intervallen van minstens 3,5 tekens om het einde van het bericht aan te geven. Na deze periode kan een nieuw bericht beginnen. Het volledige berichtenframe moet als een continue stroom worden verzonden.

Als voor voltooiing van het frame een stilte valt met een interval van meer dan 1,5 teken, gooit het ontvangende apparaat het onvolledige bericht weg en gaat deze er vanuit dat het volgende byte het nieuwe adresveld van een nieuwe bericht zal zijn. Als een nieuw bericht begint binnen een interval van 3,5 tekens na een vorig bericht, gaat het ontvangende apparaat er vanuit dat het een vervolg is op het vorige bericht. Dit zal een time-out veroorzaken (geen antwoord van de slave) aangezien de waarde in het laatste CRC-veld niet geldig zal zijn voor de gecombineerde berichten.

# **7.8.4. Adresveld**

Het adresveld van een berichtenframe bevat 8 bits. Geldige adressen voor slave-apparaten liggen in het bereik 0-247 decimaal. De afzonderlijke slave-apparaten krijgen een adres toegewezen in het bereik 1-247. (0 is gereserveerd voor broadcast-berichten, die door alle slaves worden herkend.) Een master adresseert een slave door het slave-adres in het adresveld van het bericht te plaatsen. Wanneer de slave zijn antwoord zendt, plaatst hij het eigen adres in dit adresveld om de master te laten weten welke slave reageert.

# **7.8.5. Functieveld**

Het functieveld van een berichtenframe bevat 8 bits. Geldige codes liggen in het bereik van 1-FF. Functievelden worden gebruikt om berichten te verzenden tussen master en slave. Wanneer een bericht van een master naar een slave-apparaat wordt verzonden, vertelt het functiecodeveld de slave wat voor actie hij moet uitvoeren. Wanneer de slave antwoordt aan de master, gebruikt hij het functiecodeveld om een normaal (foutvrij) antwoord te geven dan wel aan te geven dat er een fout is opgetreden (uitzonderingsantwoord genoemd). Voor een normaal antwoord, zendt de slave simpelweg de originele functiecode terug. Voor een uitzonderingsantwoord zendt de slave een code terug dat overeenkomt met de originele functiecode, maar waarbij het belangrijkste bit op logisch 1 is gezet. Bovendien plaatst de slave een unieke code in het dataveld van het antwoordbericht. Dit vertelt de master wat voor type fout is opgetreden of de reden voor de uitzondering. Zie ook de secties *Door Modbus RTU ondersteunde functiecodes* en *Uitzonderings*codes.

# **7.8.6. Dataveld**

Het dataveld wordt opgebouwd met behulp van twee hexadecimale getallen, in het bereik van 00 tot FF hexadecimaal. Deze bestaan uit één RTU-teken. Het dataveld van berichten die van een master naar een slave-apparaat worden gezonden, bevat aanvullende informatie die de slave moet gebruiken om de in de functiecode gedefinieerde actie uit te voeren. Dit kan bijvoorbeeld een spoel- of registeradres zijn, het aantal items dat moet worden afgehandeld of het aantal actuele databytes in het veld.

# **7.8.7. CRC-controleveld**

Berichten bevatten onder meer een controleveld dat werkt op basis van de Cyclical Redundancy Check (CRC) methode. Het CRC-veld controleert de inhoud van het volledige bericht. Deze controle wordt ook toegepast als voor afzonderlijke tekens van het bericht al een pariteitscontrolemethode wordt uitgevoerd. De CRC-waarde wordt berekend door het zendende apparaat, die de CRC achter het laatste veld in het bericht plakt. Het ontvangende apparaat berekent opnieuw een CRC tijdens de ontvangst van het bericht en vergelijkt de berekende waarde met de actuele waarde die werd ontvangen in het CRC-veld. Als de twee waarden niet gelijk zijn, volgt een bustime-out. Het controleveld bevat een 16-bits binaire waarde die wordt geïmplementeerd als twee 8-bits bytes. Wanneer dit wordt gedaan, wordt eerst de lage byte van het veld aangeplakt, gevolgd door de hoge byte. De hoge byte van de CRC is het laatste byte dat in het bericht wordt verzonden.

# **7.8.8. Adressering spoelregister**

In Modbus zijn alle gegevens georganiseerd in spoelen en registers. Een spoel kan één bit bevatten, terwijl een register een woord van 2 bytes (d.w.z. 16 bits) kan bevatten. Alle data-adressen in Modbus-berichten worden berekend vanaf nul. De eerste keer dat een data-item voorkomt, wordt hieraan nummer nul toegewezen. Bijvoorbeeld: De spoel die bekend is als 'spoel 1' in een programmeerbare regelaar wordt in het adresveld van een Modbus-bericht geadresseerd als spoel 0000. Spoel 127 decimaal wordt geadresseerd als spoel 007EHEX (126 decimaal).

Register 40001 wordt geadresseerd als register 0000 in het data-adresveld van het bericht. Het functiecodeveld definieert al een registeractie. Daarom is de '4XXXX'-referentie impliciet. Register 40108 wordt geadresseerd als register 006BHEX (107 decimaal).

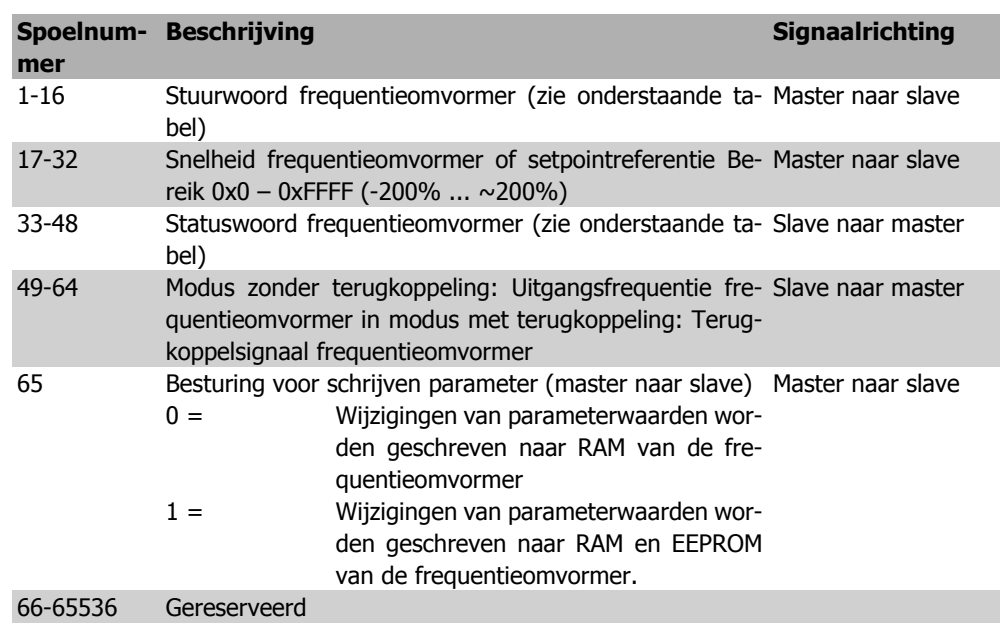

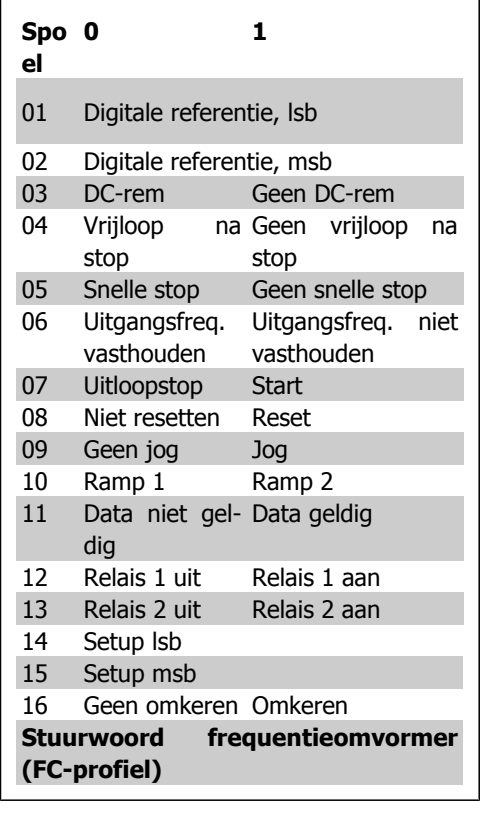

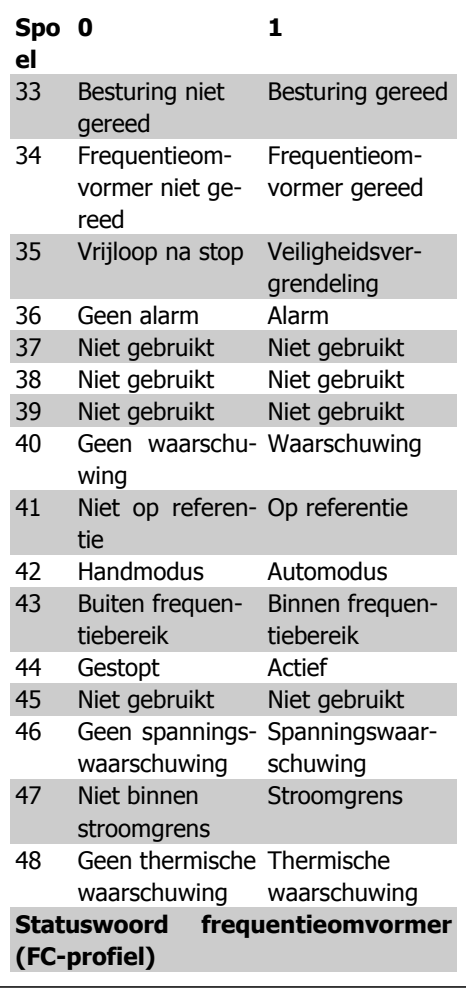

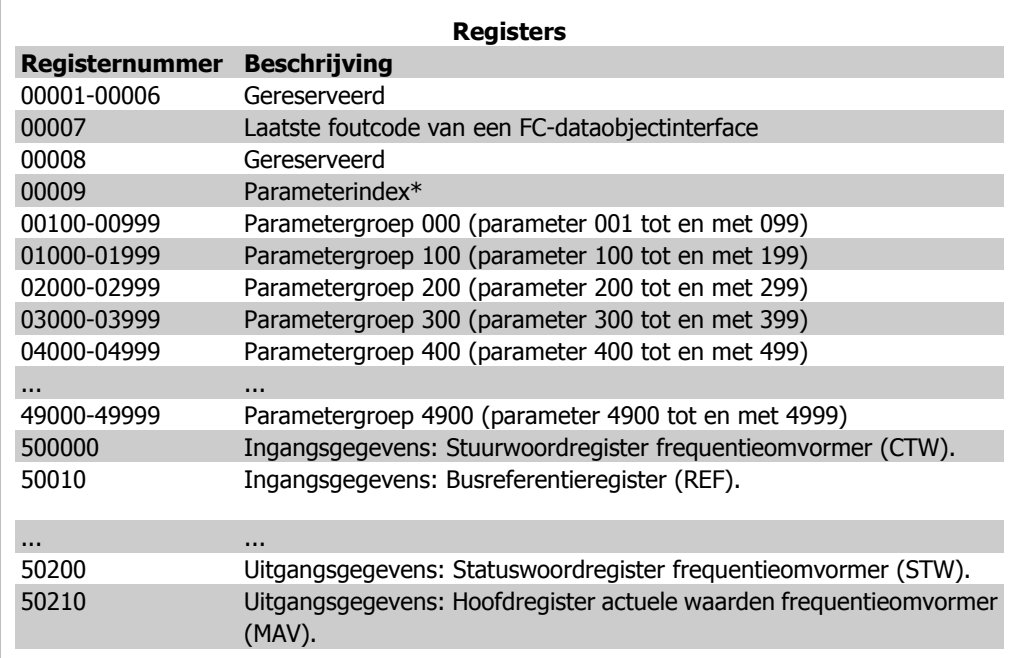

\* Wordt gebruikt om aan te geven welk indexnummer moet worden gebruikt om toegang te krijgen tot een geïndexeerde parameter.

# **7.8.9. De frequentieomvormer besturen**

Deze sectie beschrijft de codes die kunnen worden gebruikt in de functie- en datavelden van een Modbus RTU-bericht. Zie de sectie Berichtframingstructuur Modbus RTU voor een volledig overzicht van alle berichtvelden.

# **7.8.10. Door Modbus RTU ondersteunde functiecodes**

Modbus RTU ondersteunt het gebruik van de volgende codes in het functieveld van een bericht:

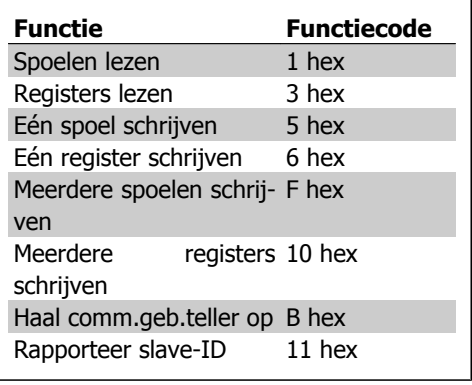

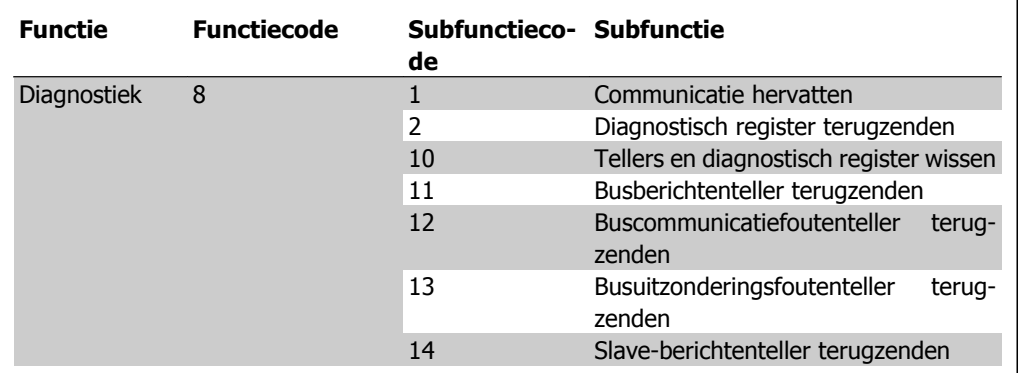

# **7.8.11. Uitzonderingscodes**

Wanneer zich een fout voordoet, kunnen de volgende uitzonderingscodes in het dataveld van een antwoordbericht verschijnen. Zie de sectie Berichtframingstructuur Modbus RTU, Functieveld voor een volledige beschrijving van de opbouw van een uitzonderings- (d.w.z. fout-)code.

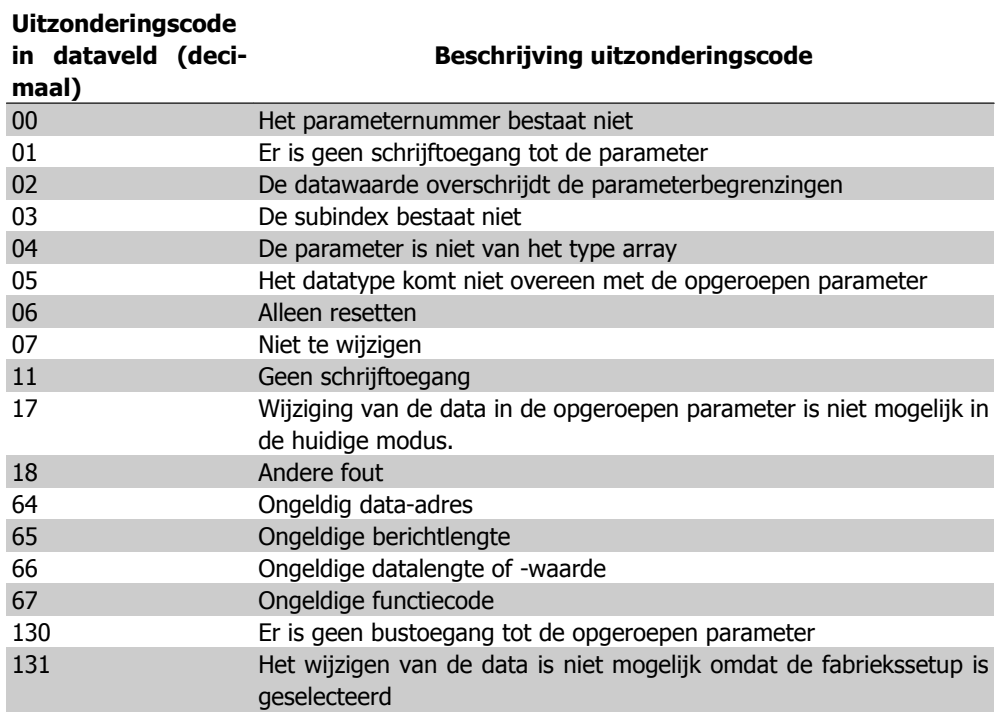

# **7.9. Toegang krijgen tot parameters**

# **7.9.1. Parameterafhandeling**

Het PNU (parameternummer) wordt vertaald vanuit het registeradres dat is opgenomen in het Modbus schrijf- of leesbericht. Het parameternummer wordt naar Modbus vertaald als (10 x parameternummer) DECIMAAL.

# **7.9.2. Dataopslag**

Spoel 65 decimaal bepaalt of data die naar de frequentieomvormer wordt opgeslagen in EEPROM en RAM (spoel  $65 = 1$ ) of enkel in RAM (spoel  $65 = 0$ ).

# **7.9.3. IND**

De array-index wordt ingesteld in register 9 en wordt gebruikt om toegang te krijgen tot arrayparameters.

# **7.9.4. Tekstblokken**

Parameters die als een tekstreeks zijn opgeslagen kunnen op dezelfde manier worden benaderd als andere parameters. De maximumgrootte van tekstblokken is 20 tekens. Als een leesverzoek voor een parameter om meer tekens vraagt dan in de parameter zijn opgeslagen, wordt het antwoord afgekapt. Als het leesverzoek voor een parameter om minder tekens vraagt dan in de parameter zijn opgeslagen, wordt de ruimte in het antwoord helemaal gevuld.

# **7.9.5. Conversiefactor**

De verschillende attributen van elke parameter zijn te vinden in de sectie over fabrieksinstellingen. Aangezien een parameterwaarde alleen als een geheel getal kan worden overgebracht, moet er een conversiefactor gebruikt worden om decimalen over te brengen. Zie de sectie Parameters.

# **7.9.6. Parameterwaarden**

# **Standaard datatypen**

Standaard datatypen zijn int16, int32, uint8, uint16 en uint32. Deze worden opgeslagen als 4xregisters (40001-4FFFF). De parameters worden gelezen met behulp van functie 03HEX 'Registers lezen'. Parameters worden geschreven met behulp van de functie 6HEX 'Eén register schrijven' voor 1 register (16 bits) en de functie 10HEX 'Meerdere registers schrijven' voor 2 registers (32 bits). Leesbare groottes variëren van 1 register (16 bits) tot 10 registers (20 tekens).

# **Niet-standaard datatypen**

Niet-standaard datatypen zijn tekstreeksen en worden opgeslagen als 4x-registers (40001-4FFFF). De parameters worden gelezen met behulp van functie 03HEX 'Registers lezen' en geschreven met behulp van functie 10HEX 'Meerdere registers lezen'. Leesbare groottes variëren van 1 register (2 tekens) tot 10 registers (20 tekens).

# **7.10. Voorbeelden**

De volgende voorbeelden laten zien hoe diverse Modbus RTU-commando's kunnen worden gebruikt. Zie de sectie Uitzonderingscodes voor informatie over optredende fouten.

# **7.10.1. Spoelstatus lezen (01 hex)**

# **Beschrijving**

Deze functie leest de AAN/UIT-status van discrete uitgangen (spoelen) in de frequentieomvormer. Broadcast is nooit beschikbaar voor leescommando's.

# **Query**

Het querybericht specificeert de startspoel en het aantal te lezen spoelen. Spoeladressen beginnen bij nul, d.w.z. dat spoel 33 adres 32 heeft.

Voorbeeld van een verzoek om de spoelen 33-48 (statuswoord) te lezen van slave-apparaat 01:

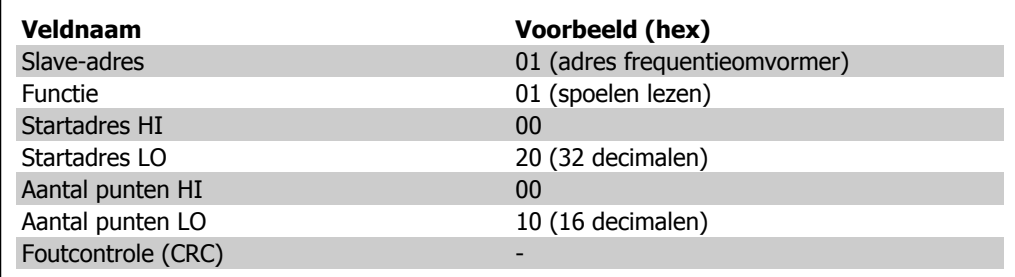

# **Antwoord**

De spoelstatus in het antwoordbericht is verpakt als één spoel per bit van het dataveld. De status wordt aangegeven als:  $1 = AAN$ ;  $0 = UIT$ . De lsb van de eerste databyte bevat het spoeladres in de query. De andere spoelen volgen in de richting van de meest-significante kant van deze byte en van 'minst significant naar meest significant' in de volgende bytes.

Als de teruggezonden hoeveelheid spoelen geen meervoud van acht is, zullen de overige bits in de laatste databyte worden opgevuld met nullen (in de richting van de meest-significante kant van de byte). Het bytetellerveld specificeert het aantal complete databytes.

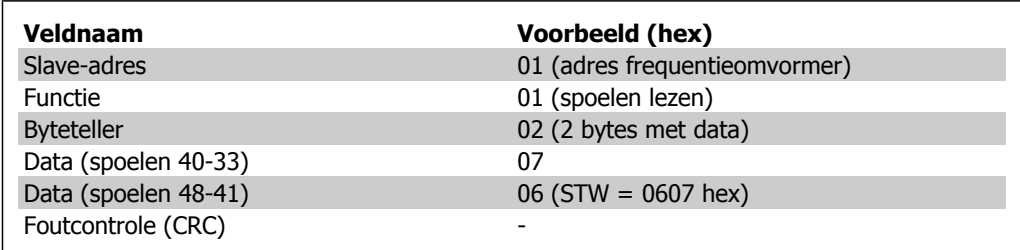

# **7.10.2. Eén spoel forceren/schrijven (05 hex)**

# **Beschrijving**

Deze functie dwingt af dat een spoel naar AAN dan wel UIT wordt geschreven. In geval van een broadcast dwingt de functie alle aangesloten slaves om dezelfde spoelreferenties te schrijven.

# **Query**

Het querybericht specificeert dat spoel 65 (besturing voor schrijven parameter) wordt geforceerd. Spoeladressen starten bij nul, d.w.z. dat spoel 65 adres 64 heeft. Data forceren = 00 00HEX (UIT) of FF 00HEX (AAN).

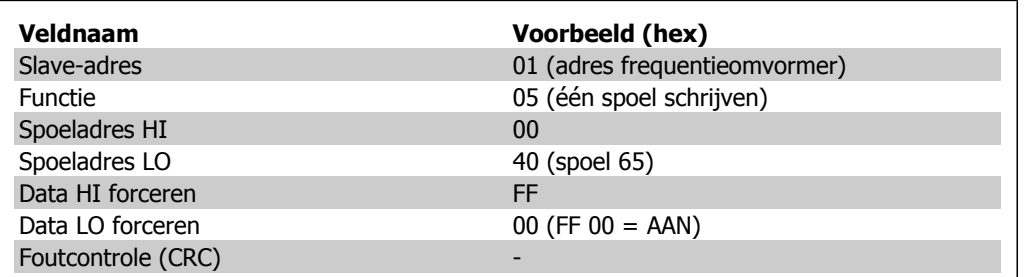

# **Antwoord**

Het normale antwoord is een echo van de query en wordt teruggezonden nadat de spoelstatus is geforceerd.

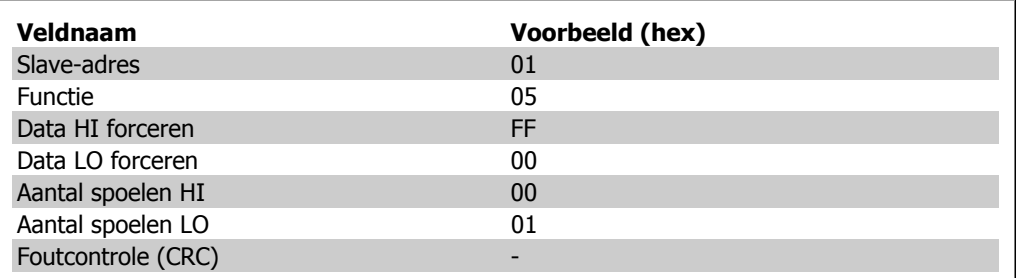

# **7.10.3. Meerdere spoelen forceren/schrijven (0F hex)**

Deze functie dwingt iedere spoel in een reeks spoelen naar AAN of UIT. In geval van een broadcast dwingt de functie alle aangesloten slaves om dezelfde spoelreferenties te schrijven.

Het **querybericht** specificeert dat de spoelen 17 tot 32 (instelpunt voor snelheid) moeten worden geforceerd. Spoeladressen beginnen bij nul, d.w.z. dat spoel 17 adres 16 heeft.

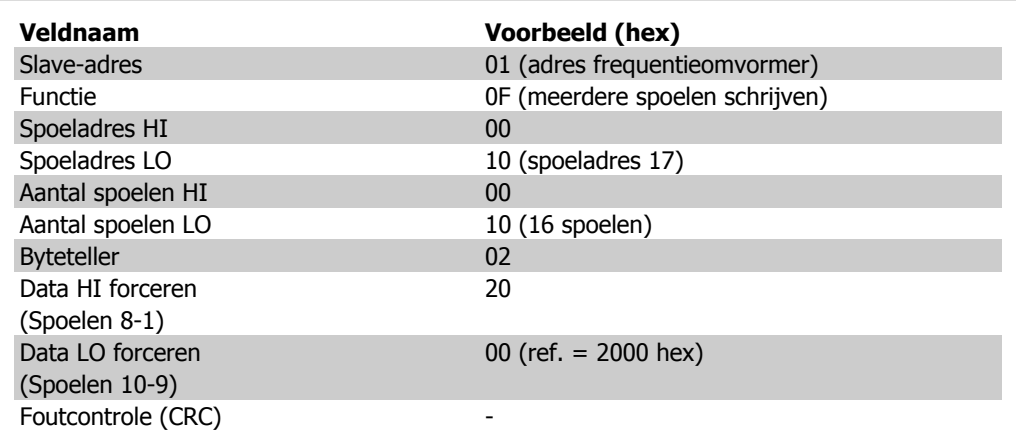

# **Antwoord**

Het normale antwoord zendt het slave-adres, de functiecode, het startadres en het aantal geforceerde spoelen terug.

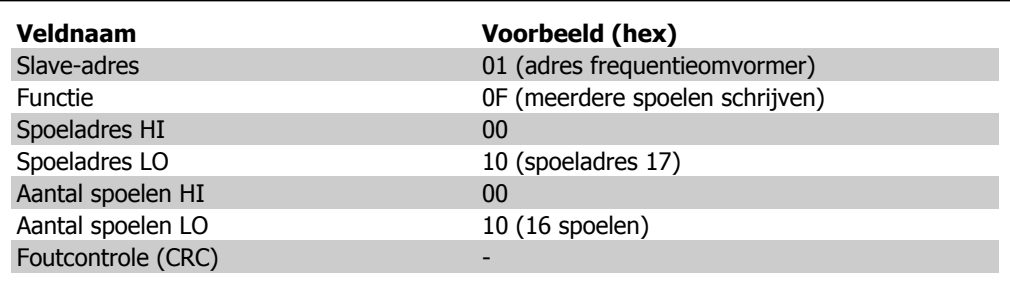

# **7.10.4. Registers lezen (03 hex)**

# **Beschrijving**

Deze functie leest de inhoud van de registers in de slave.

# **Query**

Het querybericht specificeert het startregister en het aantal te lezen registers. Registeradressen starten bij nul, d.w.z. dat de registers 1-4 worden geadresseerd als 0-3.

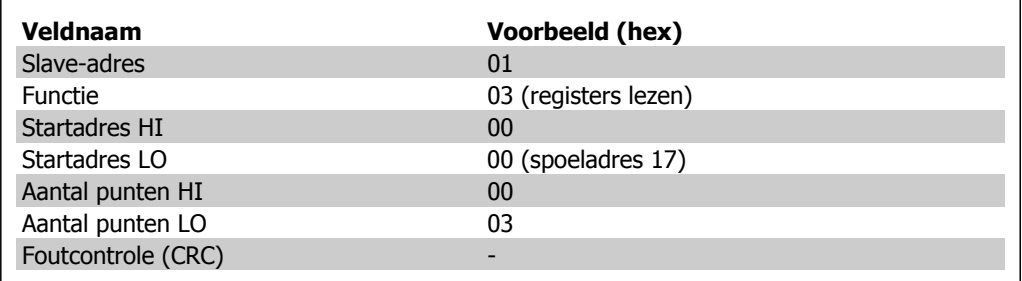

# **Antwoord**

De registerdata in het antwoordbericht zijn verpakt als twee bytes per register, waarbij de binaire inhoud in iedere byte rechts wordt uitgelijnd. Voor elk register geldt dat de eerste byte de meestsignificante bits bevat en het tweede byte de minst-significante bits.

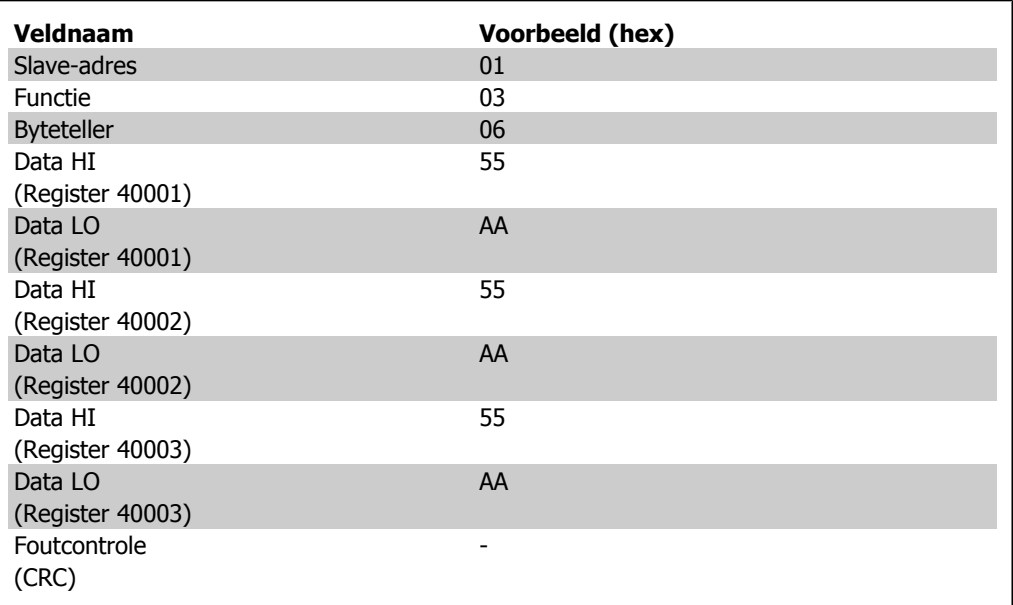

# **7.10.5. Eén vooraf ingesteld register (06 hex)**

# **Beschrijving**

Deze functie stelt een waarde voor één register in.

# **Query**

Het querybericht specificeert de in te stellen registerreferentie. Registeradressen starten bij nul, d.w.z. dat register 1 wordt geadresseerd als 0.

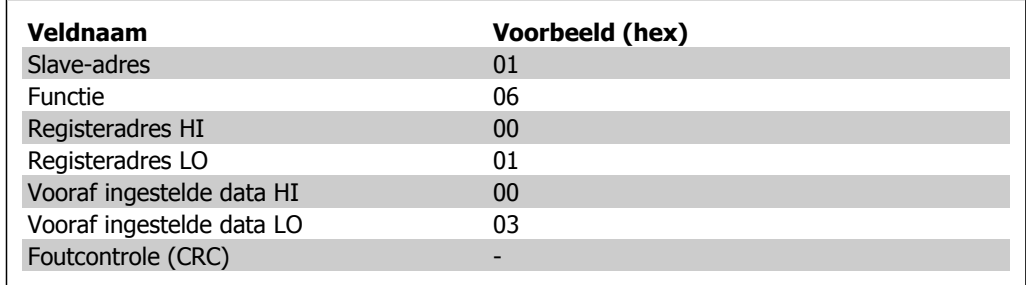

# **Antwoord**

Antwoord Het normale antwoord is een echo van de query en wordt teruggezonden nadat de inhoud van het register is overgedragen.

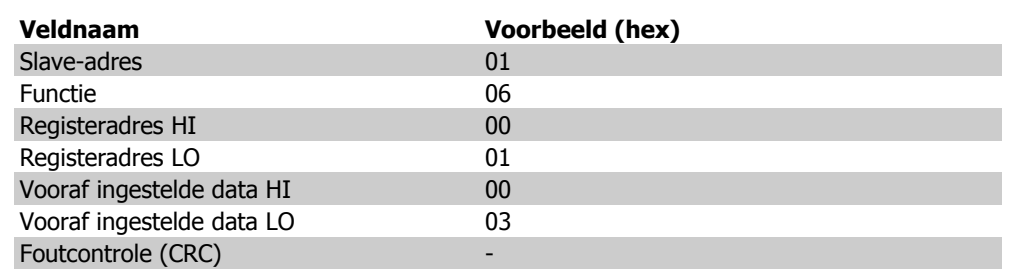

# **7.10.6. Meerdere vooraf ingestelde registers (10 hex)**

# **Beschrijving**

Deze functie stelt een waarde voor een reeks registers in.

# **Query**

Het querybericht specificeert de in te stellen registerreferenties. Registeradressen starten bij nul, d.w.z. dat register 1 wordt geadresseerd als 0. Voorbeelden van een verzoek om twee registers in te stellen (stel parameter 1-05 in op 738 (7,38 A)):

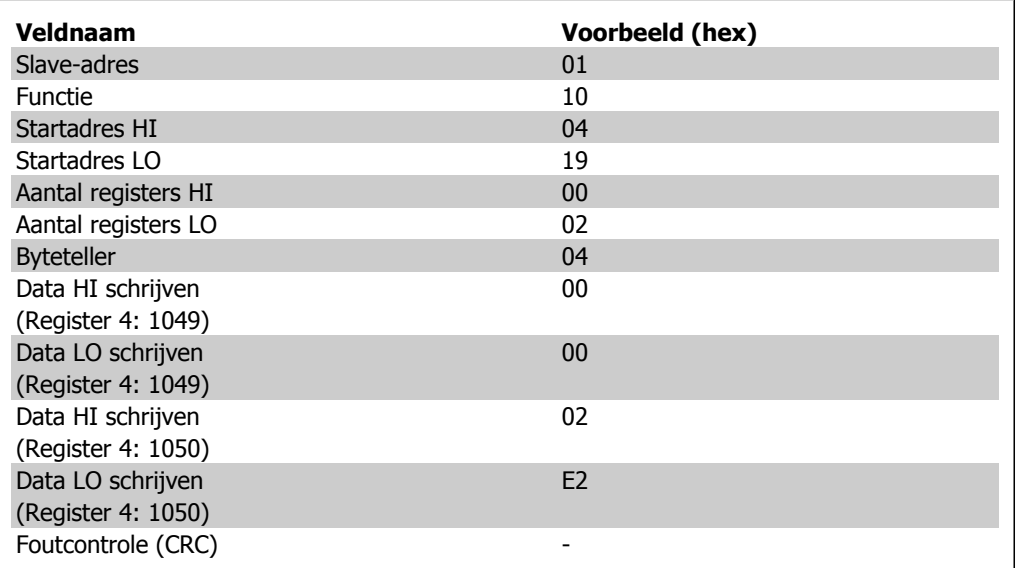

#### **Antwoord**

Het normale antwoord zendt het slave-adres, de functiecode, het startadres en het aantal ingestelde registers terug.

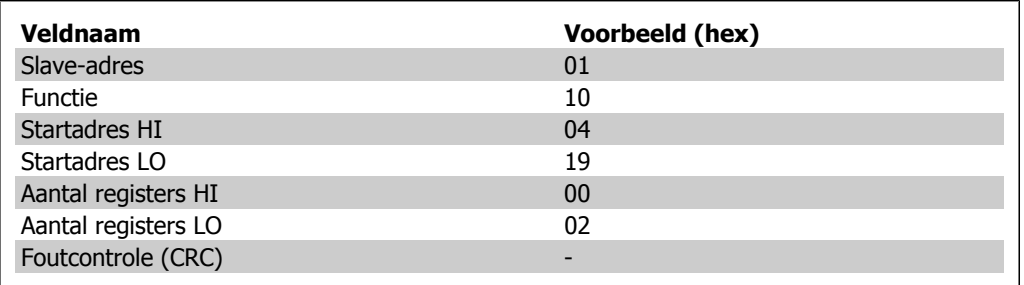

# **7.11. Danfoss FC-stuurprofiel**

# **7.11.1. Stuurwoord overeenkomstig het FC-profiel (par. 8-10 = FC- profiel)**

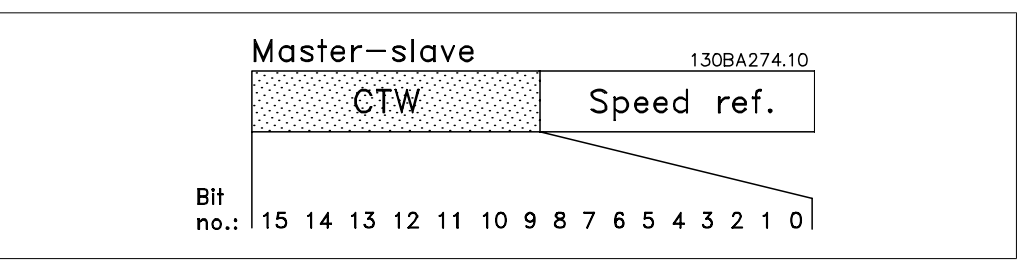

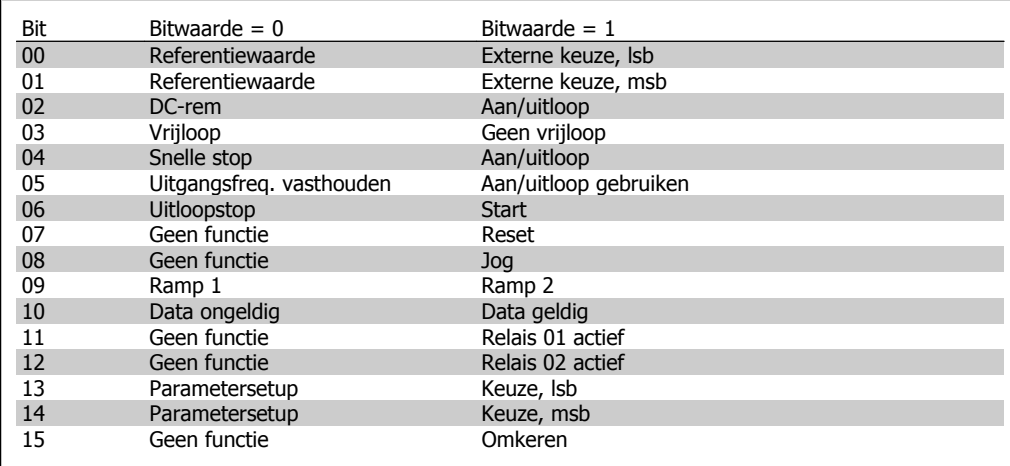

# **Beschrijving van de stuurbits**

# Bits 00/01

Bit 00 en 01 worden gebruikt om een keuze te maken tussen de vier referentiewaarden die zijn voorgeprogrammeerd in par. 3-10 Ingestelde ref. overeenkomstig de volgende tabel:

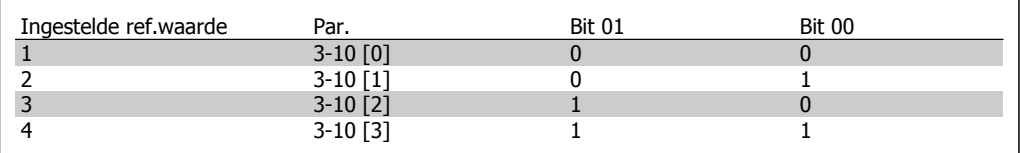

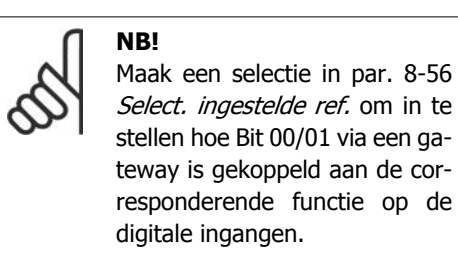

# Bit 02, DC-rem:

Bit 02 = '0' leidt tot DC-remmen en stop. Stel de remstroom en -tijd in via par. 2-01 DC-remstroom en 2-02 DC-remtijd. Bit 02 = '1' leidt tot uitloop.

# Bit 03, Vrijloop:

Bit 03 = '0': de frequentieomvormer laat de motor onmiddellijk 'gaan' (de uitgangstransistoren zijn 'uitgeschakeld') waarna de motor vrijloopt tot stilstand. Bit 03 = '1': de frequentieomvormer start de motor als aan de andere startvoorwaarden wordt voldaan.

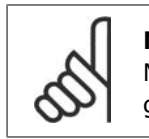

# **NB!**

Maak een selectie in par. 8-50 Vrijloopselectie om in te stellen hoe Bit 03 via een gateway is gekoppeld aan de corresponderende functie op een digitale ingang.

# Bit 04, Snelle stop:

Bit  $04 = '0'$ : laat de motorsnelheid uitlopen tot stop (ingesteld in par. 3-81 Snelle stop ramptijd).

# Bit 05, Uitgangsfrequentie vasthouden

Bit 05 = '0': de huidige uitgangsfrequentie (in Hz) wordt vastgehouden. De vastgehouden uitgangsfrequentie kan nu alleen worden gewijzigd via de digitale ingangen (par. 5-10 tot 5-15) die zijn geprogrammeerd als Snelh. omh. en Snelh. omlaag.

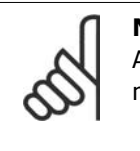

# **NB!**

Als Uitgang vasthouden actief is, kan de frequentieomvormer alleen op de volgende manier worden gestopt:

- Bit 03 Vrijloop na stop
- Bit 02 DC-rem
- Digitale ingang (par. 5-10 tot 5-15) geprogrammeerd als DC-rem, Vrijloop of Vrijloop en reset.

#### Bit 06, Uitloopstop/start:

Bit 06 = '0': leidt tot stop, waarbij de snelheid van de motor uitloopt naar stop via de geselecteerde uitloopparameter. Bit 06 = '1': betekent dat de frequentieomvormer de motor kan starten als aan de andere startvoorwaarden wordt voldaan.

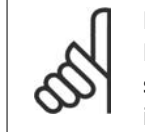

#### **NB!**

Maak een selectie in par. 8-53 Startselectie om in te stellen hoe Bit 06 Uitloopstop/ start via een gateway is gekoppeld aan de corresponderende functie op een digitale ingang.

Bit 07, Reset: Bit 07 = '0': niet resetten. Bit 07 = '1': heft een uitschakeling op. Reset wordt geactiveerd op de voorflank van een signaal, dat wil zeggen wanneer logisch '0' wordt gewijzigd in logisch '1'.

Bit 08, Jog: Bit  $08 = '1'$ : de uitgangsfrequentie wordt bepaald door par. 3-19 Jog-snelh.

#### Bit 09, Keuze van aan/uitloop 1/2:

Bit 09 = '0': aan/uitloop 1 (par. 3-40 tot 3-47) is actief. Bit 09 = '1': aan/uitloop 2 (par. 3-50 tot 3-57) is actief.

# Bit 10, Data niet geldig/Data geldig:

Bepaal of de frequentieomvormer het stuurwoord moet gebruiken of negeren. Bit 10 = '0': het stuurwoord wordt genegeerd. Bit  $10 = '1'$ : het stuurwoord wordt gebruikt. Deze functie is van belang omdat het telegram altijd een stuurwoord bevat, ongeacht het telegramtype. U kunt het stuurwoord dus uitschakelen als u het niet wilt gebruiken bij het bijwerken of lezen van parameters.

# Bit 11, Relais 01:

Bit  $11 = '0'$ : relais niet geactiveerd. Bit  $11 = '1'$ : relais 01 is geactiveerd, mits *Stuurwoord bit 11* is geselecteerd in par. 5-40 Functierelais.

Bit 12, Relais 04:

Bit  $12 = '0'$ : relais 04 is niet geactiveerd. Bit  $12 = '1'$ : relais 04 is geactiveerd, mits *Stuurwoord bit* 12 is geselecteerd in par. 5-40 Functierelais.

# Bit 13/14, Setupselectie:

Gebruik bit 13 en 14 om een van de vier menusetups te selecteren aan de hand van de weergegeven tabel.

De functie is alleen beschikbaar wanneer Multi setup is geselecteerd in par. 0-10 Actieve setup.

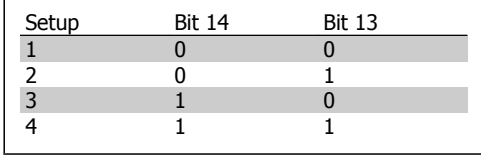

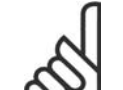

**NB!** Maak een selectie in par. 8-55 Setupselectie om in te stellen hoe Bit 13/14 via een gateway is gekoppeld aan de corresponderende functie op de digitale ingangen.

# Bit 15, Omkeren:

Bit 15 = '0': niet omkeren. Bit 15 = '1': omkeren. Bij de standaardinstelling wordt omkeren ingesteld als digitaal in par. 8-54 Omkeerselectie. Bit 15 leidt alleen tot omkeren wanneer Bus, Log. OR of Log. AND is geselecteerd.

# **7.11.2. Statuswoord overeenkomstig het FC-profiel (STW) (par. 8-10 = FC-profiel)**

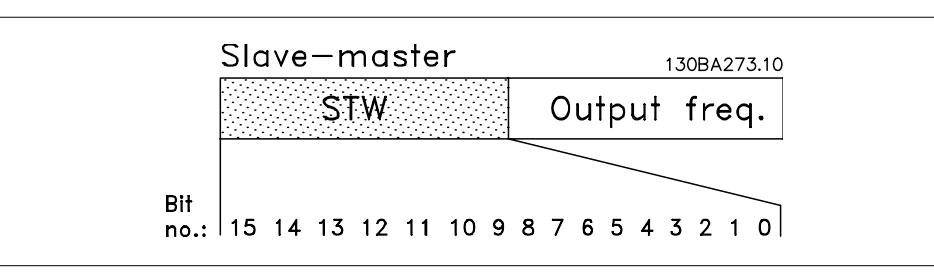

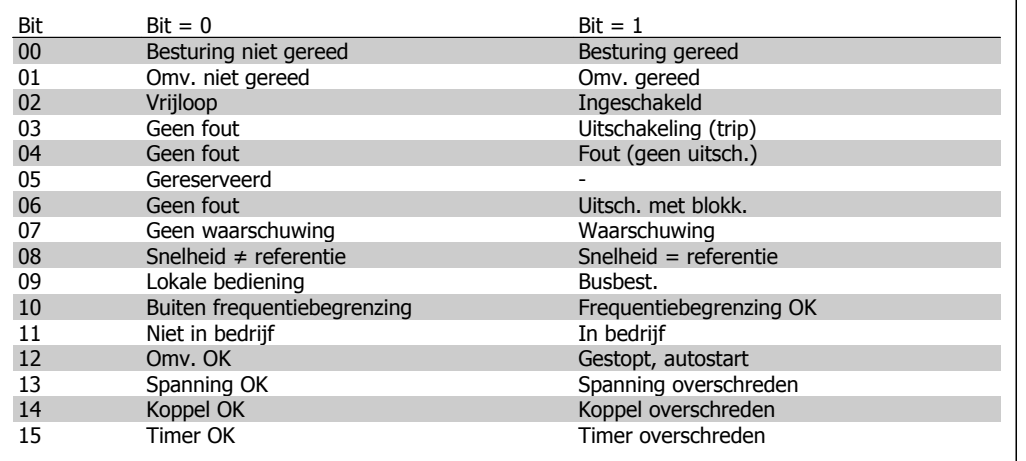

# **Beschrijving van de statusbits**

## Bit 00, Besturing niet gereed/gereed:

Bit 00 = '0': de frequentieomvormer wordt uitgeschakeld. Bit 00 = '1': de besturingen van de frequentieomvormer zijn gereed, maar het vermogensdeel hoeft niet noodzakelijkerwijs stroom te ontvangen (in het geval van een externe 24 V-voeding naar de besturingen).

#### Bit 01, Omvormer gereed:

Bit 01 = '1': de frequentieomvormer is gereed voor bedrijf, maar er is een actief vrijloopcommando via de digitale ingangen of via seriële communicatie.

#### Bit 02, Vrijloop na stop:

Bit 02 = '0': de frequentieomvormer heeft de motor vrijgegeven. Bit 02 = '1': de frequentieomvormer start de motor met een startcommando.

#### Bit 03, Geen fout/uitschakeling:

Bit  $03 = '0'$ : de frequentieomvormer staat niet in de foutmodus. Bit  $03 = '1'$ : de frequentieomvormer wordt uitgeschakeld. Druk op [Reset] om de omvormer weer in bedrijf te stellen.

#### Bit 04, Geen fout/fout (geen uitschakeling):

Bit 04 = '0': de frequentieomvormer staat niet in de foutmodus. Bit 04 = '1': de frequentieomvormer geeft een fout aan maar schakelt niet uit.

Bit 05, Niet gebruikt:

bit 05 wordt niet gebruikt in het statuswoord.

#### Bit 06, Geen fout/uitschakeling met blokkering:

Bit  $06 = '0'$ : de frequentieomvormer staat niet in de foutmodus. Bit  $06 = '1'$ : de frequentieomvormer is uitgeschakeld en geblokkeerd.

**7**

# Bit 07, Geen waarschuwing/waarschuwing:

Bit 07 = '0': Er zijn geen waarschuwingen. Bit 07 = '1': er is een waarschuwing.

# Bit 08, Snelheid  $\neq$  referentie/snelheid = referentie:

Bit 08 = '0': de motor loopt, maar de huidige snelheid verschilt van de ingestelde snelheidsreferentie. Dit kan bijv. het geval zijn wanneer de snelheid wordt verhoogd/verlaagd tijdens starten/ stoppen. Bit 08 = '1': de motorsnelheid komt overeen met de ingestelde snelheidsreferentie.

# Bit 09, Lokale bediening/busbesturing:

Bit 09 = '0': [Stop/Reset] wordt geactiveerd op de bedieningseenheid of Lokale bediening wordt geselecteerd in par. 3-13 Referentieplaats. De frequentieomvormer kan niet via seriële communicatie worden bestuurd. Bit 09 = '1': de frequentieomvormer kan via de veldbus/seriële communicatie worden bestuurd.

# Bit 10, Buiten frequentiebegrenzing:

Bit  $10 = 0$ : de uitgangsfrequentie heeft de ingestelde waarde in par. 4-11 *Motorsnelh. lage* begr. of par. 4-13 Motorsnelh. hoge begr. bereikt. Bit 10 = '1': de uitgangsfrequentie bevindt zich binnen de gedefinieerde begrenzingen.

# Bit 11, Niet in bedrijf/in bedrijf:

Bit  $11 = '0'$ : de motor loopt niet. Bit  $11 = '1'$ : de frequentieomvormer heeft een startsignaal gekregen of de uitgangsfrequentie is hoger dan 0 Hz.

# Bit 12, Omvormer OK/gestopt, autostart:

Bit 12 = '0': er is geen tijdelijke overtemperatuur op de inverter. Bit 12 = '1': de inverter stopt vanwege een overtemperatuur, maar de eenheid is niet uitgeschakeld en zal doorgaan wanneer de overtemperatuur verdwijnt.

## Bit 13, Spanning OK/begrenzing overschreden:

Bit 13 = '0': er zijn geen spanningswaarschuwingen. Bit 13 = '1': de DC-spanning in de tussenkring van de frequentieomvormer is te laag of te hoog.

# Bit 14, Koppel OK/begrenzing overschreden:

Bit 14 = '0': de motorstroom is lager dan de geselecteerde koppelbegrenzing in par. 4-18 Stroombegr. Bit 14 = '1': de koppelbegrenzing in par. 4-18 Stroombegr. is overschreden.

#### Bit 15, Timer OK/begrenzing overschreden:

**NB!**

Bit 15 = '0': de timers voor thermische motorbeveiliging en VLT thermische beveiliging hebben de 100% niet overschreden. Bit 15 = '1': een van de timers heeft de 100% overschreden.

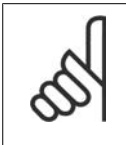

# Alle bits in het STW worden ingesteld op '0' als de verbinding tussen de Interbusoptie en de frequentieomvormer wordt verbroken of er een intern communicatieprobleem optreedt.

# **7.11.3. Referentiewaarde bussnelheid**

De snelheidsreferentie wordt naar de frequentieomvormer verstuurd als een relatieve waarde in %. De waarde wordt verstuurd als een 16-bits woord, als een geheel getal (0-32767). De waarde 16384 (4000 hex) komt overeen met 100%. Negatieve getallen worden berekend volgens het 2-complement. De actuele uitgangsfrequentie (MAV) wordt op dezelfde wijze geschaald als de busreferentie.

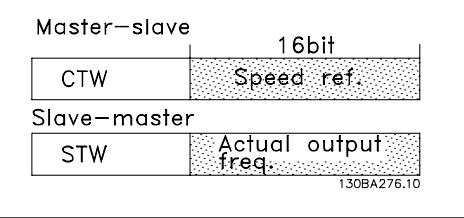

De referentie en MAV worden als volgt geschaald:

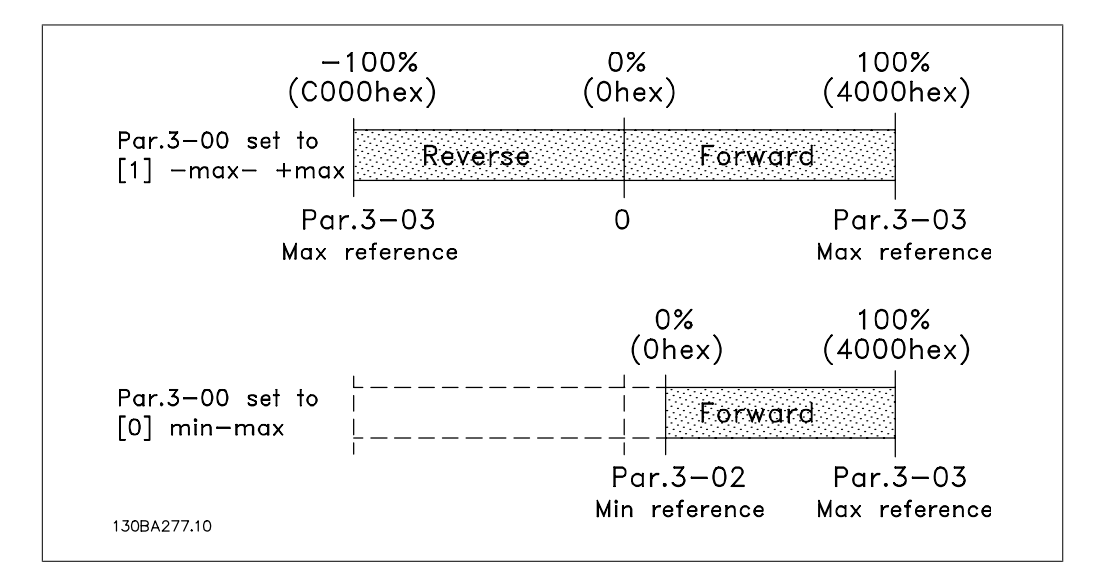

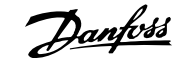

# **8. Problemen verhelpen**

# **8.1.1. Alarmen en waarschuwingen**

Een waarschuwing of alarm wordt weergeven via de relevante LED aan de voorzijde van de frequentieomvormer en aangeduid via een code op het display.

Een waarschuwing blijft actief totdat het probleem is verholpen. In bepaalde omstandigheden kan de motor blijven werken. Waarschuwingen kunnen kritiek zijn, maar dit is niet altijd het geval.

Als er een alarm optreedt, betekent dit dat de frequentieomvormer automatisch is uitgeschakeld. Alarmen moeten worden gereset om de frequentieomvormer weer op te starten nadat de fout is verholpen. Dit is mogelijk op vier manieren:

- 1. Via de [Reset]-toets op het bedieningspaneel (LCP).
- 2. Via een digitale ingang met de functie 'Reset'.
- 3. Via seriële communicatie/optionele veldbus.
- 4. Door middel van een automatisch reset via de [Auto Reset]-functie, een standaardinstelling voor de VLT HVAC Drive. Zie par. 14-20 Resetmodus in VLT® HVAC Drive Programmeerhandleiding, MG.11.Cx.yy.

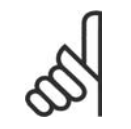

# **NB!**

Na een handmatige reset via de [Reset]-toets op het LCP is het nodig om de [Auto on]-toets in te drukken om de motor opnieuw te starten.

Als een alarm niet kan worden gereset, komt dit mogelijk doordat de oorzaak nog niet is weggenomen, of omdat er sprake was van een uitschakeling met blokkering (zie tevens de tabel op de volgende pagina).

Alarmen die gepaard gaan met een uitschakeling met blokkering bieden aanvullende beveiliging; in dat geval moet de netvoeding worden afgeschakeld voordat het alarm kan worden gereset. Nadat de netvoeding weer is ingeschakeld, is de frequentieomvormer niet langer geblokkeerd en kan hij op bovenstaande wijze worden gereset nadat de fout is opgeheven.

Alarmen zonder uitschakeling met blokkering kunnen tevens worden gereset via de automatische resetfunctie in par. 14-20 (waarschuwing: automatische opheffing slaapstand is mogelijk!).

Wanneer er in de tabel op de volgende pagina een kruisje staat bij zowel waarschuwing als alarm betekent dit dat een alarm wordt voorafgegaan door een waarschuwing of dat u kunt programmeren of een waarschuwing dan wel een alarm moet worden gegenereerd bij een bepaalde fout.

Dit is bijvoorbeeld mogelijk voor parameter 1-90 Therm. motorbeveiliging. Na een alarm of uitschakeling zal de motor blijven vrijlopen, terwijl op de frequentieomvormer een alarm en een waarschuwing zullen knipperen. Als het probleem is verholpen, blijft enkel het alarm knipperen.

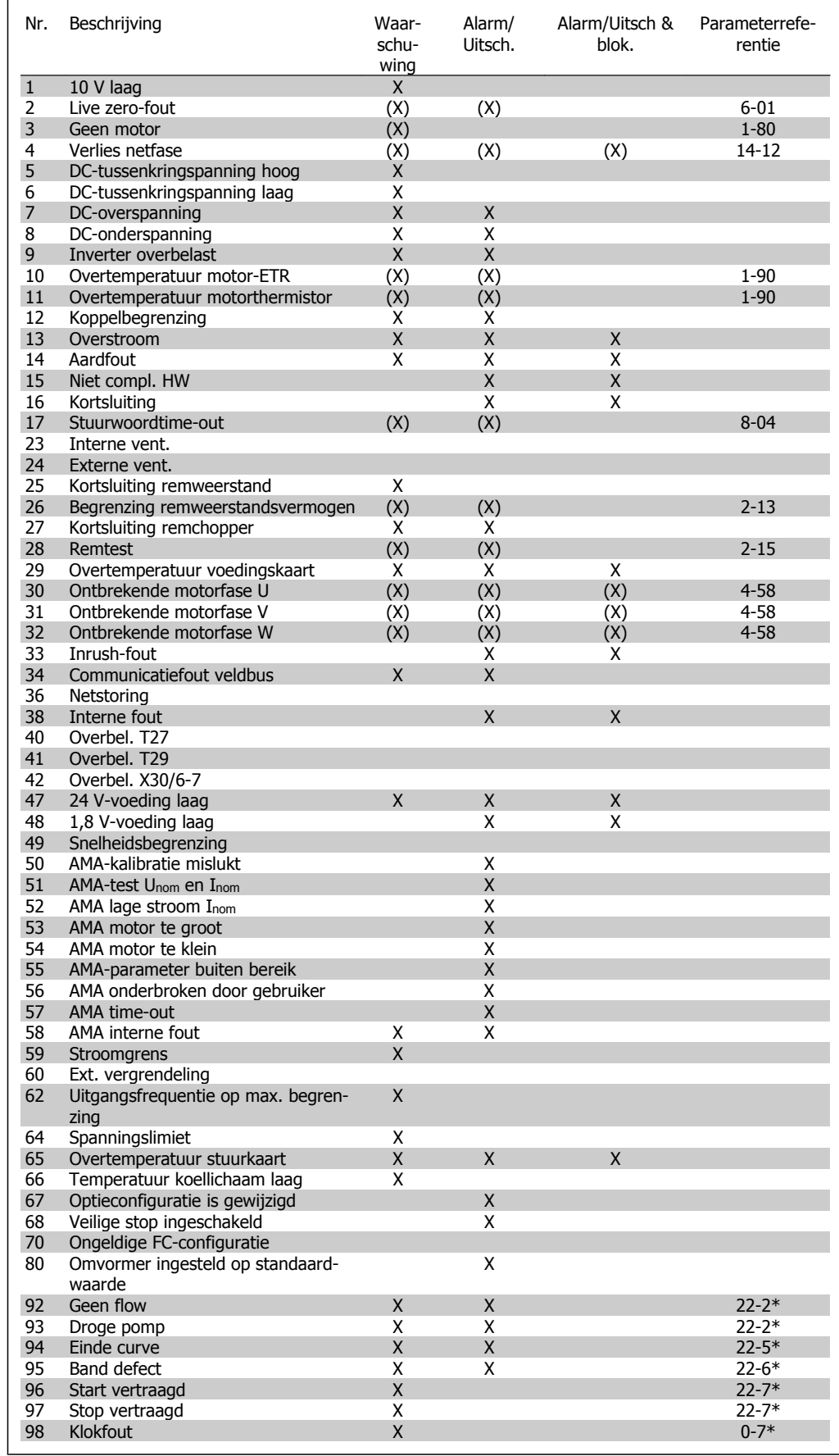

Tabel 8.1: Lijst met alarm/waarschuwingscodes

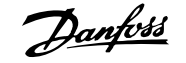

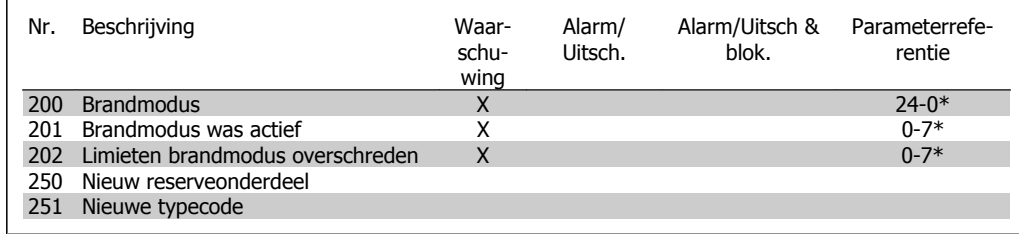

Tabel 8.2: Lijst met alarm/waarschuwingscodes, vervolg

## (X) Afhankelijk van parameter

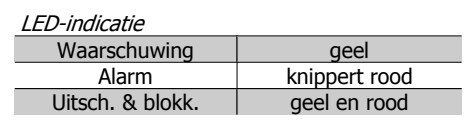

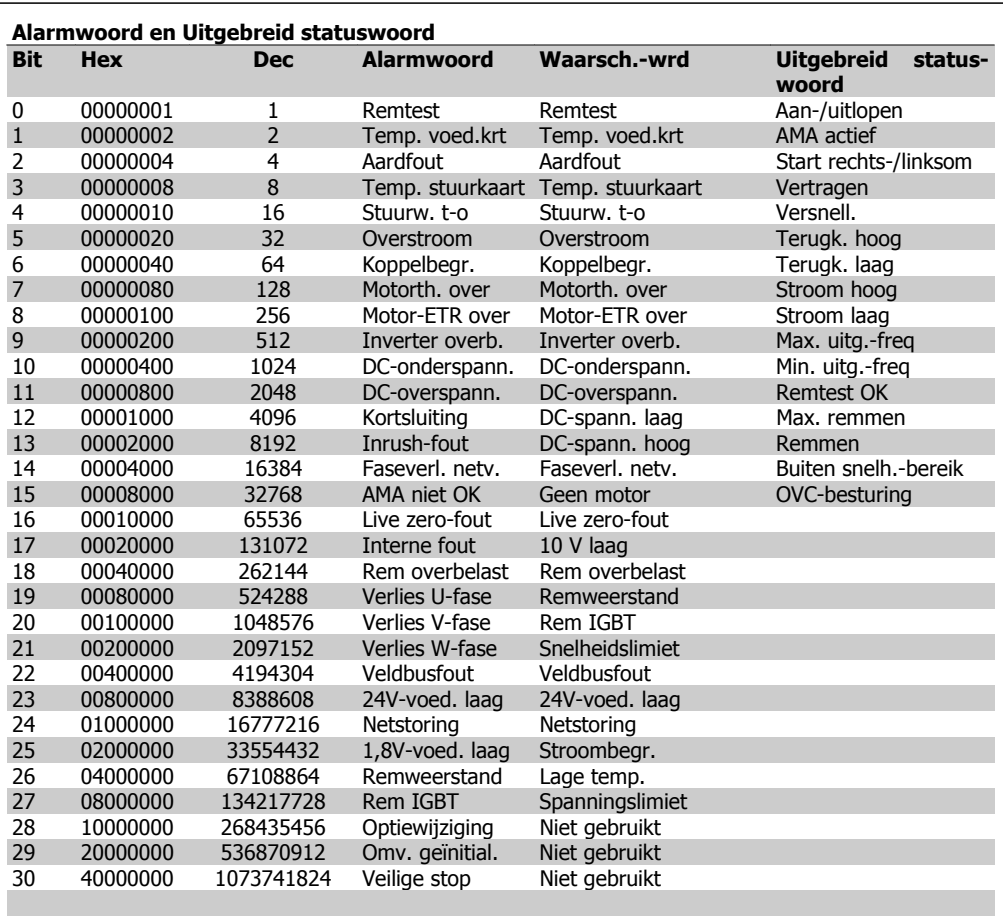

Tabel 8.3: Beschrijving van alarmwoord, waarschuwingswoord en uitgebreid statuswoord

De alarmwoorden, waarschuwingswoorden en uitgebreide statuswoorden kunnen voor diagnose worden uitgelezen via een seriële bus of een optionele veldbus. Zie ook par. 16-90, 16-92 en 16-94.

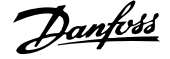

# **8.1.2. Alarmwoorden**

# **Alarmwoord, 16-90**

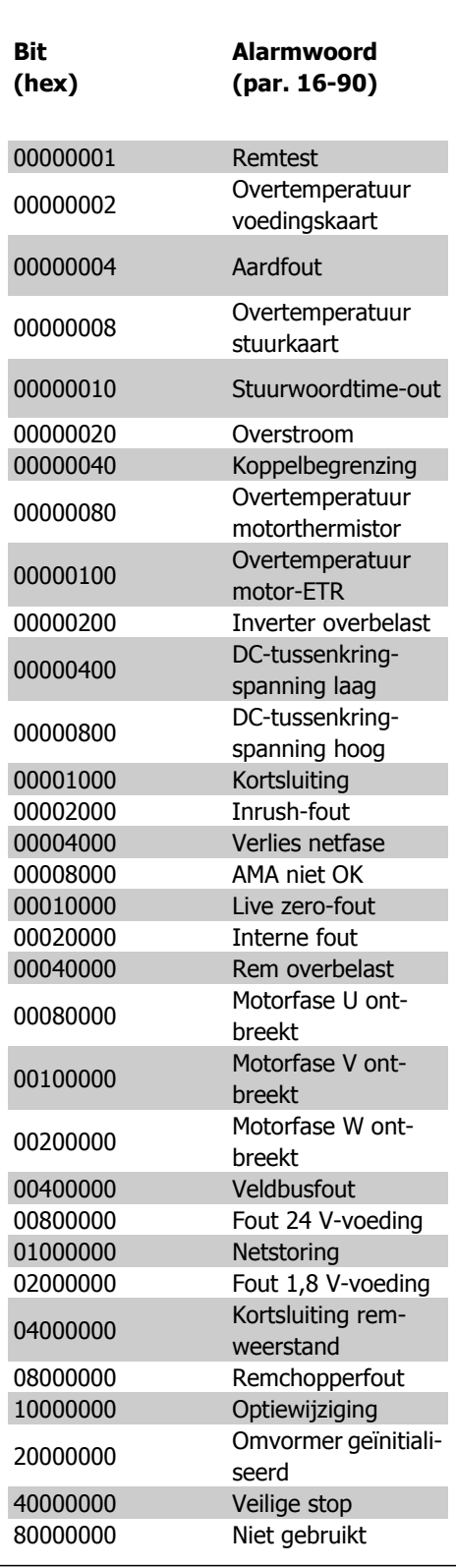

# **Alarmwoord 2, 16-91**

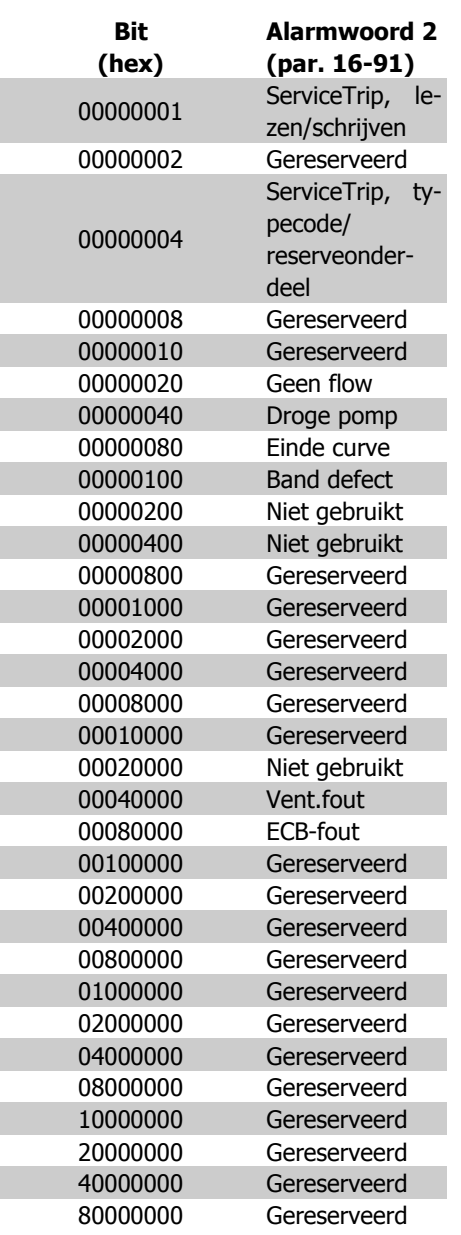

# **8.1.3. Waarschuwingswoorden**

# **Waarsch.-wrd, 16-92**

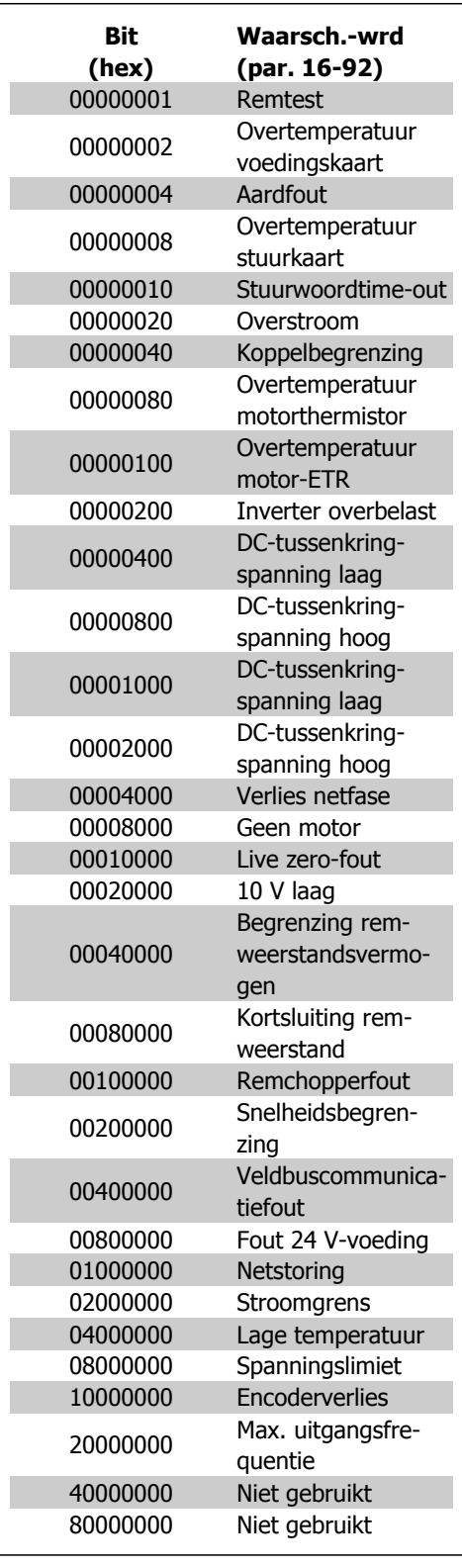

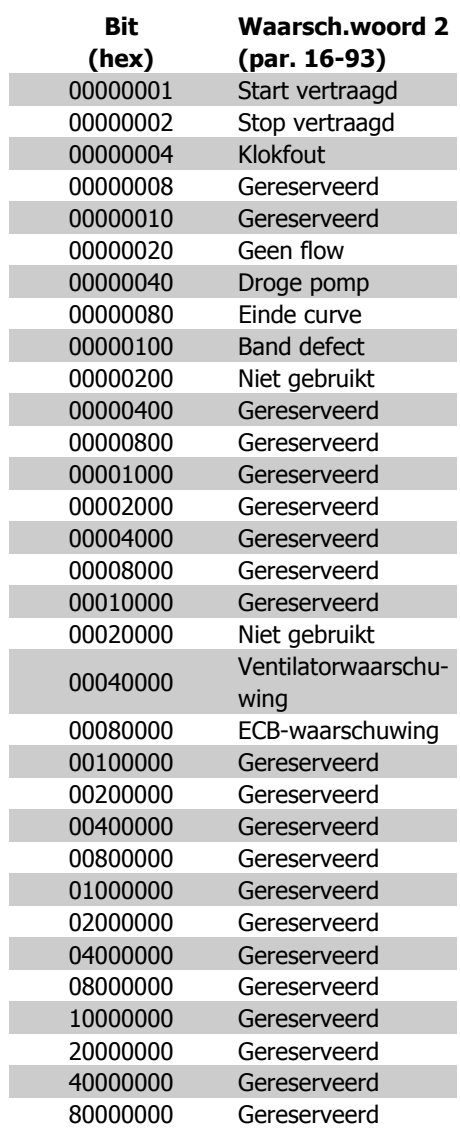

**Waarsch.woord 2, 16-93**

# **8.1.4. Uitgebreide statuswoorden**

# **Uitgebreid statuswoord, 16-94**

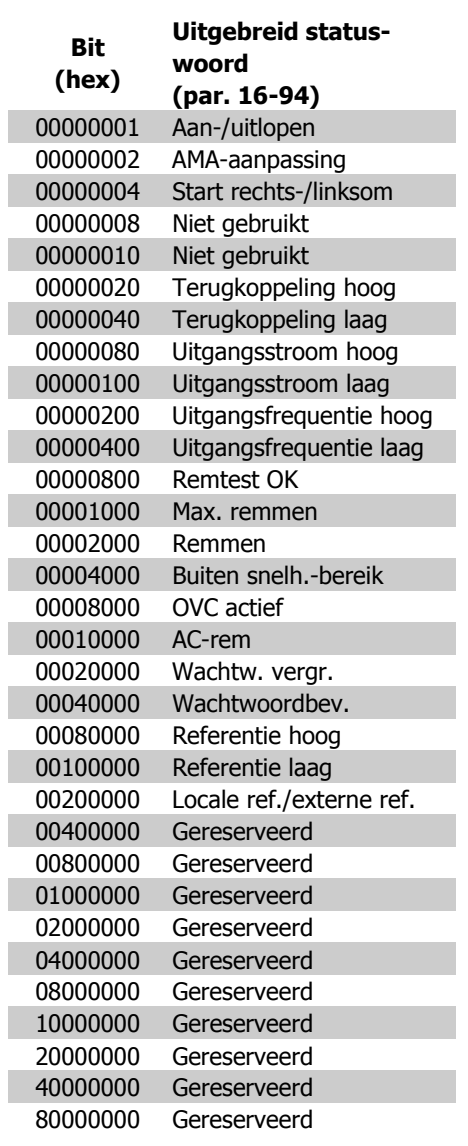

# **Uitgebr. statusw. 2, 16-95**

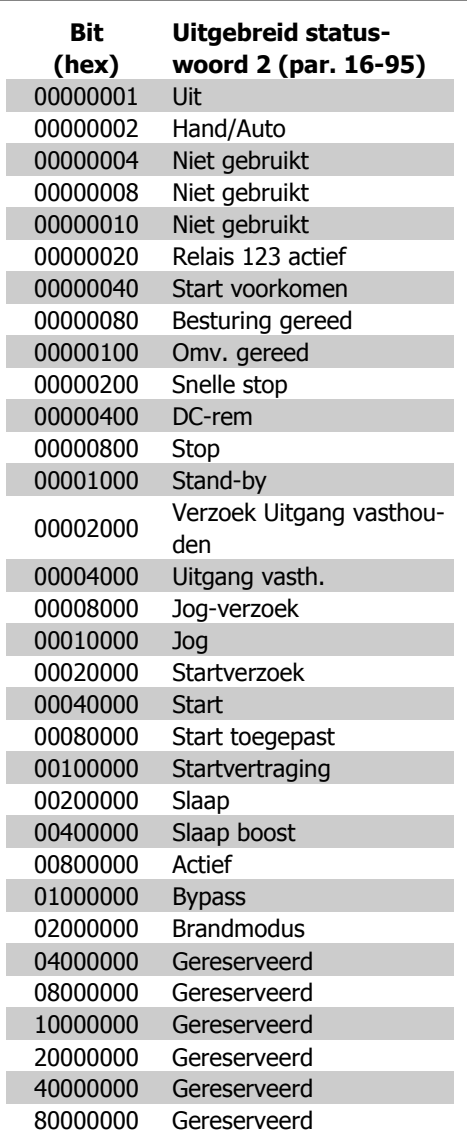

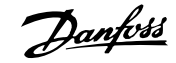

# **8.1.5. Foutmeldingen**

## **WAARSCHUWING 1, 10 Volt laag:**

De 10 V-spanning van klem 50 op de stuurkaart is minder dan 10 V.

Verminder de belasting van klem 50, omdat de 10 V-spanning overbelast is. Maximaal 15 mA of minimaal 590 Ω.

# **WAARSCHUWING/ALARM 2, Live zerofout:**

Het signaal op klem 53 of 54 is minder dan 50% van de waarde die is ingesteld in respectievelijk par. 6-10, 6-12, 6-20 of 6-22.

## **WAARSCHUWING/ALARM 3, Geen motor:**

Er is geen motor aangesloten op de uitgang van de frequentieomvormer.

# **WAARSCHUWING/ALARM 4, Verlies netfase:**

Aan de voedingszijde ontbreekt een fase of de onbalans in de netspanning is te hoog.

Deze melding verschijnt ook als er een fout optreedt in de ingangsgelijkrichter op de frequentieomvormer.

Controleer de voedingsspanning en voedingsstromen naar de frequentieomvormer.

# **WAARSCHUWING 5, DC-tussenkringspanning hoog:**

De spanning in de tussenkring (DC) is hoger dan de overspanningsbegrenzing van het stuursysteem. De frequentieomvormer is nog steeds actief.

# **WAARSCHUWING 6, DC-tussenkringspanning laag:**

De tussenkringspanning (DC) is lager dan de onderspanningsbegrenzing van het stuursysteem. De frequentieomvormer is nog steeds actief.

# **WAARSCHUWING/ALARM 7, DC-overspanning:**

Als de tussenkringspanning hoger is dan de overspanningsbegrenzing schakelt de frequentieomvormer na een bepaalde tijd uit.

# **Mogelijke correcties:**

Selecteer Overspanningsreg. in par. 2-17.

Sluit een remweerstand aan.

Verleng de aan/uitlooptijd.

Activeer functies in par. 2-10.

Verhoog par. 14-26.

Het selecteren van de functie voor overspanningsregeling (OVC) zal de aan- en uitlooptijden verlengen.

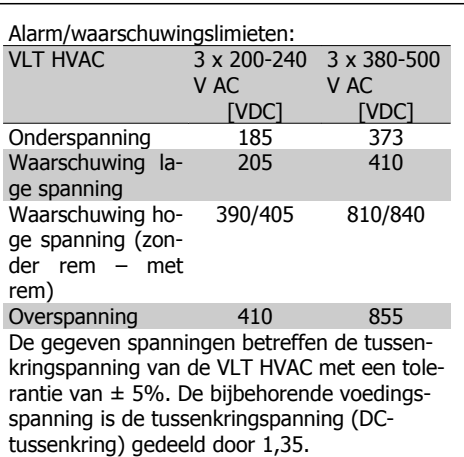

# **WAARSCHUWING/ALARM 8, DC-onderspanning:**

Als de tussenkringspanning (DC) lager wordt dan de waarde voor 'Waarschuwing lage spanning' (zie bovenstaande tabel), zal de frequentieomvormer controleren of de 24 V-reservevoeding is aangesloten.

Als geen 24 V-reservevoeding is aangesloten, schakelt de frequentieomvormer uit na een bepaalde tijd die afhankelijk is van de eenheid.

Zie 3.2 Algemene specificaties om te controleren of de voedingsspanning geschikt is voor de frequentieomvormer.

# **WAARSCHUWING/ALARM 9, Omvormer overbelast:**

De frequentieomvormer staat op het punt van uitschakeling wegens overbelasting (te hoge stroom gedurende een te lange tijd). De teller voor de thermo-elektronische inverterbeveiliging geeft een waarschuwing bij 98% en schakelt uit bij 100%, waarbij een alarm wordt gegenereerd. De frequentieomvormer kan niet worden gereset totdat de teller onder de 90% is gezakt.

De fout is dat de frequentieomvormer te lang met meer dan de nominale stroom is overbelast.

# **WAARSCHUWING/ALARM 10, Overtemperatuur motor-ETR:**

De thermo-elektronische beveiliging (ETR) geeft aan dat de motor te warm is. In par. 1-90 kan worden geselecteerd of de frequentieomvormer een waarschuwing of een alarm moet geven wanneer de teller 100% bereikt. De fout is dat de motor te lang met meer dan de nominale motorstroom is overbelast. Controleer of motorparameter 1-24 juist is ingesteld.

# **WAARSCHUWING/ALARM 11, Overtemperatuur motorthermistor:**

De thermistor of de thermistoraansluiting is ontkoppeld. In par. 1-90 kan worden geselecteerd of de frequentieomvormer een waarschuwing of een alarm moet geven. Controleer of de thermistor juist is aangesloten tussen klem 53 of 54 (analoge spanningsingang) en klem 50 (+10 V-voeding), of tussen klem 18 of 19 (digitale ingang, alleen PNP) en klem 50. Als er een KTY-sensor wordt gebruikt, moet u controleren op een juiste aansluiting tussen klem 54 en 55.

# **WAARSCHUWING/ALARM 12, Koppelbegrenzing:**

Het koppel is hoger dan de ingestelde waarde in par. 4-16 (bij motorwerking) of hoger dan de waarde in par. 4-17 (bij generatorwerking).

# **WAARSCHUWING/ALARM 13, Overstroom:**

De piekstroombegrenzing van de omvormer (circa 200% van de nominale stroom) is overschreden. De waarschuwing zal ongeveer 8-12 s aanhouden, waarna de frequentieomvormer uitschakelt en een alarm geeft. Schakel de frequentieomvormer uit en controleer of de motoras kan worden gedraaid en of de maat van de motor geschikt is voor de frequentieomvormer.

# **ALARM 14, Aardfout:**

Er vindt een ontlading plaats van de uitgangsfasen naar de aarde, ofwel in de kabel tussen de frequentieomvormer en de motor of in de motor zelf.

Schakel de frequentieomvormer uit en hef de aardfout op.

# **ALARM 15, Incomplete hardware:**

Een gemonteerde optie kan niet worden verwerkt door de huidige stuurkaart (hardware of software).

# **ALARM 16, Kortsluiting:**

Er is kortsluiting op de motorklemmen of in de motor zelf.

Schakel de frequentieomvormer uit en hef de kortsluiting op.

# **WAARSCHUWING/ALARM 17, Stuurwoordtime-out:**

Er is geen communicatie met de frequentieomvormer.

Deze waarschuwing zal alleen actief zijn wanneer par. 8-04 NIET is ingesteld op Uit.

Als par. 8-04 is ingesteld op Stop en uitsch. verschijnt er een waarschuwing en zal de frequentieomvormer uitlopen tot stop, waarbij een alarm wordt gegeven.

Par. 8-03 Time-out-tijd stuurwoord kan eventueel worden verhoogd.

# **WAARSCHUWING 23, Interne ventilatorfout:**

De externe ventilatoren werken niet i.v.m. defecte hardware of omdat ze niet zijn gemonteerd.

# **WAARSCHUWING 24, Externe ventilatorfout:**

De ventilatorwaarschuwingsfunctie is een extra beveiliging die controleert of de ventilator actief/gemonteerd is. De ventilatorwaarschuwing kan worden uitgeschakeld via par. 14-53 Ventilatorbew. (Uitgesch. [0]).

# **WAARSCHUWING 25, Kortsluiting remweerstand:**

De remweerstand wordt bewaakt tijdens bedrijf. Als er kortsluiting optreedt, wordt de remfunctie gestopt en een waarschuwing gegeven. De frequentieomvormer functioneert nog wel, zij het zonder de remfunctie. Schakel de frequentieomvormer uit en vervang de remweerstand (zie par. 2-15 Remtest).

# **ALARM/WAARSCHUWING 26, Vermogensbegrenzing remweerstand:**

Het vermogen dat naar de remweerstand wordt overgebracht, wordt berekend als een percentage, als gemiddelde waarde over de laatste 120 s, op basis van de weerstandswaarde van de remweerstand (par. 2-11) en de tussenkringspanning. De waarschuwing wordt gegeven wanneer het afgegeven remvermogen hoger is dan 90%. Als Uitsch. [2] is geselecteerd in par. 2-13 schakelt de frequentieomvormer uit en wordt een alarm gegeven wanneer het afgegeven remvermogen hoger is dan 100%.

# **WAARSCHUWING/ALARM 27, Remchopperfout:**

De remtransistor wordt bewaakt tijdens bedrijf en bij kortsluiting wordt de remfunctie afgeschakeld en de waarschuwing weergegeven. De frequentieomvormer blijft nog wel actief, maar door de kortsluiting van de remtransistor gaat veel vermogen naar de remweerstand, ook als deze niet actief is. Schakel de frequentieomvormer uit en verwijder de remweerstand.

Waarschuwing: het risico bestaat dat in geval van kortsluiting van de remtransistor een aanzienlijke hoeveelheid energie wordt overgebracht naar de remweerstand.

# **ALARM/WAARSCHUWING 28, Remtest mislukt:**

Remweerstandsfout: de remweerstand is niet aangesloten of werkt niet.

### **WAARSCHUWING/ALARM 29, Overtemperatuur omvormer:**

Als de behuizing IP 00, IP 20/NEMA 1 of IP 21/ Type 1 is, is de uitschakeltemperatuur van het koellichaam 95 °C ± 5 °C. De temperatuurfout kan niet worden gereset totdat de temperatuur van het koellichaam onder de 70 °C is gezakt.

## **De fout kan worden veroorzaakt door:**

- **-** Te hoge omgevingstemperatuur
- **-** Te lange motorkabel

# **ALARM 30, Ontbrekende motorfase U:**

Motorfase U tussen frequentieomvormer en motor ontbreekt.

Schakel de frequentieomvormer uit en controleer motorfase U.

# **ALARM 31, Ontbrekende motorfase V:**

Motorfase V tussen frequentieomvormer en motor ontbreekt.

Schakel de frequentieomvormer uit en controleer motorfase V.

#### **ALARM 32, Ontbrekende motorfase W:**

Motorfase W tussen frequentieomvormer en motor ontbreekt.

Schakel de frequentieomvormer uit en controleer motorfase W.

#### **ALARM 33, Inrush-fout:**

Er zijn te veel inschakelingen geweest gedurende een korte tijd. Zie het hoofdstuk Algemene specificaties voor het toegestane aantal inschakelingen binnen één minuut.

#### **WAARSCHUWING/ALARM 34, Veldbuscommunicatiefout:**

De veldbus op de communicatieoptiekaart werkt niet.

## **WAARSCHUWING/ALARM 36, Netstoring:**

Deze waarschuwing/dit alarm is alleen actief als de netspanning naar de frequentieomvormer ontbreekt en parameter 14-10 NIET is ingesteld op Uit. Mogelijke correctie: controleer de zekeringen naar de frequentieomvormer.

# **ALARM 38, Interne fout:**

Neem contact op met uw lokale Danfoss-leverancier.

## **WAARSCHUWING 40, Overbelasting digitale uitgang klem 27:**

Controleer de belasting die is aangesloten op klem 27 of verwijder de aansluiting die kortsluiting veroorzaakt. Controleer parameter 5-00 en 5-01.

# **WAARSCHUWING 41, Overbelasting digitale uitgang klem 29:**

Controleer de belasting die is aangesloten op klem 29 of verwijder de aansluiting die kortsluiting veroorzaakt. Controleer parameter 5-00 en 5-02.

# **WAARSCHUWING 42, Overbelasting digitale uitgang op X30/6:**

Controleer de belasting die is aangesloten op X30/6 of verwijder de aansluiting die kortsluiting veroorzaakt. Controleer parameter 5-32.

# **WAARSCHUWING 42, Overbelasting digitale uitgang op X30/7:**

Controleer de belasting die is aangesloten op X30/7 of verwijder de aansluiting die kortsluiting veroorzaakt. Controleer parameter 5-33.

### **WAARSCHUWING 47, 24 V-voeding laag:**

De externe 24 V DC-reservevoeding kan overbelast zijn. Neem in andere gevallen contact op met uw Danfoss-leverancier.

#### **ALARM 48, 1,8 V-voeding laag:**

Neem contact op met uw Danfoss-leverancier.

# **WAARSCHUWING 49, Snelheidsbegrenzing:**

De snelheid wordt begrensd door het ingestelde bereik in par. 4-11 en 4-13.

#### **ALARM 50, AMA-kalibratie mislukt:**

Neem contact op met uw Danfoss-leverancier.

#### **ALARM 51, AMA-test Unom en Inom:**

De instelling van de motorspanning, de motorstroom en het motorvermogen zijn waarschijnlijk fout. Controleer de instellingen.

#### **ALARM 52, AMA lage Inom:**

De motorstroom is te laag. Controleer de instellingen.

#### **ALARM 53, AMA-motor te groot:**

De motor is te groot om AMA te kunnen uitvoeren.

#### **ALARM 54, AMA-motor te klein:**

De motor is te klein om AMA te kunnen uitvoeren.

#### **ALARM 55, AMA-par. buiten bereik:**

De ingestelde parameterwaarden voor de motor vallen buiten het toegestane bereik.

# **ALARM 56, AMA onderbroken door gebruiker:**

AMA is onderbroken door de gebruiker.

#### **ALARM 57, AMA time-out:**

Probeer AMA enkele keren helemaal opnieuw te starten, totdat AMA correct wordt uitgevoerd. Wanneer de AMA verschillende keren kort na elkaar wordt uitgevoerd, kan de motor zo warm worden dat de weerstanden Rs en Rr groter worden. In de meeste gevallen is dit echter niet kritiek.

#### **WAARSCHUWING/ALARM 58, AMA interne fout:**

Neem contact op met uw Danfoss-leverancier.

#### **WAARSCHUWING 59, Stroomgrens:**

De stroom is hoger dan de waarde in par. 4-18.

# **WAARSCHUWING 60, Externe vergrendeling:**

De externe vergrendeling is ingeschakeld. Om terug te keren naar normaal bedrijf moet 24 V DC worden toegepast op de klem die is geprogrammeerd voor Externe vergrendeling. Vervolgens moet er een resetsignaal worden gegeven (via bus of digitale I/O, of door op [Reset] te drukken).

# **WAARSCHUWING 62, Uitgangsfrequentie op maximumbegrenzing:**

De uitgangsfrequentie wordt begrensd door de ingestelde waarde in par. 4-19.

#### **WAARSCHUWING 64, Spanningslimiet:**

De combinatie van belasting en snelheid vereisen een motorspanning die hoger is dan de actuele DC-tussenkringspanning.

## **WAARSCHUWING/ALARM/TRIP 65, Overtemperatuur stuurkaart:**

De uitschakeltemperatuur voor de stuurkaart is 80 °C.

# **WAARSCHUWING 66, Temperatuur koellichaam laag:**

De gemeten temperatuur van het koellichaam is 0 °C. Dit zou kunnen betekenen dat de temperatuursensor defect is. Daarom wordt de ventilatorsnelheid maximaal verhoogd voor het geval het vermogensdeel of de stuurkaart erg warm is.

# **ALARM 67, Optieconfiguratie is gewijzigd:**

Een of meer opties zijn toegevoegd of verwijderd sinds de laatste uitschakeling.

# **ALARM 68, Veilige stop:**

De veilige stop is ingeschakeld. Om terug te keren naar normaal bedrijf moet 24 V DC worden toegepast op klem 37. Vervolgens moet er een resetsignaal worden gegeven (via bus of digitale I/O, of door op [Reset] te drukken).

# **ALARM 70, Ongeldige configuratie frequentieomvormer:**

De huidige combinatie van stuurkaart en voedingskaart is niet toegestaan.

# **ALARM 80, Omvormer ingesteld op standaardwaarden:**

De parameterinstellingen zijn teruggezet naar de standaardinstellingen na een handmatige (drievingerige) reset of via par. 14-22.

# **WAARSCHUWING/ALARM 92, Geen flow:**

Voor het systeem is een situatie zonder belasting gedetecteerd. Zie parametergroep  $22-2*$ .

# **WAARSCHUWING/ALARM 93, Droge pomp:**

Een situatie zonder stroming en een hoge snelheid geven aan de pomp is drooggelopen. Zie parametergroep 22-2\*.

#### **WAARSCHUWING/ALARM 94, Einde curve:**

De terugkoppeling blijft onder het instelpunt, wat kan wijzen op lekkage in het leidingsysteem. Zie parametergroep 22-5\*.

## **WAARSCHUWING/ALARM 95, Band defect:**

Het koppel is lager dan de ingestelde waarde voor het koppel bij geen belasting, wat wijst op een defecte band. Zie parametergroep  $22-6*$ .

## **WAARSCHUWING 96, Start vertraagd:**

Het start van de motor is vertraagd omdat de beveiliging tegen een korte cyclus actief is. Zie parametergroep 22-7\*.

# **WAARSCHUWING 97, Stop vertraagd:**

Het stoppen van de motor is vertraagd omdat de beveiliging tegen een korte cyclus actief is. Zie parametergroep 22-7\*.

# **WAARSCHUWING 98, Klokfout:**

De datum en tijd zijn niet ingesteld of de backup-optie (indien gemonteerd) werkt niet. Zie parametergroep 0-7\*.

# **WAARSCHUWING 200, Brandmodus:**

Het ingangscommando Brandmodus is actief. Zie parametergroep 24-0\*.

# **WAARSCHUWING 201, Brandmodus was actief:**

Het ingangscommando Brandmodus was actief, maar is nu uitgeschakeld. Zie parameteraroep  $0-7^*$ .

# **WAARSCHUWING 202, Brandmoduslimiet overschreden:**

Tijdens de Brandmodus zijn een of meer alarmen onderdrukt die de garantie doen vervallen. Zie parametergroep 0-7\*.

# **ALARM 250, Nieuw reserveonderdeel:**

Het vermogen of de voeding van de schakelmodus is verwisseld. De typecode voor de frequentieomvormer moet worden hersteld in EEPROM. Selecteer de juiste typecode in par. 14-23 op basis van het label op het toestel. Vergeet niet om 'In EEPROM opslaan' te selecteren om de procedure te voltooien.

### **ALARM 251, Nieuwe typecode:**

De frequentieomvormer heeft een nieuwe typecode gekregen.

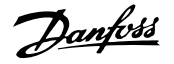

# **Trefwoordenregister**

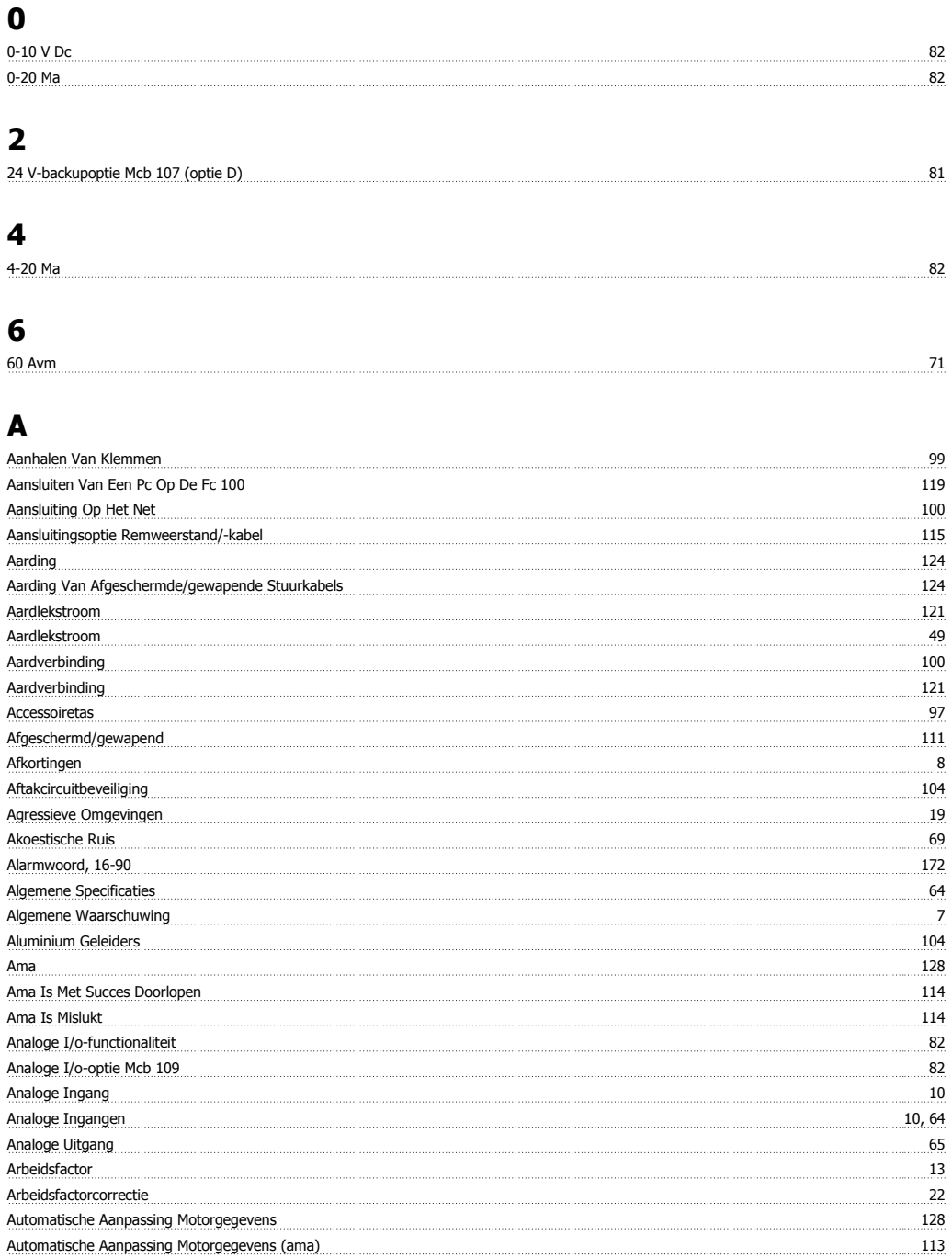

# **B**

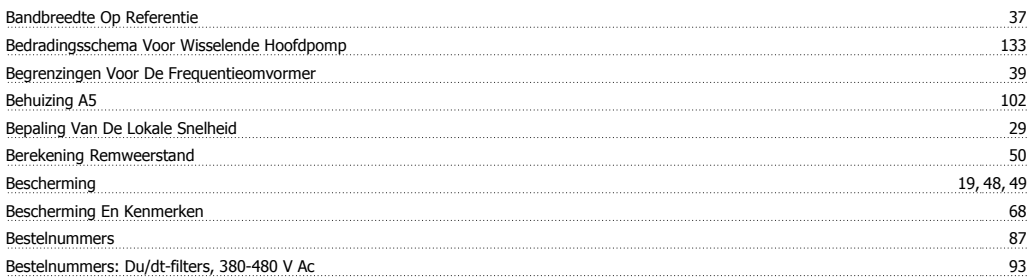

Awg 37
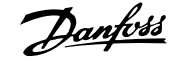

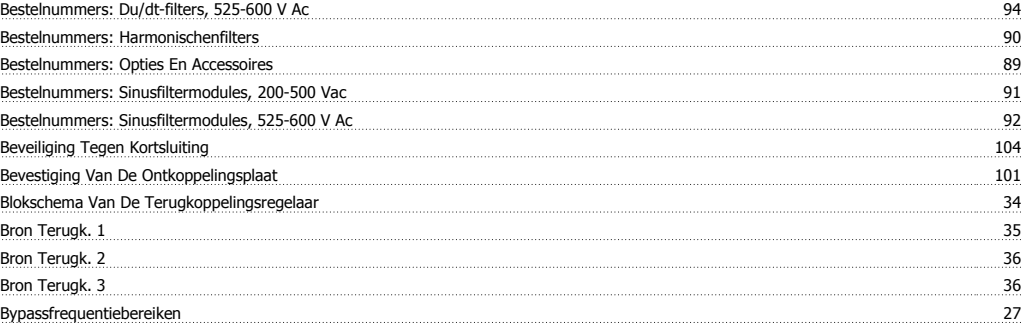

## **C**

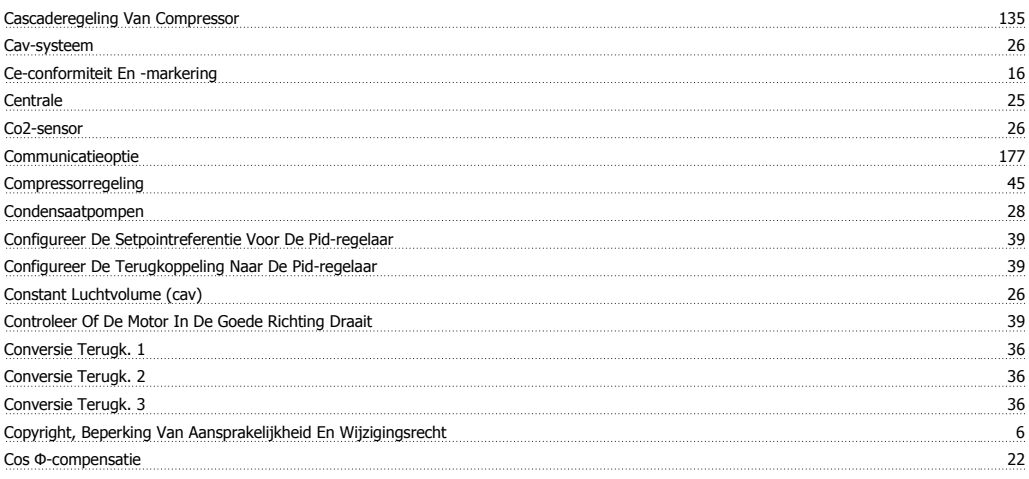

#### **D**

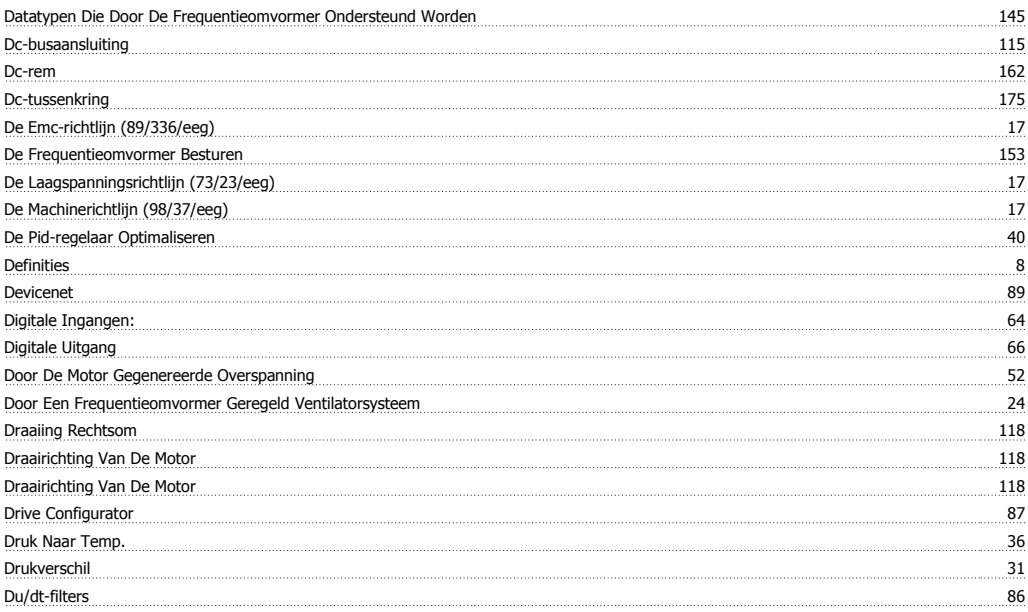

## **E**

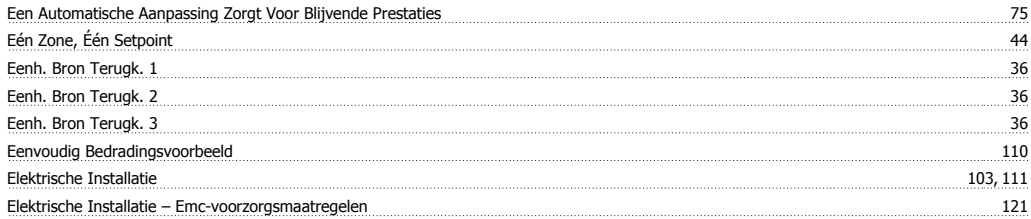

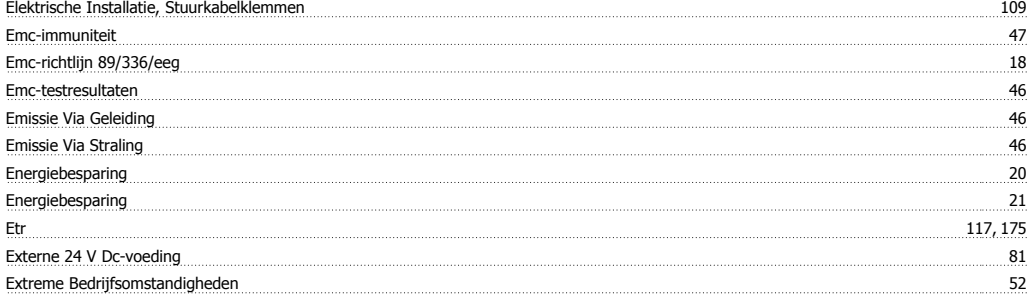

## **F**

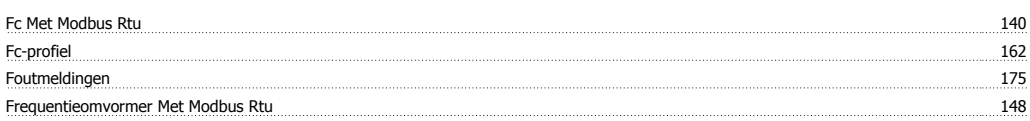

## **G**

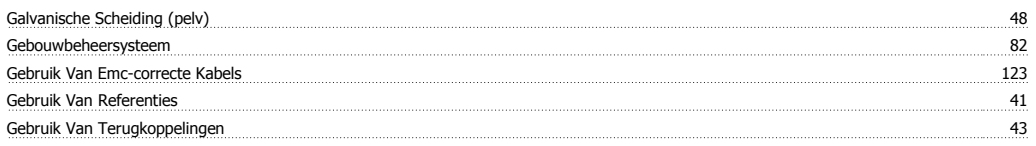

## **H**

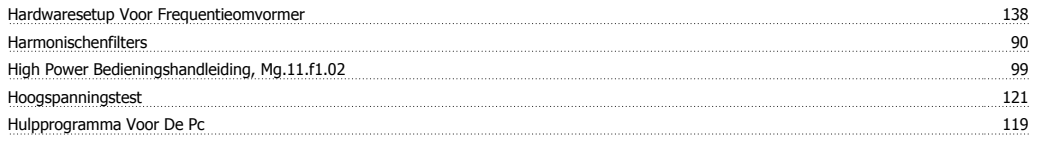

## **I**

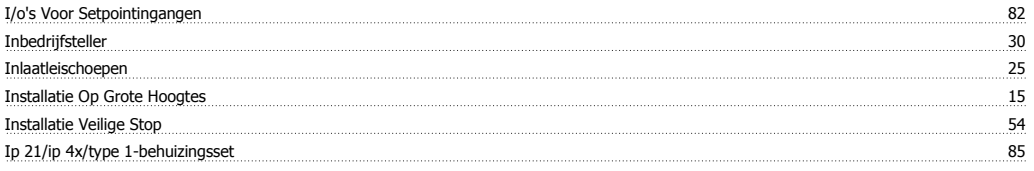

## **J**

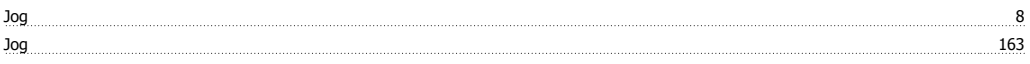

## **K**

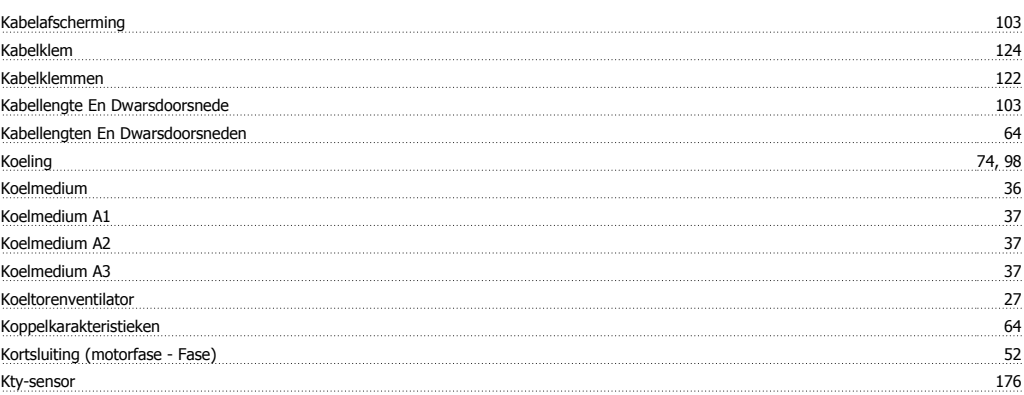

# **L**

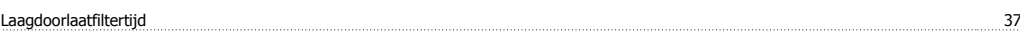

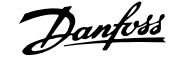

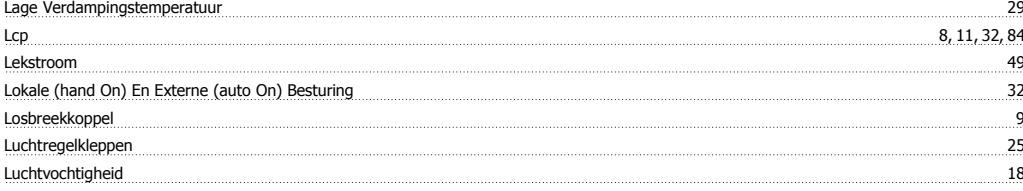

#### **M**

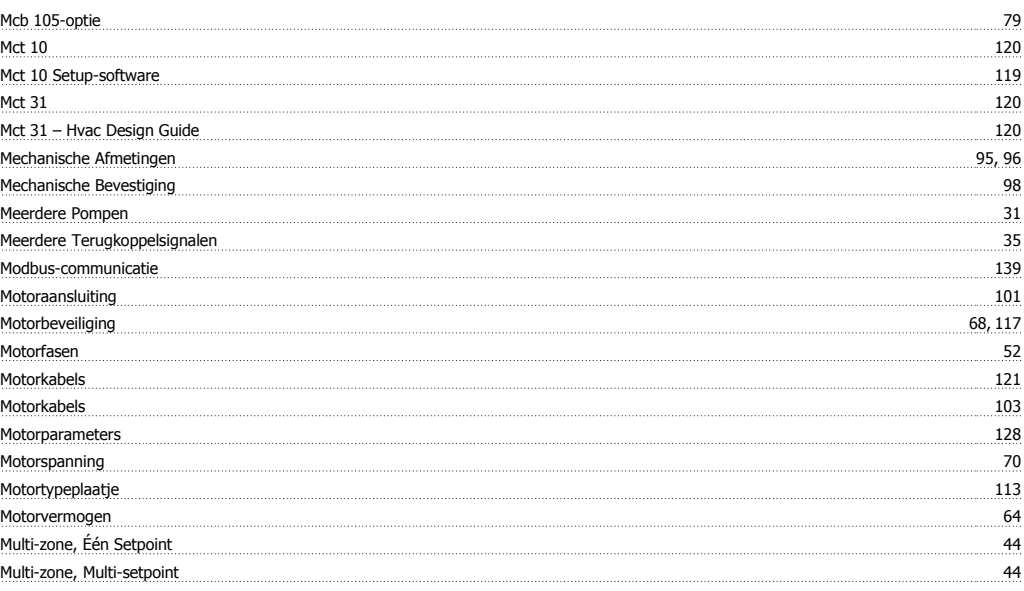

#### **N**

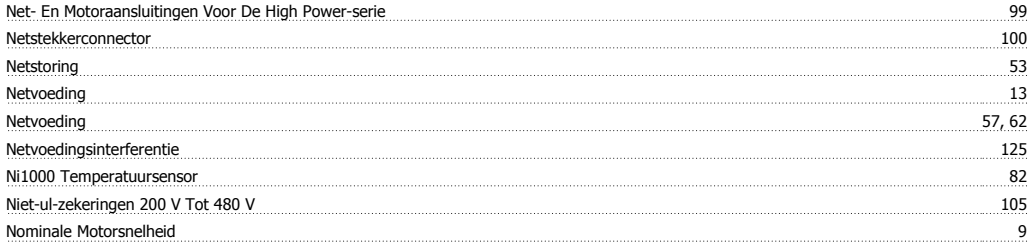

#### **O**

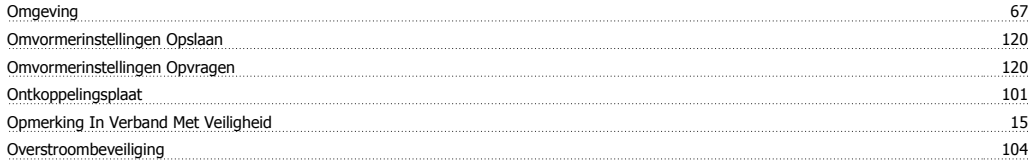

#### **P**

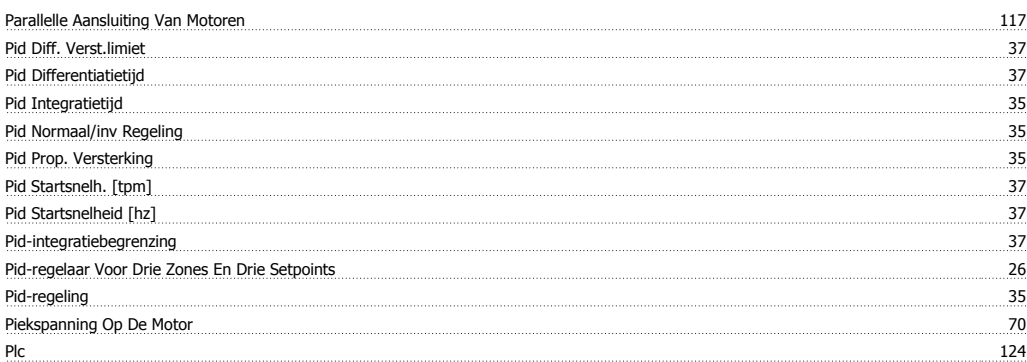

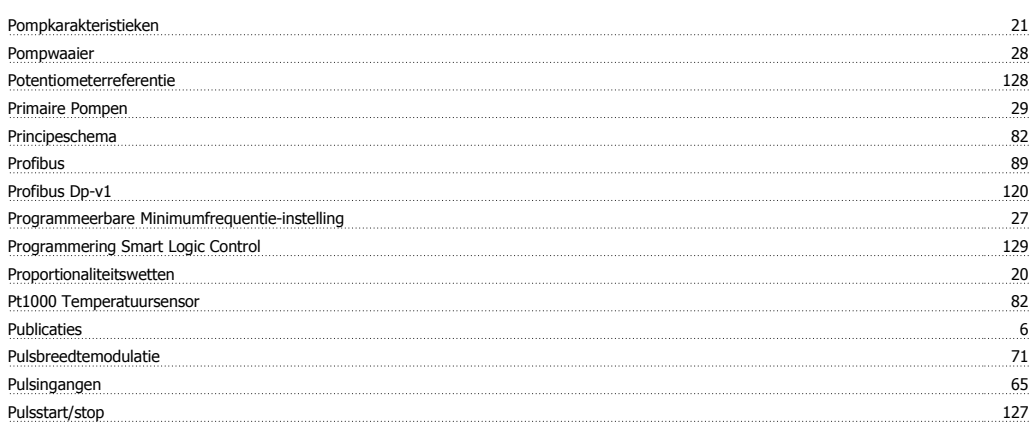

## **R**

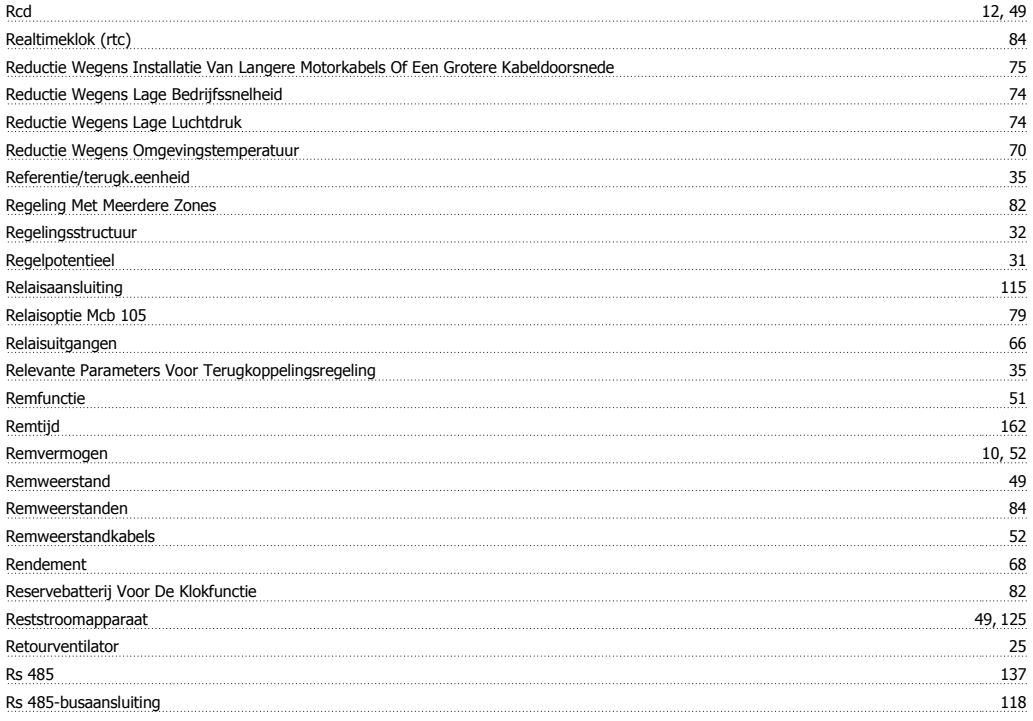

## **S**

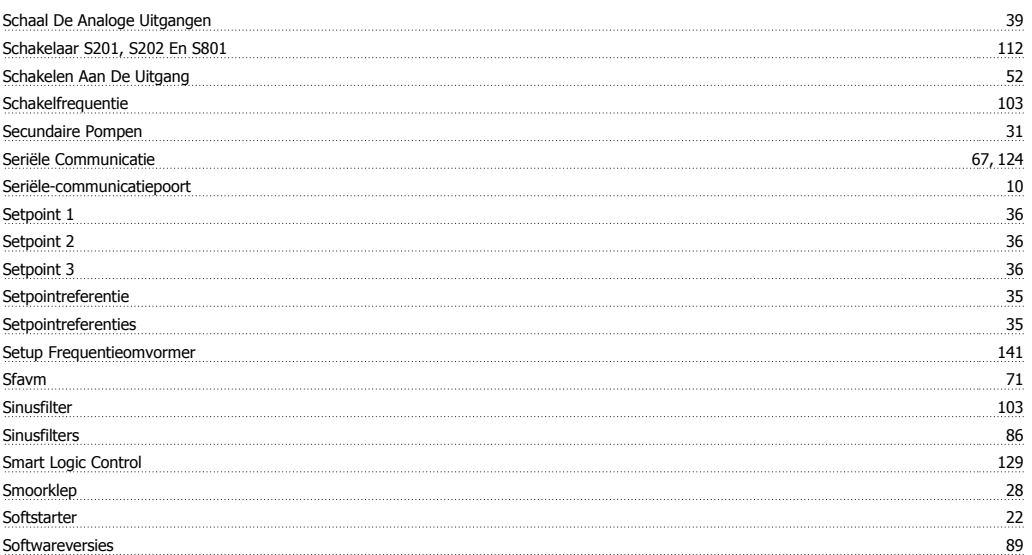

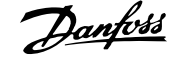

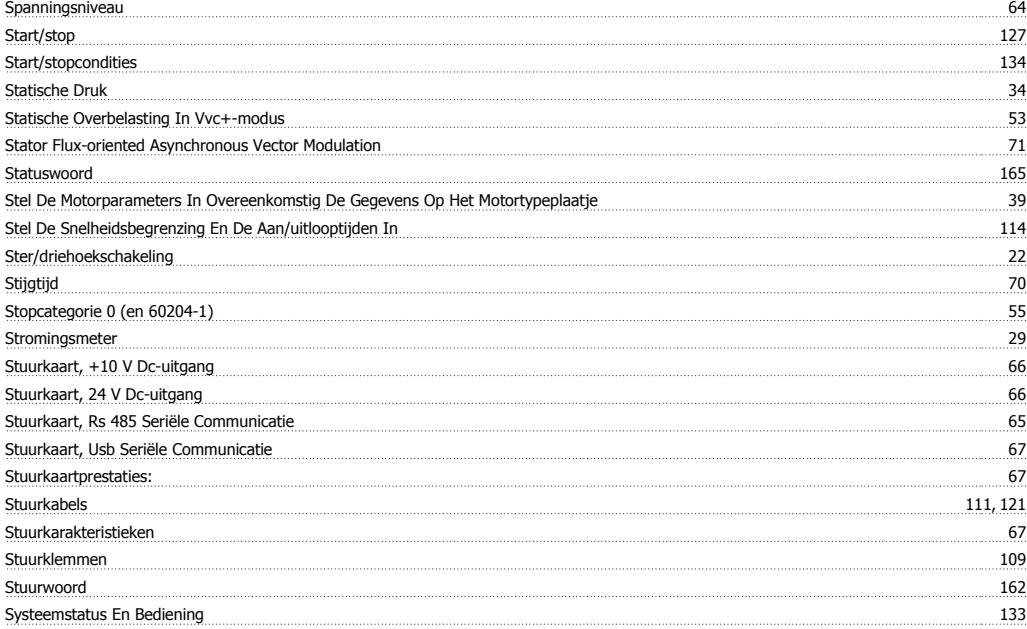

## **T**

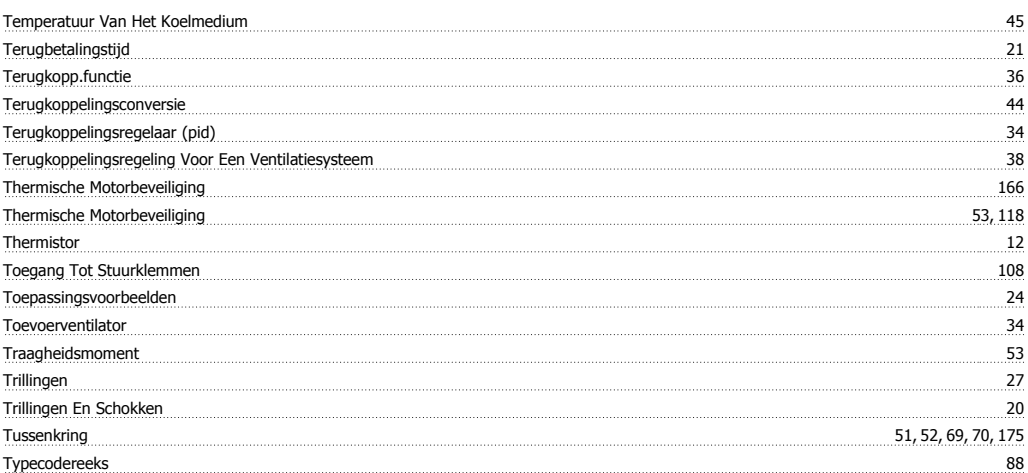

#### **U**

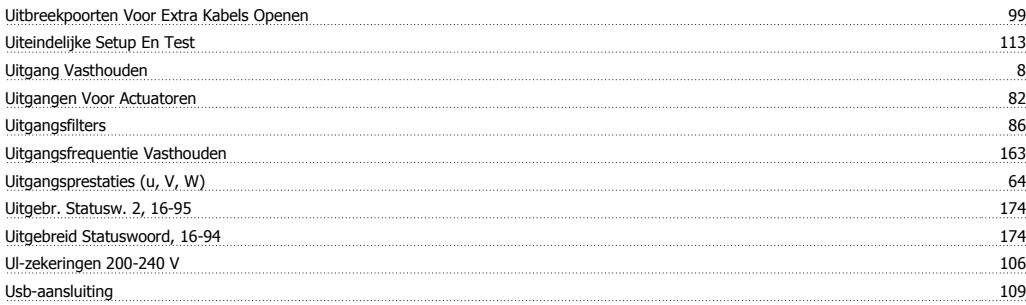

#### **V**

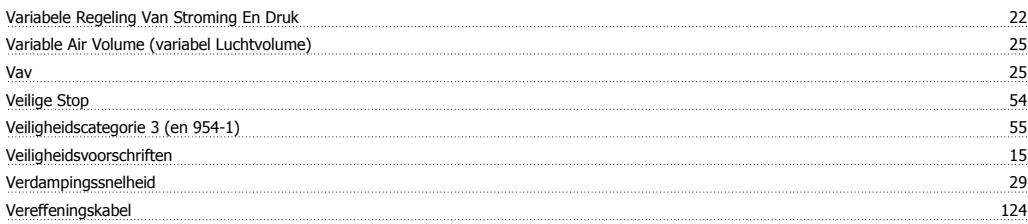

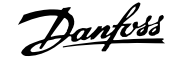

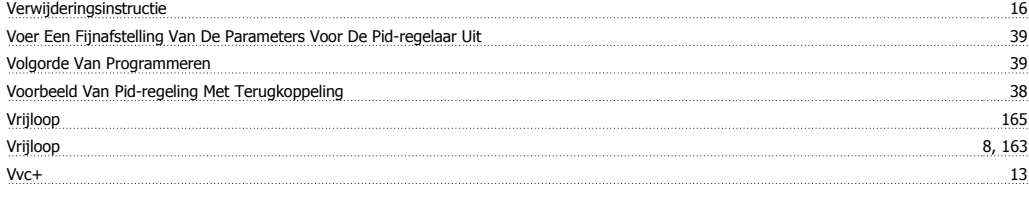

### **W**

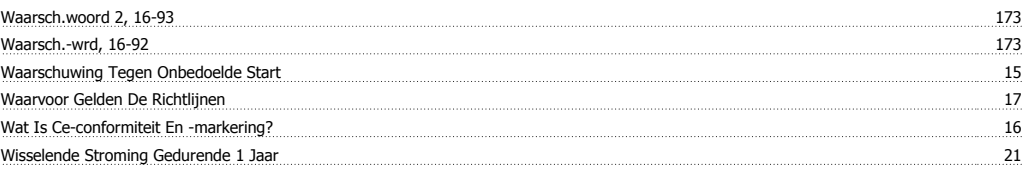

## **Z**

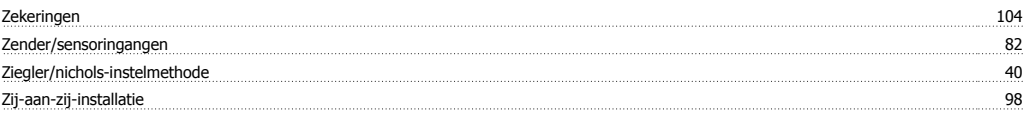